<span id="page-0-0"></span>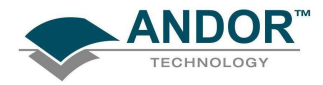

# USER'S GUIDE TO:

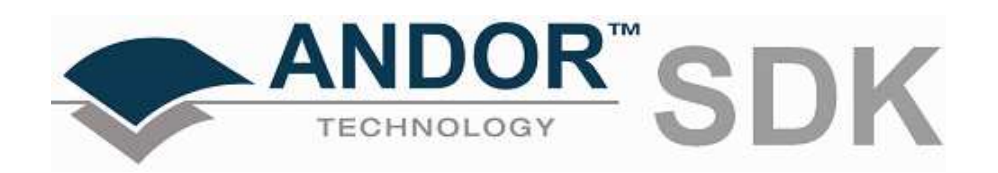

[www.andor.com](http://www.andor.com/)  Andor plc 2009

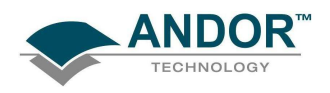

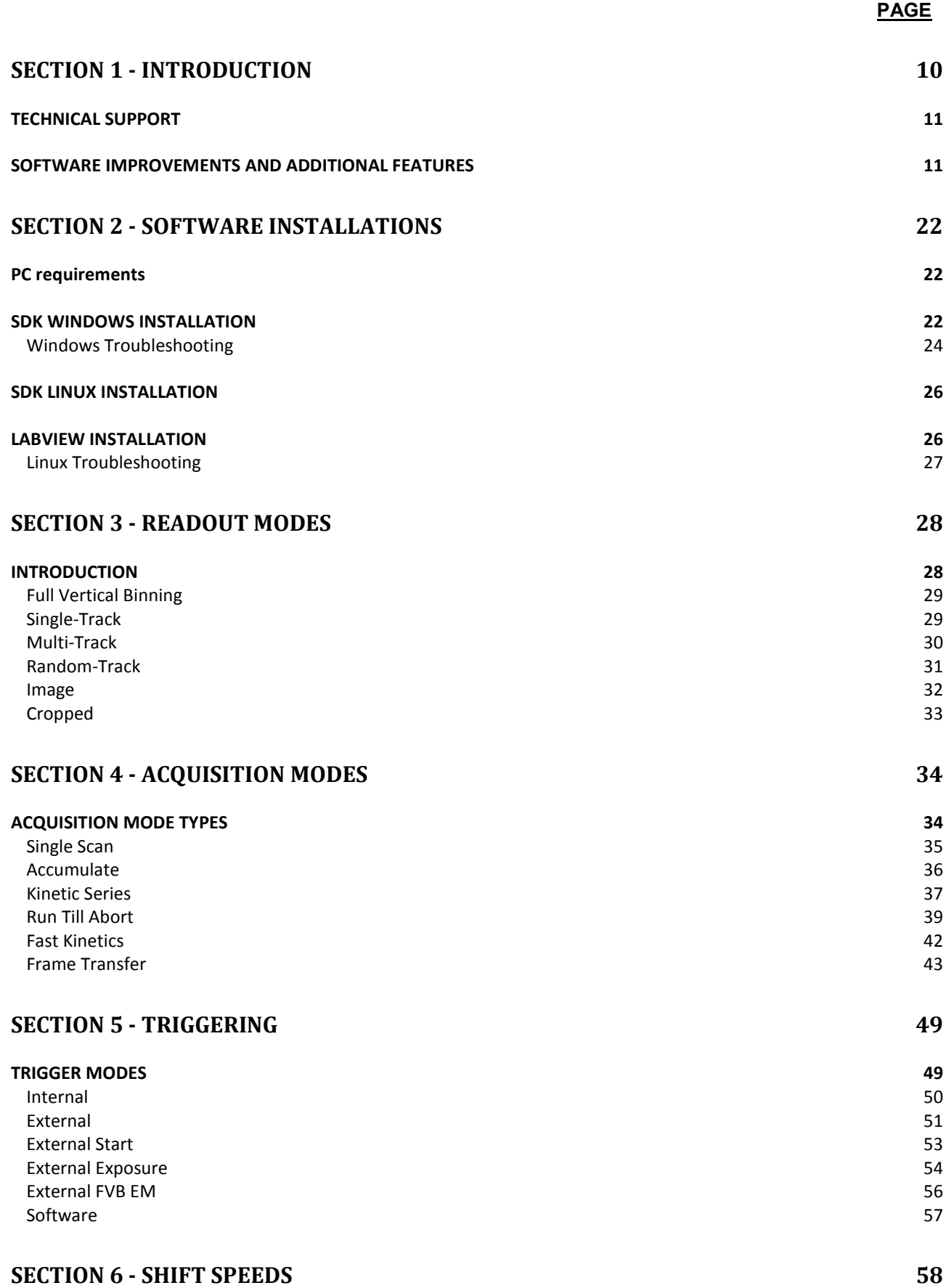

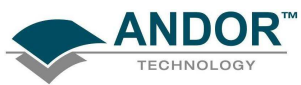

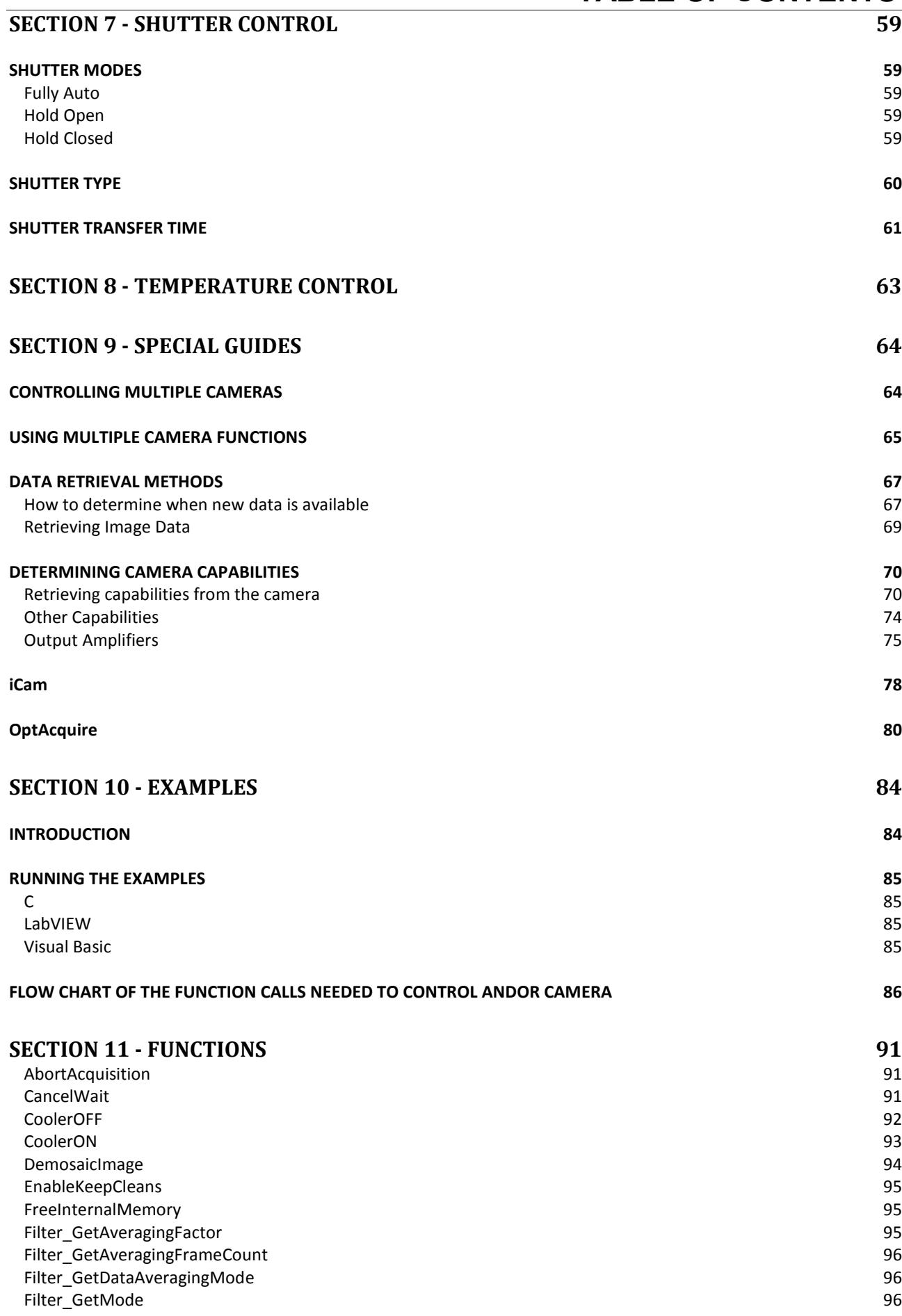

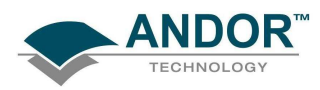

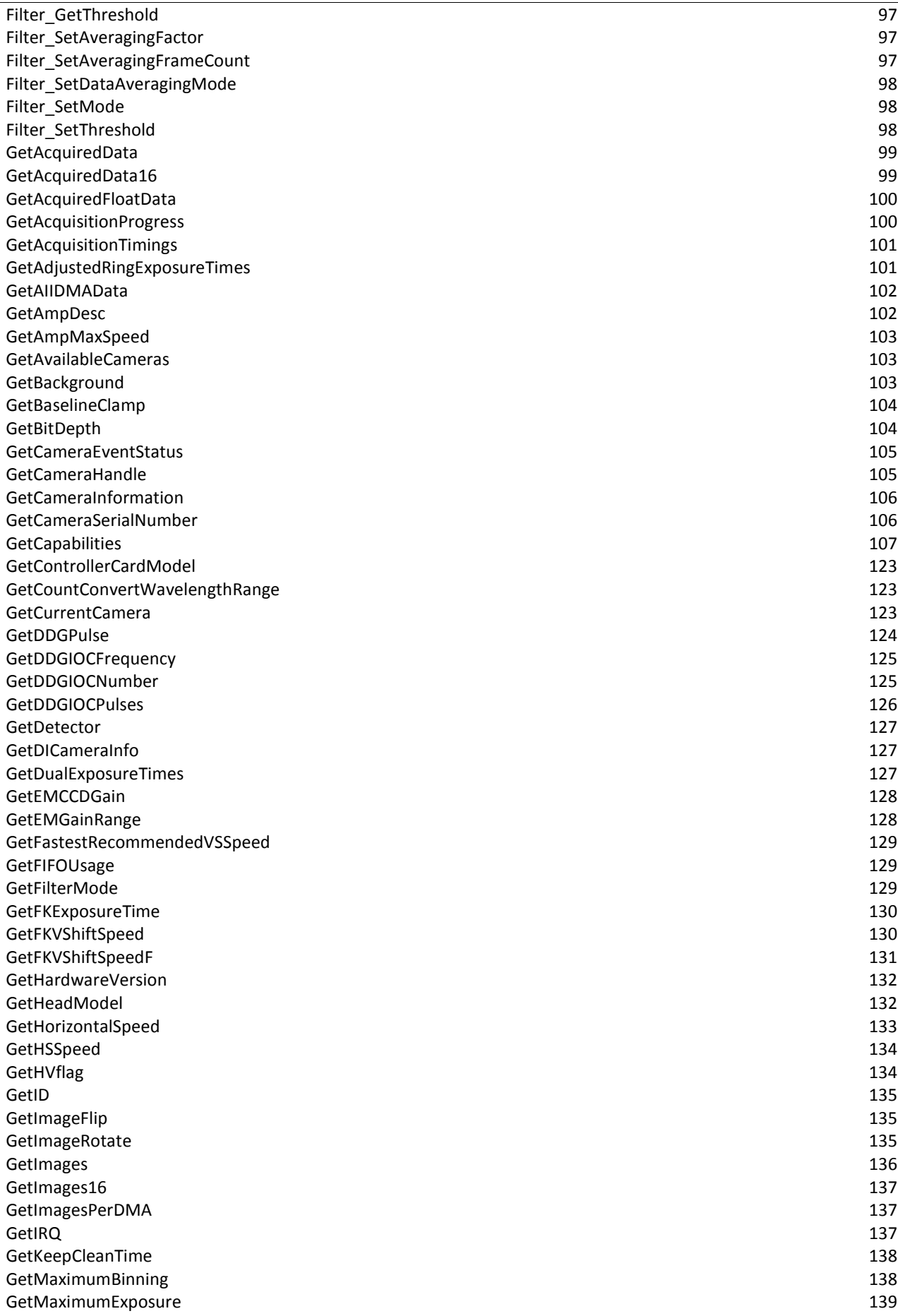

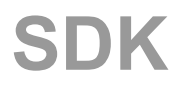

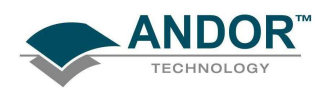

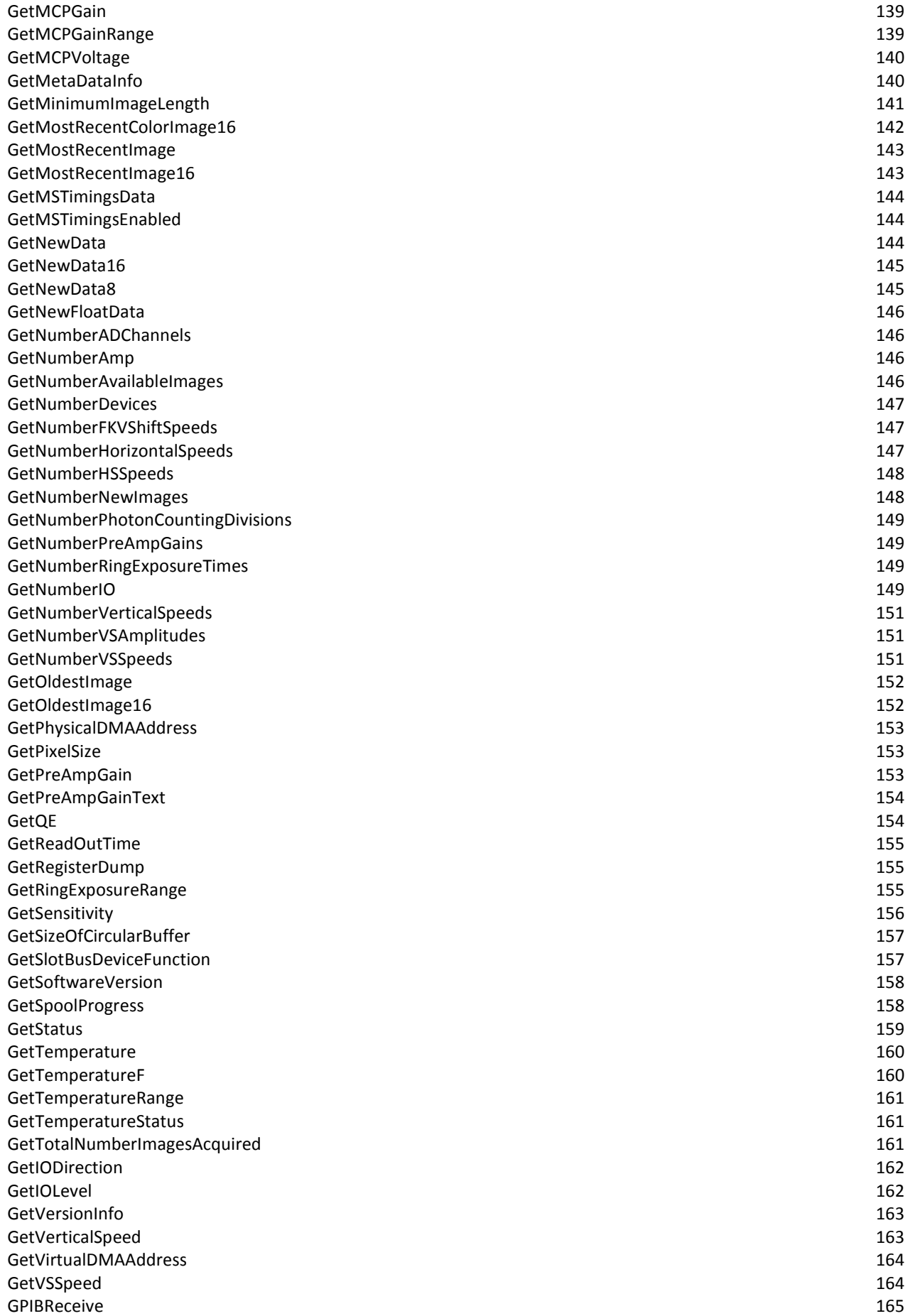

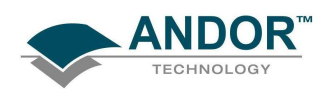

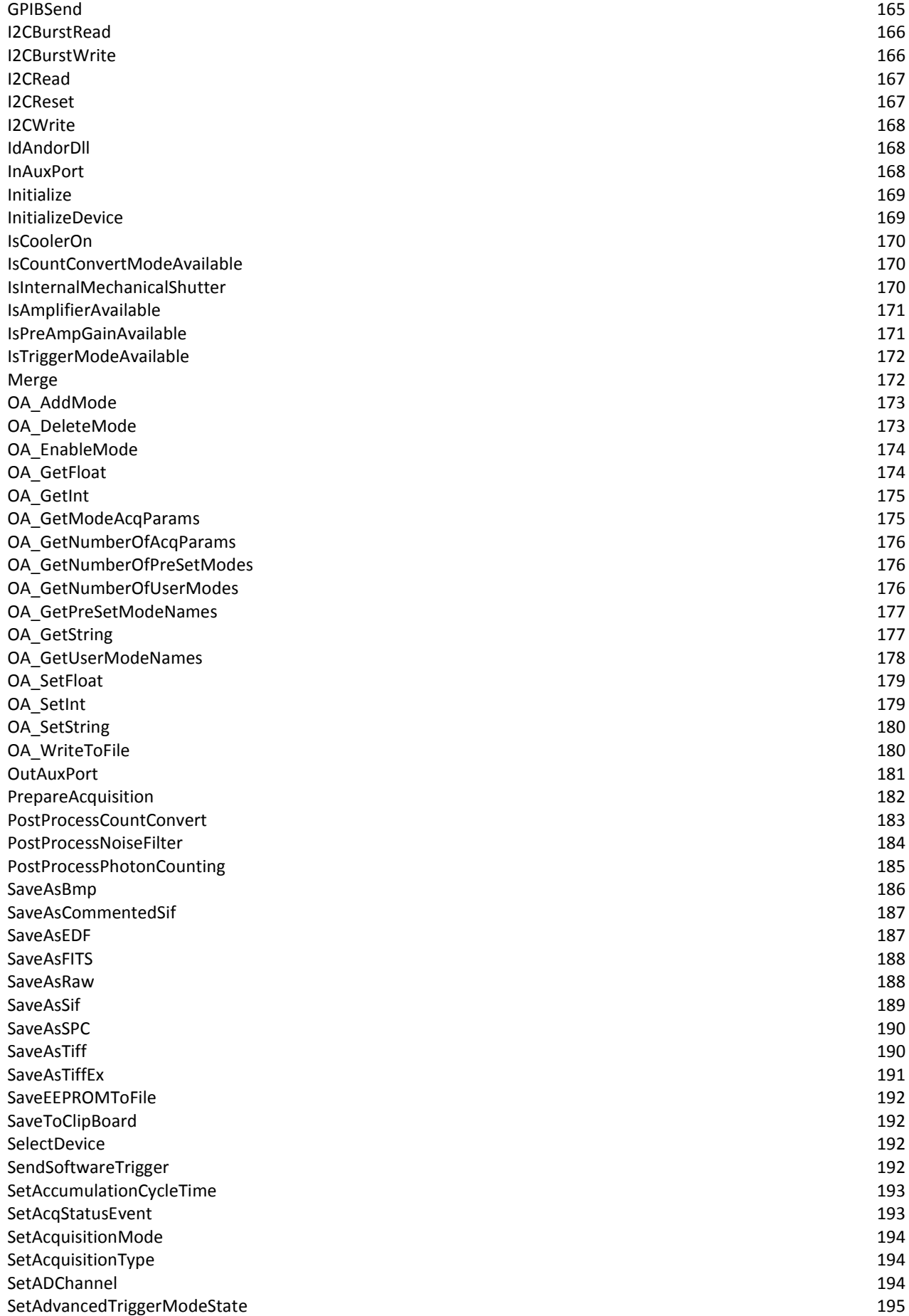

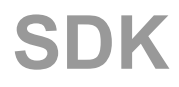

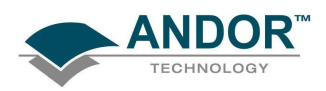

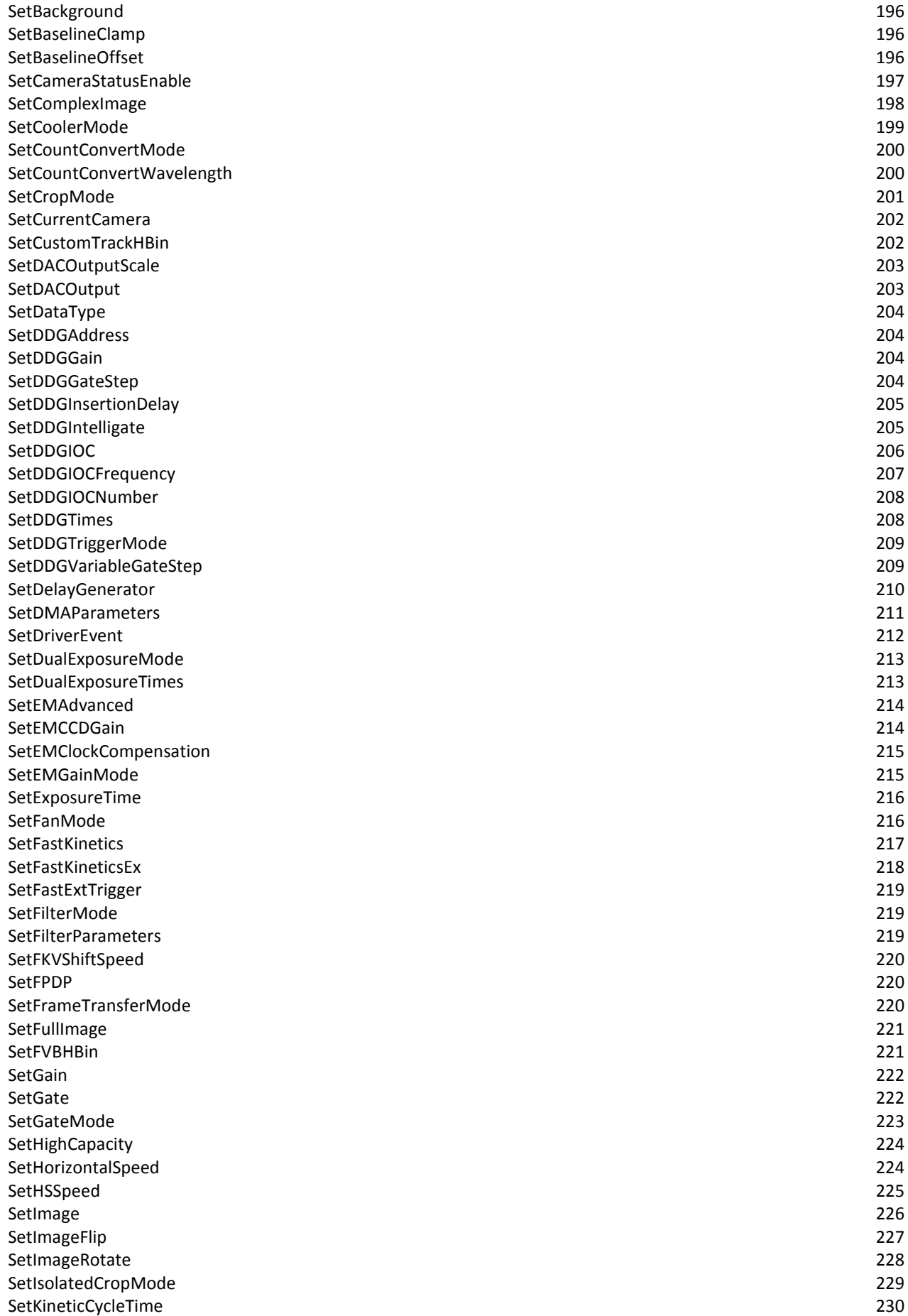

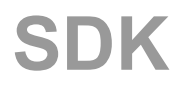

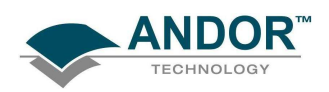

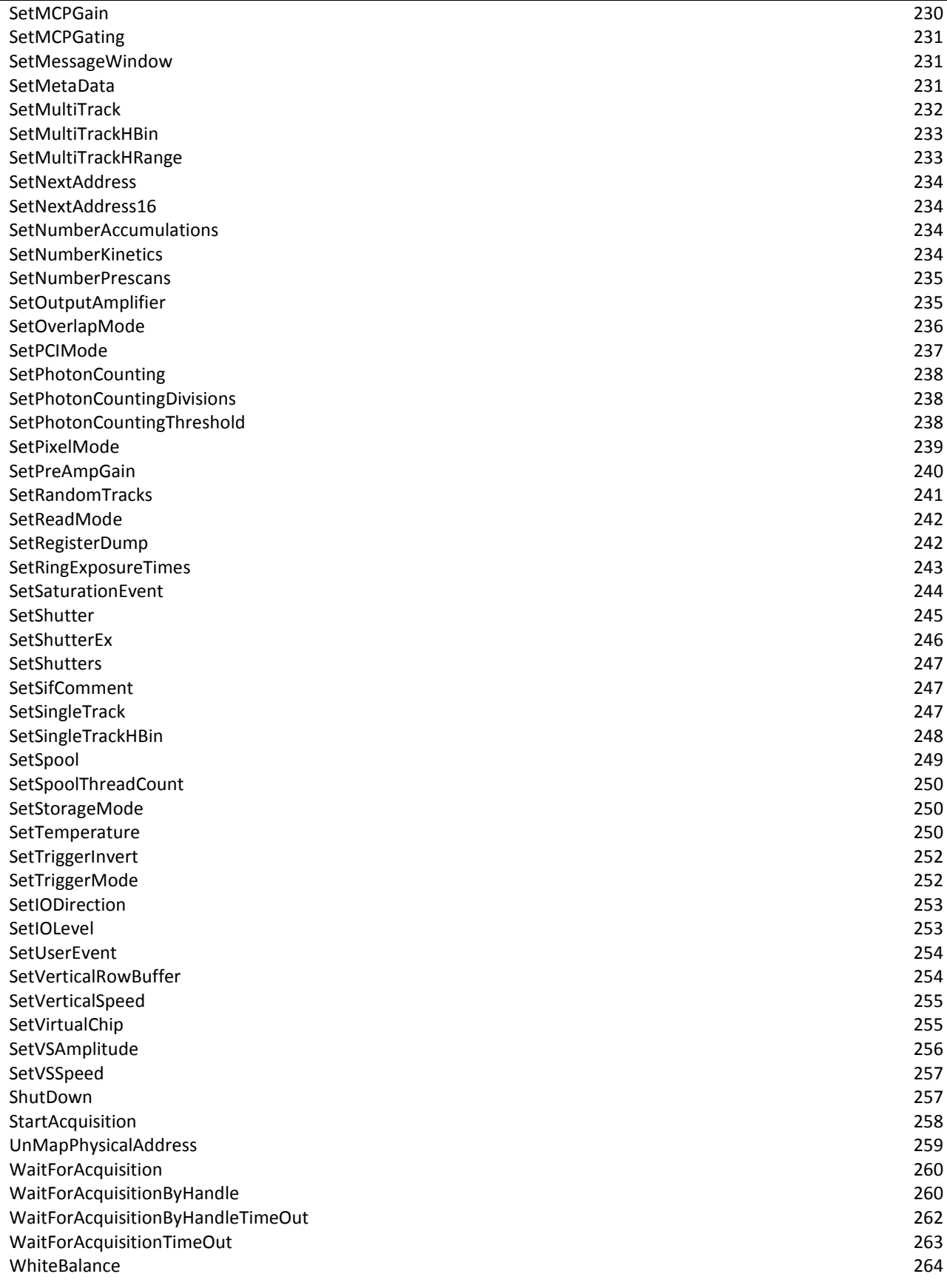

# [SECTION 12 - ERROR CODES 265](#page-264-0)

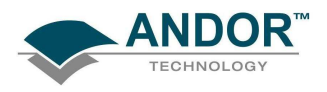

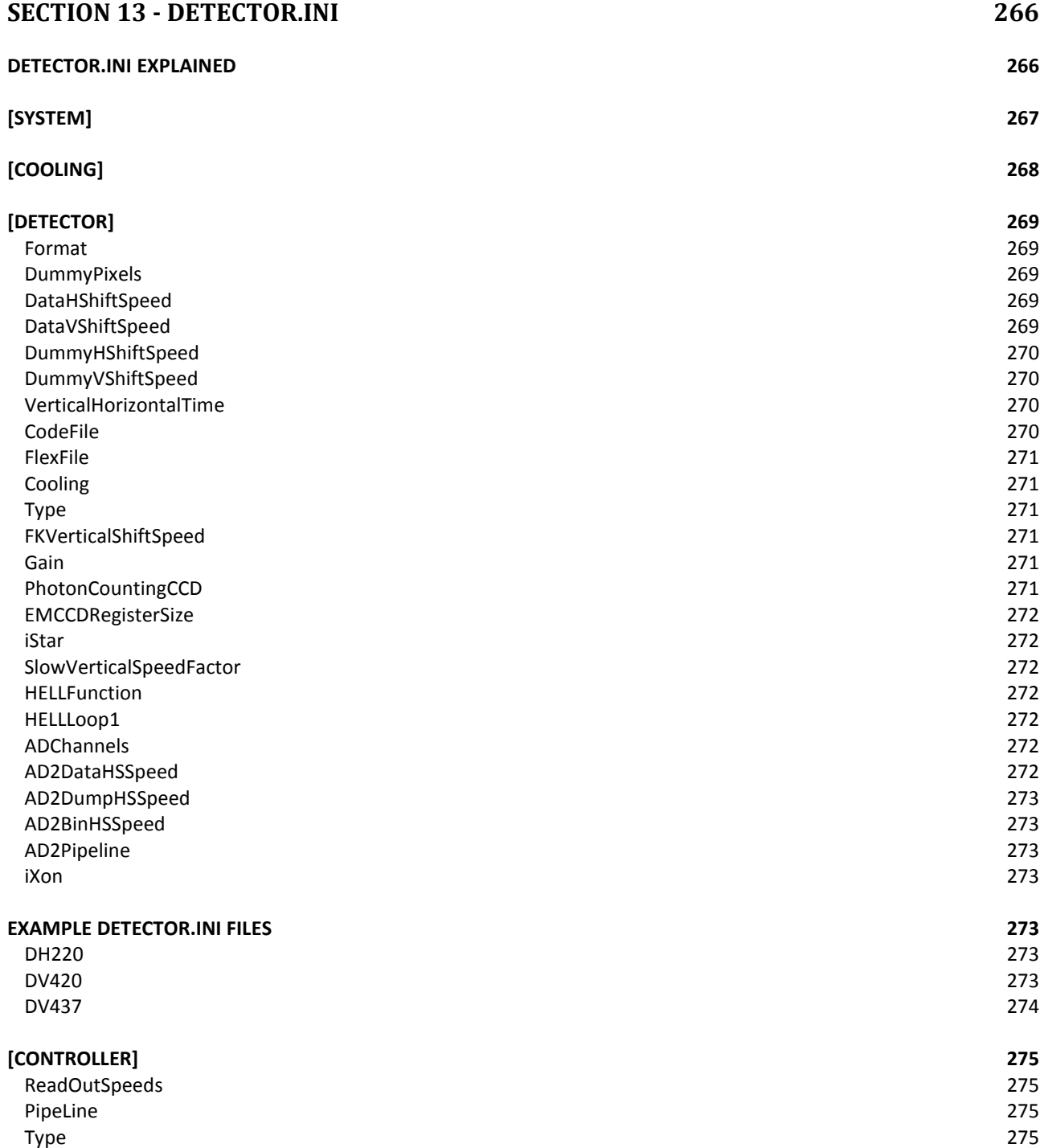

<span id="page-9-0"></span>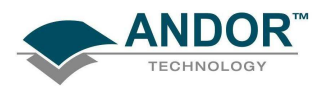

# INTRODUCTION

# SECTION 1 - INTRODUCTION

The Andor Software Development Kit (SDK) gives the programmer access to the Andor range of CCD and Intensified CCD cameras. The key part of the SDK is the Dynamic Link Library (DLL) which can be used with a wide variety of programming environments, including, C, C++, C#, Visual Basic and LabVIEW. The library is compatible with Windows 2000, XP, Vista and Windows 7. A Linux version of the SDK is also available. Currently, Andor provides both 32-bit and 64-bit versions of the SDK, for Windows and Linux.

The SDK provides a suite of functions that allow you to configure the data acquisition process in a number of different ways. There are also functions to control the CCD temperature and shutter operations. The driver will automatically handle its own internal memory requirements.

To use the SDK effectively, the user must develop a software package to configure the acquisition, provide memory management, process the data captured, and create the user interface.

The manual is broken into several sections, and it is recommended that the user read Sections 1 - 10 before starting to use the SDK. These sections describe the installation process, camera initialization/configuration and data capture.

Section 11 is a complete function reference detailing the function syntax, parameters passed and error codes returned.

To further aid the user there is a comprehensive list of examples included with the SDK. The examples illustrate the use of C, Visual Basic and LabVIEW.

<span id="page-10-0"></span>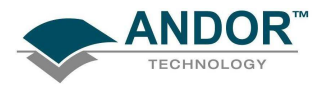

#### TECHNICAL SUPPORT

Contact details for your nearest representative can be found on our website.

#### SOFTWARE IMPROVEMENTS AND ADDITIONAL FEATURES

# Version 2.90.30004.0

New features:

- USB iStar now supported
- Added function GetNumberPhotonCountingDivisions
- Added function GetPreAmpGainText
- Added 64-bit C# wrapper
- Added Shamrock C# wrapper
- Added 64-bit VB.NET header
- Added 64-bit LabVIEW support
- Added support for 50kHz and 1MHz on iKonM-PV inspector system

#### Bug fixes:

- GetKeepCleanTime not implemented for DV885
- The maximum binning should be limited by the size of the AD pipeline
- Recursive filter was not being reset between acquisitions.
- Frame Averaging filter was not working in frame transfer mode.
- Fixed crash on shudown with iKon-L
- Fixed crash if GetAcquisitionTimings is called for random tracks before tracks are set up.
- Removed some memory leaks
- Incorrect timings from GetAcquisitionTimings on Clara.
- Fixed saving random tracks to Fits.
- Luca S did not support temperature control.
- Minimum image length for a DU860 increased to 6 to avoid problems with isolated crop mode.
- Fixed SetPreAmpGain and IsPreAmpGainAvailable functions to check that the preamp gain index parameter is within range.
- Fixed data glitch on DV885 in frame transfer, external exposure mode (requires firmware upgrade)

# Version 2.88.30002.0

New features:

- Added SDK function IsCountConvertModeAvailable to limit acquisition settings available for count convert.
- Added support for new iKon-L systems.
- Added support for new iKon-M systems.
- Added OptAcquire support for DV885 systems.

#### Bug fixes:

- Fixed race condition in WaitForAcquisitionTimeout.
- Image in crop mode on DU860 was shifting by 4 pixels for heights of less than 4.
- Fixed SR303 hardware issue where the step position of the wavelength drive will move when powered on.
- SetPCIMode should return DRV\_NOT\_SUPPORTED when not using the CCI-23/CCI-24 card.
- All Shamrock LabVIEW function names prepended with shamrock\_ to avoid conflicts.

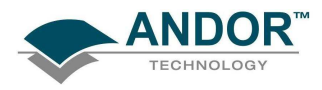

# Version 2.88.30000.0

New features:

- Added OptAcquire feature to simplify configuration of iXon systems
- Added Count Convert feature to return data as photons or electrons
- Added Data Averaging feature for real time and post processing
- Added Spurious noise Filters for both real time and post processing
- Added Photon Counting post processing option
- Andor LabVIEW library updated to use version 8.0
- Added Dual Exposure Mode for iKon-L
- Updated SIFIO to enable the retrieval of calibration data
- Updated Shamrock SDK to include a calibration for Zolix spectrographs
- Added SDK function and capability for GetBaselineClamp
- Changed keep clean in FVB mode for iXon to prevent temperature drift

## Bug fixes:

- Updated capability options for C#
- Updated Andor LabVIEW library
- Shutter open/close times fixed for Auto mode
- Fixed EM gain control when using multiple systems from the same executable
- Fixed isolated crop mode when data is being accumulated
- Fixed issues with control of multiple systems with multiple threads
- Fixed exposure time in software trigger mode when using large cycle time
- Fixed memory leak in GetAvailableCameras function
- Fixed random tracks stopping in video mode

# Version 2.87.30000.0

New features:

- Clara E now supported
- Newton DU970/71P cameras now supported
- Cycle time reduced for imaging on Newton and iVac systems
- Number of accumulations can now be set in a kinetic series in overlap mode
- FVB cycle time reduced in crop mode provided only the height of the sensor has been cropped

## Bug fixes:

- Clara near infra red mode not operating correctly when using FVB read mode
- Minimum exposure time increased to 1 millisecond for Clara near infra red mode
- Change to remove odd/even pixel noise after a number of accumulations in iDus
- Change to resolve image wrap around on Newton sensors
- Image was being shifted between frames when photon counting was being used on a Clara
- Fast kinetics now working in FVB mode
- First pulse missed in ring of exposures on Clara
- Updated bitmap header data to allow avi's to play in Windows 7
- Multiple systems was not supported for 64-bit Windows
- TimeStamp from Clara meta data was incorrect for a kinetic series of accumulations
- Video mode was eventually freezing in iCam PCI systems
- Fix for Spooling to fits issue in Windows 7
- Fix for image shift seen in DU940P newton cameras

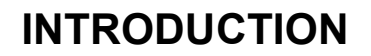

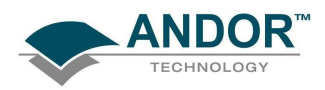

# Version 2.86.30000.0

New features:

- Clara meta data now stored in sif file format
- Vertical and horizontal flip tags added to the FITS header
- Newton now supports multiple images per USB interrupt to reduce CPU load
- Support added for new revision of Newton DU920P
- Control of gate mode added to iStar floating toolbar

#### Bug fixes:

- Fixed bug where SetPhotonCountingThreshold was always returning DRV\_NOT\_SUPPORTED
- Fixed reported acquisition timings for external trigger non frame transfer mode
- Fixed the SDK flipper mirror issue (problem with the port numbers being used) and updated shipped examples
- GetFIFOUsage is now thread safe
- USB driver for SR500 and SR750 updated to avoid conflicts with servo controllers
- Fixed External trigger, frame transfer, video mode operation

# Version 2.85.30000.0

New features:

- Andor Clara image quality improved
- Option to run external exposure in a kinetic series for all cameras which support iCam<br>• Photon Counting check added to GetCapabilities
- Photon Counting check added to GetCapabilities
- Added kinetic cycle time tag to spooled tiff files
- PrepareAcquisition now returns an error if insufficient memory available

Bug fixes:

- SetSpool now returns DRV\_NOT\_AVAILABLE under Linux when trying to spool to FITS
- Fixed crash on initialize when no Andor cameras were connected
- Fixed problem with reinitializing Shamrock models SR500 and SR750
- Fixed problem where calling IsCoolerOn during an acquisition could stop the acquisition
- Fixed issue where events from a previous acquisition were not getting cleared
- Additional pixel shift removed from overlap mode on Clara

# Version 2.84.30000.0

New features:

• Andor Clara now supported

**[SetDACOutput](#page-202-0) [SetDACOutputScale](#page-202-0) [GetNumberIO](#page-148-0) [SetIODirection](#page-252-0) [SetIOLevel](#page-252-0) [GetIOLevel](#page-161-0) [GetIODirection](#page-161-0) [SetTriggerInvert](#page-251-0) [IsAmplifierAvailable](#page-170-0) [SetOverlapMode](#page-235-0)** 

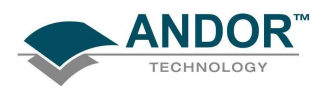

# **[SetMetaData](#page-230-0)**

# [GetMetaDataInfo](#page-139-0)

Bug fixes:

- Spooled files beyond 4GB could not be opened
- Data was being lost when spooled files of small images went beyond 4GB
- Spooled FITS file had cycle time saved as 0
- IsPreAmpAvailable should use channel passed rather than current one
- Random tracks data corrupted for consecutive tracks for cameras other than iXon+
- GetImages16 LabVIEW wrapper was calling wrong SDK function

# Version 2.83.30001.0

New features:

• Added SetImageFlip and SetImageRotate functions to LabView wrapper

Bug fixes:

• Added ShamrockGetCalibration function to the Shamrock SDK help

# Version 2.83.30000.0

New features:

- iVac systems now fully supported
- Shamrock spectrographs SR500 and SR750 now fully supported
- Fast kinetics now available for Luca-R
- Added High Capacity Mode support for DW936 cameras

## Bug fixes:

- Fixes to Delphi header
- Fixed discrepancies between cycle times for multi-track and random track
- Fixed problem in fast kinetics when there was an odd number of super pixels
- Removed corrupted fire pulse in fast kinetics, external trigger
- Fix to resolve oscillations in data for certain Newton systems
- Fix for potential fail of auto cooling on Luca systems
- Fixed maximum number in series in fast kinetics for frame transfer systems
- Fixed exposure time reported in fast kinetics

# Version 2.82.30000.0

New features:

- Added option for horizontal binning in random track mode
- Added capabilities for Horizontal Binning, MultiTrackHRange, and No Gaps in Random Tracks
- New capability added to test for overlapped external exposure mode

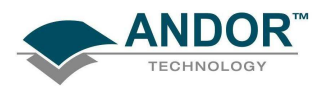

- Deprecated SetGain for SetMCPGain which is a more accurate naming convention
- Added Dud column support to SDK allows SDK to be configured to interpolate bad columns

#### Bug fixes:

- Fixed minimum exposure for Luca-R
- Updated documentation error code correction for get data functions.
- Fixed missing cases of GetTemperature in LabVIEW wrapper.
- Updated documentation Corrected contact information.
- StartAcquisition now returns an error if horizontal binning does not divide evenly into range for multi-tracks
- Fixed crash when StartAcquisition is called in random track mode before random tracks are setup
- Fixed default EM gain Set to off when system initialized
- SetRandomTracks no longer returns an error if not in random track mode
- Image mode Linux example will now work with an InGaAs
- SetRandomTracks was not returning an error for certain incorrect track combinations
- Fixed SetBaselineClamp and SetBaselineOffset The test for availability was not complete
- Fixed GetRingExposureRange Now uses same limit as SetRingExposureTimes
- Fixed SetRandomTracks Was failing for some valid tracks
- Fixed SetGain error code Now returns DRV\_NOT\_SUPPORTED if not an ICCD
- Fixed bug in SetRandomTracks to prevent negative numbers for number of tracks with correct return code
- GetAmpMaxSpeed now tests for NULL array parameter
- SetCustomTrackHBin returns DRV\_NOT\_SUPPORTED if not available for a system
- Fixed GetAmpDesc Tests negative value for 3rd parameter could cause crash
- Fixed GetAmpDesc could return unterminated string
- Luca R cooler control was never supported but SDK returned DRV SUCCESS SDK functions now return proper error codes
- Fixed bug in Initialisation/Shutdown cycling could cause crash
- Extra fire pulse when using kinetic series external exposure on DU885
- Fixed incorrect data when using kinetic series external exposure on Luca-R
- Fixed external exposure trigger mode for Luca-S

# Version 2.81.30004.0

New features:

• Improved noise performance on DZ936 cameras at 3 and 5MHz horizontal readout speeds

## Bug fixes:

• None

# Version 2.81.30003.1

New features:

• None

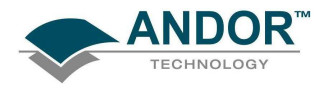

Bug fixes:

- Fixed some documentation errors in LabVIEW context help
- Fixed Shamrock close and re-initialisation in C interface of Shamrock SDK
- Fixed Shamrock close operation in LabVIEW

# Version 2.81.30002.0

New features:

• None

Bug fixes:

- Fixed cooling issue on Fibre Optic systems
- Fixed hot column issue on iXon DU888 cameras.
- Fixed crash in External Trigger on Newton
- Fixed DLL error on Windows Install program.

# Version 2.81

New features:

- Improved shutdown in Linux during abnormal termination (Ctrl+C etc.) signal handlers added
- CCI-24 support added to Linux SDK

Bug fixes:

- Removed Linux Device Driver compilation warnings for Kernel 2.6.23 and above.
- Crash could occur if [GetAcquiredData](#page-97-0) was called before [PrepareAcquisition](#page-181-0) or [StartAcquisition.](#page-257-0)
- [SetDriverEvent](#page-211-0) causes crash when called when system not initialized.
- [GetImagesPerDMA](#page-136-0) did not return correct value unless [PrepareAcquisition](#page-181-0) has been called.
- Timings incorrect for Frame Transfer in iCam mode.
- [GetMostRecentImage\[](#page-142-0)16] now returns correct data when used in Accumulate acquisition mode
- Fixed crash that would occur if [GetNumberAvailableImages](#page-145-0) called before acquisition started
- Acquisitions now complete correctly if camera is reinitialised after being previously shutdown
- 64-bit SDK will now initialise USB cameras without the necessity of having libusb0\_x64.dll in same directory as executable.
- Calibration values returned from Shamrock SDK were offset by 2 pixels from correct locations
- Fixed memory leak in [SaveAsSif](#page-188-0)
- Fixed Luca re-initialisation issue temperature reporting incorrect
- Documentation updates and corrections

# Version 2.80

New features:

iKon-L support added

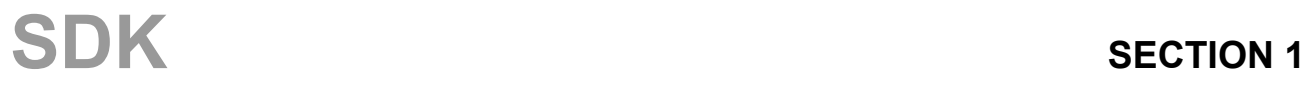

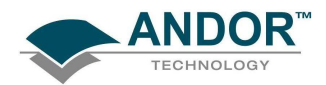

# INTRODUCTION

- Added SetAccumulationCycleTime to LabVIEW library
- Random and multi tracks now available in frame transfer mode for iXon+
- [SetNumberPrescans](#page-234-0) function added
- New timing functions added **[GetKeepCleanTime](#page-137-0)** 
	- **[GetReadOutTime](#page-154-0)**

## Bug fixes:

- SetEMAdvanced was not working on Luca-R
- Random tracks external start was broken on a DU888
- InGaAs was not working in last release
- Multiple USB cameras could not be controlled
- Fast Kinetics external trigger was not working on early DV885 cameras
- Kinetic cycle time calculated wrongly when accumulating

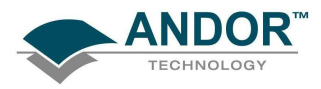

New features:

- Memory allocation improved to allow larger kinetic series to be acquired without spooling
- Luca-R range supported
- iKon-L supported
- GetImageFlip and GetImageRotation added
- Multi tracks available in frame transfer mode for iXon+
- Random tracks available in frame transfer mode for iXon+
- Capability added to test for multi and random tracks in frame transfer
- SetMultiTrackHRange added
- Random tracks can now be configured with no gaps in between for iXon+

Bug fixes:

- Temperature drifting is now handled for all cameras
- GetTemperatureStatus did not return result for iXon
- Pixel values for last column on DU885 incorrect
- Fast kinetics, external trigger not operating correctly on a DU885
- Crash when initiailising multiple usb cameras
- Kinetic cycle time could not be set reliably
- Shutter timings not correct at 35MHz on a DU885
- SetShutter function not functioning correctly for iXon+
- Grams files created not compatible with certain software packages
- EM gain could not be turned off completely
- Glitches were found in fire pulse for FVB mode on iXon+
- Image flipping and rotation properties incorrect in sif file
- CCI-20 controller card not initialising (ERROR\_ACK)

## Version 2.78.5

New features:

- [SetIsolatedCropMode](#page-228-0) added to LabVIEW library
- [SaveAsTiffEx](#page-190-0) function added to provide choice of whether data is scaled

Bug fixes:

- **[SaveAsTiff](#page-189-0) function for a kinetic series saved the same image for every frame**
- [SaveAsTiff](#page-189-0) now checks for available memory to avoid crash
- [GetHeadModel](#page-131-0) function was returning model in lowercase
- iXon FPGA version not being read properly in Initialize function
- [SetIsolatedCropMode](#page-228-0) function repaired
- [GetAvailableCameras](#page-102-0) did not update with USB devices plugged in & out
- Using [GetCameraEventStatus](#page-104-0) on fast acquisitions caused acquisition to fail
- Long kinetic series of FITS was not working

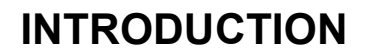

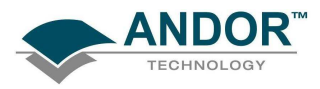

New features:

- Support for Luca 285 added.
- Data transfer from USB cameras improved.
- [SetIsolatedCropMode](#page-228-0) function added to provide crop mode option (added for iXon+):
- Improved support for integrate on chip: Added
	- [GetDDGIOCFrequency](#page-124-0) [GetDDGIOCNumber](#page-124-0) **[SetDDGIOCNumber](#page-206-0)**
- Option to export to raw data: **[SaveAsRaw](#page-187-0)**

Bug fixes:

- [SaveAsSif](#page-188-0) in SDK not storing readout speed correctly.
- Shutter now works correctly for Classic cameras when the software is run for the first time after rebooting PC.
- Data was wrapping at 65K if taking a kinetic series of accumulations.

# Version 2.77

New features:

- Supports 32 and 64-bit Windows XP and Vista
- Moved to new USB device driver libUSB
- iCam: New Run Till Abort functionality for latest iXon (with CCI-23 controller card), and Luca Cameras:

**[SendSoftwareTrigger](#page-191-0)** 

[SetRingExposureTimes](#page-242-0)

[GetAdjustedRingExposureTimes](#page-100-0)

[GetNumberRingExposureTimes](#page-148-0)

[GetRingExposureRange](#page-154-0)

- [IsTriggerModeAvailable](#page-171-0)
- New image manipulation functions:

**[SetImageFlip](#page-226-0)** 

**[SetImageRotate](#page-227-0)** 

- Save as GRAMS SPC file format [SaveAsSPC](#page-189-0)
- Calculate the red and blue relative to green factors to white balance a colour image [WhiteBalance](#page-263-0)

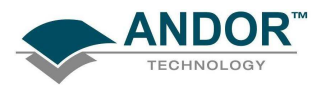

New features:

- Additional capabilities added to [GetCapabilities](#page-106-0) function
- [GetAmpDesc](#page-101-0) function added
- Timeout added for [WaitForAcquisition](#page-259-0) function

## Bug fixes:

- Error returned if an invalid EM gain mode is selected
- Fixed issues with Fast Kinetics on an iXon
- Sometimes a camera was not ready to acquire when an acquisition event was sent
- Fixed initialization problem when a '.' was in the path send to Initialize() function

# Version 2.75

New features:

- Spooling to FITS, SIF and TIFF now available.
- [SetBaselineOffset](#page-195-0) function added
- [SetShutterEx](#page-245-0) added to control both an internal and external shutter through a DV8285
- [SaveAsSif](#page-188-0) now handles spooled files

Bug Fixes:

- [GetNumberHSSpeeds](#page-147-0) now includes error checking for classics
- [GetCapabilities](#page-106-0) returns correct bit depth for an iDus
- [IsPreAmpGainAvailable](#page-170-0) now indicates yes for classic cameras as long as the gain index is zero and other parameters are valid
- EMGain Capability now returned correctly for iDus, Newton, USB iStar
- [SaveAsBmp](#page-185-0) was not working in latest version

# Version 2.74

New features:

- Support for new Luca range of Cameras
- Control of linear EM gain: **[GetEMCCDGain](#page-127-0) [GetEMGainRange](#page-127-0) [SetEMGainMode](#page-214-0)**
- Option to save to FITS file format: [SaveAsFITS](#page-187-0)
- Crop mode available with Newton: [SetCropMode](#page-200-0)

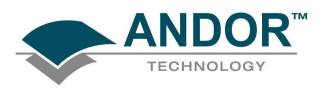

New features:

• Support for Newton and SurCam range of Cameras

Bug fixes:

- [GetMostRecentImage](#page-142-0) does not now prevent access to images previous to the one obtained
- Controller type can be tested.

<span id="page-21-0"></span>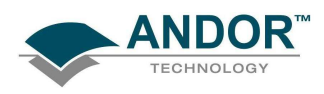

# SECTION 2 - SOFTWARE INSTALLATIONS

#### PC requirements

Please consult the Specification Sheet for your camera for the minimum and the recommended PC requirements.

### SDK WINDOWS INSTALLATION

The installation of the Andor SDK software is a straightforward process, the steps for which are outlined below. Before proceeding with the installation, it is recommended that you read the remainder of this section first.

1. Insert the CD supplied with the SDK, and execute the "SETUP.EXE" program. This will take you through the complete installation process. You will be prompted to select the type of camera you have purchased as the installation needs to configure, were required, the "Detector.ini" file appropriately. You will also be requested to select a destination directory; this should be a directory that all users planning to use the SDK have full read/write privileges to. The directory will be created if it does not already exist. It is recommended that if you are performing an upgrade or reinstall that you do it to a clean directory.

Example programs will be copied into sub-directories of the installation directory specified above.

- 2. If not already installed, proceed with installing camera hardware. Consult your User guide for details. You may have to restart the PC to complete the installation
- 3. Navigate to the directory '<destination directory>\Examples\C' directory. Go into any sub directory and run the '.exe' file that you see there. If this runs successfully then your installation has completed. If it does not run with a successful message please consult the troubleshooting guide later in this section.

The installation process will copy the following files into the specified base directory:

ATMCD32D.DLL (32-bit Dynamic Link Library) ATMCD64D.DLL (64-bit Dynamic Link Library) DETECTOR.INI (Classic CCD, ICCD and iStar cameras only) ATMCD32D.H ( C, C++ only) ATMCD32D.LIB (Borland compatible library, C, C++ only)

ATMCD32M.LIB (Microsoft compatible library, C, C++ only)

ATMCD32D.BAS ( Visual Basic only)

ATMCD32D.PAS ( Pascal only)

ATMCD32CS.DLL (C# only)

ATMCD32D.VB (VB.net)

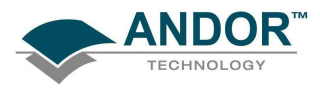

NOTE: The files are also copied into each example directory. This is to allow each example to be run as a stand-alone program.

A device driver required to support the camera will also be installed. The actual driver installed will depend on the camera type and operating system version, i.e.:

- For PCI systems the driver file is atmcdwdm.sys for 32-bit operating systems, or atmcdwdm64.sys for 64-bit operating systems.
- For USB cameras the driver file is libusb0.sys for 32-bit operating systems, or libusb0\_x64.sys for 64-bit operating systems.

NOTE: Do not have more than one example or other SDK software (e.g. Andor Solis™, iQ™) running at the same time.

<span id="page-23-0"></span>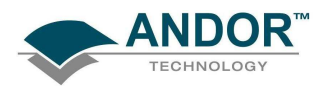

# Windows Troubleshooting

#### Installing on Windows 7

• Some users have experienced difficulty installing the SDK on Windows 7, if so please see the [Window 7 Driver Installation Guide.](#page-0-0)

#### If you are running a PCI camera

- Check that the Andor Technology PCI driver appears in the Ensure that an Andor section in exists in the Device Manager and that an Andor Technology PCI driver appears in it. To access the Device Manager, go to the Control Panel and click on the "System" control. From here, select the Hardware tab and then click on the Device Manager button.
- Shut down the PC and ensure that the PCI card is seated correctly
- For 32-bit OS, ensure that the file atmcdwdm.sys file appears in the C:\WINDOWS\system32\drivers directory. The latest version is 4.29.0.0
- For 64-bit OS, ensure that the file atmcdwdm64.sys file appears in the C:\WINDOWS\system32\drivers directory. The latest version is 4.29.0.0
- If the Windows NT driver atmcd.sys is in the "Drivers" directory delete it and restart the PC.

If you are experiencing communication problems with the Andor USB cameras carry out the following actions:

- Confirm that the PC being used is **USB 2.0 compatible** and that a USB 2.0 port is being used for the camera
- Check the power to the iDus camera.
- Check the USB cable from the PC to the iDus camera.
- Ensure that a LibUSB-Win32 Devices section exists in the Device Manager and tab and that your camera is listed. To access the Device Manager, go to the Control Panel and click on the "System" control. From here, select the Hardware tab and then click on the Device Manager button. If the entry does not exist or there is an exclamation mark beside it carry out the following actions
- 1. Power the camera off and on and after the new hardware is detected, follow the instructions to install a driver for the new device. When asked for a location, point to the directory where the software was installed.
- 2. If there is a USB device with an exclamation mark beside it and you cannot account for this device then it is probably the Andor camera and the driver is not installed. Install the driver as described previously or right click on the entry and update driver.
- 3. Close down any Andor software, remove the USB cable from either the camera or the PC and reconnect it again. Run the software to see if the camera is now detected.
- 4. If still not connected then , remove the USB cable from either the PC or the camera, power the camera off and on the camera and reconnect the USB cable again.
- 5. Run the software to see if the camera is now detected.

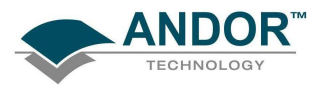

# INSTALLATION

NOTE: If the camera is still not detected after step 6, please contact the appropriate technical

[support](#page-10-0) person

<span id="page-25-0"></span>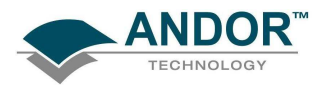

#### SDK LINUX INSTALLATION

The first step is to unpack the archive that you have received. With the following steps replace <version> with the version number of the archive you have. E.g. 2.15

- 1. Open a terminal
- 2. Change the directory to where the  $andor-<\overline{version}>.tar.gz$  file is located
- 3. Type 'tar -zxvf andor-<version>.tar.gz'

A new directory named 'andor' is created.

To install the SDK run the script 'install\_andor' from the 'andor' directory. See the 'INSTALL' file located in the same directory, for further information.

#### LABVIEW INSTALLATION

When you install the SDK onto a machine with LabVIEW installed, the SDK DLL and LabVIEW files are automatically copied into the LabVIEW install directory.

All Andor SDK function wrappers are present in a LabVIEW library file, "atmcd32d.llb", installed in your "user.lib" directory in you LabVIEW install folder.

The library can be added to any of your palette views. Instructions for adding the SDK to your palette view are described below.

Note: Depending on the version of LabVIEW you are using, the menu structure may be different. Please consult your LabVIEW manual for general help on adding LLBs if you have any issues.

- 1) Select the menu item "Tools -> Advanced -> Edit Palette Views..."
- 2) Right Click on the Functions tool bar & select "Insert -> Submenu..."
- 3) In the dialog select "Link to LLB library..."
- 4) Navigate to the user.lib directory and select "atmcd32d.llb" The submenu with all SDK functions has been added
- 5) Right click on the new palette view and select "Rename Submenu..."
- 6) Change the name to "Andor SDK"
- 7) Repeat steps 2-6 for the Controls tool bar.

<span id="page-26-0"></span>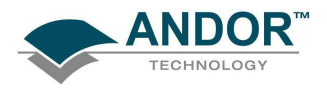

# INSTALLATION

# Linux Troubleshooting

If you are having trouble running your camera under the Linux operating system please check the following before contacting [Technical Support](#page-10-0)

For PCI,

• Check that the device driver is loaded. Type '/sbin/lsmod' – andordrvlx should be listed.

For USB,

- Check that libUSB is available, 'whereis libusb'
- Check that the Andor device is listed in the /proc/bus/usb/devices file.
- Check that the relevant device under /proc/bus/usb/00X/00Y has write access for all users.

<span id="page-27-0"></span>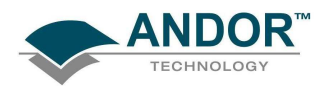

# READOUT MODES

# SECTION 3 - READOUT MODES

#### **INTRODUCTION**

Andor systems are based on a detector known as a Charged Coupled Device (CCD). The detector is divided up as a 2-dimensional array of pixels, each capable of detecting light. For example, systems based on an EEV 30-11 CCD chip have 1024 X 256 pixels, where each pixel is 26 $\mu$ m<sup>2</sup> (all examples given in this manual assume an EEV 30-11 based system). This 2-dimensional nature allows the device to be operated using a number of different binning patterns. We refer to these binning patterns as Readout Modes.

Andor has several different readout modes as follows:

- Full V[ertical](#page-28-0) Binning (FVB)
- [Single-Track](#page-28-0)
- [Multi-Track](#page-29-0)
- [Random-Track](#page-30-0)
- **[Image](#page-31-0)**
- **[Cropped](#page-32-0)**

Figure 1 shows the binning patterns :

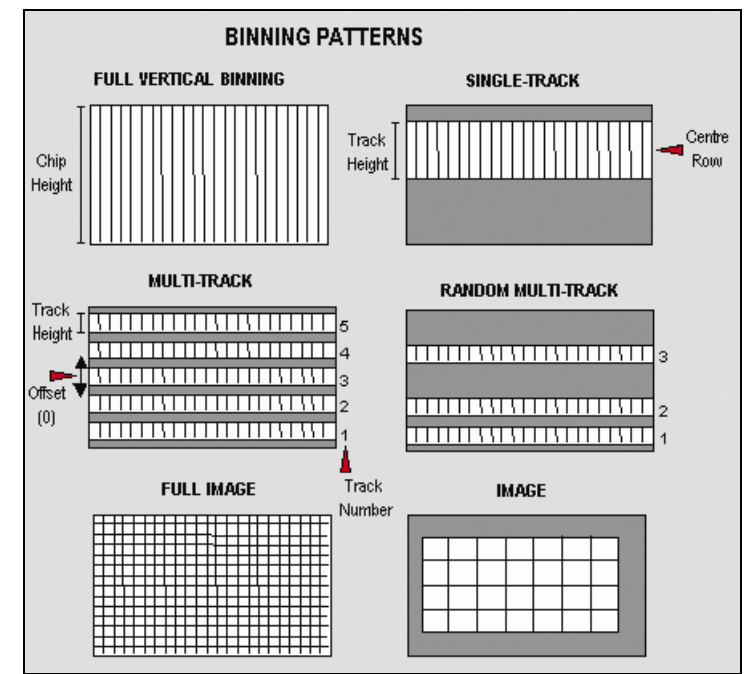

Figure 1: Binning patterns

We will now look at each of these modes in more detail.

NOTE: All of the patterns described can be simulated by the user in software but by carrying out the pattern in the camera greatly increases speed and improves Signal to Noise ratio.

<span id="page-28-0"></span>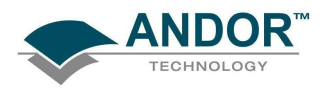

# Full Vertical Binning

Full Vertical Binning (FVB) is the simplest mode of operation. It allows you to use the CCD chip as a Linear Image Sensor (similar to a photo diode array). The charge from each column of pixels is vertically binned into the shift register. This results in a net single charge per column. Therefore, for a 30-11 CCD an acquisition using FVB will result in 1024 data points.

To set-up a Full Vertical Binning acquisition call:

# [SetReadMode](#page-241-0)(0)

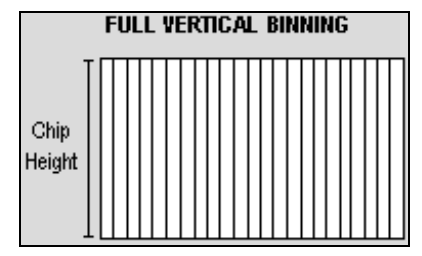

Figure 2: Full Vertical Binning

#### Single-Track

Single-Track mode is similar to the Full Vertical Binning mode discussed previously in that upon completion of an acquisition you will have a single spectrum. However, that is where the similarities end.

With Single-Track you can specify not only the height (in pixels) of the area to be acquired but also its vertical position on the CCD. To ensure the best possible Signal to Noise ratio all the rows within the specified area are binned together into the shift register of the CCD and then digitized.

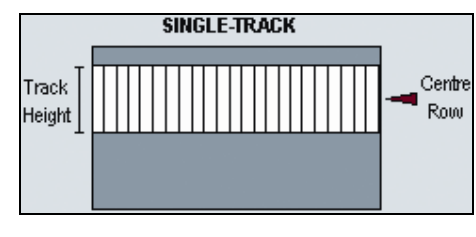

#### Figure 3: Single-track

Single-Track mode is useful because you are able to precisely define only the area of the CCD sensor that is illuminated by light. This is particularly important in low light level applications as it allows you to minimize the contribution of dark current in the measured signal. Also, if you are using an imaging spectrograph, such as the Shamrock, with a multiple core fiber, this mode allows you to select a single fiber for examination.

To set-up a Single-Track acquisition you need to call the following functions:

## [SetReadMode\(](#page-241-0)3);

## [SetSingleTrack\(](#page-245-0)128,20);

NOTE: If a non frame-transfer camera is used, a shutter may be required to prevent light (which would otherwise fall on the CCD-chip outside the specified track) from corrupting the data during binning. Please refer to [SECTION 8 - SHUTTER CONTROL](#page-58-0) for further information.

<span id="page-29-0"></span>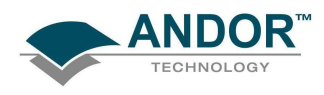

## Multi-Track

Multi-Track mode allows you to create one or more tracks (each of which behaves like the Single-Track above). With Multi-Track you specify the number of tracks and the track height. The driver internally sets the actual position of each track so that the tracks are evenly spaced across the CCD. The tracks can be vertically shifted, en masse, by specifying a positive or negative offset about a central position. For greater control over the positioning of the tracks use Random-Track mode.

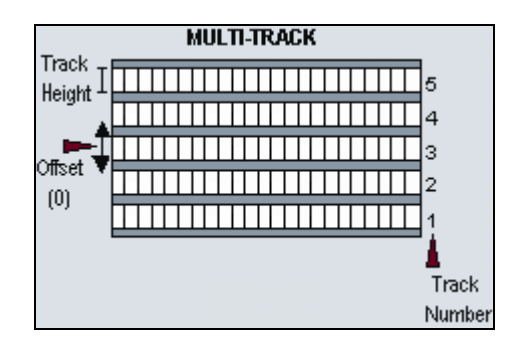

Figure 4: Multi-Track

Multi-Tracks will allow you to simultaneously acquire a number of spectra, delivered typically via a fiber bundle. If you are using a non-frame transfer camera and a continuous source, you will need to use a shutter to avoid streaking the spectra during the binning process. Please refer to SECTION 8 - SHUTTER [CONTROL](#page-58-0) for further information.

To set-up a Multi-Track acquisition you need to call the following functions:

[SetReadMode\(](#page-241-0)1);

[SetMultiTrack\(](#page-231-0)5,20,0,bottom, gap);

The [SetMultiTrack](#page-231-0) function also returns the position of the first pixel row of the first track "bottom", together with the gap between tracks, "gap". This allows the user to calculate the actual position of each track.

## NOTE:

- 1. Before using Multi-Track mode with fiber bundles it is often useful to acquire a full resolution image of the output. Having observed the vertical position and spacing of the individual spectra, you can vary track height and offset accordingly.
- 2. Imaging spectrographs vertically invert input light (i.e. light from the top fiber will fall on the bottom track on the CCD-chip.)

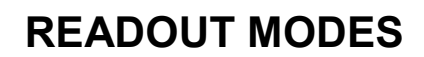

<span id="page-30-0"></span>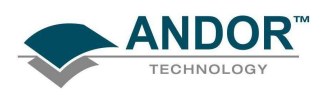

# Random-Track

In Random-Track mode the position and height of each track is specified by the user, unlike Multi-Track mode were the driver sets the position of each track automatically.

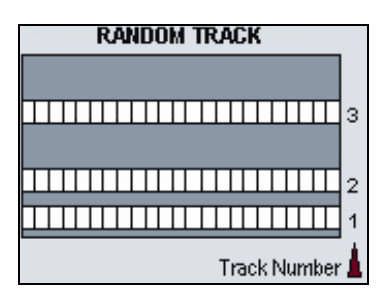

Figure 5: Random-Track

Random-Track will allow you to simultaneously acquire a number of spectra, delivered typically via a fiber bundle. Unless you are acquiring data from a pulsed source you will need to use a shutter to avoid streaking the spectra during the binning process. To set-up a Random-Track acquisition you need to call the following functions:

[SetReadMode\(](#page-241-0)2); int position[6];  $position[0] = 20$ ; position[1] = 30; //end of track 1, 11 rows height position[2] = 40; //start of track 2 position[3] = 40; //end of track 2, 1 row height position[4] = 100; //start of track 3 position[5] = 150; //end of track 3, 51 rows height [SetRandomTracks\(](#page-240-0)3,position);

The SetRandomTracks function validates all the entries and then makes a local copy of the tracks positions. For the array of tracks to be valid the track positions MUST be in ascending order.

# NOTES:

- 1. A track of 1 row in height will have the same start and end positions.
- 2. Before using Random-Track mode with fiber bundles it is often useful to acquire a Full Resolution Image of the output.
- 3. Having observed the vertical positions of the individual spectra set the Random-Track mode accordingly.
- 4. Imaging spectrographs vertically invert input light (i.e. light from the top fiber will fall on the bottom track on the CCD-chip.)

<span id="page-31-0"></span>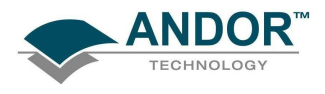

#### Image

In Image mode the CCD is operated much like a camera. In this mode you get a measured value for each pixel on the CCD, in effect allowing you to 'take a picture' of the light pattern falling on the pixel matrix of the CCD. To prevent smearing the image, light must be prevented from falling onto the CCD during the readout process. Please refer to [SECTION 8 - SHUTTER CONTROL](#page-58-0) for further information.

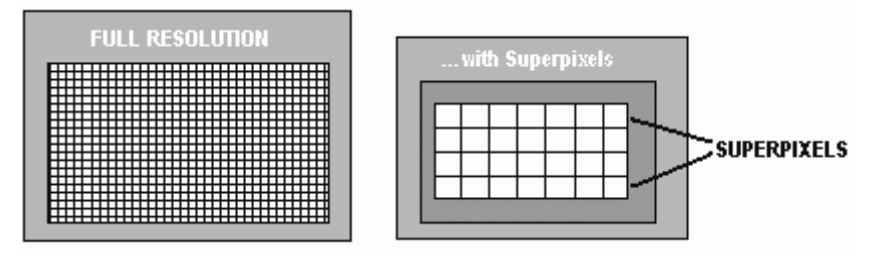

Figure 6: Image mode

To reduce the file size and increase the speed of readout it is possible to specify a sub-area of the CCD to be read out. It is also possible to bin pixels together horizontally and vertically to create super pixels.

To set up a "Full Resolution Image" acquisition you need to call the following functions:

[SetReadMode\(](#page-241-0)4); [SetImage\(](#page-225-0)1,1,1,1024,1,256);

To acquire a sub-area with lower left co-ordinates of (19, 10), with binning of 4 in both the horizontal and vertical directions, and 100x16 pixels in the acquired image you would call the SetImage function with the following parameters:

# [SetImage\(](#page-225-0)4,4,19,118,10,25);

By a process of binning charge vertically into the shift register from several rows at a time (e.g. 4) and then binning charge horizontally from several columns of the shift register at a time (e.g. 4) the ANDOR SDK system is effectively reading out charge from a matrix of super pixels which each measure 4 x 4 real pixels. The result is a more coarsely defined image, but faster processing speed, lower storage requirements, and a better signal to noise ratio (since for each element or super pixel in the resultant image, the combined charge from several pixels is being binned and read out, rather than the possibly weak charge from an individual pixel).

<span id="page-32-0"></span>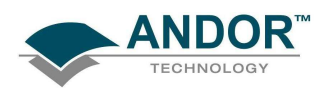

#### Cropped

In Cropped mode, we can "fool" the sensor into thinking it is smaller than it actually is, and readout continuously at a much faster frame rate. The spectral time resolution is dictated by the time taken to readout the smaller defined section of the sensor.

If your experiment dictates that you need fast time resolution but cannot be constrained by the storage size of the sensor, then it is possible to readout the EMCCD in a "cropped sensor" mode, as illustrated below.

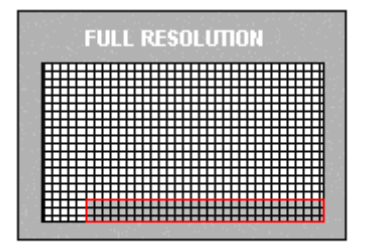

Figure 7: Cropped mode

To set up the CCD with a cropped image, as in figure 7, see [SetIsolatedCropMode.](#page-228-0)

NOTE: It is important to ensure that no light falls on the excluded region otherwise the acquired data will be corrupted.

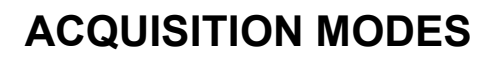

<span id="page-33-0"></span>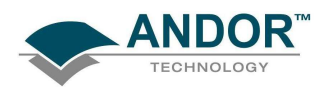

# SECTION 4 - ACQUISITION MODES

#### ACQUISITION MODE TYPES

In the previous section the different ReadOut Modes (binning patterns) supported by the Andor SDK were discussed. In addition the Andor SDK allows you to control the number and the timing details of acquisitions made using the various binning patterns. To simplify the process of controlling these acquisitions the Andor SDK has divided the acquisition process into several different Acquisition Modes:

- **Single Scan**
- **[Accumulate](#page-35-0)**
- **[Kinetic Series](#page-36-0)**
- **[Run Till Abort](#page-38-0)**
- **[Fast Kinetics](#page-41-0)**

[Single Scan](#page-34-0) is the simplest form of acquisition where a single scan is captured.

[Accumulate](#page-35-0) mode takes a sequence of single scans and adds them together.

[Kinetic Series](#page-36-0) mode captures a sequence of single scans, or possibly, depending on the camera, a sequence of accumulated scans.

[Run Till Abort](#page-38-0) continually performs scans of the CCD until aborted.

If your system is a Frame Transfer CCD, the acquisition modes can be enhanced by setting the chip operational mode to [Frame Transfer.](#page-42-0)

In the remainder of this section we will discuss in detail what each of these modes actually are and what needs to be specified to fully define an acquisition.

The table below summarizes the information that is needed for each acquisition mode:

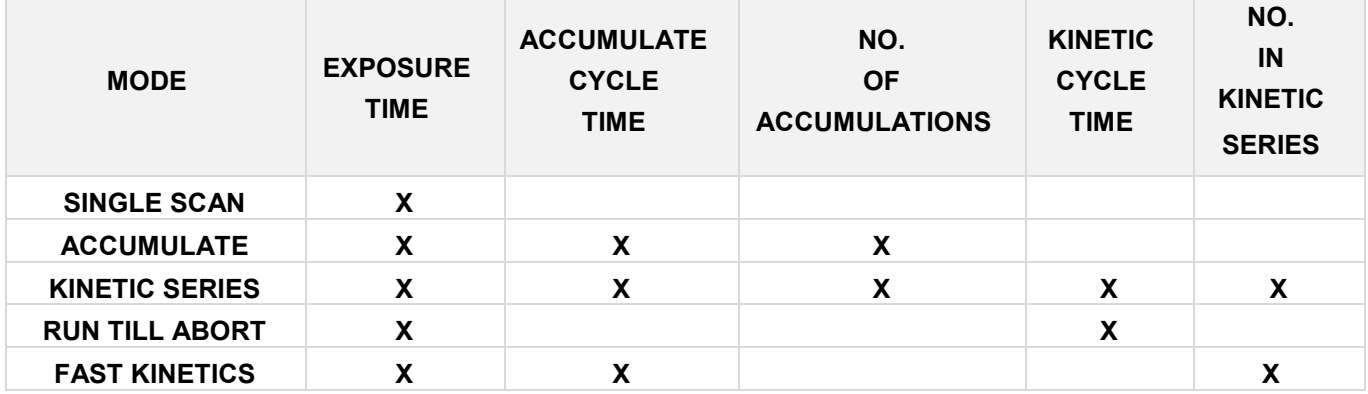

NOTE: For the purpose of this document an acquisition is taken to mean the complete data capture process. By contrast, a scan is a single readout of data from the CCD-Chip, i.e. a complete data acquisition comprises the capture of one or more scans.

<span id="page-34-0"></span>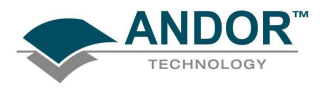

## Single Scan

Single Scan is the simplest acquisition mode available with the Andor system. In this mode Andor SDK performs one scan (or readout) of the CCD and stores the acquired data in the memory of the PC.

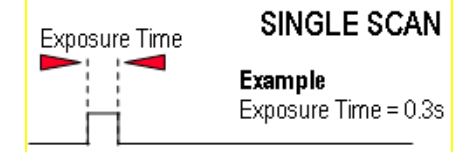

To set the acquisition mode to Single Scan call:

[SetAcquisitionMode\(](#page-193-0)1)

[SetExposureTime](#page-215-0)(0.3)

Here the exposure time is the time during which the CCD sensor is sensitive to light. The exposure time is set via the [SetExposureTime](#page-215-0) function.

NOTE: Due to the time needed to shift charge into the shift register, digitize it and operate shutters, where necessary, the exposure time cannot be set to just any value. For example, the minimum exposure time depends on many factors including the readout mode, trigger mode and the digitizing rate. To help the user determine what the actual exposure time will be the driver automatically calculates the nearest allowed value, not less than the user's choice. The actual calculated exposure time used by Andor SDK may be obtained via the [GetAcquisitionTimings](#page-100-0) function (this function should be called after the acquisition details have been fully defined i.e. readout mode, trigger mode etc. have been set).

<span id="page-35-0"></span>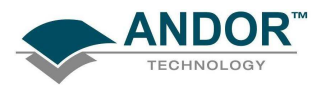

## **Accumulate**

Accumulate mode adds together (in computer memory) the data from a number of scans to form a single 'accumulated scan'. This mode is equivalent to taking a series of Single Scans and "manually" adding them together. However, by using the built-in Accumulate mode you gain the ability to specify the time delay (or period) between two consecutive scans and also the total number of scans to be added.

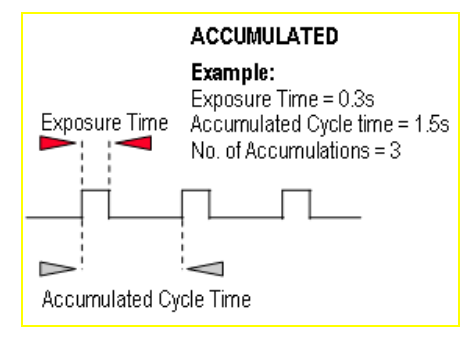

To set the acquisition mode to Accumulate call:

# [SetAcquisitionMode](#page-193-0) (2)

To fully define an Accumulate acquisition you will need to supply the follow information:

Exposure Time. This is the time in seconds during which the CCD sensor collects light prior to readout. Set via the SetExposureTime function.

Number of Accumulations. This is the number of scans to be acquired and accumulated in the memory of the PC. Set via the [SetNumberAccumulations](#page-233-0) function.

Accumulate Cycle Time. This is the period in seconds between the start of each scan.

Set via the **[SetAccumulationCycleTime](#page-192-0)** function. (This parameter is only applicable if you have selected Internal trigger – Please refer to **SECTION 6 – TRIGGERING** for further information.

## NOTES:

- 1. If the exposure time or the cycle time are set too low or are not permissible values, the driver will automatically calculate the nearest appropriate value.
- 2. The actual values used can be obtained via the [GetAcquisitionTimings](#page-100-0) function (this function should be called after the acquisition has been fully defined (i.e. readout mode, trigger mode etc. have been set).
- 3. In External Trigger mode the delay between each scan making up the acquisition is not under the control of the Andor system but is synchronized to an externally generated trigger pulse.
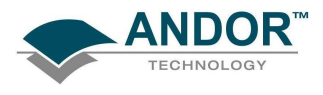

## Kinetic Series

Kinetic Series mode captures a sequence of single scans, or a sequence of accumulated scans, into memory. This mode is equivalent to manually taking a series of single scans (or accumulated scans). However, by using the built-in Kinetic Series mode you gain the ability to specify the time delay (or period) between two consecutive scans and also the total number of scans to be acquired.

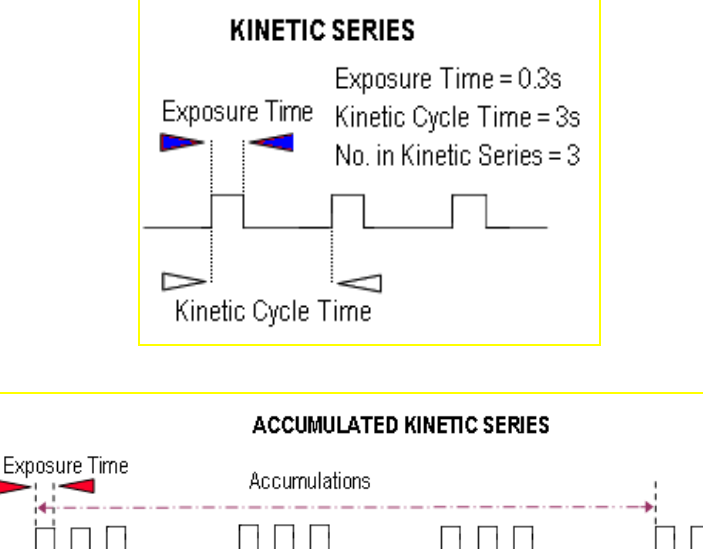

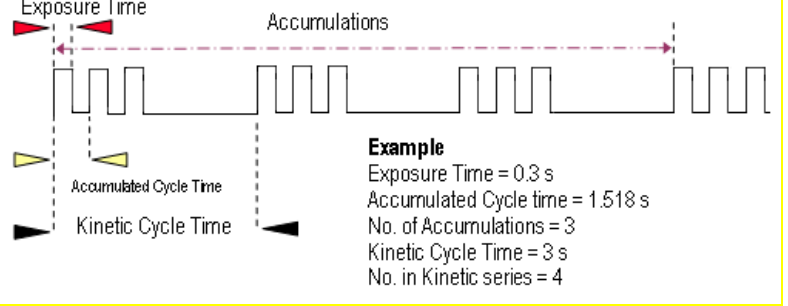

NOTE: In External Trigger mode the delay between each scan making up the acquisition is not under the control of the Andor SDK, but is synchronized to an externally generated trigger pulse.

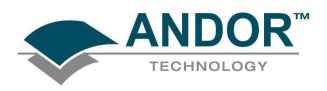

To set the acquisition mode to Kinetic Series call:

[SetAcquisitionMode\(](#page-193-0)3)

To fully define a Kinetic Series acquisition you will need to supply the following information:

Exposure Time. This is the time in seconds during which the CCD collects light prior to readout.

Set via the [SetExposureTime](#page-215-0) function.

Number of Accumulations. This is the number of scans you want to add together to create each member of your kinetic series. The default value of 1 means that each member of the kinetic series will consist of a single scan.

Set via the [SetNumberAccumulations](#page-233-0) function.

Accumulate Cycle Time. This is the period in seconds between the start of individual scans (see Number of Accumulations above) that are accumulated in computer memory to create each member of your kinetic series - each member of the series is an 'accumulated scan'.

Set via the [SetAccumulationCycleTime](#page-192-0) function.

(This parameter is only applicable if you have selected the Internal trigger and the Number of Accumulations is greater than 1- Please refer to **SECTION 6 - TRIGGERING for further information**.)

Number in Kinetic Series. This is the number of scans (or 'accumulated scans') you specify to be in your series.

Set via the [SetNumberKinetics](#page-233-0) function.

Kinetic Cycle Time. This is the period in seconds between the start of each scan (or set of accumulated scans, if you have set the **Number of Accumulations** to more than 1) in the series.

Set via the [SetKineticCycleTime](#page-229-0) function.

(This parameter is only applicable if you have selected the Internal trigger - see [Trigger Modes.](#page-48-0))

NOTE:

- 1. If the exposure time or the cycle time are set too low or are not permissible values, the driver will automatically calculate the nearest appropriate value.
- 2. The actual values used can be obtained via the [GetAcquisitionTimings](#page-100-0) function. This function should be called after the acquisition has been fully defined i.e. readout mode, trigger mode etc. have been set). If you are using a shutter, please refer to [SECTION 8 – SHUTTER](#page-58-0)  [CONTROL](#page-58-0) for further information

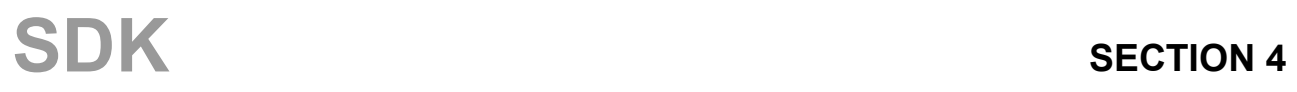

<span id="page-38-0"></span>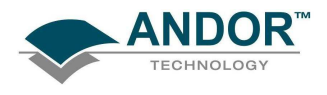

# Run Till Abort

Run Till Abort mode continually performs scans of the CCD at the rate set by the user, until the acquisition is stopped by calling the **AbortAcquisition** function. The minimum possible delay between each scan will be the minimum Kinetic Cycle Time.

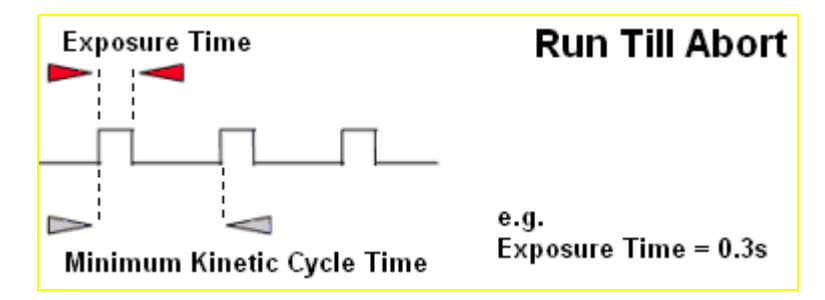

To set the acquisition mode to Run Till Abort call:

[SetAcquistionMode\(](#page-193-0)5) [SetExposureTime](#page-215-0)(0.3) [SetKineticCycleTime\(](#page-229-0)0)

Here the exposure time is the time during which the CCD sensor is sensitive to light.

### NOTES:

- 1. The total number of images acquired during the acquisition can be obtained at any time by calling the **GetTotalNumberImagesAcquired** function. The data acquired during the acquisition will be stored in the circular buffer until it is overwritten by new scans. The capacity of the circular buffer can be obtained by calling the [GetSizeOfCircularBuffer](#page-156-0) function. To retrieve all valid data from the circular buffer before it is overwritten by new data the [GetNumberNewImages](#page-147-0) and [GetImages](#page-135-0) functions should be used. Alternatively, to retrieve only the most recent image the [GetMostRecentImage](#page-142-0) function can be used. Finally, to retrieve the oldest image the [GetOldestImage](#page-151-0) function can be used.
- 2. Due to the time needed to shift charge into the shift register, digitize it and operate shutters, where necessary, the exposure time cannot be set to just any value. For example, the minimum exposure time depends on many factors including the readout mode, trigger mode and the digitizing rate. To help the user determine what the actual exposure time will be, the driver automatically calculates the nearest allowed value that is not less than the user's choice. Thus, the actual calculated exposure time used by Andor SDK may be obtained via [GetAcquisitionTimings](#page-100-0) (this function should be called after the acquisition details have been fully defined i.e. readout mode, trigger mode etc. have been set).

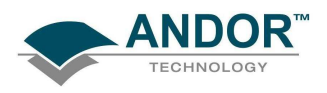

# ACQUISITION MODES

## iCam Run Till Abort

When in this mode of operation (Run Till Abort) some systems have an enhanced trigger mode and enhanced exposure time capability. To check if these enhanced features are available with your system, use the function [GetCapabilities](#page-106-0) and check the ulTriggerModes variable for bit 3 (AC\_TRIGGERMODE\_CONTINUOUS) being set.

The enhanced features include:·

- 1. Ring of exposures
- 2. Software Trigger or External trigger
- 3. Ability to change exposure times during acquisition without aborting the run.
- 4. External Level Exposure (Bulb) Trigger

These enhanced features are particular useful in situations where you need to acquire data at a fast rate but not at some predefined rate or when you need to change the exposure time between successive scans. A good example would be calcium imaging where you need to take 2 images at different wavelengths with possibly different light levels. With this new mode of operation you would set the experiment up as follows:

1. Configure the camera to acquire an image

[SetReadMode](#page-241-0), [SetImage,](#page-225-0) [SetFrameTransferMode](#page-219-0)

- 2. Select Run-till-abort mode [SetAcquisitionMode](#page-193-0)
- 3. Select Software trigger [SetTriggerMode\(](#page-251-0)10)

Confirm with [IsTriggerModeAvailable\(](#page-171-0)10)

- 4. Set exposure time. [SetExposureTime](#page-215-0) or [SetRingExposureTimes](#page-242-0)
- 5. Move filter to first position
- 6. Start acquisition. [StartAcquisition](#page-257-0)
- 7. Send software Trigger. [SendSoftwareTrigger](#page-191-0)
- 8. Wait for an acquisition event. See [SetDriverEvent](#page-211-0)
- 9. Move Filter to next position.
- 10. Change exposure time. See [SetExposureTime](#page-215-0)
- 11. Retrieve data see [GetAcquiredData](#page-97-0)
- 12. Go to step 7

In the procedure outlined above we manually changed the exposure during the sequence. However, we could have used the new "Ring of exposures" feature to set up the two exposure times in advance and let the camera automatically switch between them as necessary. see [SetRingExposureTimes](#page-242-0)

There is also the ability to detect the end of the exposure and start reconfiguring the experiment for the next

SDK SECTION 4

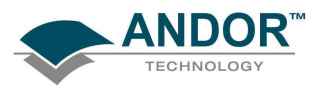

# ACQUISITION MODES

acquisition while the readout of the first scan is still in progress. See [SetAcqStatusEvent.](#page-192-0)

NOTE: This will also work in External trigger mode [SetTriggerMode,](#page-251-0) with an external trigger source determining the start of an exposure instead of the **SendSoftwareTrigger** command. In external trigger care must be taken to ensure that the external trigger occurs when the camera is ready for it i.e. the frequency of the external trigger source has to be within the capabilities of the camera with the current settings.

With External Exposure trigger mode the width of the trigger pulse source will determine the exposure time and the Ring of Exposures will not be applicable.

See also [Acquisition Modes.](#page-33-0) [GetAdjustedRingExposureTimes](#page-100-0) [GetNumberRingExposureTimes](#page-148-0) [GetRingExposureRange](#page-154-0) [IsTriggerModeAvailable](#page-171-0) [SendSoftwareTrigger](#page-191-0) [SetRingExposureTimes](#page-242-0) **[SetTriggerMode](#page-251-0)** 

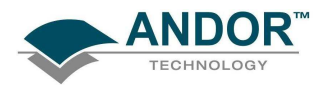

#### Fast Kinetics

Fast Kinetics is a special readout mode that uses the actual sensor as a temporary storage medium and allows an extremely fast sequence of images to be captured. The capture sequence is described with the following steps:

Step 1: both the Image and Storage areas of the sensor are fully cleaned out (the Keep Clean Cycle)

Step 2: the Keep Clean Cycle stops and the acquisition begins. The image builds up on the illuminated section of the sensor which is typically a small number of rows at the top of the sensor

Step 3: the sensor remains in this state until the exposure time has elapsed, at which point the complete sensor is clocked vertically by the number of rows specified by the user.

Steps 4 & 5: the process is continued until the number of images stored equals the series length set by the user.

Step 6: at this point the sequence moves into the readout phase by first vertically shifting the first image to the bottom row of the sensor. The sensor is then read out in the standard method.

#### Points to consider for Fast Kinetics Mode:

• Light MUST only be allowed to fall on the specified sub-area. Light falling anywhere else will contaminate the data.

• The maximum number of images in the sequence is set by the position of the sub-area, the height of the subarea and the number of rows in the CCD (Image and Storage area)

• There are no Keep Clean cycles during the acquisition sequence.

• The industry fastest vertical shift speeds of the iXon<sup>EM</sup>+ enables fastest time resolution with minimal vertical smearing.

• A range of internal trigger and external trigger options are available for Fast Kinetics Readout.

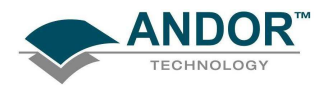

## Frame Transfer

Frame transfer is a mode of operation of the chip that is only available if your system contains a Frame Transfer CCD (FT CCD). It can be switched on for any acquisition mode.

A FT CCD differs from a standard CCD in 2 ways:

- Firstly, a FT CCD contains 2 areas, of approximately equal size (see figure 7 below).
	- 1. The first area is the Image area, this area is at the top and farthest from the readout register. It is in this area that the CCD is sensitive to light.
	- 2. The second area is the Storage area and sits between the Image area and the readout register. This area is covered by an opaque mask, usually a metal film, and hence is not sensitive to light.
- The second way in which a FT CCD differs from a standard CCD is that the Image and the Storage areas can be shifted independently of each other.

These differences allow a FT CCD to be operated in a unique mode where one image can be read out while the next image is being acquired. It also allows a FT CCD to be used in imaging mode without a shutter.

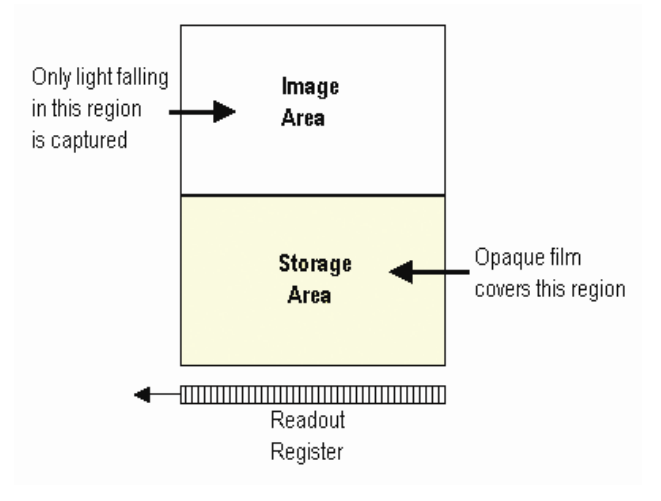

Figure 7: Frame Transfer CCD

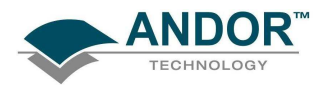

Figure 8 takes you through the capture sequence for an FT CCD:

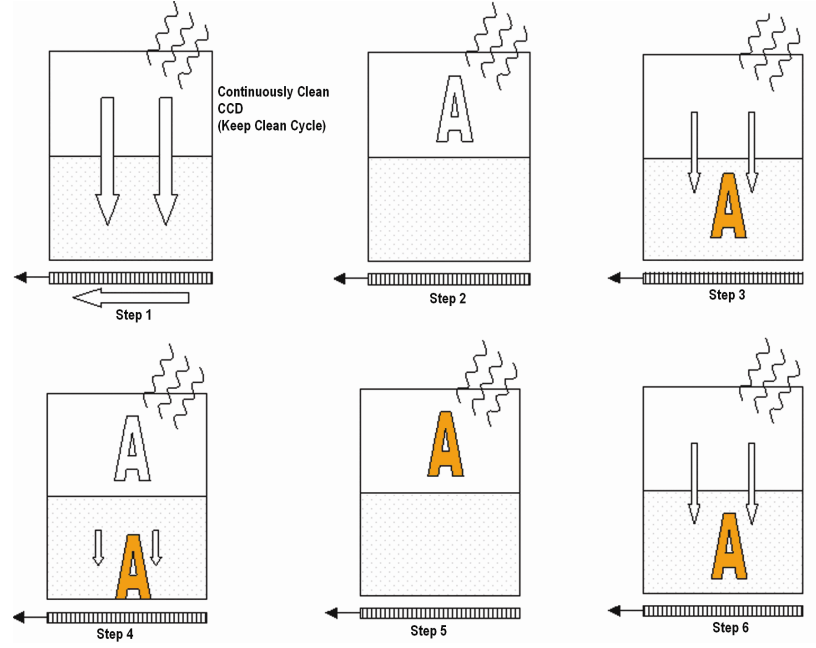

Figure 8: Capture sequence for a Frame Transfer CCD

Step 1: Both Image and Storage areas of the CCD are fully cleaned out. This is known as a Keep Clean Cycle. Keep Clean Cycles occur continuously to ensure that the camera is always ready to start an acquisition when required.

Step 2: On receipt of a start acquisition command the CCD stops the Keep Clean Cycle. This allows the image, photoelectric charge, to build up in the Image area of the CCD. The CCD remains in this state until the exposure time has elapsed, at which point the readout process starts.

Step 3: In this step the charge, built up in the Image area, is quickly shifted into the Storage area. The time required to move the charge into the storage area is calculated as follows:

# No. of Rows in the Image Area x Vertical Shift Rate.

Once the Image area has been shifted into the storage area the Image area stops vertically shifting and begins to accumulate charge again, i.e. the next exposure starts.

Step 4: While the Image area is accumulating charge the Storage area is being read out. This readout phase can take tens of milliseconds to seconds depending on the image size, readout pattern and readout speed.

Step 5 & 6: On completion of the readout, the system will wait until the exposure time has elapsed before starting the next readout (Step 6).

As the captured image is quickly shifted into the Storage area, a Frame Transfer CCD system can be used without a mechanical shutter.

## NOTES:

• When using Frame Transfer mode, the minimum exposure time for a FT CCD operated in frame transfer mode is the time taken to readout the image from the storage area.

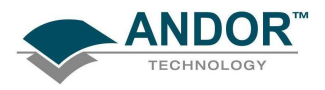

- The Accumulation Cycle Time and the Kinetic Cycle Time are fully dependent on the exposure time and hence cannot be set via the software.
- For our Classic CCD range of cameras with frame transfer type sensors the camera can be operated in External Trigger mode. In this mode there are no keep cleans and the external trigger starts the "Readout" phase. The exposure time is the time between external triggers and hence the user cannot set the exposure or cycle times.
- For our iXon range of cameras the external trigger mode is more flexible. With these cameras the user can define the amount of time between the external trigger event occurring and the readout starting. This can be useful in those situations where the TTL trigger occurs before the light event you are trying to capture. As in the Classic Camera case, no keep cleans are running and the true exposure time is the time between triggers. However, the exposure window has moved in time by the exposure time.
- There is no need for a mechanical shutter. As the exposure time is long compared to the time required to shift the image into the storage area and therefore, image streaking will be insignificant.

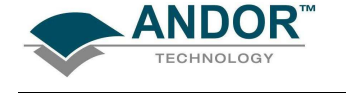

It is also possible to operate a FT CCD in a non-frame transfer mode. In this standard mode of operation, an FT CCD acts much like a standard CCD. The capture sequence for this standard mode is illustrated here:

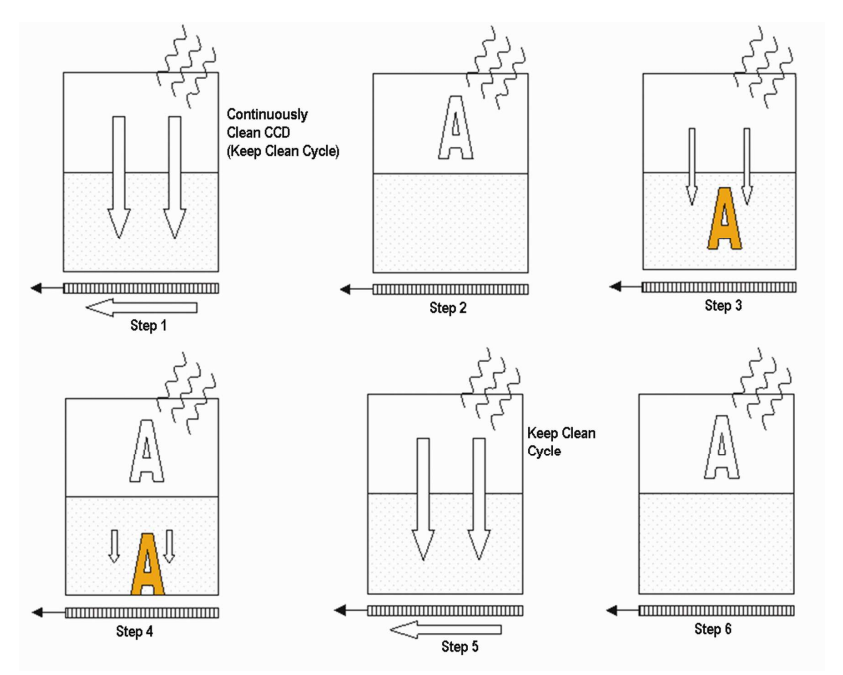

- Step 1: Both Image and Storage areas of the CCD are fully cleared out (the Keep Clean Cycle).
- **Step 2:** When an acquisition begins, the CCD stops the Keep Clean Cycle. The image builds up in the Image area of the CCD. The CCD remains in this state until the exposure time has elapsed, at which point the readout process starts.
- Step 3: The charge built up in the Image area is quickly shifted, into the Storage area. The time required to move the charge into the Storage area is the same as in the Frame Transfer mode.
- Step 4: With the image now in the Storage area the captured image is read out. The time taken to read out the image is again the same as in the Frame Transfer mode.
- Step 5: On completion of the readout, the CCD is again completely cleared, ready to acquire the next image. The CCD remains in the Keep Clean Cycle until the end of the accumulation or kinetic cycle time, depending on the acquisition mode, i.e. back to **Step 1**. As at least one Keep Clean Cycle is performed between each exposure, the minimum exposure time is no longer set by the time to read out the image.

As the captured image is quickly shifted into the Storage area, even in non-Frame Transfer mode, the system may still be used without a mechanical shutter.

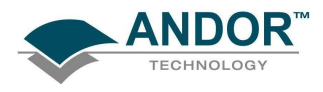

NOTES:

- When using an FT CCD as a standard CCD, the Exposure Time, Accumulation Cycle Time and Kinetic Cycle Time can be set independently.
- The minimum exposure time is not related to the time taken to read out the image.
- External trigger operates as if the CCD was a Non-FT CCD.
- As the captured image is quickly shifted into the storage area, even in non-frame transfer mode, the system may still be used without a mechanical shutter.
- For short exposure times the image may appear streaked as the time taken to shift the image area into the storage area may be of similar magnitude.
- Light falling on the Image area while the Storage area is being read out may contaminate the image in the Storage area due to charge spilling vertically along a column from the Image area. The slower the readout rate or the shorter the exposure time the greater the possibility of corruption. To see why this is the case, consider the following situation:

"During a 100us exposure enough light has fallen on a pixel to register 10000 counts, or 100,000 electrons assuming 10e/count. The image is then shifted into the Storage area. To read out the image, assuming 1000x1000 pixels, it would take approximately 100ms at 10MHx readout rate. This means that during the reading out of the image 10 million counts (10000 \* 1000) will have been acquired into the pixel described above. As a pixel saturates at approximately 160,000 electrons this means that the pixel will over saturated by 60 times. All the excess charge has to go somewhere, and spreads vertically along the CCD column. As the clocks in the Image area are not actively shifting the charge, the mobility of the charge will be low and you may not see any effect. However, when you consider that more than one pixel in any given column could be exposed to 10000 counts per 100us, the chance of corrupting data is correspondingly increased. Changing the readout rate to 1 microsecond per pixel will greatly decrease the possibility of data corruption due to the reduced time to read out the image. Reducing the amount of light falling on the CCD and increasing the exposure time accordingly will also reduce the possibility of data corruption."

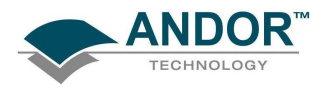

By default the system is set to non-Frame Transfer mode. To set the chip operation mode to Frame Transfer call:

# [SetFrameTransferMode](#page-219-0)(1)

To switch back to non-frame transfer mode call [SetFrameTransferMode](#page-219-0)(0)

To fully define a Frame Transfer acquisition you will need to supply the following information:

- Exposure Time: Time in seconds during which the CCD collects light prior to readout. Set via the [SetExposureTime](#page-215-0) function.
- Number of Accumulations: Number of scans you want to add together to create each member of your kinetic series. The default value of 1 means that each member of the kinetic series will consist of a single scan. Set via the **SetNumberAccumulations** function.
- Number in Kinetic Series: Number of scans (or accumulated scans) you specify to be in your series. Set via the **SetNumberKinetics** function.

<span id="page-48-0"></span>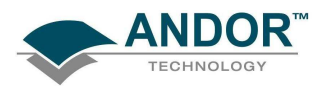

# SECTION 5 - TRIGGERING

#### TRIGGER MODES

To assist the user in synchronizing data capture with external events the Andor system supports several modes of triggering, including

[Internal](#page-49-0)

**External** 

**[External Start](#page-52-0)** 

[External Exposure](#page-53-0) (Bulb)

External FVB EM (only valid for EM Newton models in FVB mode) (needs added)

**[Software](#page-56-0)** 

The trigger mode is set via the **[SetTriggerMode](#page-251-0)** function. In the remainder of this section we will examine the modes in detail and give some indication on the appropriate application of each trigger mode.

<span id="page-49-0"></span>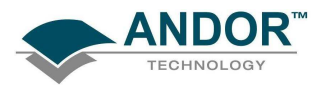

#### Internal

In Internal Trigger Mode once an acquisition has been started via the [StartAcquisition](#page-257-0) function the Andor system determines when data is actually acquired. Before the camera starts the data capture process it ensures that the CCD is in the appropriate state. This ensures that all acquisitions are identical no matter how long a time has elapsed since data was last acquired (in fact the camera continually reads out the CCD to help prevent it from being saturated by light falling on it whilst it is not acquiring data). The camera also generates all the necessary pulses for shuttering and firing external sources. These pulses are accessed directly on the camera or via the Auxiliary Connector depending on the model. The Fire Output defines the position in time during which it is safe to allow a pulsed source to fire. The figure below illustrates the timing sequence for this mode of operation.

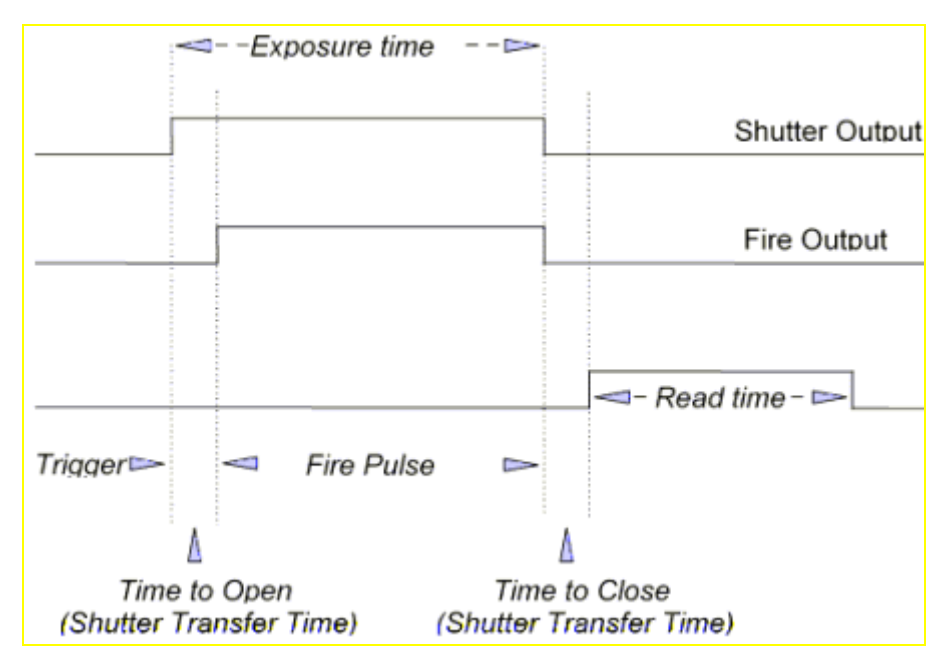

 Internal Trigger Mode is ideal for situations where you are using 'continuous wave' (CW) light sources (an ordinary room light for instance) and incoming data, for the purposes of your observation, are steady and unbroken: thus you can begin acquisitions 'at will'.

You may use Internal Trigger Mode when you are able to send a trigger signal or 'Fire Pulse' to a shortduration, pulsed source (a laser, for example): in this case, initiating the data acquisition process can also signal the pulsed source to fire.

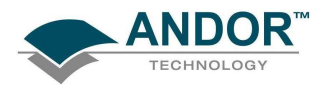

## External

In External Trigger Mode once an acquisition has been started via the **StartAcquisition** function the camera is placed into a special dumping version of the 'Keep Clean' mode, which ensures that the CCD is not saturated before the external trigger occurs. Once the External Trigger is received the Keep Clean sequence is stopped and the acquisition is initiated.

The figure below illustrates the timing sequence for this mode of operation:

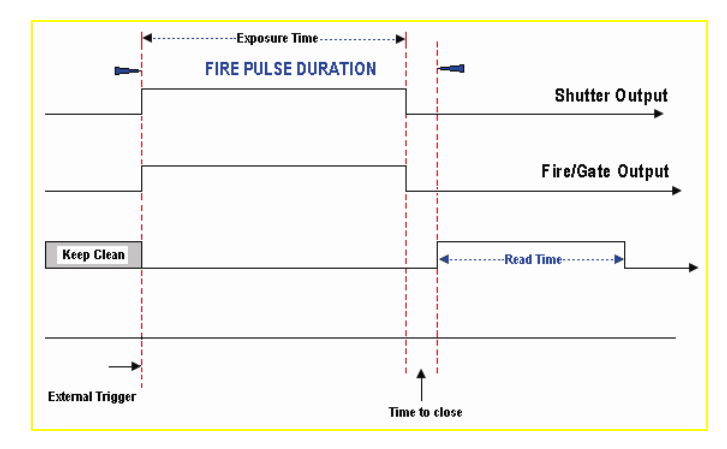

The external trigger can be fed in a number of ways:

- EXT TRIG socket of the I/O Box (available separately, model #IO160)
- Pin 13 of the Auxiliary Connector on the Andor PCI Card
- The head in the case of iDus / iXon.

External Trigger mode is suited to data acquisitions involving a 'pulsed source' (e.g. a laser) where the source does NOT allow a trigger pulse to be sent to it but can generate one. It is possible to increase the frame rate when in external trigger mode by enabling the Fast External Trigger option, see [SetFastExtTrigger](#page-218-0).

When this option is enabled the system will not wait for a Keep Clean cycle to be completed before allowing an external trigger to initiate an acquisition. This may cause the background to change from one scan to another.

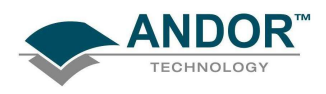

#### NOTES:

- 1. If you have a shutter connected, and are using an external trigger, you must ensure that the shutter is open before the optical signal you want to measure occurs. When a camera is operated in frame transfer mode the external trigger sequence is different. Please refer to the camera user manual for a full description.
- 2. Some cameras may support the [iCam](#page-27-0) technology. If they do, it will be fully operational in external trigger mode. It is very similar to the Software trigger functionality except that instead of a Software command instigating the acquisition, an external source does so. All the benefits described in the **[Software Trigger](#page-56-0) section can also be applied to the external** trigger mode. It is set up in the same way with the same modes except that the trigger mode is set to External.

Frame transfer is also fully functional in iCam External Trigger mode. When Frame Transfer is on it means that the Arm signal from the camera will be enabled during the current readout at a point to ensure the next exposure will end after the current readout is finished. This will give the fastest frame rate and also ensure that the next exposure cannot end until the previous one has been readout.

<span id="page-52-0"></span>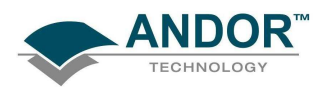

## External Start

In External Start Trigger Mode, once an acquisition has been started via the **StartAcquisition** function, the camera system is placed into an external keep clean mode, which ensures that the CCD is not saturated before the external trigger occurs. Once the External Trigger is received, the Keep Clean sequence is stopped and the acquisition is initiated. After the initial acquisition the system will then continue to operate as in internal trigger mode. The figure below illustrates the timing sequence for this mode of operation.

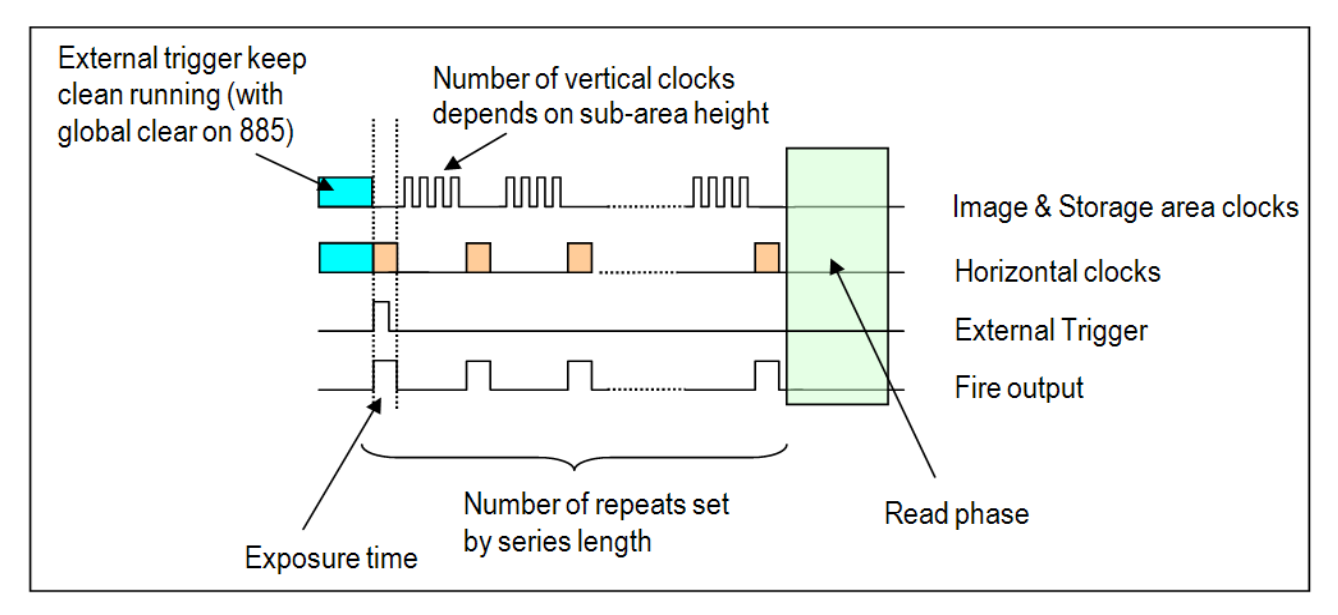

External Start trigger in Fast Kinetics mode

<span id="page-53-0"></span>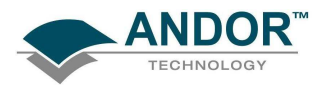

## External Exposure

The **External Exposure** trigger is a mode of operation where the exposure time is fully controlled by the external trigger input. While the trigger input is high the CCD is accumulating charge in the Image area. When the external trigger goes low, the accumulated charge is quickly shifted into the Storage area and then read out in the normal manner. The figures below illustrate the timing sequences for this mode of operation.

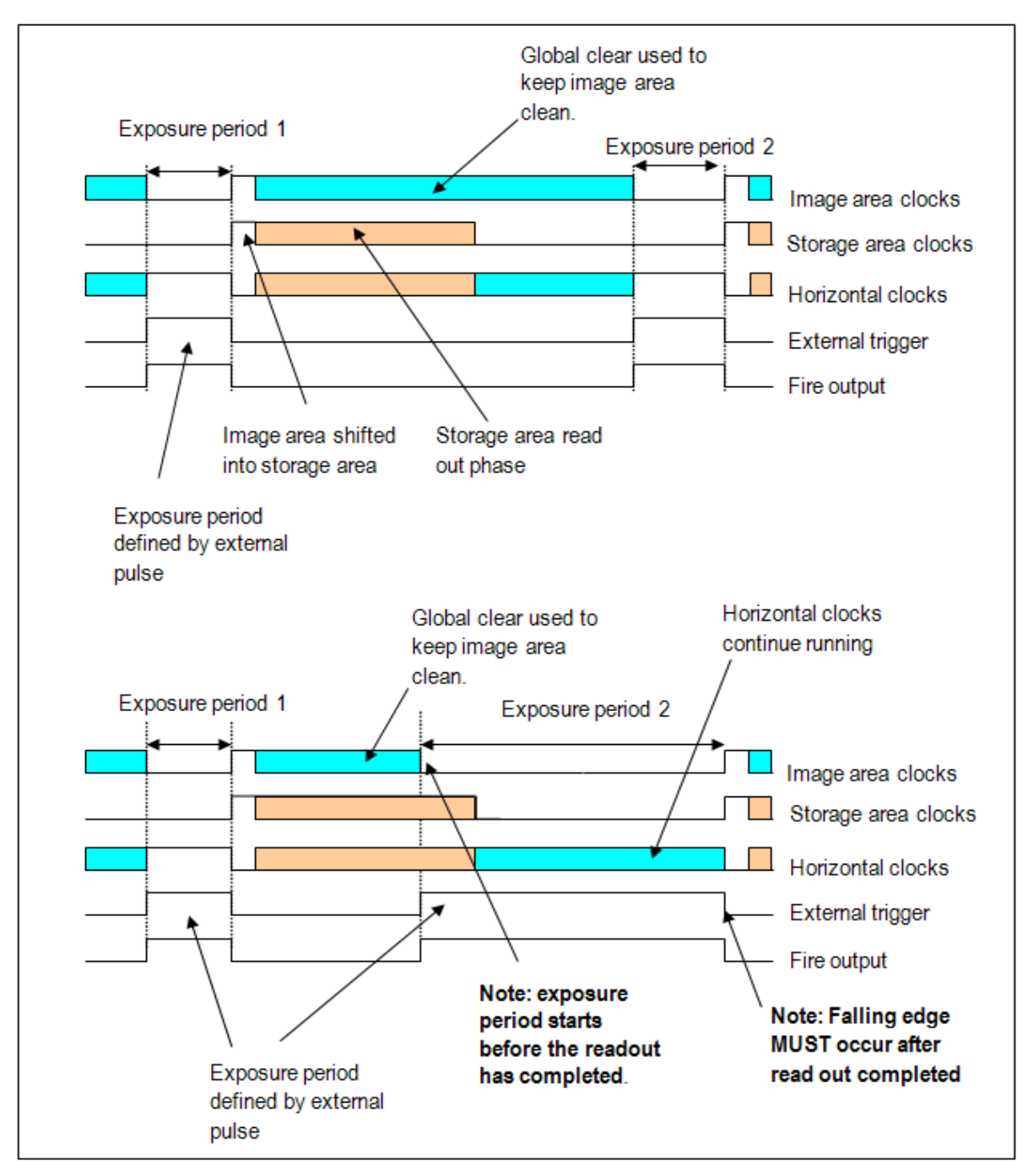

External Exposure Trigger in Frame Transfer mode (885 model only)

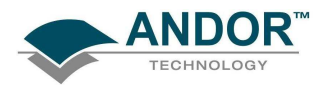

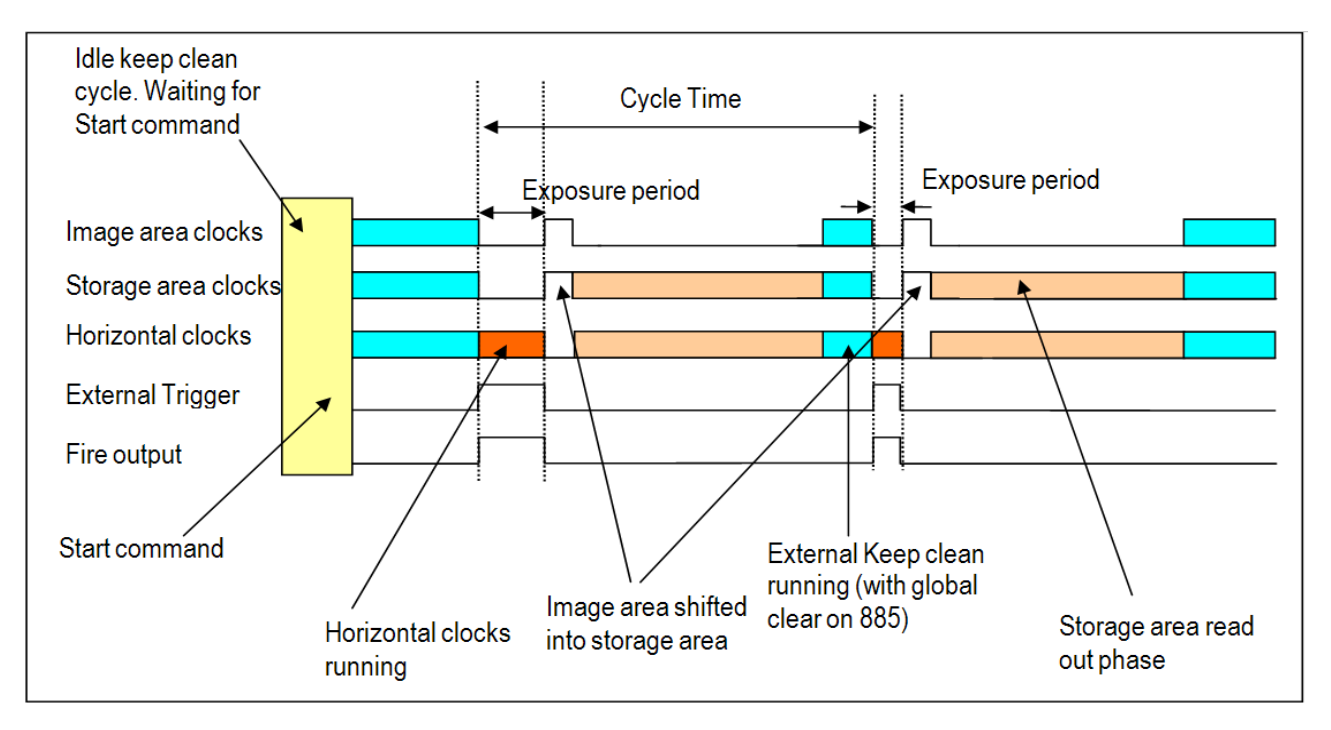

External Exposure Trigger in Non-Frame Transfer mode

Note that not all systems support External Exposure mode. To check if this feature is available with your system, use the function **GetCapabilities** and check the ulTriggerModes variable for bit 5 (AC\_TRIGGERMODE\_EXTERNALEXPOSURE) being set. If this bit is set, please use the function [GetCapabilities](#page-106-0) again and check the ulFeatures variable for bit 12 (AC\_FEATURES\_FTEXTERNALEXPOSURE) being set when Frame Transfer mode is used, and bit 13 (AC\_FEATURES\_KINETICEXTERNALEXPOSURE) being set when Kinetc and Frame Transfer modes are used together.

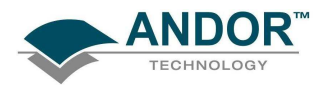

## External FVB EM

IExternal FVB EM Trigger Mode is much like operating an acquisition in FVB read mode with EM gain applied using external trigger with Keep cleans turned off. The difference surrounds the readout of the collected data and therefore the associated readout time:

When using EM gain a second (EM) register is used to apply the gain to the acquired data, The diagram below gives a quick overview of the readout process used in both processes.

Imagine a 'pixel' at position A.

Normally for the readout cycle to complete, this pixel will have to shift along the shift register and then along the entire length of the EM Register to C before the next acquisition can begin.

When using FVB EM Trigger Mode however, the EM Register Is used as a temporary storage area and so the pixel at A no longer needs to travel all the way to C but can stop at position B as this leaves sufficient space in the shift register for the next acquisition; the data is in effect 'pipelined'.

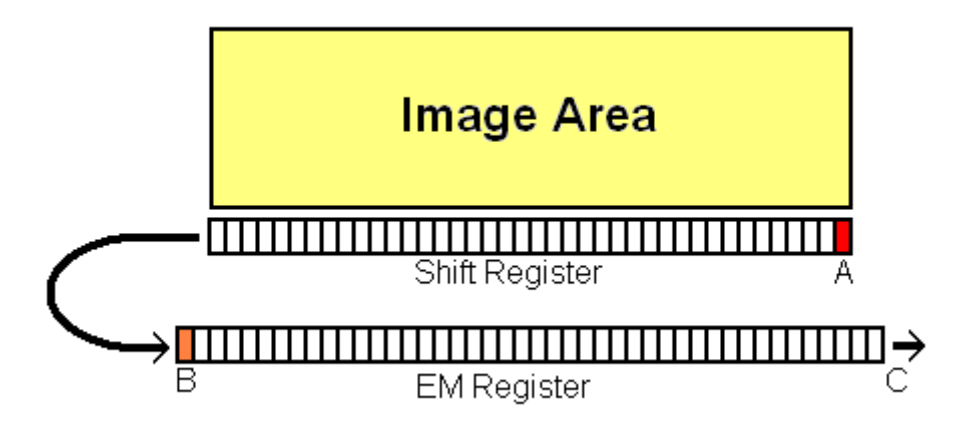

Note that not all systems support External FVB EM Trigger mode. To check if this enhanced feature is available with your system, use the function [GetCapabilities](#page-106-0) and check the ulFeature variable for bit 10 (AC\_FEATURES\_KEEPCLEANCONTROL) being set.

<span id="page-56-0"></span>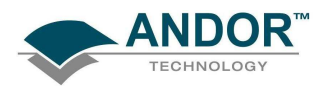

# TRIGGERING

#### **Software**

In Software Trigger Mode, once an acquisition has been started via the [StartAcquisition](#page-257-0) function, the user software determines when data is actually acquired via the **[SendSoftwareTrigger](#page-191-0)** command. This will give full control to the user software to ensure that it only requests an acquisition when it is ready. It permits the highly efficient upload of new exposure times between acquisitions and even allows a pre-load of up to 16 exposures to the camera which will be cycled through with each acquisition. It also permits the user software to perform certain actions before requesting the next acquisition, such as moving an external stage or even to change the exposure time.

Note that not all systems support Software Trigger mode. To check if these enhanced features are available with your system, use the function [GetCapabilities](#page-106-0) and check the ulTriggerModes variable for bit 3 (AC\_TRIGGERMODE\_CONTINUOUS) being set. If this bit is set and the system is configured with the following modes:

- [Read mode](#page-27-0) set to image
- Acquisition mode set to [Run till abort](#page-38-0)
- [Trigger mode](#page-48-0) set to 10

Then the **[SendSoftwareTrigger](#page-191-0)** command will cause the acquisition to be taken.

It is recommended that you call **IsTriggerModeAvailable**(10) to check if your system is set up to use the [SendSoftwareTrigger](#page-191-0) function.

If a [SendSoftwareTrigger](#page-191-0) command is issued when the camera is not ready for it, it will be ignored and an appropriate return code returned.

The extra functionality of pre-loading exposures (up to a maximum of 16) to the camera is configured with the [SetRingExposureTimes](#page-242-0) command. When the first acquisition is requested (SendSoftwareTrigger) the camera will take an acquisition with the first exposure in its list. When the second acquisition is requested the next exposure in the list will be used and so on. When the camera uses the final exposure in its list it will loop to the beginning again.

### Notes on Frame Transfer

- On Frame Transfer systems, the Frame Transfer mode can be activated or deactivated. Currently, not all cameras can take advantage of the frame transfer operation in Software Trigger mode. By the nature of frame transfer, an exposure can be occurring when the previous acquisition is being read out. Currently, no PCI connected cameras can be sent a software trigger when the camera is reading out.
- USB cameras that support Software trigger can be sent a software trigger command during readout.
- Frame transfer is fully supported in external trigger mode.

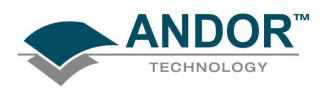

# SHIFT SPEEDS

# SECTION 6 - SHIFT SPEEDS

The Andor system allows you to set the speed at which charge is shifted horizontally and vertically on the CCD.

The horizontal and vertical shift speeds are set via the [SetHSSpeed](#page-224-0) and [SetVSSpeed](#page-256-0) functions respectively.

The vertical shift speed is the speed at which each row on the CCD is shifted vertically into the Shift Register. The number of vertical shift speeds and their actual values are determined via the [GetNumberVSSpeeds](#page-150-0) and [GetVSSpeed](#page-163-0) functions.

The horizontal shift speed is the speed at which the charge in the shift register is shifted horizontally. It is also the speed at which the signal is digitized via the on board A/D converters. The number of horizontal shift speeds and their actual values are determined via the [GetNumberHSSpeeds](#page-147-0) and [GetHSSpeed](#page-133-0) functions. The horizontal shift speed is dependant on the CCD type and the model of plug-in card in the system. The shift speeds are always returned fastest first.

The following example retrieves the number of horizontal speeds allowed and their actual values in microseconds. Finally, it selects the fastest speed as follows:

[GetNumberHSSpeeds](#page-147-0)(0, 0, &a); //first A-D, request data speeds for  $(I = 0; I < a/I + )$ [GetHSSpeed\(](#page-133-0)0, 0, I, &speed[I]); [SetHSSpeed\(](#page-224-0)0, 0); /\* Fastest speed \*/

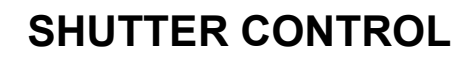

<span id="page-58-0"></span>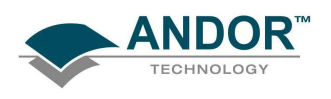

# SECTION 7 - SHUTTER CONTROL

#### SHUTTER MODES

In the sections on Acquisition modes and Readout modes the use of a shutter was highlighted to prevent the smearing of data. Smearing occurs if light is allowed to fall on to the CCD while the pixel charges are being binned into the shift register prior to readout. The Andor system has a dedicated shutter control line that ensures that the shutter is correctly operated at all times.

The [SetShutter](#page-244-0) and [SetShutterEx](#page-245-0) functions provide you with a selection of options that determine when and how a shutter should be used.

#### Fully Auto

Fully Auto is the simplest shutter mode because it leaves all shuttering decisions to the Andor system. The shutter opens and closes automatically in accordance with any acquisition parameters you have set. This option will automatically provide suitable shuttering for the majority of data acquisitions.

#### Hold Open

If the shutter mode is set to **Hold Open** the shutter will be open before, during and after any data acquisition. Choose this option if you wish to take a series of acquisitions with the shutter opened at all times (e.g. if you are taking a series of acquisitions with a pulsed source with little or no background illumination).

#### Hold Closed

If the shutter mode is set to **Hold Close** the shutter remains closed before, during and after any data acquisition. Choose this option if you wish to take an acquisition in darkness (e.g. if you are acquiring a background scan).

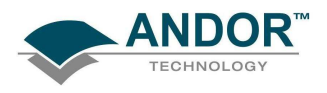

#### SHUTTER TYPE

The shutter control line is a TTL compatible pulse, which can be either active high or active low to allow the control of an external shutter.

NOTE: If the camera has an internal shutter (the function [IsInternalMechanicalShutter](#page-169-0) can be used to test this) but cannot control the internal and external shutter independently (check the capability AC\_FEATURES\_SHUTTEREX) then the TTL pulse will always be active high.

- If you set the shutter type to TTL High with [SetShutter](#page-244-0) or [SetShutterEx,](#page-245-0) the Andor SDK will cause the output voltage to go 'high' to open the shutter.
- If you set the shutter type to TTL Low with [SetShutter](#page-244-0) or [SetShutterEx](#page-245-0), the Andor SDK will cause the output voltage to go 'low' to open the shutter.

For Classic systems this pulse will be sent through the Andor PCI card. For other systems this pulse will be sent through the shutter SMB connector on the camera.

The documentation supplied by the shutter manufacturer will advise the user whether your shutter opens at a high or a low TTL level.

# NOTE: With Full Vertical Binning there is no shutter pulse. The shutter will always be in the Open position. See Shutter Mode on the previous page and Shutter Transfer Time on the next page.

The I/O Box also contains a 30V shutter jack socket, which produces the same signal as the TTL output but is always high to open (see User Guide for further details). NOTE: Only applicable to classic systems.

For iXon+ cameras that have independent shutter control (capability AC\_FEATURES\_SHUTTEREX) we can control the TTL type and mode of the internal (if available) and external shutter independently using function [SetShutterEx,](#page-245-0) The external shutter signal will be output through the Shutter SMB port on the rear of the camera. The internal and external shutters will have the same opening and closing times.

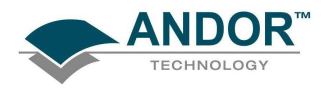

#### SHUTTER TRANSFER TIME

Mechanical shutters take a finite time to open or close. This is sometimes called the Shutter Transfer Time and can be of the order of tens to hundreds of milliseconds. The Transfer Time is important for many reasons.

Firstly, if your shutter takes 40ms to open and you specify an exposure time of 20ms then the shutter will simply not get the time to open fully. Similarly, if you are triggering a pulse light source via the Fire pulse then you will want to ensure that the Fire pulse goes high only when the shutter is opened. Also, if you are acquiring data in an imaging mode (Multi-Track, Random-Track, Single-Track or Image), with either a continuous light source or a large high background illumination with a pulsed source, the shutter must be fully closed before readout begins. Otherwise, a smeared image will result.

The [SetShutter](#page-244-0) and [SetShutterEx](#page-245-0) functions allow you to specify a Transfer Time for both opening and closing the shutter.

The time you specify for the shutter opening time will affect the minimum exposure time you can set via the [SetExposureTime](#page-215-0) function. For example, if you set the opening time to 0ms then the minimum exposure time will be set to the amount of time needed to clean the shift register on the CCD. However, if the opening time is set to a larger value than is needed to clean the shift register, say 50ms, then the minimum exposure time will be 51ms i.e. 1ms more than the time needed to open the shutter.

The [SetExposureTime](#page-215-0) is in effect setting the length of time the shutter output will be in the 'open' state. The rising edge of the Fire output signal follows the start of the shutter open state after a delay, equal to the value you set for the opening time via the [SetShutter](#page-244-0) functions.

Andor SDK also automatically adds the Transfer Time for the closing of the shutter to the end of the acquisition sequence, introducing an appropriate delay between the start of the shutter 'closed' state and the commencement of the data being read out. This value is set via the closing time parameter in the [SetShutter](#page-244-0) and [SetShutterEx](#page-245-0) functions.

Figures 10 & 11 on the next page show the timing sequence for both Internal and External triggering modes.

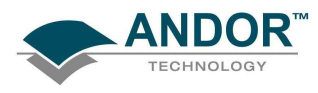

# **SIGNALS & DELAYS**

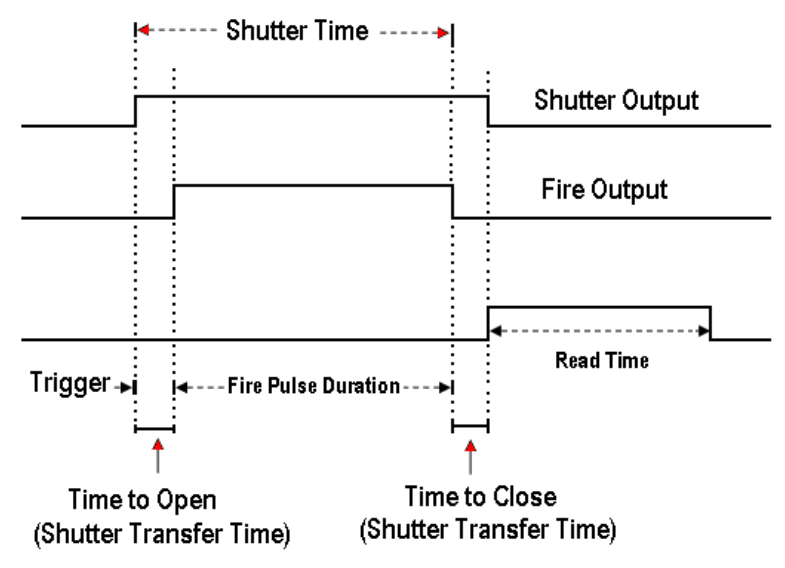

Figure 9: Timing diagram for shutter and fire pulses in internal trigger mode

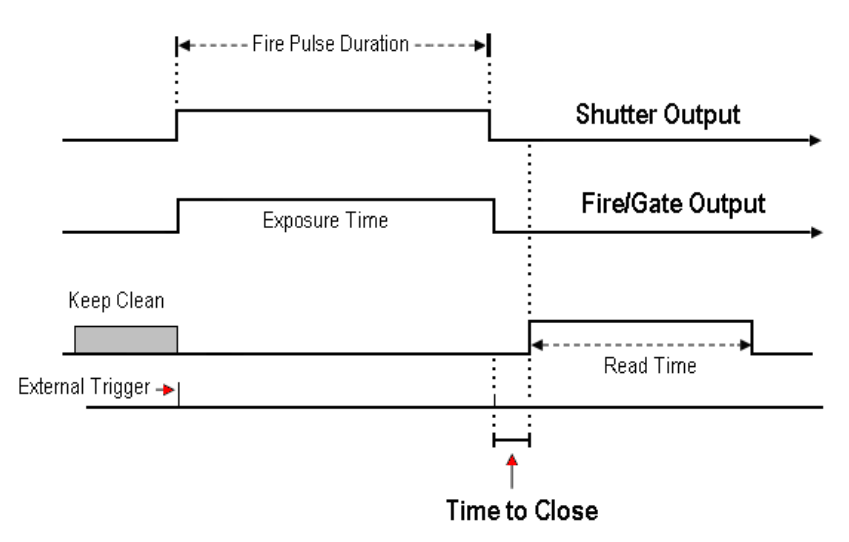

Figure 10: Timing diagram for shutter and fire pulses in external trigger mode

### NOTES:

- 1. In the case of external triggering, the external trigger pulse, the shutter pulse and the fire pulse are all coincident. If you are using a shutter and externally triggering the Andor system then the external trigger must be pulsed early enough to ensure that the shutter is fully opened before the light pulse arrives. Please consult the documentation supplied by the shutter manufacturer to get an indication of the transfer time you can expect from your particular shutter.
- 2. If you do not have a shutter connected, set the Closing Time and Opening Time parameters to 0. Setting these parameters to any other value will insert extra delays into cycle time calculations.

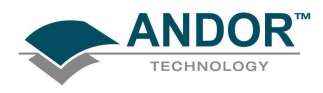

# TEMPERATURE CONTROL

# SECTION 8 - TEMPERATURE CONTROL

The Andor camera incorporates a CCD, which is fabricated using a process known as Multi-Pin Phasing (MPP). As a result the dark current is reduced by a factor of approximately 100 compared to standard devices at the same temperature. To reduce the dark current even further Andor SDK allows you to cool and monitor the CCD temperature through a number of functions. The desired temperature is set via the [SetTemperature](#page-249-0) function whilst the actual cooling mechanism is switched On and Off via the [CoolerON](#page-92-0) and [CoolerOFF](#page-91-0) functions.

The table below shows a typical example of temperatures attainable with the various systems available, with and without the assistance of water-cooling. Please refer to the specification supplied with your particular model for full details. The possible temperature range available to the [SetTemperature](#page-249-0) function can be obtained using the **[GetTemperatureRange](#page-160-0)** function.

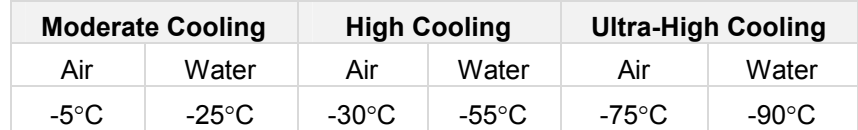

#### NOTES:

- 1. Because rapid cooling and heating can cause thermal stresses in the CCD the rate of cooling and heating is regulated to be <10°C per minute on some systems.
- 2. While the system is cooling, or heating, you can acquire data but the 'Background Level' WILL change with temperature. The current temperature can be read using the [GetTemperature](#page-159-0) function. This function also returns the status of any cooling process including whether the cooler is ON or OFF.
- 3. If the [GetTemperature](#page-159-0) function returns the DRV TEMP STABILIZED status flag then the temperature is within 3°C of the set temperature and the microprocessor is no LONGER regulating the cooling rate. At this point the temperature regulation is controlled via analog electronics.

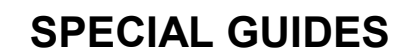

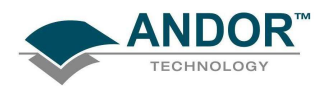

# SECTION 9 - SPECIAL GUIDES

#### CONTROLLING MULTIPLE CAMERAS

Using the SDK It is possible to control multiple Andor cameras. The following SDK functions permit the selection and use of one Andor camera at a time.

- **[GetAvailableCameras](#page-102-0)**
- **[GetCameraHandle](#page-104-0)**
- [SetCurrentCamera](#page-201-0)
- **[GetCurrentCamera](#page-122-0)**
- **[Initialize](#page-168-0)**

# \*NOTE: If only one camera is available it is not necessary to use any of these functions since that camera will be selected by default.

A maximum of eight cameras can be controlled by the SDK. This can be a combination of USB and PCI cameras but the maximum number of PCI cameras that can be supported is two.

While using more than one camera the other SDK functions are used in the normal way. When a function is called it only affects the currently selected camera and is not sent to all cameras. This allows each camera to be programmed individually but it also means that each camera has to be individually initialized and shut down.

Another aspect of this control method is that cameras cannot be simultaneously triggered using the software if simultaneous triggering is required then external triggers should be used.

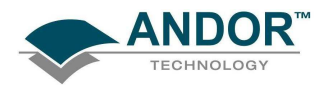

#### USING MULTIPLE CAMERA FUNCTIONS

The [GetAvailableCameras](#page-102-0) function is used to return the number of Andor cameras available. A handle for each camera is obtained using the [GetCameraHandle](#page-104-0) function (this handle should be stored for the lifetime of the application).

Any of the available cameras can then be selected by calling the **SetCurrentCamera** function and passing in the camera handle. Once a camera has been selected any other SDK function can be called as normal but it will only apply to the selected camera. [Initialize](#page-168-0) must be called once for each camera that you wish to use. At any stage the [GetCurrentCamera](#page-122-0) function can be called and it will return the handle of the currently selected camera.

#### NOTE:

- 1. It is not possible to unplug any cameras or plug in new ones during the lifetime of the application.
- 2. It is not possible to trigger cameras simultaneously using software. To simultaneously trigger more than one camera external triggers can be used or alternatively one camera can be triggered by software and the fire pulse from this camera used to trigger the others.
- 3. Currently, if only one camera is installed there is no need to obtain the camera handle or select it since this camera will be used by default.

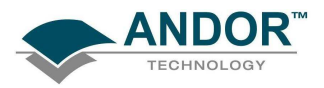

This example pseudo code demonstrates how to use the functions relating to the operation of multiple cameras:

```
\prime\prime// Multiple Camera Pseudo Code Example
// Note: This code does not compile
\overline{I}// This example demonstrates how to: -
    1. Determine the number of cameras available
\mu2. Obtain a handle for each camera
H
   3. Initialize each camera
II// 4. Perform a single scan acquisition with each camera
// 5. Check which camera is currently selected
\overline{H}6. Shut down each camera
\overline{H}// Start of program
// Determine the number of cameras available
GetAvailableCameras (NumberOfCameras)
// Allocate memory for MumberOfCameras handles
long CameraHandles[Number0fCameras]
// Obtain a handle for each camera and initialize
for (index = 0 to NumberOfCameras-1)\overline{1}GetCameraHandle(index, CameraHandles[index])
  SetCurrentCamera(CameraHandles[index])
  Initialize(...)\mathcal{F}// Set an exposure time for each camera and start the acquisition
for (index = 0 to NumberOfCameras-1)\overline{1}SetCurrentCamera(CameraHandles[index])
  SetAcquisitionMode(1)
  SetExposureTime(...)
  // Any other camera settings
  StartAcquisition()
  // Wait until acquisition has finished
  \sim \sim \sim224
\ddot{\ }// Check which camera is currently selected
long UnknownCameraHandle
GetCurrentCamera (UnknownCameraHandle)
// Shut down each camera
for (index = 0 to NumberOfCameras-1)\overline{1}SetCurrentCamera(CameraHandles[index])
  ShutDown()
\mathbf{r}// End of program
```
Figure 11: Example of Multiple Camera Pseudo Code

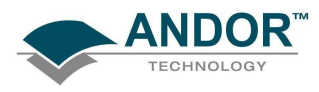

#### DATA RETRIEVAL METHODS

#### How to determine when new data is available

There are a wide of range of functions available for retrieving data from the camera. Deciding which functions should be used depends on whether the data will be retrieved during an acquisition or once the acquisition is complete. See [Retrieving Image Data](#page-68-0)

For certain cases it may be useful to know what stage an acquisition is at. The [GetStatus](#page-158-0) function can be used to get the current status of the acquisition. It will return information such as, the acquisition is in progress or it is finished. See [GetStatus](#page-158-0) for full list of return information.

Another way to know if an acquisition is finished is with the [WaitForAcquisition](#page-259-0) function. When an acquisition is started, the [WaitForAcquisition](#page-259-0) function can be called, it does not return from this function until the acquisition is finished. The function can be cancelled by calling the [CancelWait](#page-90-0) function although this will require the user application to be multi-threaded.

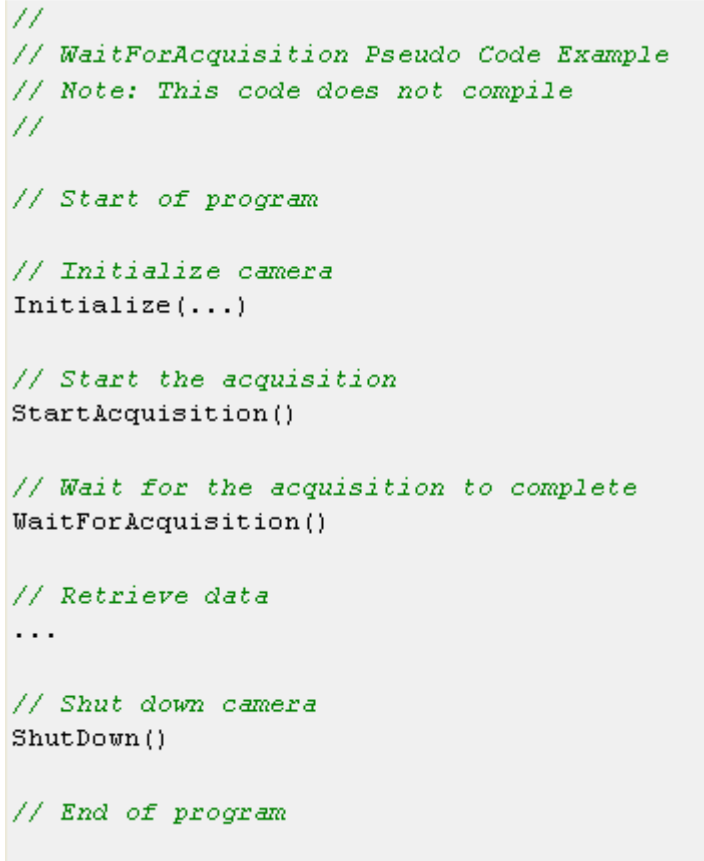

Figure 12: Example of WaitForAcquisition Pseudo Code

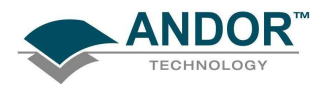

The [SetDriverEvent](#page-211-0) function can be used in conjunction with event handles. If an event is created using the WIN32 CreateEvent function and passed to the SDK using the **[SetDriverEvent](#page-211-0)** function an event handle now exists which the SDK can use to inform the application that something has occurred.

To ensure that the event has been set by a new image arriving and not something else (e.g. temperature change) the [GetTotalNumberImagesAcquired](#page-160-0) function can be used. This function will return the total number of images acquired and transferred to the Andor SDK, and which are now available to be retrieved by the user.(see section [Retrieving Image Data](#page-68-0)). Comparing the new value to a previously stored one is an effective way of checking that there are new images available.

```
^{\prime\prime}// SetDriverEvent Pseudo Code Example
// Note: This code does not compile
77
// Start of program
// Initialize camera
Initialize(...)
// Create an event handle
HANDLE hEvent = CreateEvent()
// Set the driver event
SetDriverEvent (hEvent)
// Start the acquisition
StartAcquisition()
// Wait for the acquisition to complete
WaitForSingleObject()
// Retrieve data
\cdots// Shut down camera
ShutDown()
// End of program
```
Figure 13: Example of SetDriverEvent Pseudo Code

<span id="page-68-0"></span>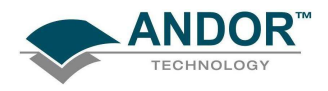

## Retrieving Image Data

Depending on the image settings there may be more than one image available after each notification. It is important to ensure that all of the new images are retrieved if they are required. The recommended functions for retrieving image data are as follows:

- **GetOldestImage**
- [GetMostRecentImage](#page-142-0)
- **[GetImages](#page-135-0)**
- **GetAcquiredData**

[GetOldestImage](#page-151-0), [GetMostRecentImage](#page-142-0), and [GetImages](#page-135-0) are used to retrieve data from an internal 48MB circular buffer that is written to by all acquisition modes. They are particularly useful for retrieving data while an acquisition is taking place especially during run till abort mode but can also be used when the acquisition is complete. For all acquisition modes (except Run Till [Abort](#page-38-0)) the [GetAcquiredData](#page-97-0) function can be used to retrieve all the acquired data once the acquisition is complete.

# NOTE: All functions mentioned here refer to retrieving 32-bit data but there are also 16-bit versions of these functions available.

[GetOldestImage](#page-151-0) will retrieve the oldest available image from the circular buffer. Once the oldest image has been retrieved it is no longer available and calling [GetOldestImage](#page-151-0) again will retrieve the next image. This is a useful function for retrieving a number of images. For example if there are 5 new images available, calling [GetOldestImage](#page-151-0) 5 times will retrieve them all. [GetMostRecentImage](#page-142-0) will retrieve the most recent image from the circular buffer. This provides a method for displaying the most recent image on screen while the acquisition is in progress (should be used in conjunction with the [GetNumberNewImages](#page-147-0) function).

The [GetNumberNewImages](#page-147-0) function returns the start and end index of the images that are available in the circular buffer. These indexes should be used along with the [GetImages](#page-135-0) function to retrieve all of the available data. This provides an effective way of retrieving a number of new images in one function call.

[GetAcquiredData](#page-97-0) should be used once the acquisition is complete to retrieve all the data from the series. This could be a single scan or an entire kinetic series.

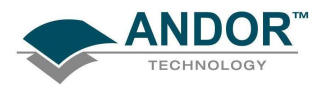

#### DETERMINING CAMERA CAPABILITIES

### Retrieving capabilities from the camera

It is important to be able to determine the capabilities of the camera. This allows the user to take the full benefit of all the features available.

There are a number of functions available which can be used to obtain this information and these can be found in the following areas of this section.

- Horizontal Pixel Shift Capabilities
- Vertical Pixel Shift Capabilities
- Other Capabilities

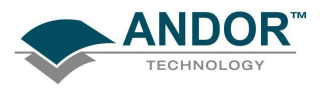

#### Horizontal Pixel Shift Capabilities

Depending on the camera type and model there will be variations in the number of A/D channels, the number of Output Amplifiers, the number & range of Horizontal Shift Speeds and the number & range of Pre-Amp Gains. The first step in this process is to determine the following:

- Number of A/D channels using the **[GetNumberADChannels](#page-145-0)** function
- Number of output amplifiers using the [GetNumberAmp](#page-145-0) function
- Maximum number of pre-amp gains using the **[GetNumberPreAmpGains](#page-148-0)** function

NOTE: Not all PRE-AMP gains are available for each horizontal shift speed. The [IsPreAmpGainAvailable](#page-170-0) function is used to determine which are valid for a particular horizontal shift speed and this will be explained later.

The bit depth of each A/D channel can be found using the [GetBitDepth](#page-103-0) function.

Once this information has been obtained the next step is to find the number of available horizontal shift speeds for each output amplifier on each A/D channel using the **GetNumberHSSpeeds** function. Following this the value of each horizontal shift speed can be found using the [GetHSSpeed](#page-133-0) function.

Each horizontal shift speed has an associated number of valid pre-amp gains. The next step is to obtain the value of each pre-amp gain using the [GetPreAmpGain](#page-152-0) function. Not all pre-amp gains are available for each horizontal shift speed so using the [IsPreAmpGainAvailable](#page-170-0) function it is possible to check which pre-amp gains are valid. Once the information has been retrieved the relevant selections can be made using the functions that follow:

- **SetADChannel**
- [SetOutputAmplifier](#page-234-0)
- **[SetHSSpeed](#page-224-0)**
- **[SetPreAmpGain](#page-239-0)**

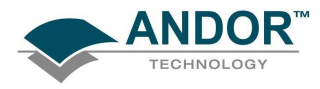

An example of the pseudo code for this capability is shown here:

```
Ħ
// Horizontal Pixel Shift Pseudo Code Example
// Note: This code does not compile
\overline{H}// Start of program
// Initialize camera
Initialize(...)long NumChannels, NumAmp, NumPreAmpGains
long BitDepth, NumHSpeeds, IsPreAmpAvailable
float HSSpeed
GetNumberADChannels (NumChannels)
GetNumberAmp(NumAmp)
GetNumberPreAmpGains(NumPreAmpGains)
for (i = 0 to NumChannels-1)\overline{1}GetBitDepth(i, BitDepth)
  for (j = 0 to NumAmp-1)\overline{1}GetNumberHSSpeeds(i, j, NumHSpeeds)
    for (k = 0 to NumHSpeeds)GetHSSpeed(i, j, k, HSSpeed)
      for (m = 0 to NumPreAmpGains-1)\overline{1}GetPreAmpGain(m, PreAmpGain)
        IsPreAmpGainAvailable(i, j, k, m, IsPreAmpAvailable)
      -)
    \mathbf{r}\mathbf{r}\mathbf{r}// Shut down camera
ShutDown()
// End of program
```
Figure 14: Example of Horizontal Pixel Shift Pseudo Code
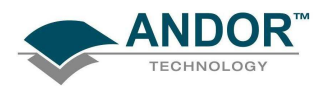

# SPECIAL GUIDES

### Vertical Pixel Shift Capabilities

Depending on the camera type and model there will be variations in the number of Vertical Shift Speeds available.

The first step in this process is to determine the number of vertical shift speeds using the [GetNumberVSSpeeds](#page-150-0) function. Following this the value of each vertical shift speed can be found using the [GetVSSpeed](#page-163-0) function.

Since the camera may be capable of operating at more than one vertical shift speed the [GetFastestRecommendedVSSpeed](#page-128-0) function will return the index and the value of the fastest recommended speed available. The very high vertical shift speeds may require an increase in the amplitude of the vertical clock voltage using the [SetVSAmplitude](#page-255-0) function.

The [GetFastestRecommendedVSSpeed](#page-128-0) function returns the fastest speed which does not require the vertical clock voltage to be adjusted. If the fastest recommended speed is selected the vertical clock voltage should be set as normal.

NOTE: Exercise caution when increasing the amplitude of the Vertical Clock voltage, since higher clocking voltages may result in increased Clock-Induced Charge in your signal. In general, only the very highest speeds are likely to benefit from increased vertical clock voltage amplitude.

Once the information has been retrieved the relevant selections can be made using these functions:

- **SetVSSpeed**
- **[SetVSAmplitude](#page-255-0)**

An example of the pseudo code for this capability is shown in figure 15:

```
H
// Vertical Pixel Shift Pseudo Code Example
// Note: This code does not compile
H
// Start of program
// Initialize camera
Initialize(...)long NumVSSpeeds, RecommendedVSSpeedIndex
float VSSpeed
GetNumberVSSpeeds(NumVSSpeeds)
GetFastestRecommendedVSSpeed(RecommendedVSSpeedIndex, VSSpeed)
for (i = 0 to NumChannels-1)GetVSSpeed(i, VSSpeed)
)
// Shut down camera
Shut:Down (1)
// End of program
```
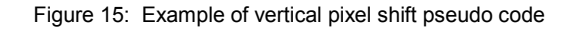

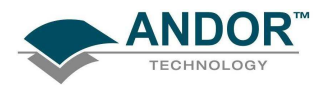

## Other Capabilities

Other information about the camera can be obtained using the following functions:

- [GetCapabilities](#page-106-0)
- [IsInternalMechanicalShutter](#page-169-0)

The [GetCapabilities](#page-106-0) function populates an AndorCapabilities structure with information associated with the camera. Afterwards this structure can be used to determine details about the camera e.g. supported acquisition modes, supported trigger types.

The **IsInternalMechanicalShutter** function is used to determine if the camera has an internal mechanical shutter.

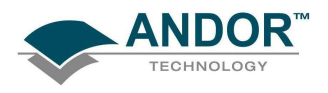

## Output Amplifiers

Depending on the camera type and model there will be variations Output Amplifiers that can be applied to your acquisition:

- **EMCCD Gain**
- **Extended NIR**
- High Capacity

By using the [GetCapabilities](#page-106-0) function you can determine which amplifiers are available to your camera, the ulSetFunctions field will return the revevent information.

## EMCCD Gain

EMCCD is a quantitative digital camera technology that is capable of detecting single photon events whilst maintaining high Quantum Efficiency, achievable by way of a unique electron multiplying structure built into the sensor. If ulSetFunctions bit 5 returns 1 then EM Gain can be set by either the SetOutputAmplifier or the [SetHSSpeed](#page-224-0) functions. (figure 16).

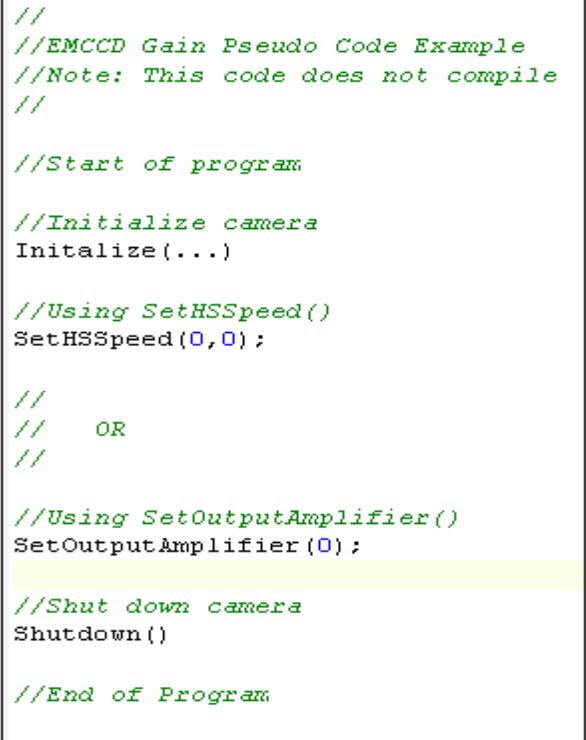

Figure 16: Example of EMCCD Gain Pseudo Code

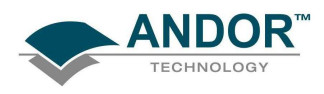

# Extended NIR

When using Extended is increased. This in turn increases the response of the sensor to these wavelengths with a QE increase from 40% Near Infra-Red Mode the increased thickness of the silicon on which the CCD is formed and by manipulating the voltages applied to the silicon substrate, the depth of the region where red and NIR light can convert to photoelectrons to 60% at 650 nm. If ulSetFunctions bit 7 returns 1 then Extended NIR mode can be activated by using either the **SetOutputAmplifier** or the **SetHSSpeed** functions. (figure 17).

```
Ĥ
//Extended NIR Pseudo Code Example
//Note: This code does not compile
11
//Start of program
//Initialize camera
Initalize(\ldots)//Using SetHSSpeed()
SetHSSpeed(1, 0):
11
Ĥ
     0R
77
//Using SetOutputAmplifier()
SetOutputAmplifier(1);
//Shut down camera
Shutdown()
//End of Program
```
Figure 17: Example of Extended NIR Pseudo Code

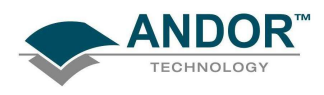

# **High Capacity**

With High capacity enabled the responsivity of the sensor is reduced thus allowing the reading of larger charge packets during binning operations. If ulSetFunctions bit 7 returns 1 then High Capacity mode can be activated bu using the **SetHighCapacity** function. (figure 19).

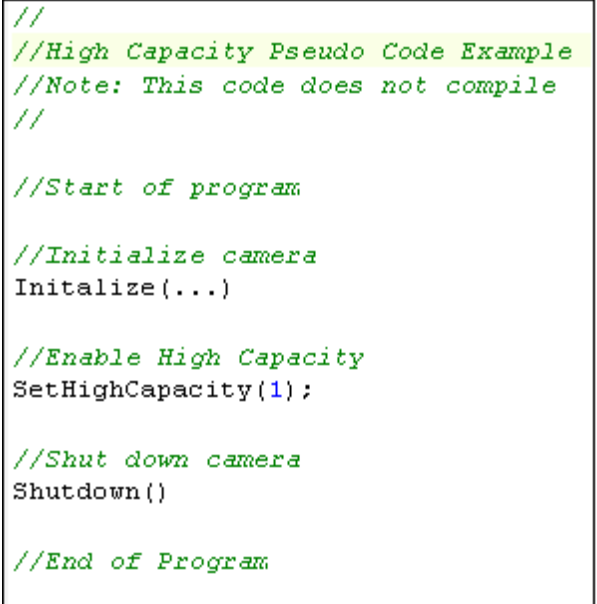

Figure 18: Example of High Capacity mode Pseudo Code

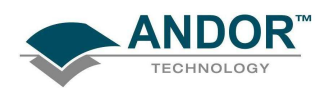

### iCam

iCam technology is a combined firmware and software innovation that has been incorporated into Andor's EMCCD imaging cameras. iCam offers enhanced performance for acquisitions whether software triggered or hardware (externally) triggered, with absolute minimal overheads. It allows for faster frame rates in software by dedicated timing patterns that eliminate unnecessary overhead times. This, alongside the bi-directional communication between camera and PC, facilitates unparalleled synchronization with other peripheral equipment. A ring mode offers the capacity to use up to 16 different timing patterns uploaded into the camera head, thus trigger events can yield virtually instantaneous switching between exposure channels.

This new functionality has been added to the [Run Till Abort](#page-38-0) acquisition mode and currently will only operate with [Image](#page-31-0) readout mode. Cameras must contain a suitable firmware and if a PCI card is being used it must be a CCI-23 card and have a suitable firmware loaded. If you are unsure if your current Hardware is iCam compatible please download the 'iCam compatibility checker' from andor.com.

It will operate in [Software](#page-56-0) and [External](#page-50-0) trigger mode, with both [Frame Transfer](#page-42-0) and Non Frame Transfer mode.

The idea behind this is that the SDK puts the camera into a 'heightened state of readiness' and when a trigger comes (either software or hardware) the acquisition can be taken immediately.

If you hardware is compatible and needs to be upgraded please contact [productsupport@andor.com](mailto:productsupport@andor.com) for a further application which will upgrade your system.

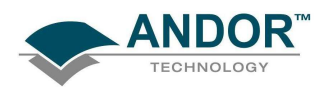

iCam technology is a combined firmware and software innovation that has been incorporated into Andor's EMCCD imaging cameras. iCam offers enhanced performance for acquisitions whether software triggered or hardware (externally) triggered, with absolute minimal overheads. It allows for faster frame rates in software by dedicated timing patterns that eliminate unnecessary overhead times. This, alongside the bi-directional communication between camera and PC, facilitates unparalleled synchronization with other peripheral equipment. A ring mode offers the capacity to use up to 16 different timing patterns uploaded into the camera head, thus trigger events can yield virtually instantaneous switching between exposure channels.

This new functionality has been added to the [Run Till Abort](#page-38-0) acquisition mode and currently will only operate with [Image](#page-31-0) readout mode. Cameras must contain a suitable firmware and if a PCI card is being used it must be a CCI-23 card and have a suitable firmware loaded. If you are unsure if your current Hardware is iCam compatible please download the 'iCam compatibility checker' from andor.com.

It will operate in [Software](#page-56-0) and [External](#page-50-0) trigger mode, with both [Frame Transfer](#page-42-0) and Non Frame Transfer mode.

The idea behind this is that the SDK puts the camera into a 'heightened state of readiness' and when a trigger comes (either software or hardware) the acquisition can be taken immediately.

If you hardware is compatible and needs to be upgraded please contact [productsupport@andor.com](mailto:productsupport@andor.com) for a further application which will upgrade your system.

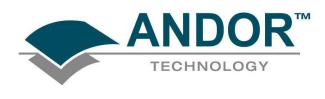

**OptAcquire** 

This is a unique interface whereby a user can choose from a pre-determined list of camera set-up configurations. The user need only choose how they would like their camera to be optimized, e.g. for 'Sensitivity and Speed', 'Dynamic Range and Speed', 'Time Lapse'. Parameters such as EM gain value, vertical shift speed, vertical clock amplitude, pre-amp sensitivity and horizontal readout speed will then be optimized accordingly, 'behind the scenes'. Furthermore, the option exists to create additional user-defined configurations. Pre-defined OptAcquire modes include:

# 1. Sensitivity and Speed (EM Amplifier)

Optimized for capturing weak signal at fast frame rates, with single photon sensitivity. Suited to the majority of EMCCD applications.

# 2. Dynamic Range and Speed (EM Amplifier)

Configured to deliver optimal dynamic range at fast frame rates. Moderate EM gain applied.

# 3. Fastest Frame Rate (EM Amplifier)

For when it's all about speed! Optimized for absolute fastest frame rates of the camera. Especially effective when combined with sub-array/binning selections.

# 4. Time Lapse (EM Amplifier)

Configured to capture low light images with time intervals between exposures. Overlap ('frame transfer') readout is deactivated.

# 5. Time Lapse and Short Exposures (EM Amplifier)

Configured to minimize vertical smear when using exposure times less than 3ms.

# 6. EMCCD Highest Dynamic Range (EM Amplifier)

Combines EMCCD low light detection with the absolute highest dynamic range that the camera can deliver. Since this requires slower readout, frame rate is sacrificed.

## 7. CCD Highest Dynamic Range (Conventional Amplifier)

Optimized for slow scan CCD detection with highest available dynamic range. Recommended for brighter signals OR when it is possible to apply long exposures to overcome noise floor.

## 8. Photon Counting EM

Configuration recommended for photon counting with individual exposures < 10sec.

# 9. Photon Counting with Long Exposures (> 1sec)

Configuration recommended for photon counting with individual exposures > 1sec.

The following list details the valid acquisition parameters and input values for use with OptAcquire functions.

Parameter: output\_amplifier

Type: String Valid Values: "Conventional or "Electron Multiplying".

Parameter: frame\_transfer

Type: String Valid Values: "ON" or "OFF".

Parameter: readout rate

Type: Float

Valid Values: A valid and supported value which can be retrieved by subsequent calls to [GetNumberHSSpeeds\(\)](#page-147-0) and [GetHSSpeed\(\).](#page-133-0)

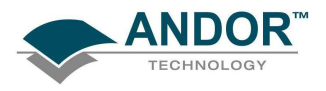

Parameter: shift\_speed

Type: Float

Valid Values: A valid and supported value which can be retrieved by subsequent calls to [GetNumberVSSpeeds\(\)](#page-150-0) and [GetVSSpeed\(\).](#page-163-0)

Parameter: electron\_multiplying\_gain

Type: Integer

Valid Values: A valid and supported value which can be retrieved from a call to [GetEMGainRange\(\).](#page-127-0)

Parameter: vertical clock amplitude Type: Integer **Valid Values:** A valid and supported integer value in the range  $0 - 4$ .

Parameter: preamplifier\_gain

Type: Integer

Valid Values: A valid and supported value which can be retrieved from subsequent calls to [GetNumberPreAmpGains\(\)](#page-148-0) and GetPreAmpGain().

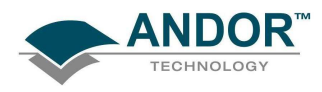

An example of the pseudo code for using OptAcquire is shown in figure 16 and figure 17:

```
\overline{I}// Example use of OptAcquire Functions
// Start OptAcquire using the Preset Modes
\overline{H}// Initialise, specifying a user xml file to use. The file does not need
// to exist at this stage however a file name must be provided.
// This must be the first call before using any other OptAcquire function
OA_Initialize("MyFile.xml", FileNameLength);
// Get Number of Preset Modes
OA GetNumberOfPreSetModes(NumberOfModes);
// Get all the Mode Names available, allocate enough space to retrieve all the mode names
// i.e. buffer to retrieve list of modes must be capable of storing the maximum number of
// characters allowed for a mode name (255) * number of modes
OA GetPreSetModeNames(ListOfPresetModeNames);
// Get the number of acquistion parameters associated with a particular mode
OA GetNumberOfAcqParams(ModeName, NumberOfParams);
// Get the name of all the acquisition parameters for a particular mode
// i.e. buffer to retrieve list of modes must be capable of storing the maximum number of
// characters allowed for a parameter (255) * number of params
OA GetModeAcqParams(ModeName, ListOfParams);
// Get the details of each of the acquisition parameters for the mode
0A_GetInt (ModeName, "electron_multiplying_gain", IntValue);
OA_GetFloat (ModeName, "readout_rate", FloatValue);
0A GetString (ModeName, "output amplifier", StringValue, StringLen);
. . . .
// Enable a Mode
OA_EnableMode(ModeName);
```
Figure 16: Example of OptAcquire using Preset Modes

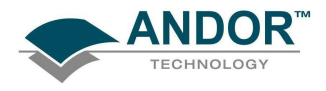

```
// Adding a New Mode to a User File
// Initialise, specifying a user xml file to use. The file does not need
// to exist at this stage however a file name must be provided.
// This must be the first call before using any other OptAcquire function
0A_Initialize("MyFile.xml", FileNameLength);
// Add a new mode, maximum length for mode name is 255 characters and also
// for mode description is 255 characters
OA AddMode(ModeName, ModeNameLength, ModeDescription, ModeDescriptionLength);
// Define the Acquisition Parameters which make up the new mode. Acquistion
// parameters must be valid parameters supported by OptAcquire
0A SetInt (ModeName, "electron multiplying gain", IntValue);
OA SetFloat (ModeName, "readout rate", FloatValue);
0A_SetString (ModeName, "output_amplifier", StringValue, StringLen);
2222
// Write the new mode to file
// Note: Modes CANNOT be written to the Preset file
OA_WriteToFile("MyFile.xml", FileNameLen);
```
Figure 17: Example of OptAcquire Adding a New Mode

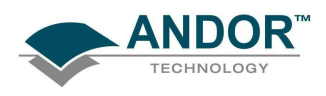

# SECTION 10 - EXAMPLES

### INTRODUCTION

We present here a number of examples of controlling Andor SDK to acquire data. Source code for each example can be found on the disk. Each example is presented in three different languages, Visual Basic, LabVIEW and C.

The examples were devised to demonstrate the wide versatility and range of the data acquisition mechanisms available with Andor SDK. The examples are all based on variations of the flowchart described on the following pages.

The flowchart is a basic demonstration of how to set up and control the Andor system to acquire data with the appropriate Andor SDK commands located just to the right of the flowchart.

The flowchart is divided into three sections, the first deals with the initialization of the system and controlling the sensor temperature. The second section deals with the data acquisition process while the third illustrates the proper shutdown procedure.

NOTE: Do not have more than one example or other SDK software (e.g. Andor Solis™, iQ™) running at the same time.

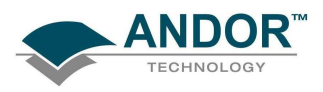

# RUNNING THE EXAMPLES

C

The C examples are supplied as ready to run executable files (both 32-bit and 64-bit) and with complete source code. The code has been tested with Microsoft VC++ 5.0 and Borland Developer Studio 2006.

You are free to modify the example source code in the "C" directory to be compatible with your own compiler. In order to compile your own C or C++ programs you will need the following files:

- ATMCD32D.H C Header File
- ATMCD32D.LIB / ATMCD64D.LIB Import Library (Borland compatible)
- ATMCD32M.LIB / ATMCD64M.LIB Import Library (Microsoft compatible)

## LabVIEW

The LabVIEW examples are contained in the sub-directory "LabVIEW" of the installation directory. The LabVIEW examples are in the form of VI's and **must** be run through LabVIEW 7.0 or higher (32-bit).

### Visual Basic

The Visual Basic examples are contained in the sub-directory VBasic of the installation directory. Each example contains all the source code, forms and project files to re-build executable files.

Each of the Visual Basic examples comes with a ready to run executable file.

When building you own projects you must include the file ATMCD32D.BAS. This file contains the Andor SDK function prototypes for interfacing with the dynamic link library ATMCD32D.DLL

# NOTE: To run any of the examples you will need the following files:

- ATMCD32D.DLL / ATMCD64D.DLL (depending on system)
- DETECTOR.INI: Contains initialization information (not required on iDus, iXon or Newton systems)

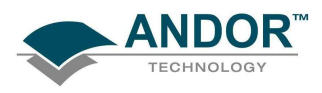

#### FLOW CHART OF THE FUNCTION CALLS NEEDED TO CONTROL ANDOR CAMERA

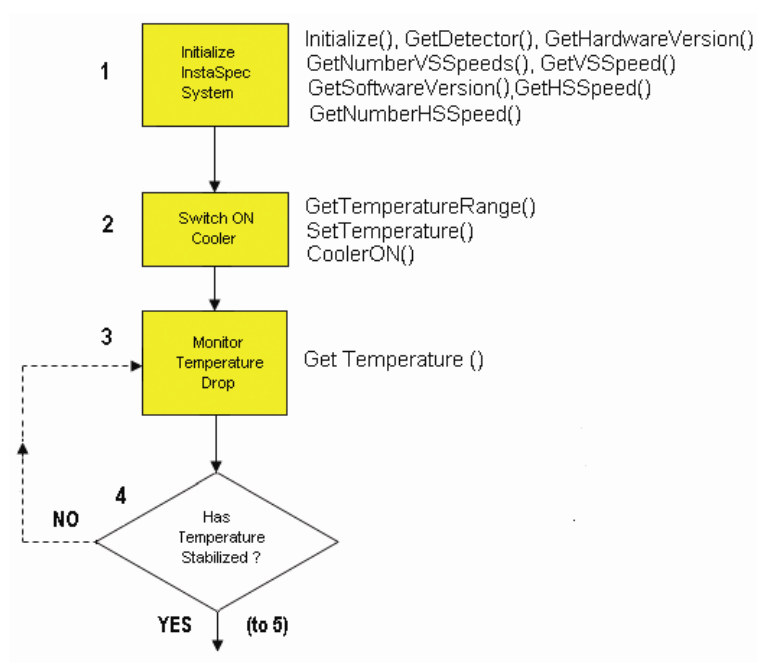

1. The application initializes the camera then obtains information relating to the capabilities of the system.

NOTE: The Andor SDK takes several seconds to Auto-Calibrate the on-board A/D converter whenever the Initialize function is called.

2. The CCD sensor's operating temperature is set to some value within the allowed temperature range (e.g. -2 °C), and the cooler is switched on.

3 - 4. The current temperature is periodically monitored to check if the temperature has stabilized to the set value. The temperature can take several minutes to stabilize and with the appropriate programming techniques the user should be able to set up other tasks, as illustrated in the C examples.

Once the CCD sensor temperature has stabilized you can start acquiring data.

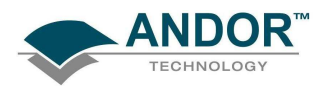

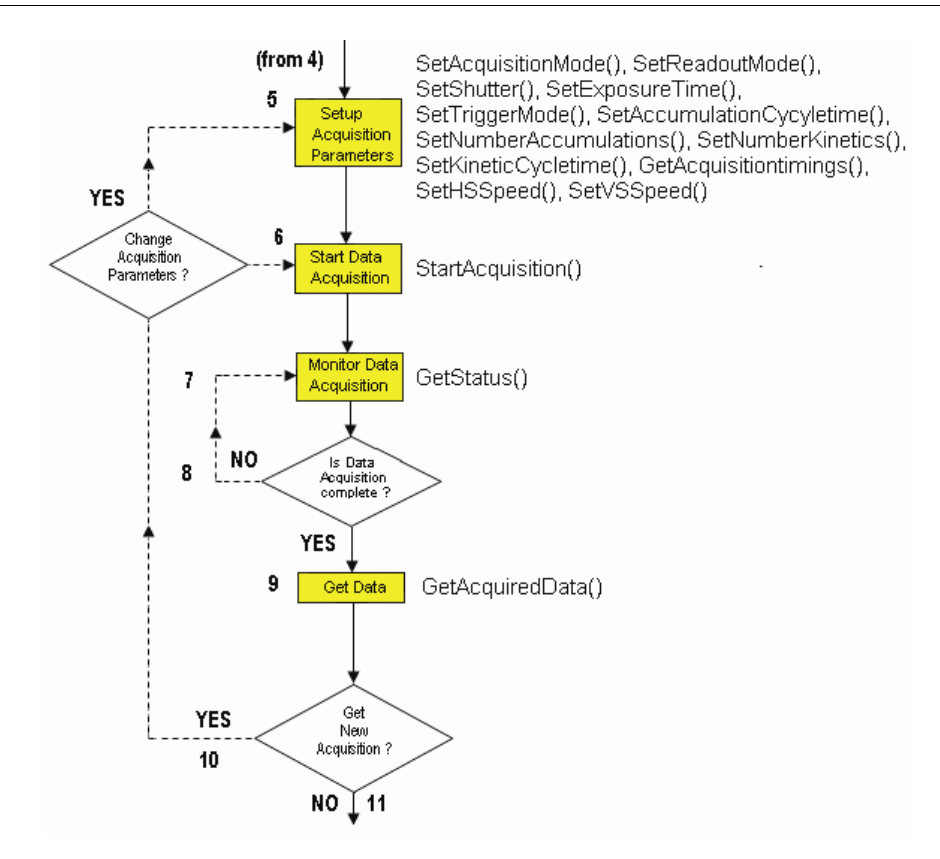

5. The acquisition parameters are programmed to match the specifications of the user, e.g. acquisition mode (single scan etc.), readout mode (full vertical binning etc.) and the trigger mode (Internal etc.).

6. You are now ready to start an acquisition.

7 - 8. The current acquisition status is periodically monitored to check if the data acquisition is complete.

9. After a successful data acquisition the data is transferred from the Andor driver into the application.

10. At this point the user may choose to capture a new acquisition or not.

11. Yes: capture a new scan. The user may decide to alter the acquisition set-up (e.g. change the exposure time) or simply use the current parameters.

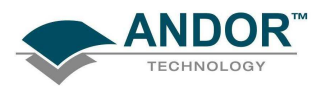

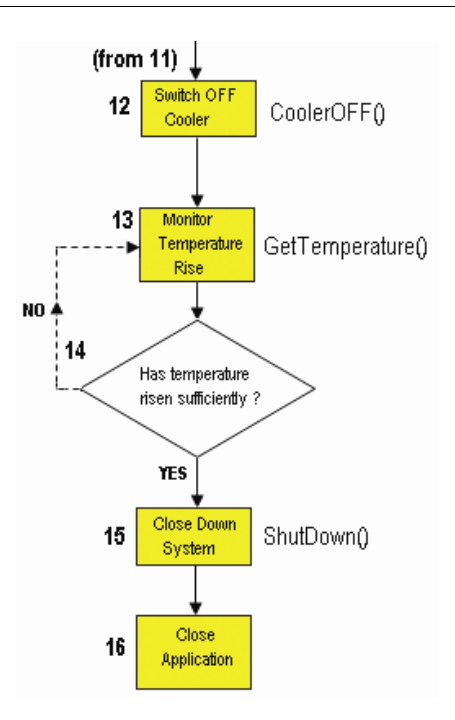

12. When the user has completely finished acquiring data the shutdown procedure is started. The cooler is switched off. It is important to control both the heating and cooling rates of the CCD sensor otherwise the temperature gradients may damage the sensor. Thus it is highly recommended that the user uses the correct exiting procedure rather than, for example, simply switching off the computer.

13 – 14. The current temperature is periodically monitored to check if the temperature has risen to a sufficiently high value.

15. For Classic & ICCD systems wait until the temperature has risen above -20°C. The user may now shut down the Andor SDK system.

16. The program releases any memory still being used and exits the application.

# EXAMPLES

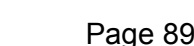

# Cooler

This example is different from all the previous examples in that its main goal is not to acquire data but to demonstrate the proper use of the cooling capabilities of the Andor SDK System. It includes the taking of a single FVB scan for completeness. This example is an expanded version of Example 1.

## DDGTM

The digital delay generator for iStar systems is demonstrated by this example. The user can control the gate times, gain level and integrate on chip parameters. The acquisition is set to a kinetic series of full vertically binned scans.

## EMCCD

This example demonstrates acquisitions with an EMCCD detector, and in particular the Gain setting that can be applied to these devices

### Events

The events example shows the alternative method of handling acquisitions, using Windows events to signal when the acquisition is complete instead of timer polling used in other examples. A kinetic series of full vertically binned scans is taken and the events signalled by the Andor SDK are indicated in the status window as they arrive

## Frame Transfer

The frame transfer example is similar to the kinetics example, except that the accumulate cycle and kinetic series times can not be set independently, as they rely solely on the exposure time setting

#### FVB

This example illustrates the simplest mode of operation of the Andor system. It initializes the system and then acquires a single spectrum using the Full Vertical Binning readout mode. The user is given the ability to specify the trigger mode and exposure time (as the examples progress the user is given more and more options to set).

### Image

This example is slightly more complicated than the first example with the addition of a shutter. In general a shutter must be used whenever the readout mode is anything other than Full Vertical Binning. For this example we will use the readout mode Image with the horizontal and vertical binning set to 1. The user is given the ability to specify the exposure time, trigger mode and some of the shutter details.

### Image Binning

This example shows how to acquire single images with possible binning. The sub image to be read can be entered and the binning for each dimension can be set.

### Kinetics/Accumulate

For this example we go back to the Full Vertical Binning readout mode as in example 1. However, we introduce a new acquisition mode, Kinetic Series. Kinetic Series is the most complex acquisition mode with up to 5 parameters to be set. The user is given the ability to specify the number of accumulations per scan, accumulation cycle time, number of scans in Kinetic series, Kinetic cycle time and the exposure time.

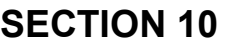

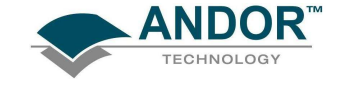

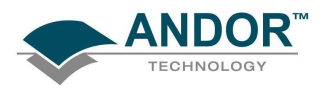

# EXAMPLES

### Kinetic Image

This example is a combination of the imaging and kinetic examples.

#### Multi-Track

This example illustrates the use of the Multi-Track readout mode. The acquisition mode is constrained to Single Scan and uses internal triggering. As this example uses imaging we again use a shutter. The user has the ability to specify both the shutter and Multi-Track parameters

# Random-Track

This example is similar to Multi-Track readout mode as described above. The user has the ability to add/select their own track parameters, i.e. Start & Stop, number of tracks (Maximum of 20 tracks for iDus) and they can also select the shutter parameters.

### Spool

This example demonstrates the use of spooling to disk. Spooling can be enabled or disabled and the stem of the created spool files can be entered. The acquisition mode is set to Kinetic Series

### Continuous mode

This is a simple example to demonstrate the iCam functionality that some cameras may have.

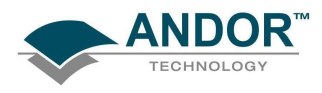

# SECTION 11 - FUNCTIONS

This section provides details of the various Functions available.

## AbortAcquisition

# unsigned int WINAPI AbortAcquisition(void)

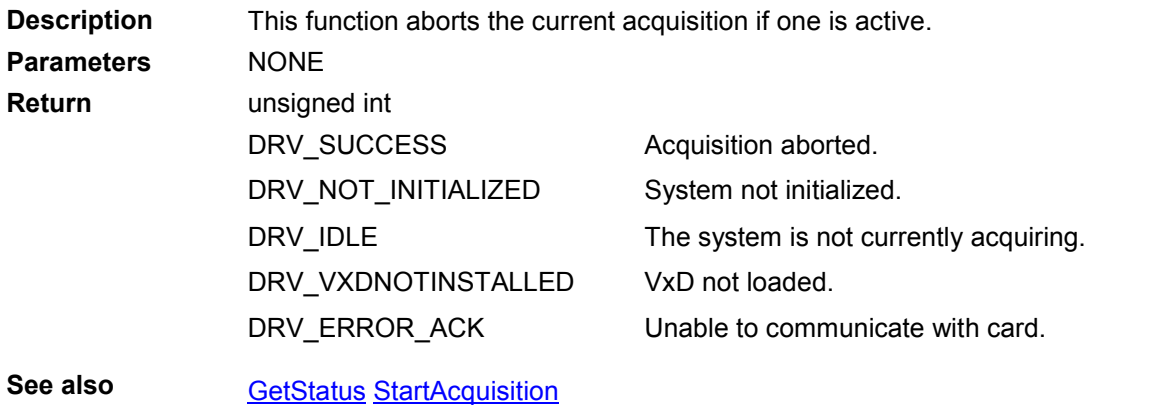

## **CancelWait**

# unsigned int WINAPI CancelWait(void)

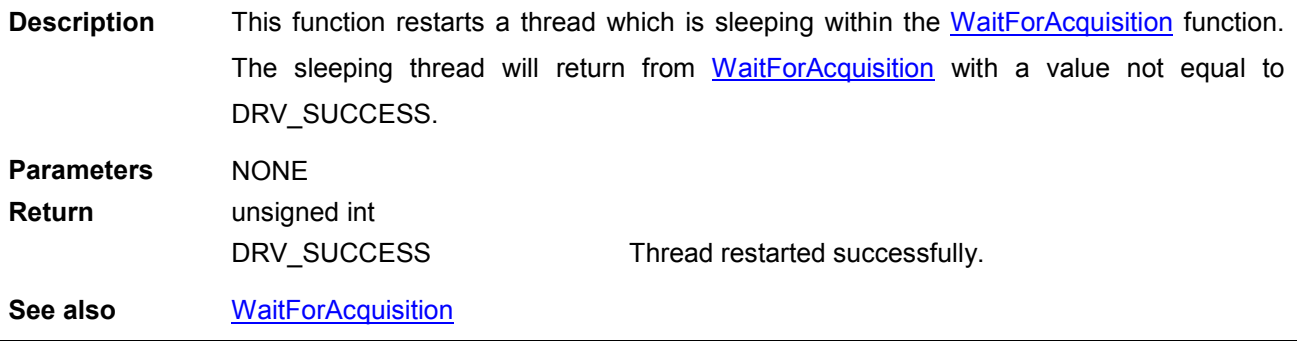

<span id="page-91-0"></span>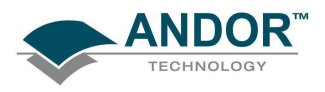

# CoolerOFF

# unsigned int WINAPI CoolerOFF(void)

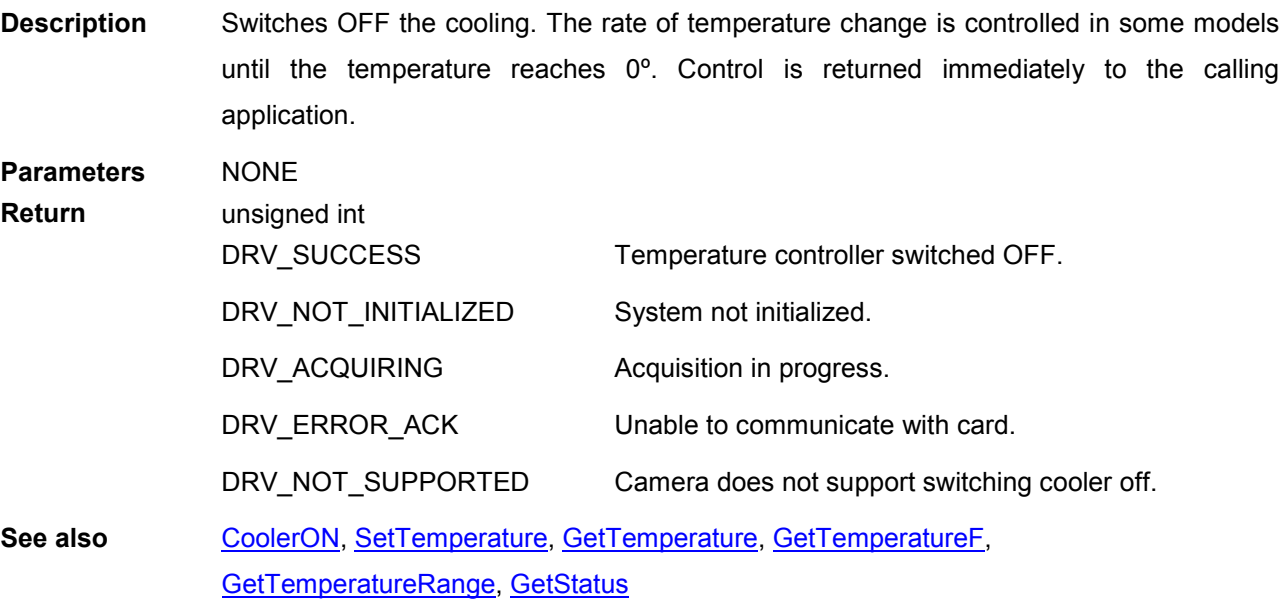

NOTE: Not available on Luca R cameras – always cooled to -20.

NOTE: (Classic & ICCD only)

- 1. When the temperature control is switched off the temperature of the sensor is gradually raised to 0ºC to ensure no thermal stresses are set up in the sensor.
- 2. When closing down the program via **ShutDown** you must ensure that the temperature of the detector is above -20°C, otherwise calling **ShutDown** while the detector is still cooled will cause the temperature to rise faster than certified.

<span id="page-92-0"></span>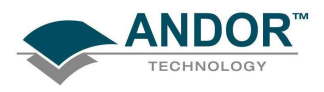

# CoolerON

### unsigned int WINAPI CoolerON(void)

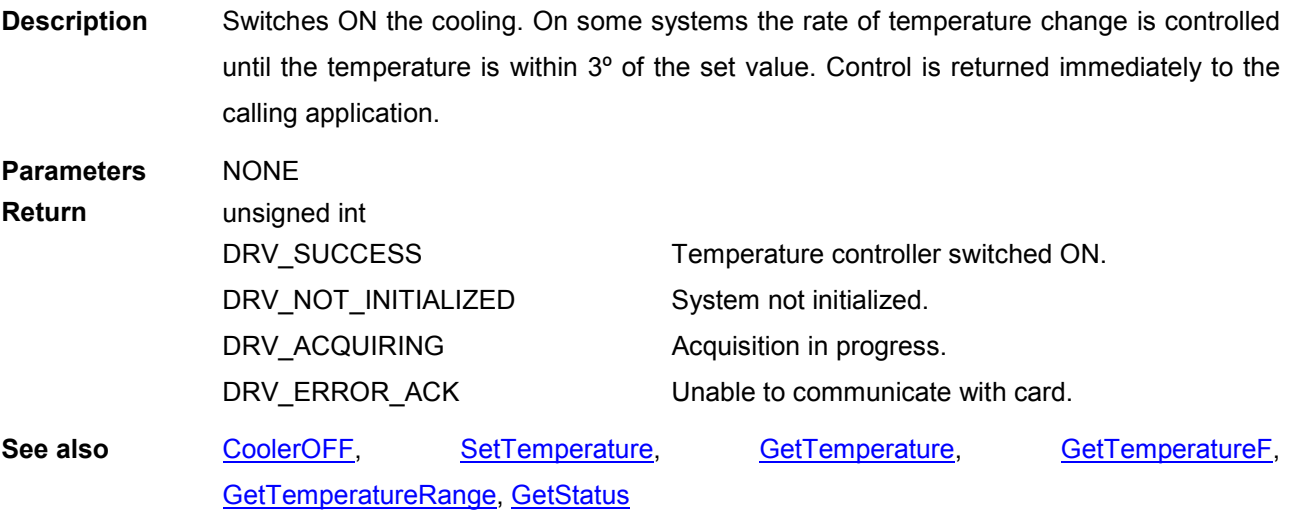

NOTE:

The temperature to which the detector will be cooled is set via **SetTemperature**. The temperature stabilization is controlled via hardware, and the current temperature can be obtained via [GetTemperature.](#page-159-0) The temperature of the sensor is gradually brought to the desired temperature to ensure no thermal stresses are set up in the sensor.

Can be called for certain systems during an acquisition. This can be tested for using GetCapabilities.

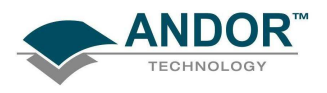

#### DemosaicImage

unsigned int WINAPI DemosaicImage(WORD\* grey, WORD\* red, WORD\* green, WORD\* blue, ColorDemosaicInfo\* info)

### Description For colour sensors only

Demosaics an image taken with a CYMG CCD into RGB using the parameters stored in info. Below is the ColorDemosaicInfo structure definition and a description of its members:

typedef struct COLORDEMOSAICINFO { int iX; // Number of X pixels. Must be >2. int iY; // Number of Y pixels. Must be >2. int iAlgorithm; // Algorithm to demosaic image. int iXPhase; // First pixel in data (Cyan or Yellow/Magenta or Green). int iYPhase; // First pixel in data (Cyan or Yellow/Magenta or Green). int iBackground; // Background to remove from raw data when demosaicing. } ColorDemosaicInfo;

- **iX** and **iY** are the image dimensions. The number of elements in the input red, green and blue arrays is iX x iY.
- iAlgorithm sets the algorithm to use: 0 for a 2x2 matrix demosaic algorithm or 1 for a 3x3 one.

The CYMG CCD pattern can be broken into cells of 2x4 pixels, e.g.:

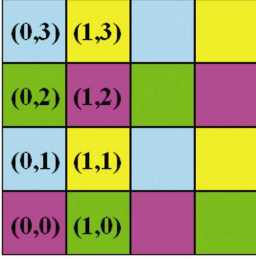

- iXPhase and iYPhase store what colour is the bottom-left pixel.
- **iBackground** sets the numerical value to be removed from every pixel in the input image before demosaicing is done.

**Parameters** WORD<sup>\*</sup> grey: pointer to image to demosaic

WORD\* red: pointer to the red plane storage allocated by the user.

WORD\* green: pointer to the green plane storage allocated by the user.

WORD\* blue: pointer to the blue plane storage allocated by the user.

ColorDemosaicInfo\* info: pointer to demosaic information structure.

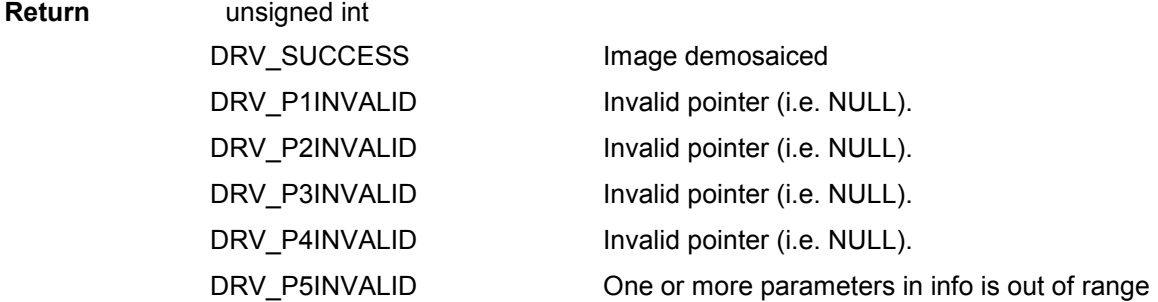

See also [GetMostRecentColorImage16](#page-141-0), [WhiteBalance](#page-263-0)

<span id="page-94-0"></span>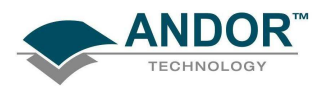

# EnableKeepCleans

# unsigned int WINAPI EnableKeepCleans (int mode)

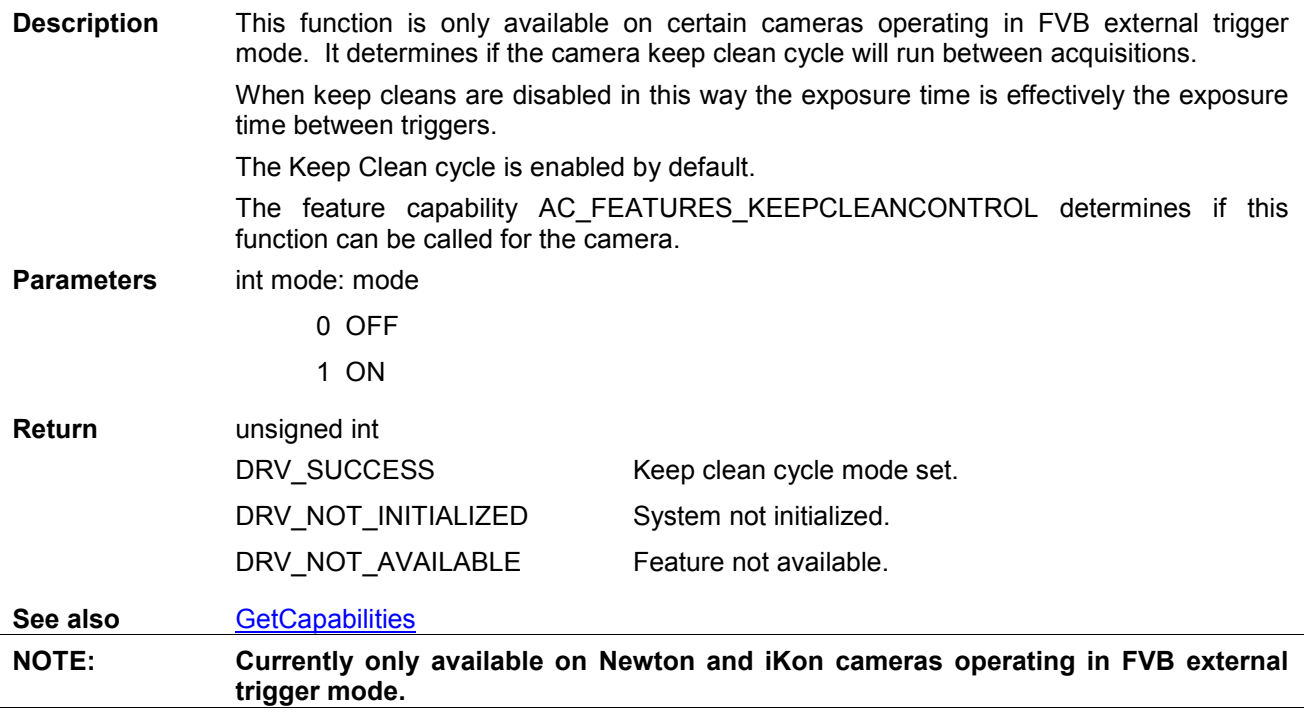

### FreeInternalMemory

### unsigned int WINAPI FreeInternalMemory(void)

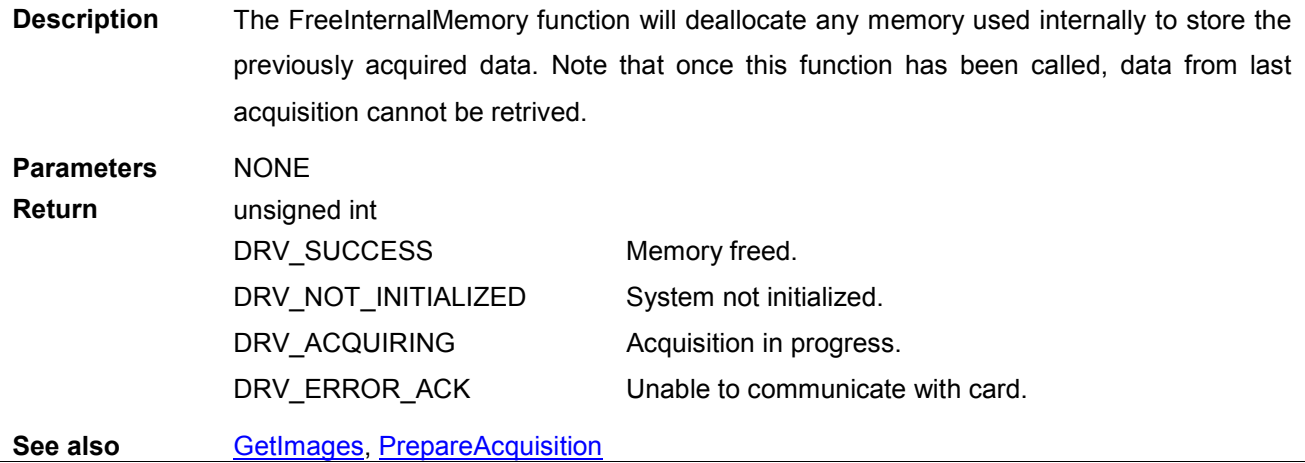

Filter\_GetAveragingFactor

# unsigned int WINAPI Filter\_GetAveragingFactor (int \* averagingFactor)

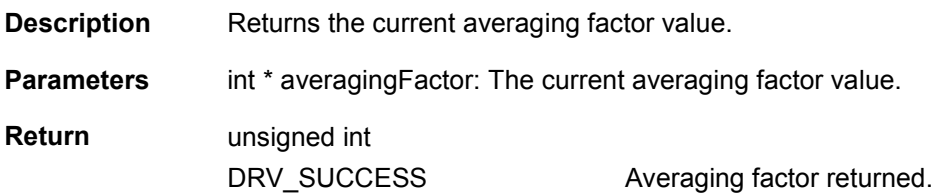

<span id="page-95-0"></span>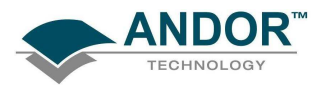

See also

# FUNCTIONS

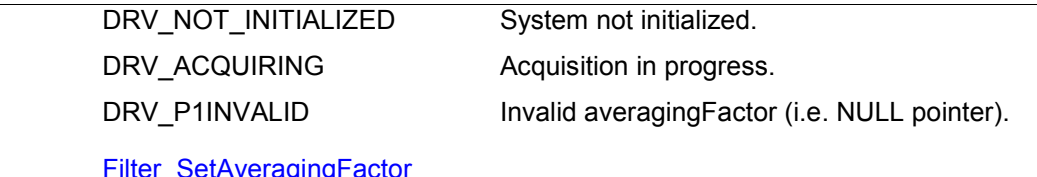

Acquisition in progress.

Invalid frame count (i.e. NULL pointer).

# Filter\_GetAveragingFrameCount

# unsigned int WINAPI Filter\_GetAveragingFrameCount (int \* frames) **Description** Returns the current frame count value. Parameters int \* frames: The current frame count value. Return unsigned int DRV\_SUCCESS DRV\_NOT\_INITIALIZED Frame count returned. System not initialized.

See also Filter\_SetAveragingFrameCount

DRV\_ACQUIRING DRV\_P1INVALID

# Filter\_GetDataAveragingMode

### unsigned int WINAPI Filter\_GetDataAveragingMode (int \* mode)

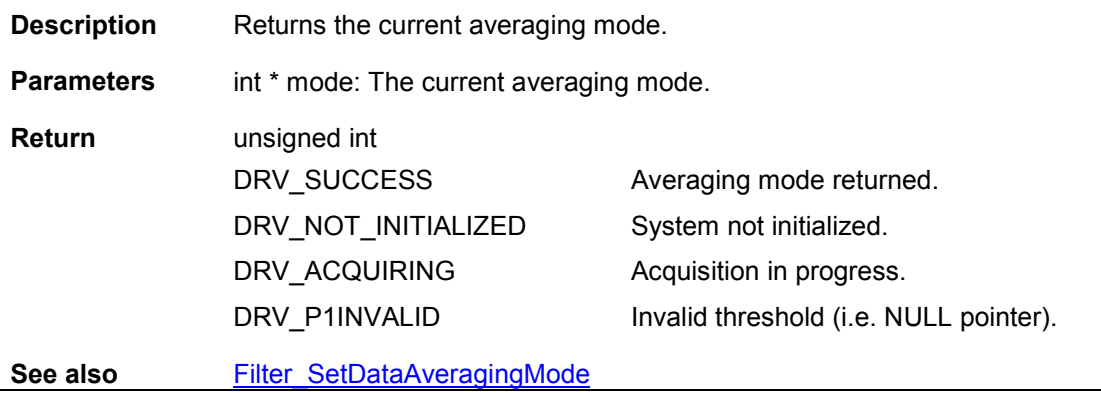

Filter\_GetMode

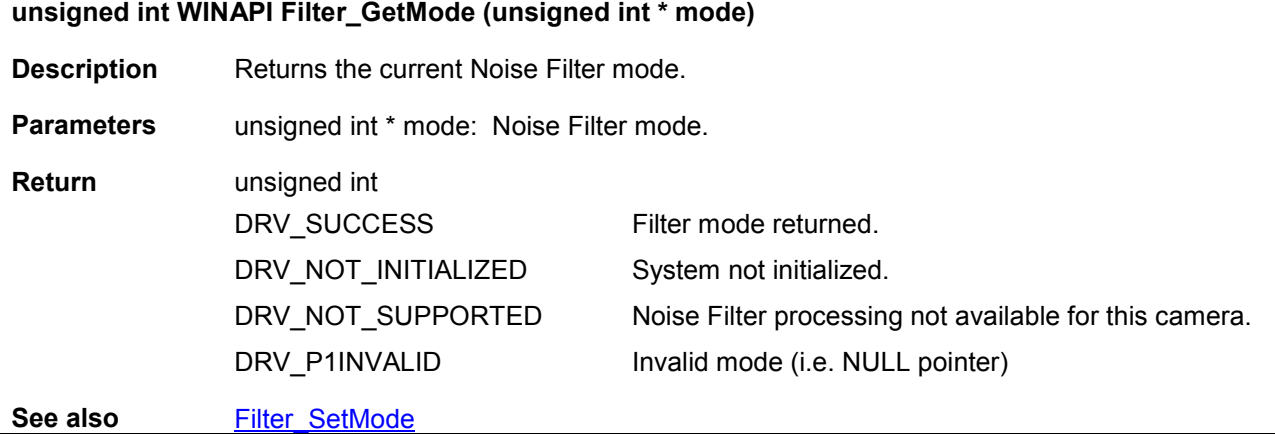

<span id="page-96-0"></span>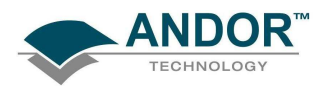

# Filter\_GetThreshold

# unsigned int WINAPI Filter\_GetThreshold (float \* threshold)

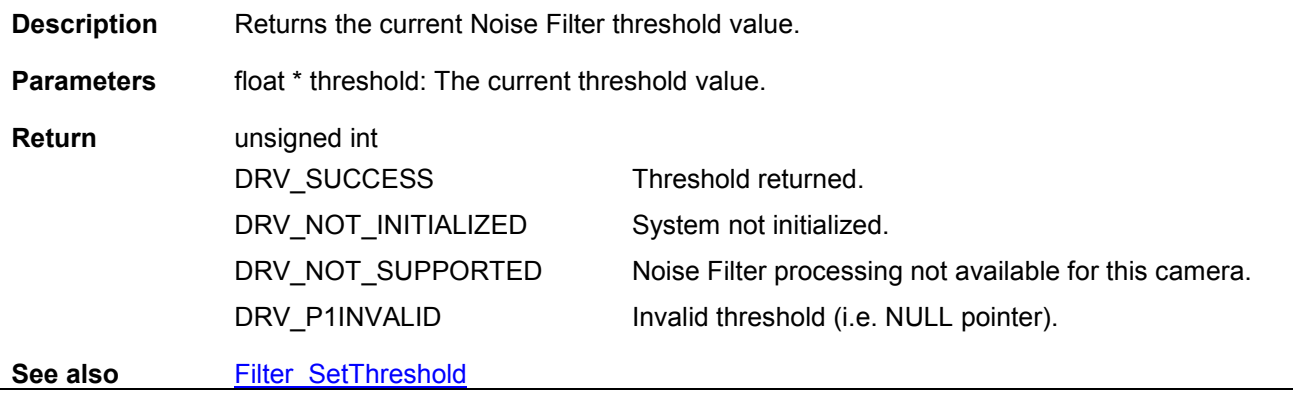

# Filter\_SetAveragingFactor

# unsigned int WINAPI Filter\_SetAveragingFactor (int averagingFactor)

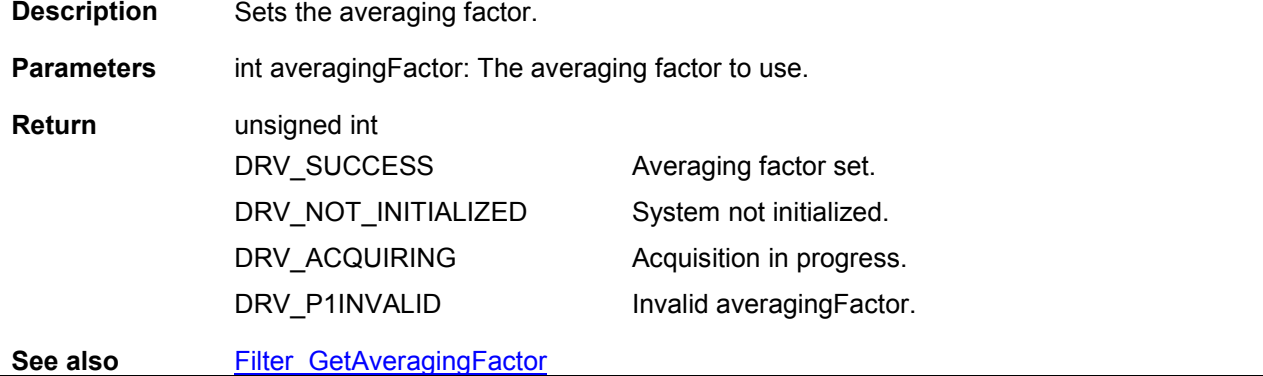

# Filter\_SetAveragingFrameCount

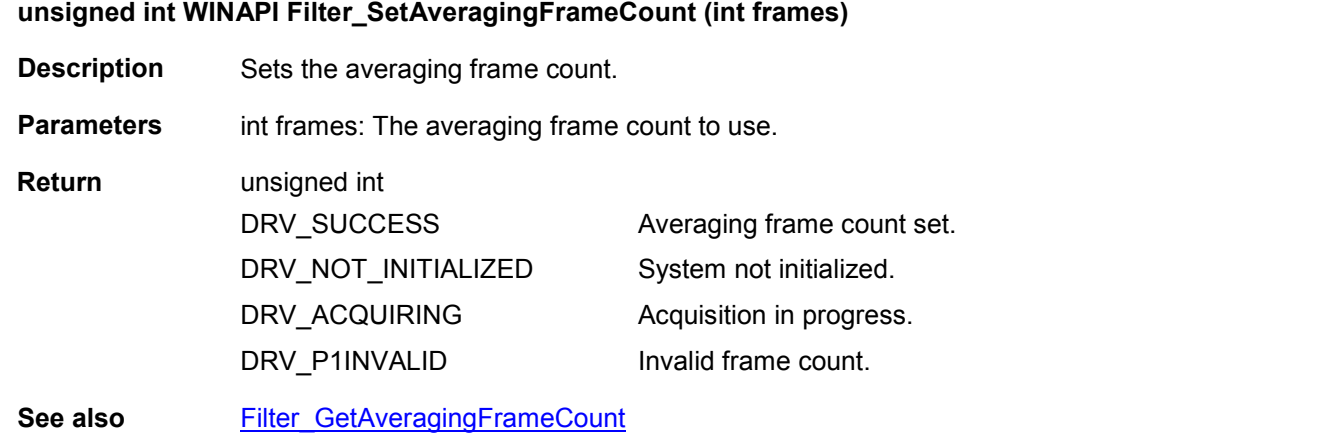

<span id="page-97-0"></span>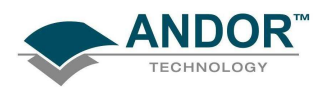

Filter\_SetDataAveragingMode

### unsigned int WINAPI Filter\_SetDataAveragingMode (int mode)

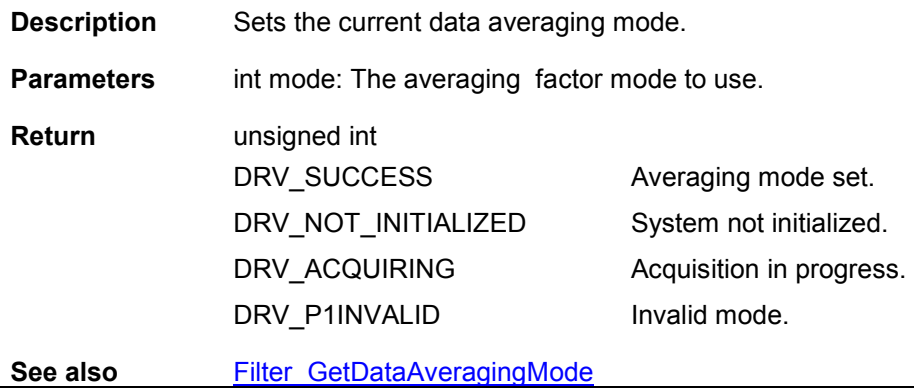

Filter\_SetMode

# unsigned int WINAPI Filter\_SetMode (unsigned int mode) **Description** Set the Noise Filter to use. Parameters unsigned int mode: Filter mode to use. Valid options are: 0 – No Filter 1 – Median Filter 2 – Level Above Filter 3 – Interquartile Range Filter 4 – Noise Threshold Filter Return unsigned int DRV\_SUCCESS DRV\_NOT\_INITIALIZED DRV\_NOT\_SUPPORTED DRV\_P1INVALID Filter set. System not initialized. Noise Filter processing not available for this camera. Invalid mode.

See also Filter GetMode

## Filter\_SetThreshold

## unsigned int WINAPI Filter\_SetThreshold (float threshold)

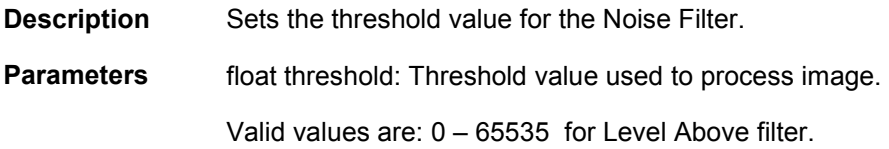

0 – 10 for all other filters.

 unsigned int DRV\_SUCCESS Threshold set.

SDK SECTION 11

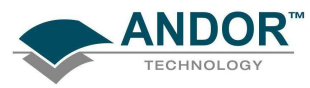

See also

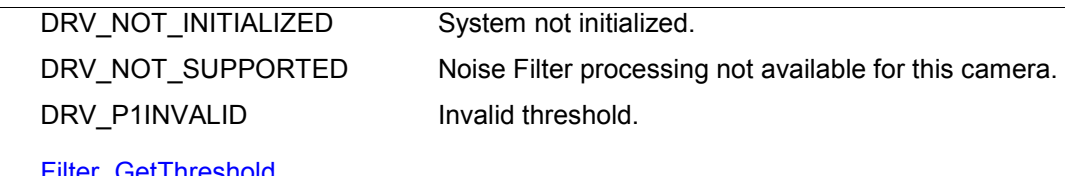

GetAcquiredData

# unsigned int WINAPI GetAcquiredData(at\_32\* arr, unsigned long size)

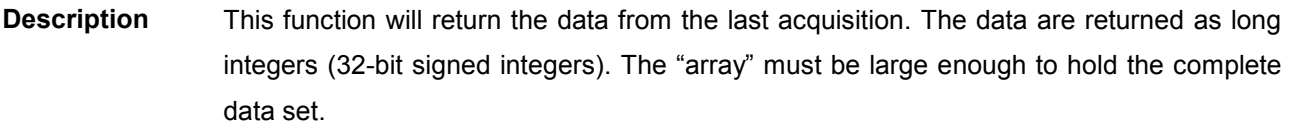

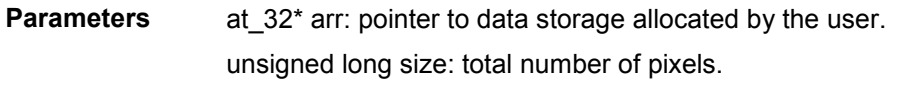

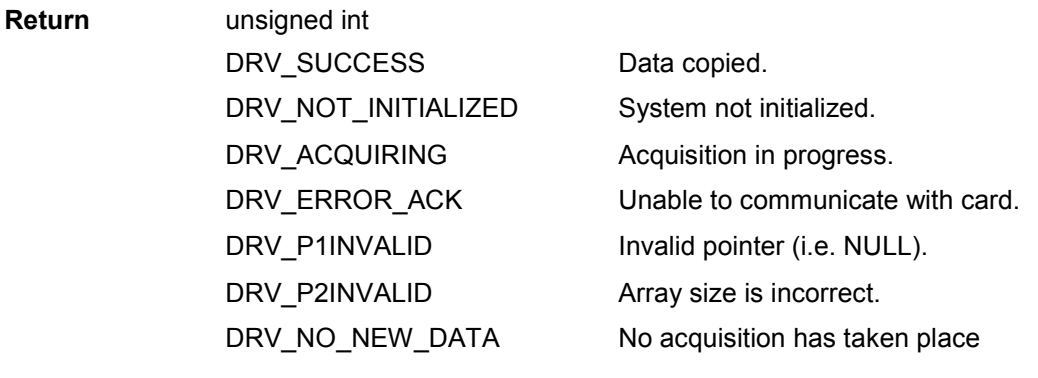

See also [GetStatus,](#page-158-0) [StartAcquisition,](#page-257-0) GetAcquiredData16

# GetAcquiredData16

# unsigned int WINAPI GetAcquiredData16(WORD\* arr, unsigned long size)

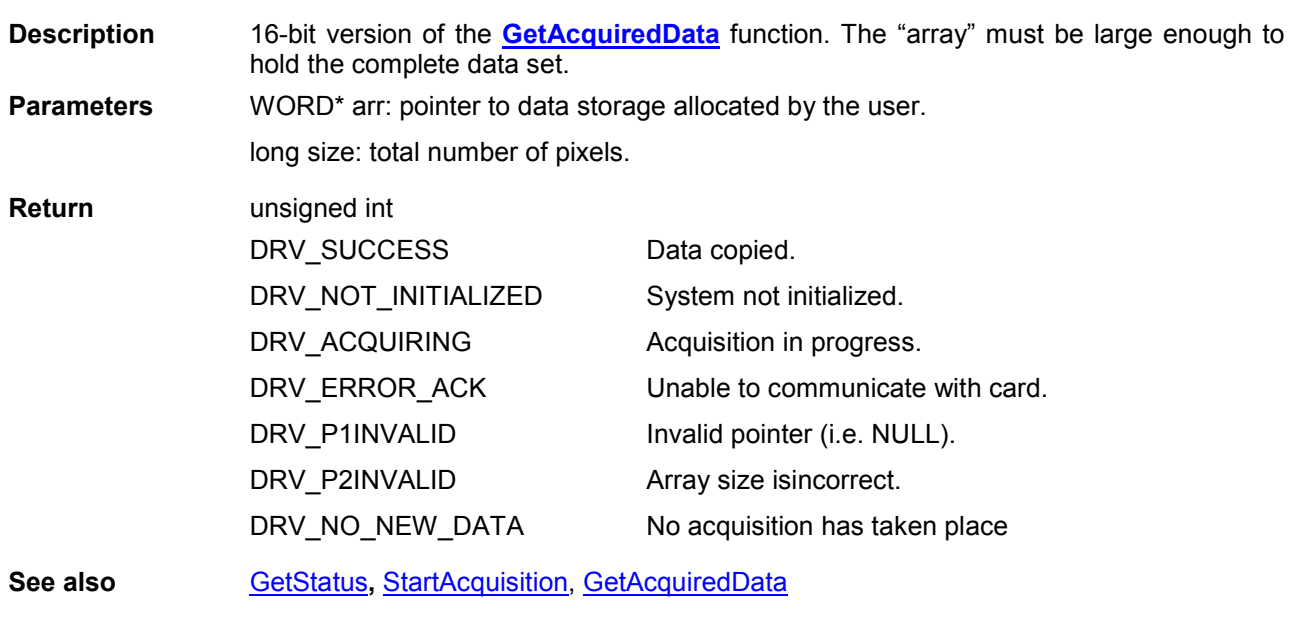

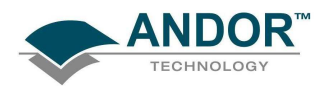

# FUNCTIONS

GetAcquiredFloatData

### unsigned int WINAPI GetAcquiredFloatData (float\* arr, unsigned long size)

unsigned int WINAPI GetAcquisitionProgress(long\* acc, long\* series)

Description THIS FUNCTION IS RESERVED.

### GetAcquisitionProgress

# Description This function will return information on the progress of the current acquisition. It can be called at any time but is best used in conjunction with **SetDriverEvent**. The values returned show the number of completed scans in the current acquisition. If 0 is returned for both accum and series then either:- No acquisition is currently running • The acquisition has just completed • The very first scan of an acquisition has just started and not yet completed [GetStatus](#page-158-0) can be used to confirm if the first scan has just started, returning DRV\_ACQUIRING, otherwise it will return DRV\_IDLE. For example, if accum=2 and series=3 then the acquisition has completed 3 in the series and 2 accumulations in the 4 scan of the series. Parameters long\* acc: returns the number of accumulations completed in the current kinetic scan. long\* series: return the number of kinetic scans completed Return unsigned int DRV\_SUCCESS DRV\_NOT\_INITIALIZED Number of accumulation and series scans completed. System not initialized. See also [SetAcquisitionMode,](#page-193-0) [SetNumberAccumulations,](#page-233-0) [SetNumberKinetics,](#page-233-0) [SetDriverEvent](#page-211-0)

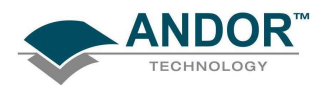

### GetAcquisitionTimings

#### unsigned int WINAPI GetAcquisitionTimings(float\* exposure, float\* accumulate, float\* kinetic)

Description This function will return the current "valid" acquisition timing information. This function should be used after all the acquisitions settings have been set, e.g. SetExposureTime, SetKineticCycleTime and SetReadMode etc. The values returned are the actual times used in subsequent acquisitions. This function is required as it is possible to set the exposure time to 20ms, accumulate cycle time to 30ms and then set the readout mode to full image. As it can take 250ms to read out an image it is not possible to have a cycle time of 30ms. Parameters float\* exposure: valid exposure time in seconds float\* accumulate: valid accumulate cycle time in seconds float\* kinetic: valid kinetic cycle time in seconds Return unsigned int DRV\_SUCCESS DRV\_NOT\_INITIALIZED DRV\_ACQUIRING DRV\_INVALID\_MODE Timing information returned. System not initialized. Acquisition in progress. Acquisition or readout mode is not available. See also [SetAccumulationCycleTime,](#page-192-0) [SetAcquisitionMode](#page-193-0), [SetExposureTime,](#page-215-0) [SetHSSpeed](#page-224-0), [SetKineticCycleTime,](#page-229-0) [SetMultiTrack,](#page-231-0) [SetNumberAccumulations,](#page-233-0) [SetNumberKinetics,](#page-233-0) [SetReadMode](#page-241-0), [SetSingleTrack,](#page-245-0) [SetTriggerMode,](#page-251-0) [SetVSSpeed](#page-256-0) 

## GetAdjustedRingExposureTimes

## unsigned int WINAPI GetAdjustedRingExposureTimes (int inumTimes, float \* fptimes)

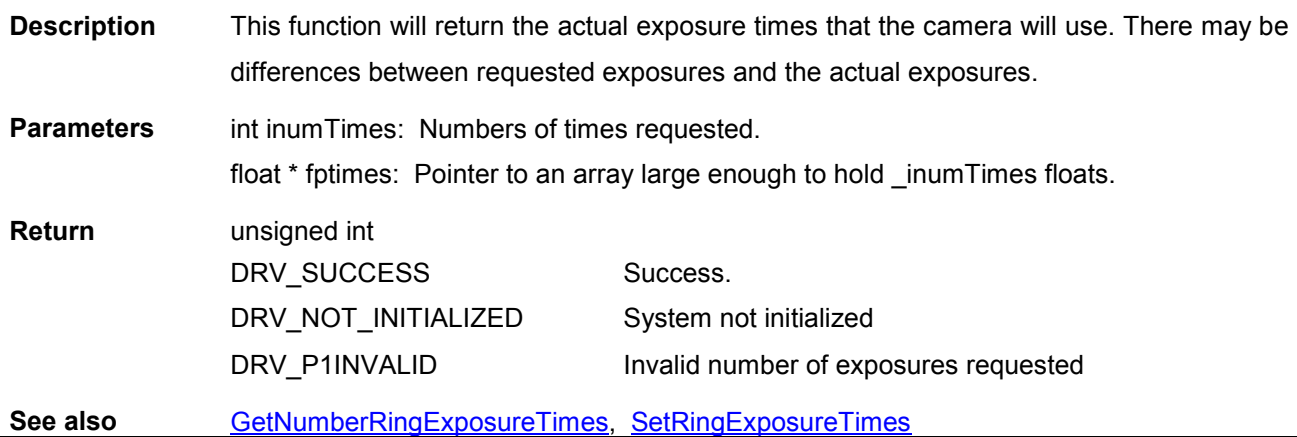

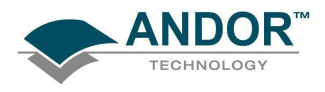

# FUNCTIONS

### GetAIIDMAData

# unsigned int WINAPI GetAllDMAData (at\_32\* arr, unsigned long size)

Description THIS FUNCTION IS RESERVED.

# **GetAmpDesc**

# unsigned int WINAPI GetAmpDesc (int index , char\* name, int len)

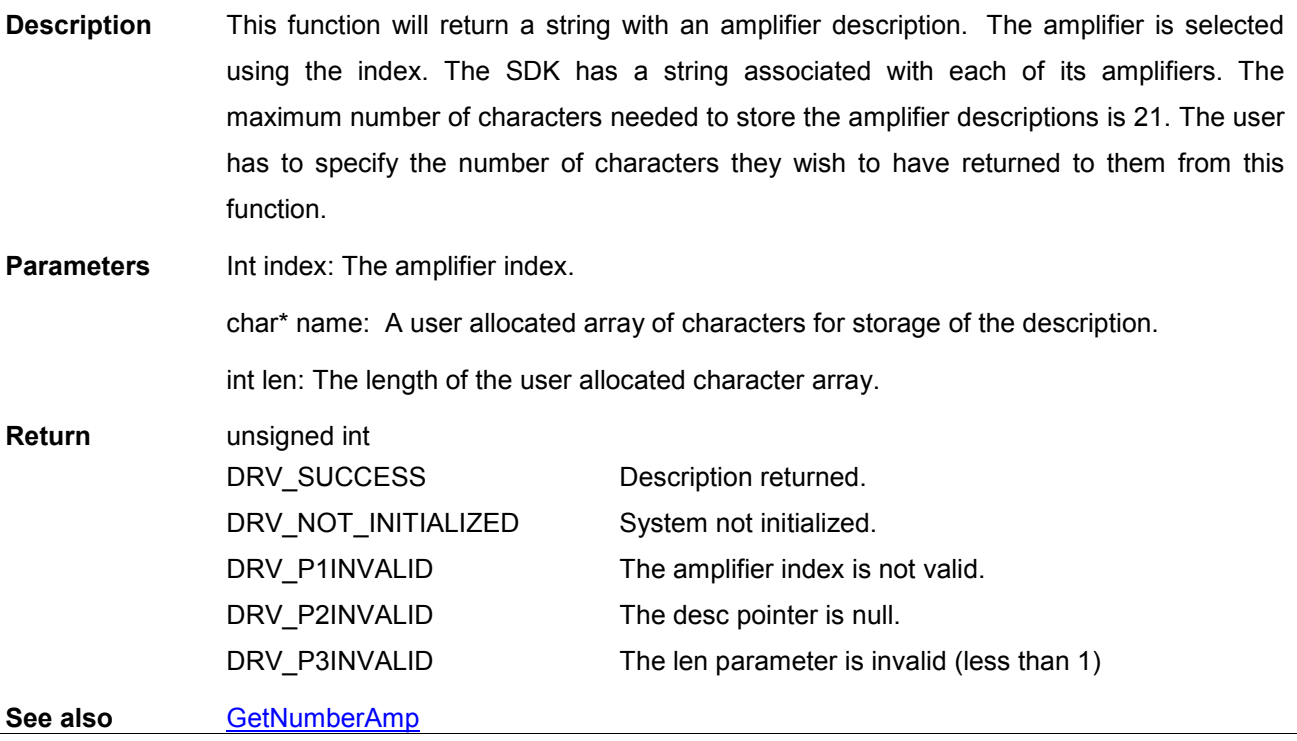

<span id="page-102-0"></span>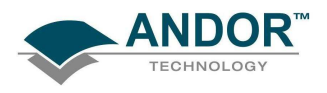

# GetAmpMaxSpeed

# unsigned int WINAPI GetAmpMaxSpeed (int index , float\* speed)

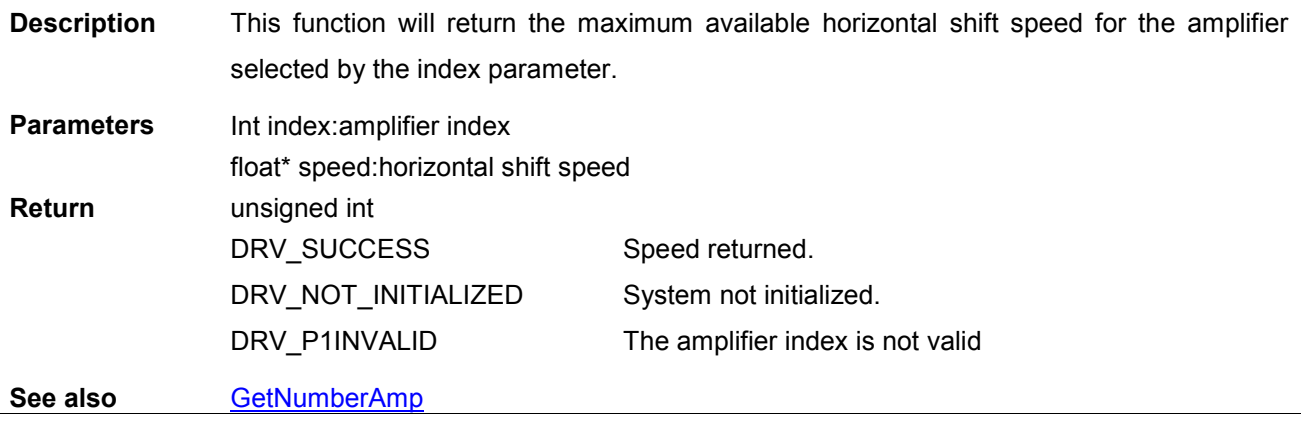

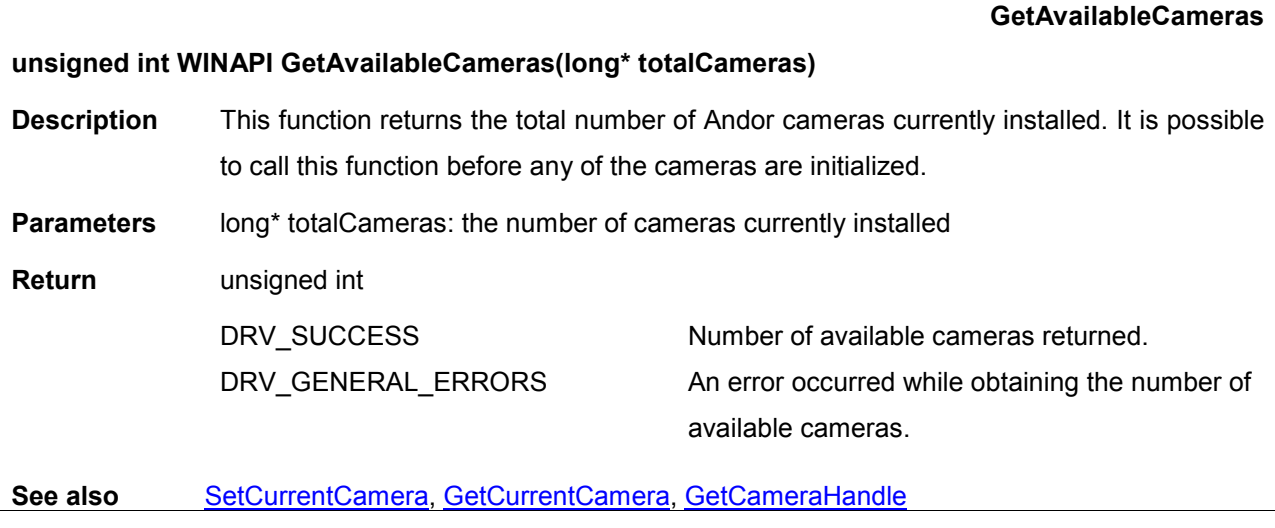

**GetBackground** 

unsigned int WINAPI GetBackground (at\_32\* arr, unsigned long size)

Description THIS FUNCTION IS RESERVED.

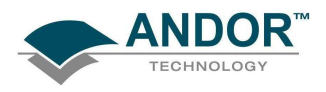

## **GetBaselineClamp**

# unsigned int WINAPI GetBaselineClamp(int\* state)

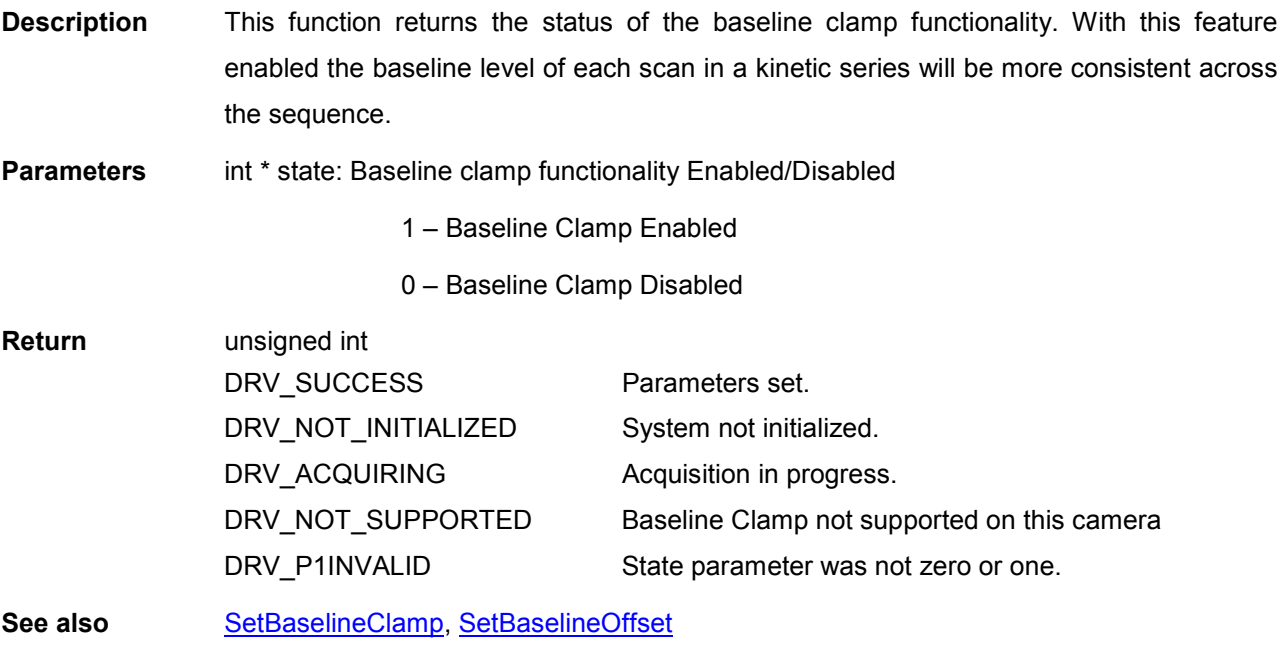

### **GetBitDepth**

# unsigned int WINAPI GetBitDepth(int channel, int\* depth)

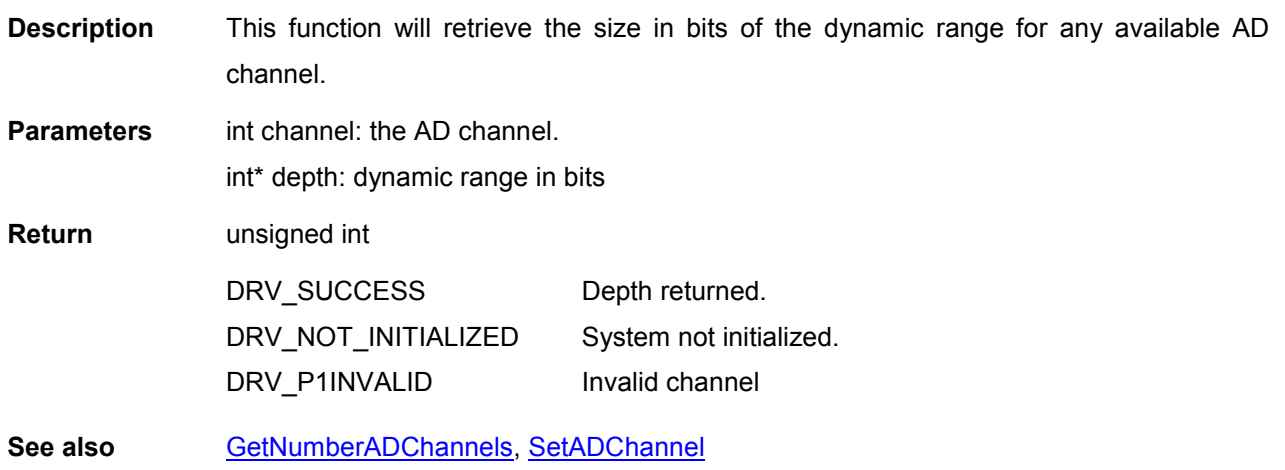

<span id="page-104-0"></span>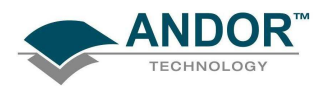

### GetCameraEventStatus

# unsigned int WINAPI GetCameraEventStatus (DWORD \* camStatus) **Description** This function will return if the system is exposing or not. Parameters DWORD<sup>\*</sup> camStatus: The status of the firepulse will be returned that the firepulse is low 0 Fire pulse low 1 Fire pulse high Return unsigned int DRV\_SUCCESS DRV\_NOT\_INITIALIZED Status returned System not initialized See also [SetAcqStatusEvent,](#page-192-0) [SetPCIMode](#page-236-0) NOTE This is only supported by the CCI23 card.

## GetCameraHandle

## unsigned int WINAPI GetCameraHandle(long cameraIndex, long\* cameraHandle)

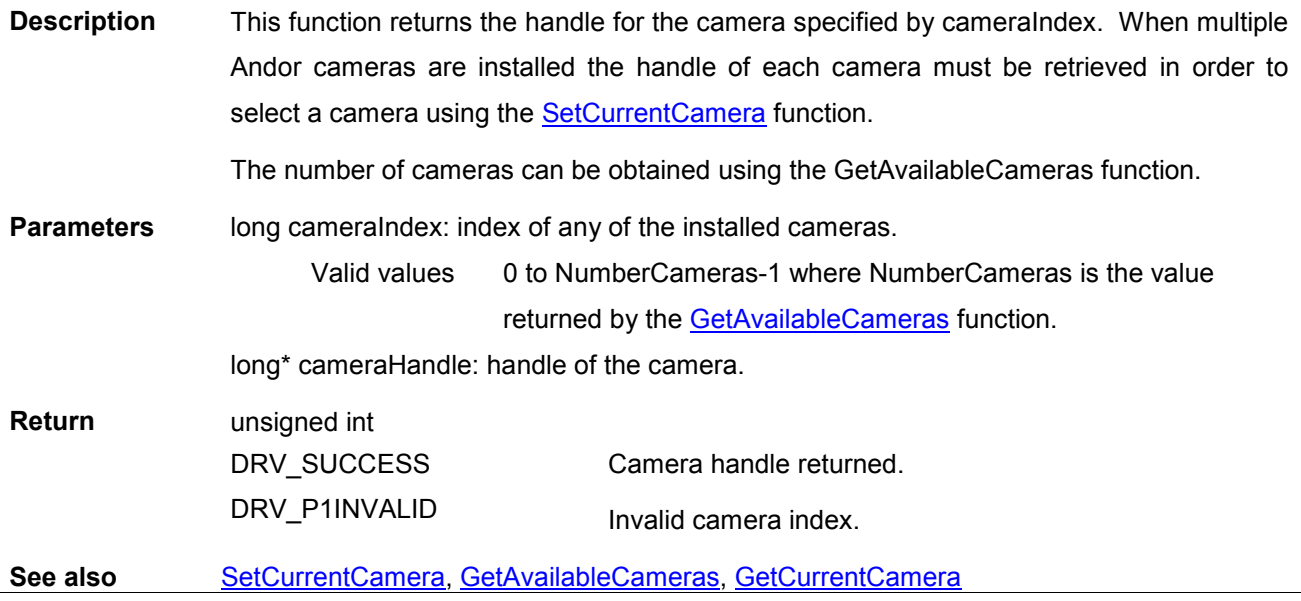

<span id="page-105-0"></span>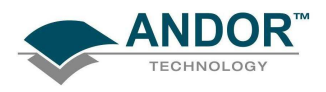

### GetCameraInformation

# unsigned int WINAPI GetCameraInformation (int index, long \* information)

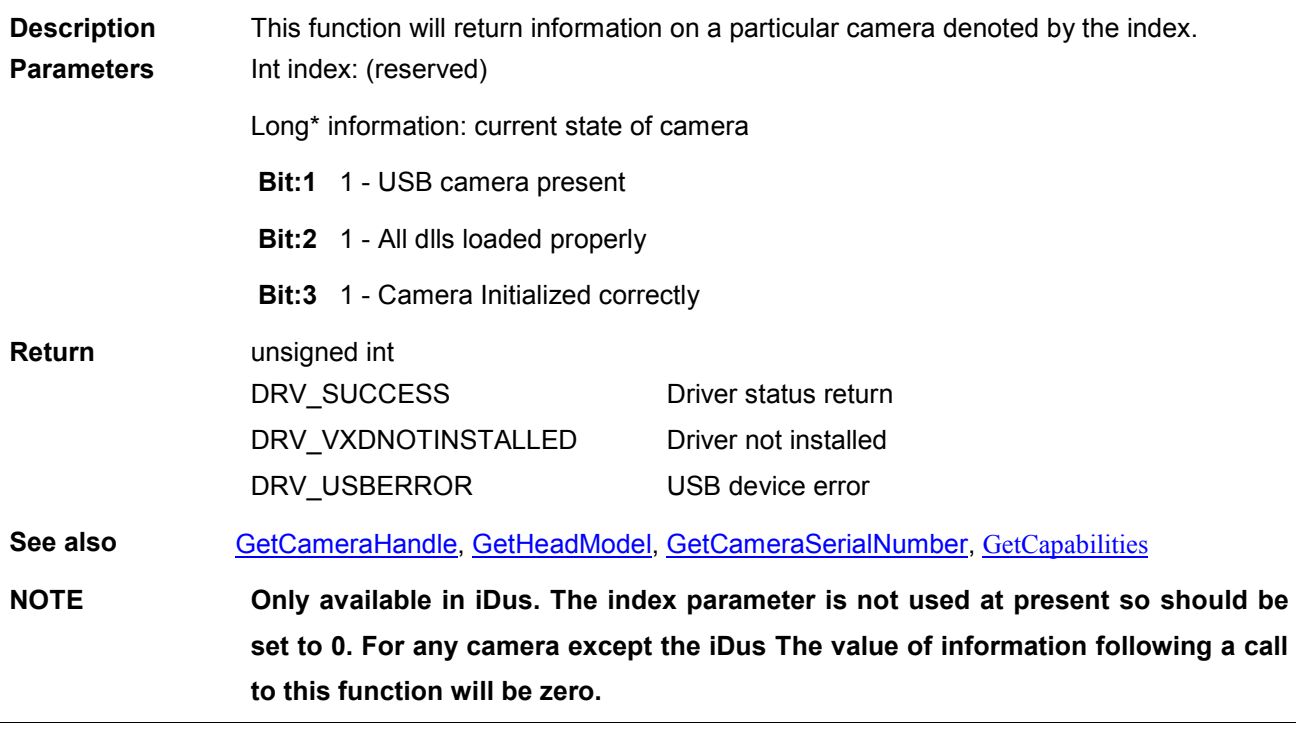

GetCameraSerialNumber

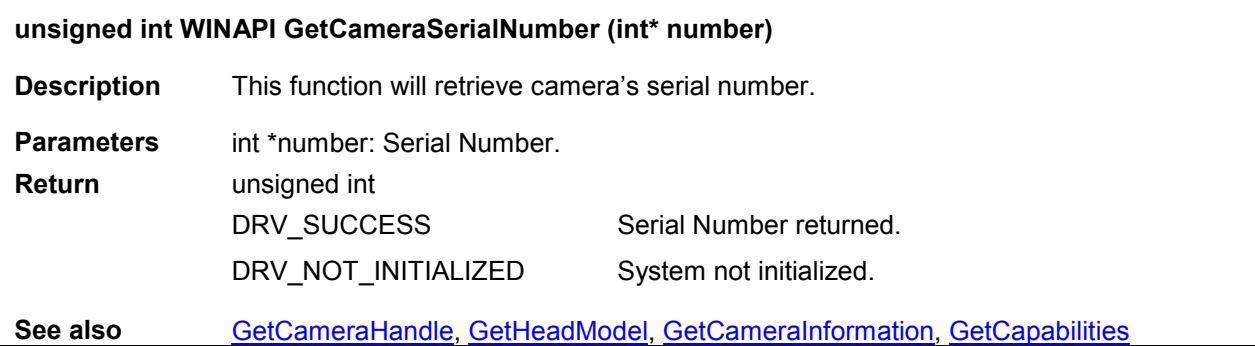

<span id="page-106-0"></span>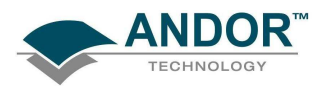

## **GetCapabilities**

### unsigned int WINAPI GetCapabilities(AndorCapabilities\* caps)

Description This function will fill in an AndorCapabilities structure with the capabilities associated with the connected camera. Before passing the address of an AndorCapabilites structure to the function the ulSize member of the structure should be set to the size of the structure. In C++ this can be done with the line:

## caps->ulSize = sizeof(AndorCapabilities);

Individual capabilities are determined by examining certain bits and combinations of bits in the member variables of the AndorCapabilites structure. The next few pages contain a summary of the capabilities currently returned.

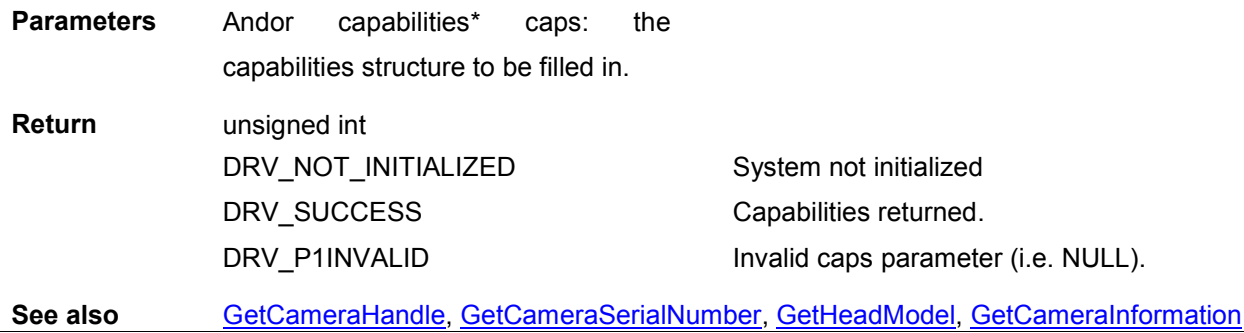

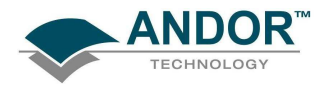

### GetCapabilities (Acquisition Modes)

## Acquisition Modes - AndorCapabilities Member: ulAcqModes

Capability: AC\_ACQMODE\_SINGLE Description: Single Scan Acquisition Mode available using **SetAcquisitionMode**. Bit: 0 State: 1 Capability: AC\_ACQMODE\_VIDEO Description: Video (Run Till Abort) Acquisition Mode available using [SetAcquisitionMode.](#page-193-0) Bit: 1 State: 1

Capability: AC\_ACQMODE\_ACCUMULATE Description: Accumulation Acquisition Mode available using **SetAcquisitionMode**. Bit: 2 State: 1

Capability: AC\_ACQMODE\_KINETIC Description: Kinetic Series Acquisition Mode available using [SetAcquisitionMode.](#page-193-0) Bit: 3 State: 1

Capability: AC\_ACQMODE\_FRAMETRANSFER Description: Frame Transfer Acquisition Mode available using [SetAcquisitionMode.](#page-193-0) Bit: 4 State: 1

Capability: AC\_ACQMODE\_FASTKINETICS Description: Fast Kinetics Acquisition Mode available using [SetAcquisitionMode](#page-193-0). Bit: 5 State: 1

Capability: AC\_ACQMODE\_OVERLAP Description: Overlap Acquisition Mode available using [SetAcquisitionMode.](#page-193-0) Bit: 6 State: 1
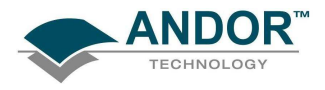

GetCapabilities (Read Modes)

#### Read Modes - AndorCapabilities Member: ulReadModes

Capability: AC\_READMODE\_FULLIMAGE Description: Full Image Read Mode available using [SetReadMode](#page-241-0). **Bit: 0** State: 1 Capability: AC\_READMODE\_SUBIMAGE Description: Sub Image Read Mode available using [SetReadMode.](#page-241-0) Bit: 1 State: 1 Capability: AC\_READMODE\_SINGLETRACK Description: Single track Read Mode available using [SetReadMode](#page-241-0). Bit: 2 State: 1 Capability: AC\_READMODE\_FVB Description: Full Vertical Binning Read Mode available using **SetReadMode**. Bit: 3 State: 1 Capability: AC\_READMODE\_MULTITRACK Description: Multi Track Read Mode available using [SetReadMode.](#page-241-0) Bit: 4 State: 1 Capability: AC\_READMODE\_RANDOMTRACK

Description: Random-Track Read Mode available using [SetReadMode.](#page-241-0) Bit: 5 State: 1

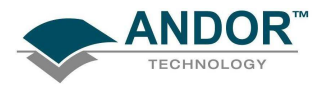

GetCapabilities (Read Modes compatible with Frame Transfer mode)

Read Modes - AndorCapabilities Member: ulFTReadModes

Capability: AC\_READMODE\_FULLIMAGE Description: Full Image Read Mode available using [SetReadMode](#page-241-0). **Bit: 0** State: 1 Capability: AC\_READMODE\_SUBIMAGE Description: Sub Image Read Mode available using [SetReadMode.](#page-241-0) Bit: 1 State: 1 Capability: AC\_READMODE\_SINGLETRACK Description: Single track Read Mode available using [SetReadMode](#page-241-0). Bit: 2 State: 1 Capability: AC\_READMODE\_FVB Description: Full Vertical Binning Read Mode available using **SetReadMode**. Bit: 3 State: 1 Capability: AC\_READMODE\_MULTITRACK Description: Multi Track Read Mode available using [SetReadMode.](#page-241-0) Bit: 4 State: 1 Capability: AC\_READMODE\_RANDOMTRACK

Description: Random-Track Read Mode available using [SetReadMode.](#page-241-0) Bit: 5 State: 1

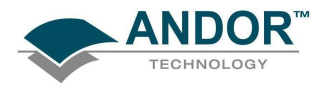

GetCapabilities (Trigger Modes)

#### Trigger Modes - AndorCapabilities Member: ulTriggerModes

Capability: AC\_TRIGGERMODE\_INTERNAL Description: Internal Trigger Mode available using **SetTriggerMode**. **Bit: 0** State: 1

Capability: AC\_TRIGGERMODE\_EXTERNAL Description: External Trigger Mode available using [SetTriggerMode](#page-251-0). Bit: 1 State: 1

Capability: AC\_TRIGGERMODE\_EXTERNAL\_FVB\_EM Description: External FVB EM Trigger Mode available using [SetTriggerMode.](#page-251-0) Bit: 2 State: 1

Capability: AC\_TRIGGERMODE\_CONTINUOUS Description: Continuous Trigger Mode available using [SetTriggerMode.](#page-251-0) Bit: 3 State: 1

Capability: AC\_TRIGGERMODE\_EXTERNALSTART Description: External Start Trigger Mode available using **SetTriggerMode**. Bit: 4 State: 1

Capability: AC\_TRIGGERMODE\_BULB Description: Bulb Trigger Mode available using [SetTriggerMode.](#page-251-0) Bit: 5 State: 1 Note: This capability is deprecated by AC\_TRIGGERMODE\_EXTERNALEXPOSURE.

Capability: AC\_TRIGGERMODE\_EXTERNALEXPOSURE Description: External Exposure Trigger Mode available using [SetTriggerMode.](#page-251-0) Bit: 5 State: 1

Capability: AC\_TRIGGERMODE\_INVERTED Description: Inverted Trigger Mode available using [SetTriggerInvert.](#page-251-0) Bit: 6 State: 1

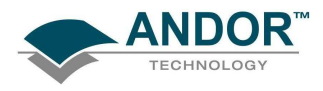

GetCapabilities (Camera Type)

#### Camera Type - AndorCapabilities Member: ulCameraType

Capability: AC\_CAMERATYPE\_PDA Description: Camera is an Andor PDA. Bits: 0-31 Value: 0

Capability: AC\_CAMERATYPE\_IXON Description: Camera is an Andor iXon. Bits: 0-31 Value: 1

Capability: AC\_CAMERATYPE\_ICCD Description: Camera is an Andor ICCD. Bits: 0-31 Value: 2

Capability: AC\_CAMERATYPE\_EMCCD Description: Camera is an Andor EMCCD. Bits: 0-31 Value: 3

Capability: AC\_CAMERATYPE\_CCD Description: Camera is an Andor CCD. Bits: 0-31 Value: 4

Capability: AC\_CAMERATYPE\_ISTAR Description: Camera is an Andor iStar. Bits: 0-31 Value: 5

Capability: AC\_CAMERATYPE\_VIDEO Description: Camera is a third party camera. Bits: 0-31 Value: 6

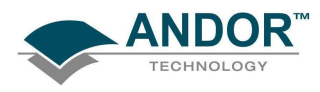

GetCapabilities (Camera Type) - continued

Capability: AC\_CAMERATYPE\_IDUS Description: Camera is an Andor iDus. Bits: 0-31 Value: 7

Capability: AC\_CAMERATYPE\_NEWTON Description: Camera is an Andor Newton. Bits: 0-31 Value: 8

Capability: AC\_CAMERATYPE\_SURCAM Description: Camera is an Andor Surcam. Bits: 0-31 Value: 9

 Capability: AC\_CAMERATYPE\_USBISTAR Description: Camera is an Andor USBiStar. Bits: 0-31 Value: 10

Capability: AC\_CAMERATYPE\_LUCA Description: Camera is an Andor Luca. Bits: 0-31 Value: 11

Capability: AC\_CAMERATYPE\_RESERVED Description: Reserved. Bits: 0-31 Value: 12

Capability: AC\_CAMERATYPE\_IKON Description: Camera is an Andor iKon. Bits: 0-31 Value: 13

Capability: AC\_CAMERATYPE\_INGAAS Description: Camera is an Andor InGaAs. Bits: 0-31 Value: 14

Capability: AC\_CAMERATYPE\_IVAC Description: Camera is an Andor iVac. Bits: 0-31

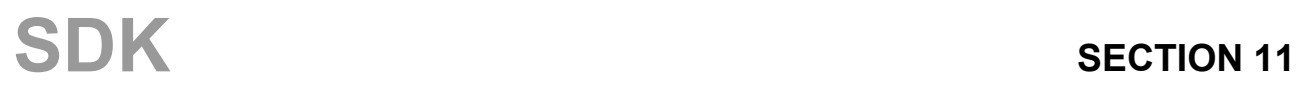

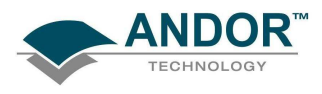

Value: 15

Capability: AC\_CAMERATYPE\_CLARA Description: Camera is an Andor Clara. Bits: 0-31 Value: 17

All other values reserved.

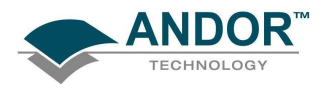

GetCapabilities (Pixel Mode)

#### Pixel Mode - AndorCapabilities Member: ulPixelModes

Capability: AC\_PIXELMODE\_8BIT Description: Camera can acquire in 8-bit mode. Bit: 0 State: 1

Capability: AC\_PIXELMODE\_14BIT Description: Camera can acquire in 14-bit mode. Bit: 1 State: 1

Capability: AC\_PIXELMODE\_16BIT Description: Camera can acquire in 16-bit mode. Bit: 2 State: 1

Capability: AC\_PIXELMODE\_32BIT Description: Camera can acquire in 32-bit mode. Bit: 3 State: 1

Capability: AC\_PIXELMODE\_MONO Description: Camera acquires data in grey scale. Bits: 16-31 Value: 0

Capability: AC\_PIXELMODE\_RGB Description: Camera acquires data in RGB mode. Bits: 16-31 Value: 1

Capability: AC\_PIXELMODE\_CMY Description: Camera acquires data in CMY mode. Bits: 16-31 Value: 2

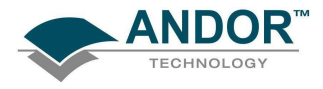

#### GetCapabilities (Available Set Functions)

# Available Set Functions - AndorCapabilities Member: ulSetFunctions

Capability: AC\_SETFUNCTION\_VREADOUT Description: The vertical readout speed can be set with the **SetVSSpeed** function. **Bit: 0** State: 1 Capability: AC\_SETFUNCTION\_HREADOUT Description: The horizontal readout speed can be set with the [SetHSSpeed](#page-224-0) function. Bit: 1 State: 1 Capability: AC\_SETFUNCTION\_TEMPERATURE Description: The target temperature can be set using the **SetTemperature** function. Bit: 2 State: 1 Capability: AC\_SETFUNCTION\_MCPGAIN (AC\_SETFUNCTION\_GAIN Deprecated) Description: Gain through the [SetMCPGain](#page-229-0) function is available. Bit: 3 State: 1 Capability: AC\_SETFUNCTION\_EMCCDGAIN Description: Gain through the [SetEMCCDGain](#page-213-0) function is available. Bit: 4 State: 1 Capability: AC\_SETFUNCTION\_BASELINECLAMP Description: Baseline clamp can be turned on or off with the [SetBaselineClamp](#page-195-0) function. Bit: 5 State: 1 Capability: AC\_SETFUNCTION\_VSAMPLITUDE Description: The vertical clock voltage can be set with the **SetVSAmplitude** function. Bit: 6 State: 1 Capability: AC\_SETFUNCTION\_HIGHCAPACITY Description: High capacity mode can be turned on or off with the [SetHighCapacity](#page-223-0) function.

Bit: 7

State: 1

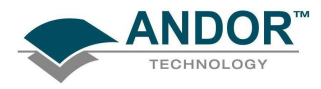

#### GetCapabilities (Available Set Functions) - Continued

Capability: AC\_SETFUNCTION\_BASELINEOFFSET **Description:** The baseline offset can be set with the [SetBaselineOffset](#page-195-0) function. Bit: 8 State: 1

Capability: AC\_SETFUNCTION\_PREAMPGAIN Description: The pre amp gain can be set with the **SetPreAmpGain** function. Bit: 9

State: 1

Capability: AC\_SETFUNCTION\_CROPMODE Description: Crop mode can be selected using the [SetCropMode](#page-200-0) or [SetIsolatedCropMode](#page-228-0) functions. Bit: 10 State: 1

Capability: AC\_SETFUNCTION\_DMAPARAMETERS **Description:** The DMA parameters can be set with the **SetDMAParameters** function. Bit: 11 State: 1

Capability: AC\_SETFUNCTION\_HORIZONTALBIN Description: The horizontal binning can be set for the relative read mode. Bit: 12 State: 1 See Note.

Capability: AC\_SETFUNCTION\_MULTITRACKHRANGE Description: The multitrack horizontal range can be set using the [SetMultiTrackHRange](#page-232-0) function. Bit: 13 State: 1

Capability: AC\_SETFUNCTION\_RANDOMTRACKNOGAPS **Description:** Random tracks can be set with no gaps inbetween with the [SetRandomTracks](#page-240-0) or [SetComplexImage](#page-197-0) functions. Bit: 14

State: 1

NOTE: For iDus, the horizontalbin capability will be 0, as it is not recommended, but it is possible.

Capability: AC\_SETFUNCTION\_EMADVANCED Description: Extended EM gain range can be accessed using **SetEMAdvanced**. Bit: 15 State: 1

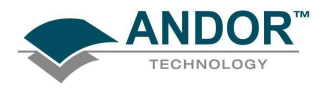

#### GetCapabilities (Available Get Functions)

#### Available Get Functions - AndorCapabilities Member: ulGetFunctions

Capability: AC\_GETFUNCTION\_TEMPERATURE **Description:** The current temperature can be determined using the [GetTemperature](#page-159-0) function. **Bit: 0** State: 1

#### Capability: AC\_GETFUNCTION\_TEMPERATURERANGE

Description: The range of possible temperatures can be determined using the [GetTemperatureRange](#page-160-0) function.

Bit: 2 State: 1

Capability: AC\_GETFUNCTION\_DETECTORSIZE Description: The dimensions of the detector can be determined using the [GetDetector](#page-126-0) function. Bit: 3 State: 1

Capability: AC\_GETFUNCTION\_MCPGAIN (AC\_GETFUNCTION\_GAIN deprecated) Description: Reserved capability. Bit: 4 State: 1

Capability: AC\_GETFUNCTION\_EMCCDGAIN Description: The gain can be determined using the **GetEMCCDGain** function. Bit: 5 State: 1

Capability: AC\_GETFUNCTION\_BASELINECLAMP Description: The gain can be determined using the [GetBaselineClamp](#page-103-0) function. Bit: 15 State: 1

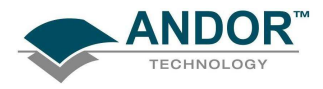

GetCapabilities (SDK Features Available)

#### SDK Features Available - AndorCapabilities Member: ulFeatures

Capability: AC\_FEATURES\_POLLING Description: The status of the current acquisition can be determined through the [GetStatus](#page-158-0) function call. **Bit: 0** State: 1

Capability: AC\_FEATURES\_EVENTS

Description: A Windows Event can be passed to the SDK to alert the user at certain stages of the Acquisition. See [SetDriverEvent](#page-211-0)

Bit: 1 State: 1

Capability: AC\_FEATURES\_SPOOLING **Description:** Acquisition Data can be made to spool to disk using the [SetSpool](#page-248-0) function. Bit: 2 State: 1

Capability: AC\_FEATURES\_SHUTTER Description: Shutter settings can be adjusted through the **SetShutter** function. Bit: 3 State: 1

Capability: AC\_FEATURES\_SHUTTEREX Description: Shutter settings can be adjusted through the [SetShutterEx](#page-245-0) function. Bit: 4 State: 1

Capability: AC\_FEATURES\_EXTERNAL\_I2C Description: The camera has its own dedicated external I2C bus. Bit: 5 State: 1

Capability: AC\_FEATURES\_SATURATIONEVENT Description: Sensor saturation can be determined through the **[SetSaturationEvent](#page-243-0)** function. Bit: 6 State: 1

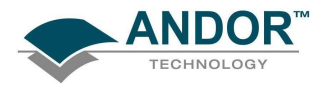

#### GetCapabilities (SDK Features Available) - Continued

Capability: AC\_FEATURES\_FANCONTROL Description: Fan settings can be adjusted through the [SetFanMode](#page-215-0) function. Bit: 7 State: 1

Capability: AC\_FEATURES\_MIDFANCONTROL

**Description:** It is possible to select a low fan setting through the **SetFanMode** function. Bit: 8

State: 1

Capability: AC\_FEATURES\_TEMPERATUREDURINGACQUISITION

Description: It is possible to read the camera temperature during an acquisition with the [GetTemperature](#page-159-0) function.

Bit: 9 State: 1

Capability: AC\_FEATURES\_KEEPCLEANCONTROL

Description: It is possible to turn off keep cleans between scans.

Bit: 10

State: 1

Capability: AC\_FEATURES\_DDGLITE Description: Reserved for internal use.

Bit: 11 State: 1

Capability: AC\_FEATURES\_FTEXTERNALEXPOSURE Description: The combination of Frame Transfer and External Exposure modes is available.

Bit: 12 State: 1

Capability: AC\_FEATURES\_KINETICEXTERNALEXPOSURE Description: External Exposure trigger mode is available in Kinetic acquisition mode.

Bit: 13 State: 1

Capability: AC\_FEATURES\_DACCONTROL Description: Reserved for internal use.

Bit: 14 State: 1

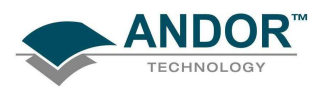

Capability: AC\_FEATURES\_METADATA Description: Reserved for internal use.

Bit: 15 State: 1

Capability: AC\_FEATURES\_IOCONTROL Description: Configurable IO's available. See [SetIOLevel.](#page-252-0)

Bit: 16 State: 1

Capability: AC\_FEATURES\_PHOTONCOUNTING Description: System supports photon counting. See SetPhotonCounting.

Bit: 17 State: 1

Capability: AC\_FEATURES\_COUNTCONVERT Description: System supports Count Convert.

Bit: 18 State: 1

Capability: AC\_FEATURES\_DUALMODE Description: Dual exposure mode. See [SetDualExposureMode.](#page-212-0)

Bit: 19 State: 1

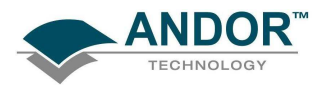

#### GetCapabilities (PCI Card Capabilities)

#### PCI Card Capabilities - AndorCapabilities Member: ulPCICard

Description: Maximum speed in Hz PCI controller card is capable of.

GetCapabilities (Gain Features Available)

#### Gain Features Available - AndorCapabilities Member: ulEMGainCapability

Capability: AC\_EMGAIN\_8BIT Description:.8-bit DAC settable. Bit: 0 State: 1

Capability: AC\_EMGAIN\_12BIT Description:.12-bit DAC settable **Bit: 1** State: 1

Capability: AC\_EMGAIN\_LINEAR12 Description:.Gain setting represent a linear gain scale. 12-bit DAC used internally. Bit: 2 State: 1

Capability: AC\_EMGAIN\_REAL12 Description:.Gain setting represents the real EM Gain value. 12-bit DAC used internally. Bit: 3 State: 1

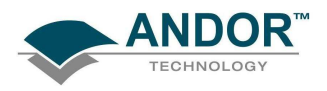

#### GetControllerCardModel

#### unsigned int WINAPI GetControllerCardModel (char\* controllerCardModel)

- Description This function will retrieve the type of PCI controller card included in your system. This function is not applicable for USB systems. The maximum number of characters that can be returned from this function is 10.
- Parameters char\* controllerCardModel: A user allocated array of characters for storage of the controller card model.

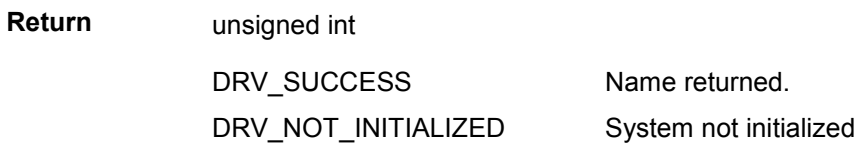

See also [GetHeadModel,](#page-131-0) [GetCameraSerialNumber,](#page-105-0) [GetCameraInformation](#page-105-0), [GetCapabilities](#page-106-0)

#### GetCountConvertWavelengthRange

#### unsigned int WINAPI GetCountConvertWavelengthRange(float\* min\_wave, float\* max\_wave)

- Description This function returns the valid wavelength range available in Count Convert mode.
- Parameters float\* min\_wave: minimum wavelength permited. float\* max\_wave: maximum wavelength permited. Return unsigned int DRV\_SUCCESS DRV\_NOT\_INITIALIZED DRV\_NOT\_SUPPORTED Count Convert wavelength set. System not initialized. Count Convert not supported on this camera See also [GetCapabilities,](#page-106-0) [SetCountConvertMode,](#page-199-0) [SetCountConvertWavelength](#page-199-0)

#### GetCurrentCamera

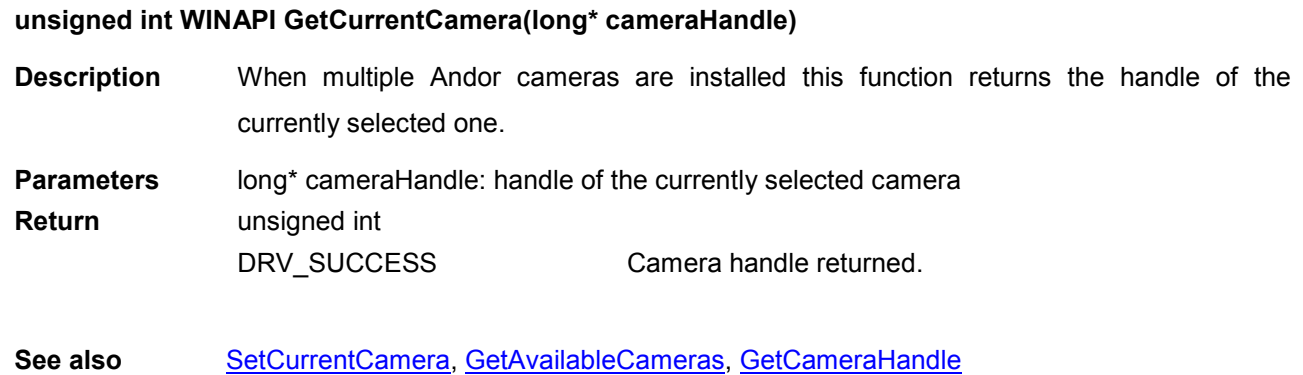

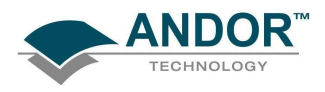

#### **GetDDGPulse**

#### unsigned int WINAPI GetDDGPulse(double width, double resolution, double\* Delay, double\* Width)

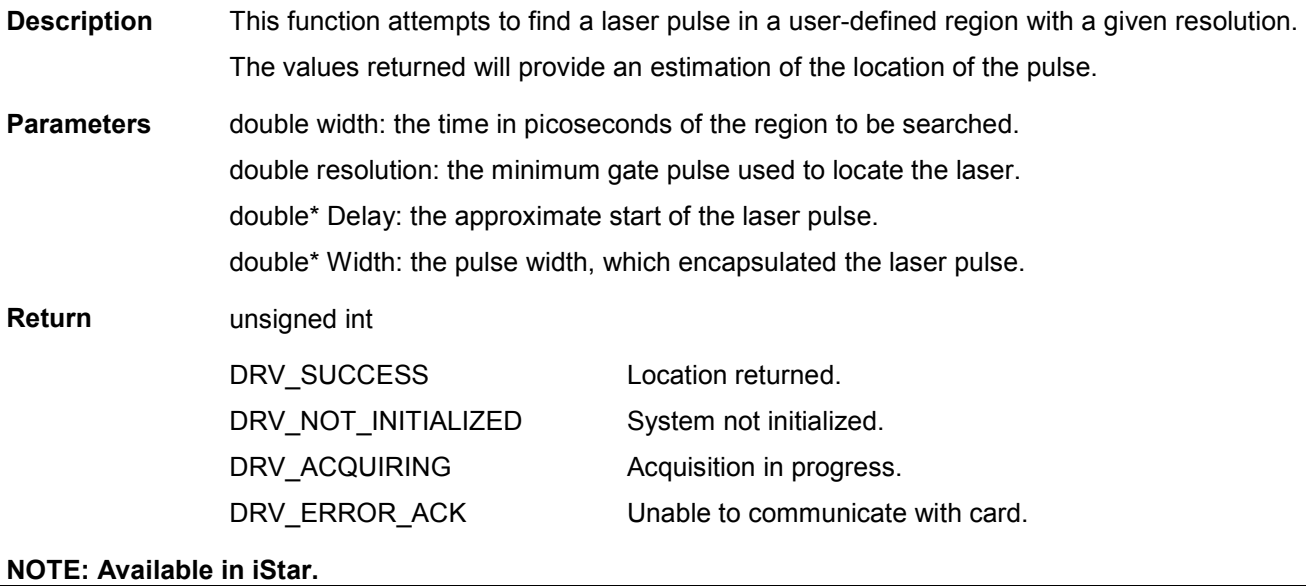

<span id="page-124-0"></span>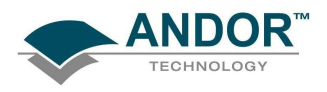

## **GetDDGIOCFrequency**

### unsigned int WINAPI GetDDGIOCFrequency(double\*frequency)

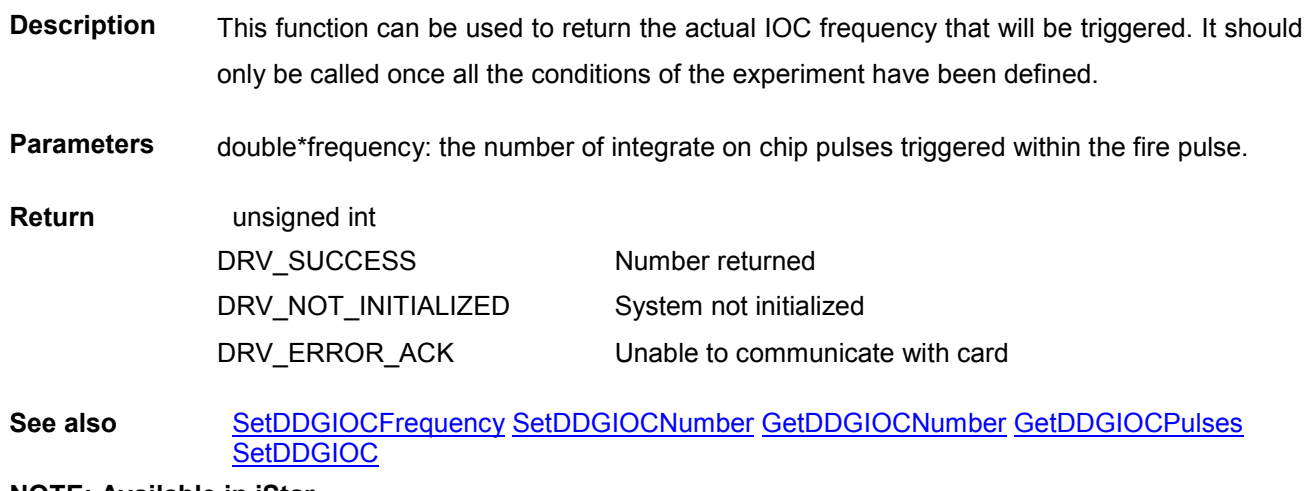

NOTE: Available in iStar.

GetDDGIOCNumber

# unsigned int WINAPI GetDDGIOCNumber(unsigned long\* numberPulses)

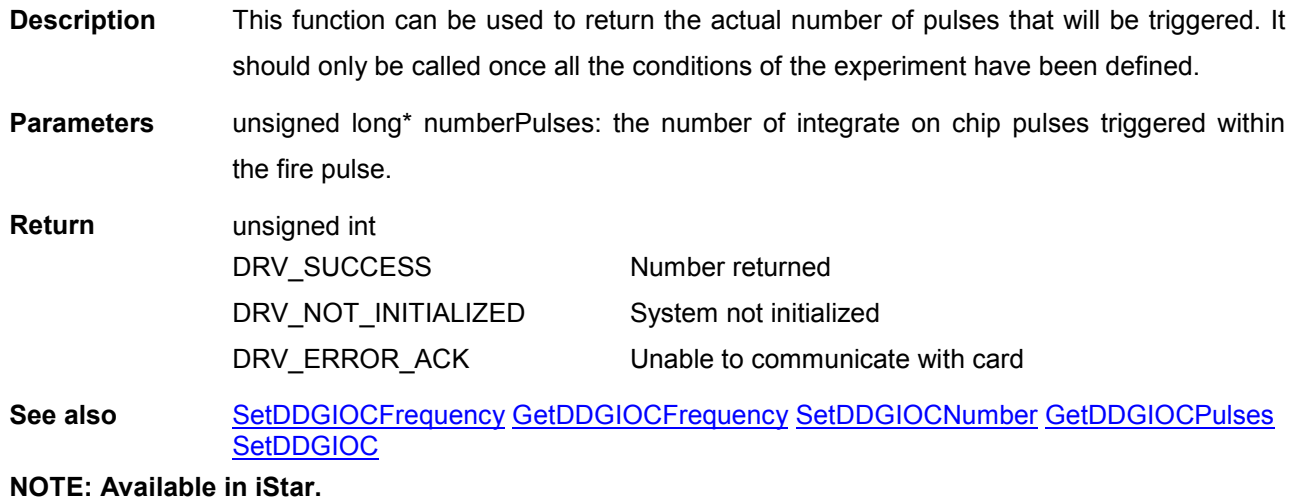

<span id="page-125-0"></span>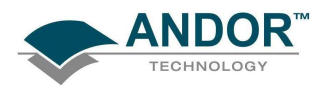

#### **GetDDGIOCPulses**

# unsigned int WINAPI GetDDGIOCPulses(int\* pulses)

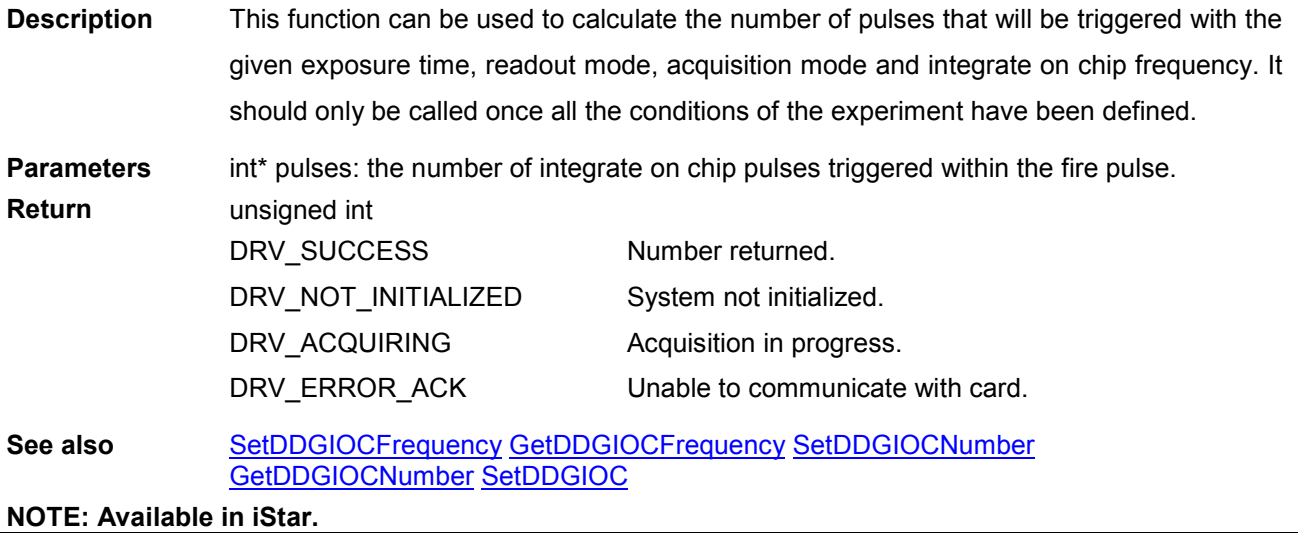

<span id="page-126-0"></span>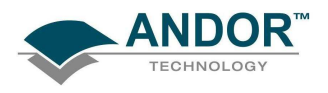

#### **GetDetector**

#### unsigned int WINAPI GetDetector(int\* xpixels, int\* ypixels)

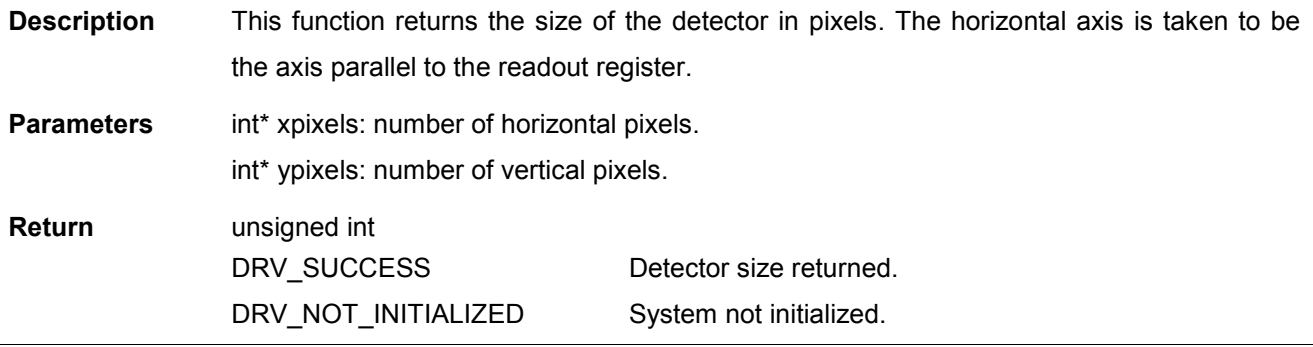

#### GetDICameraInfo

# unsigned int WINAPI GetDICameraInfo (void \*info)

Description THIS FUNCTION IS RESERVED.

#### GetDualExposureTimes

#### unsigned int WINAPI GetDualExposureTimes(float\* exposure1, float\* exposure2)

- Description This function will return the current "valid" acquisition timing information for dual exposure mode. This mode is only available for certain sensors in run till abort mode, external trigger, full image.
- Parameters float\* exposure1: valid exposure time in seconds for each odd numbered frame. float\* exposure2: valid exposure time in seconds for each even numbered frame.

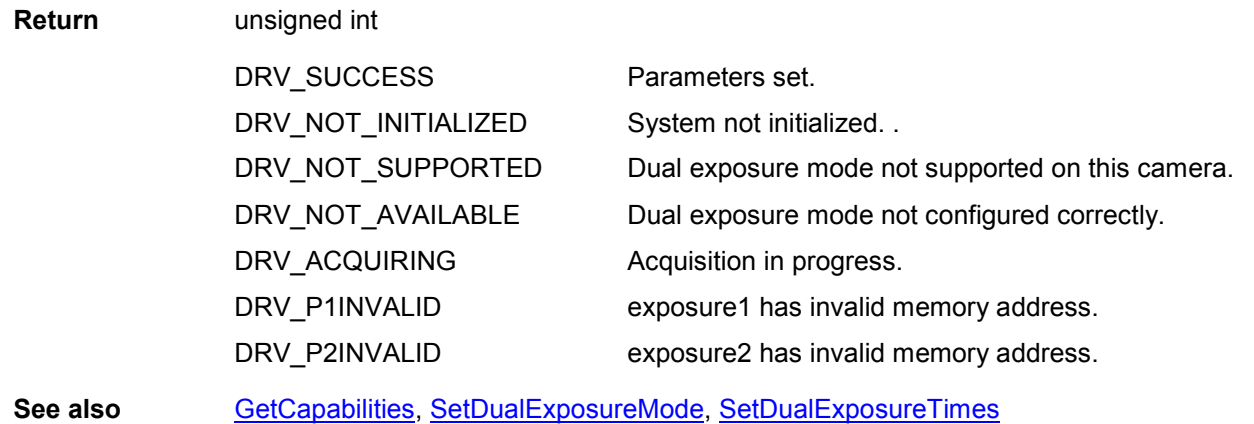

<span id="page-127-0"></span>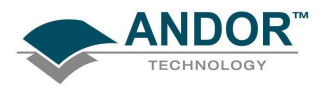

unsigned int WINAPI GetEMCCDGain(int\* gain)

#### **GetEMCCDGain**

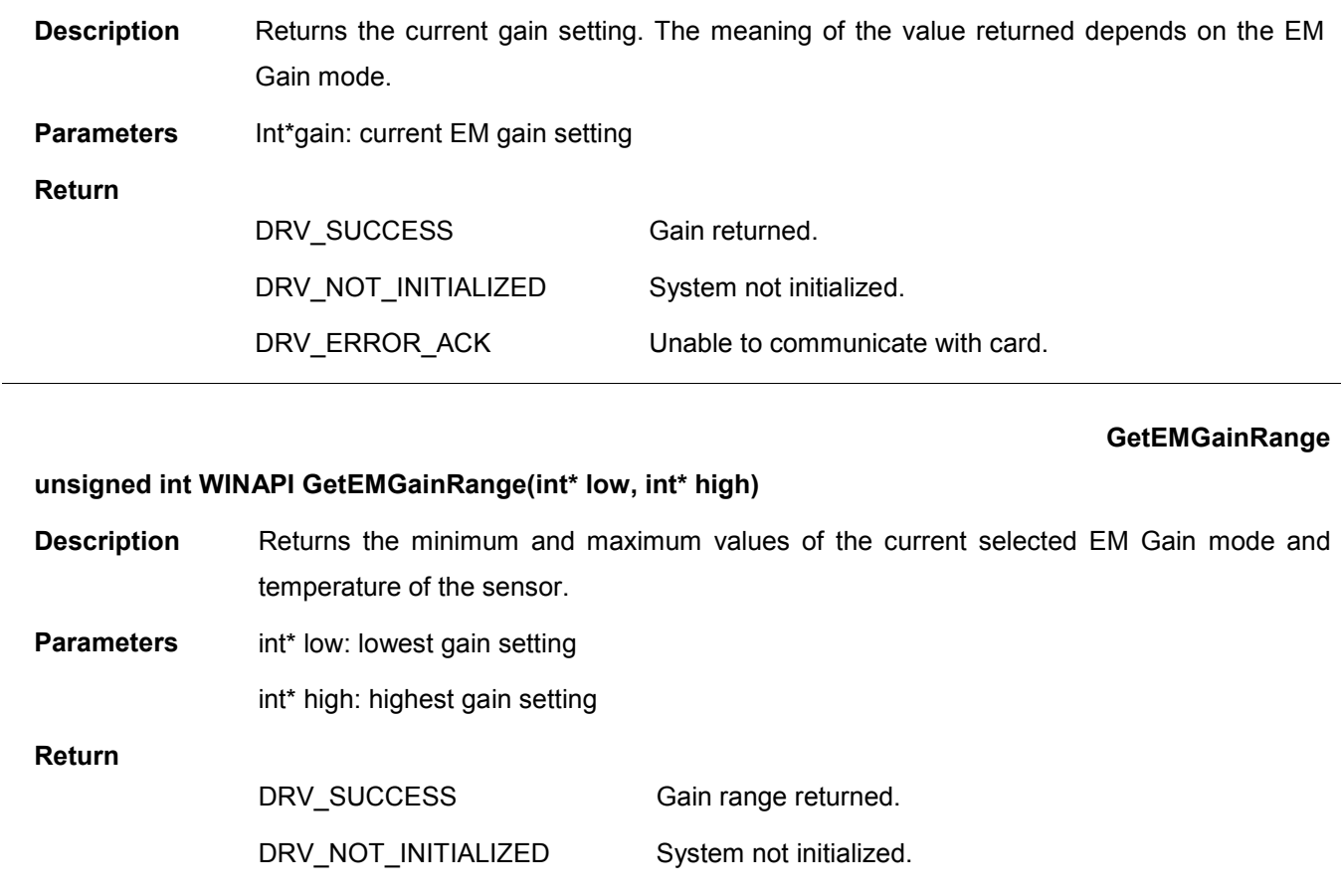

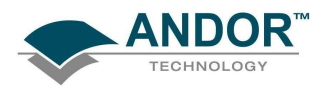

#### GetFastestRecommendedVSSpeed

#### unsigned int WINAPI GetFastestRecommendedVSSpeed (int\* index, float\* speed)

- **Description** As your Andor SDK system may be capable of operating at more than one vertical shift speed this function will return the fastest recommended speed available. The very high readout speeds, may require an increase in the amplitude of the Vertical Clock Voltage using [SetVSAmplitude.](#page-255-0) This function returns the fastest speed which does not require the Vertical Clock Voltage to be adjusted. The values returned are the vertical shift speed index and the actual speed in microseconds per pixel shift.
- **Parameters** Int\* index: index of the fastest recommended vertical shift speed float\* speed: speed in microseconds per pixel shift.

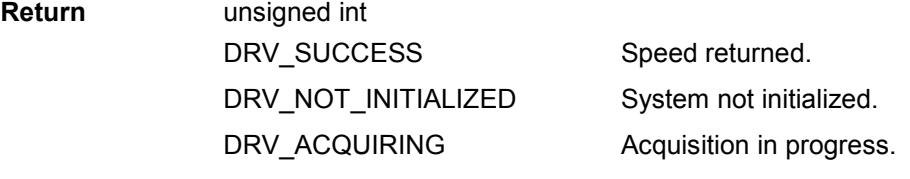

See also [GetVSSpeed,](#page-163-0) [GetNumberVSSpeeds,](#page-150-0) [SetVSSpeed](#page-256-0)

#### **GetFIFOUsage**

#### unsigned int WINAPI GetFIFOUsage (int\* FIFOusage)

#### Description THIS FUNCTION IS RESERVED.

#### **GetFilterMode**

#### unsigned int WINAPI GetFilterMode(int\* mode)

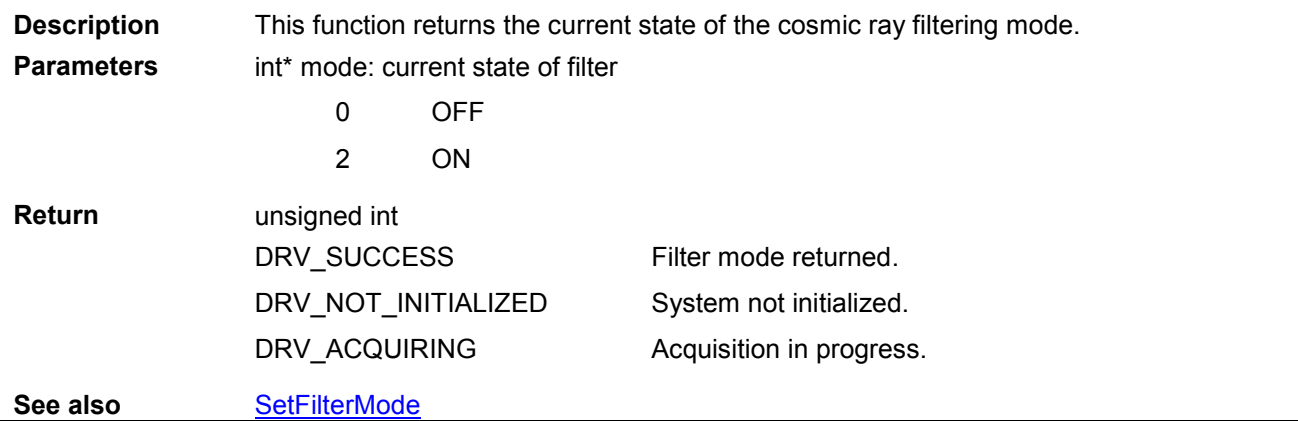

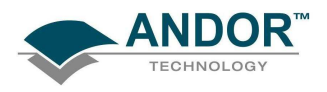

#### GetFKExposureTime

#### unsigned int WINAPI GetFKExposureTime(float\* time)

Description This function will return the current "valid" exposure time for a fast kinetics acquisition. This function should be used after all the acquisitions settings have been set, i.e. [SetFastKinetics](#page-216-0) and [SetFKVShiftSpeed.](#page-219-0) The value returned is the actual time used in subsequent acquisitions. Parameters float\* time: valid exposure time in seconds Return unsigned int DRV\_SUCCESS DRV\_NOT\_INITIALIZED DRV\_ACQUIRING DRV\_INVALID\_MODE Timing information returned. System not initialized. Acquisition in progress. Fast kinetics is not available. See also [SetFastKinetics,](#page-216-0) [SetFKVShiftSpeed](#page-219-0)

#### **GetFKVShiftSpeed**

#### unsigned int WINAPI GetFKVShiftSpeed(int index, int\* speed)

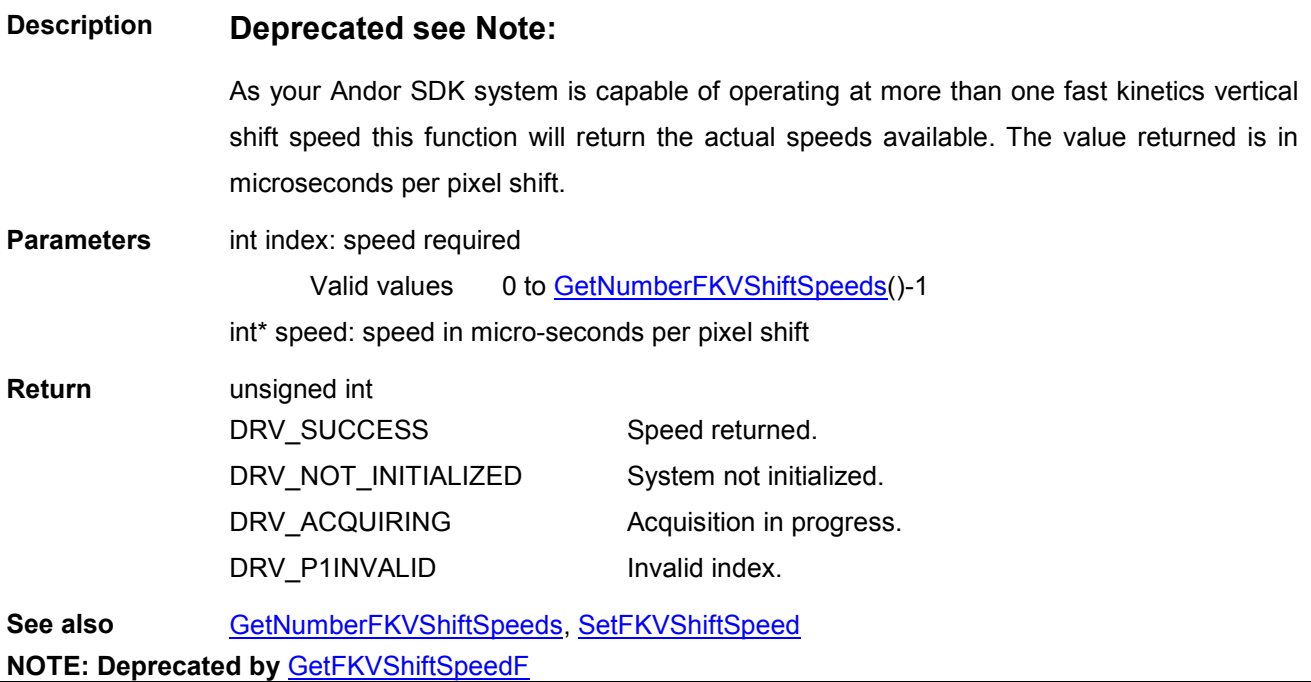

<span id="page-130-0"></span>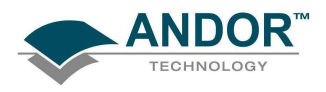

# **GetFKVShiftSpeedF**

# unsigned int WINAPI GetFKVShiftSpeedF(int index, float\* speed)

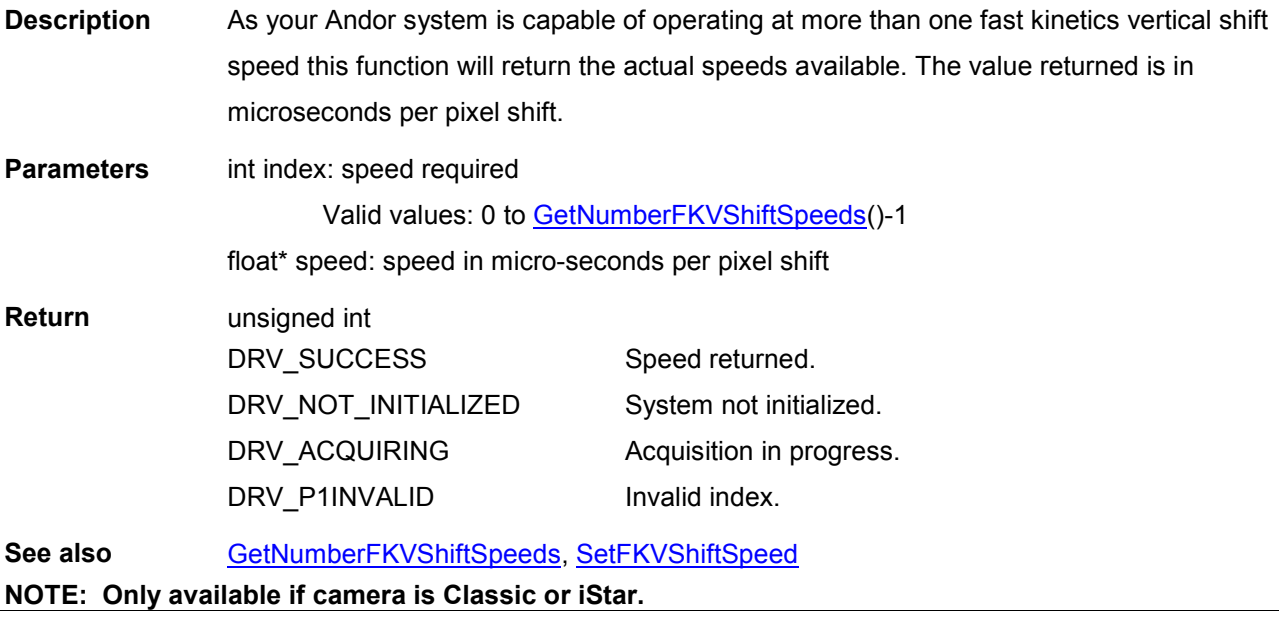

<span id="page-131-0"></span>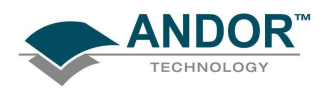

#### GetHardwareVersion

unsigned int WINAPI GetHardwareVersion(unsigned int\* PCB, unsigned int\* Decode, unsigned int\* dummy1, unsigned int\* dummy2, unsigned int\* CameraFirmwareVersion, unsigned int\* CameraFirmwareBuild)

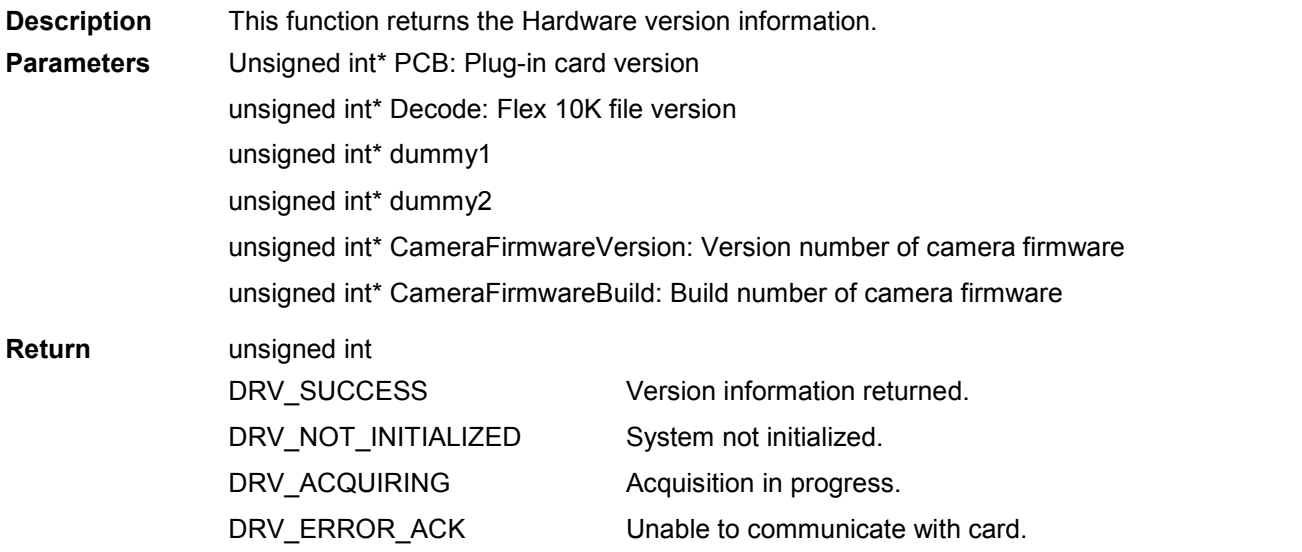

#### **GetHeadModel**

#### unsigned int WINAPI GetHeadModel(char\* name)

Description This function will retrieve the type of CCD attached to your system. Parameters char\* name: A user allocated array of characters for storage of the Head Model. This should be declared as size MAX\_PATH. Return **unsigned** int

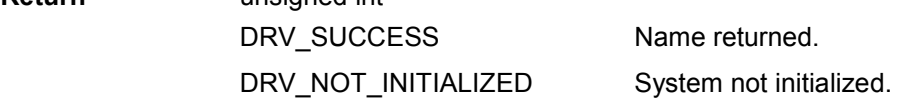

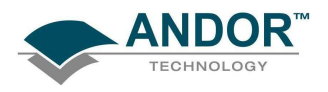

### **GetHorizontalSpeed**

# unsigned int WINAPI GetHorizontalSpeed(int index, int\* speed)

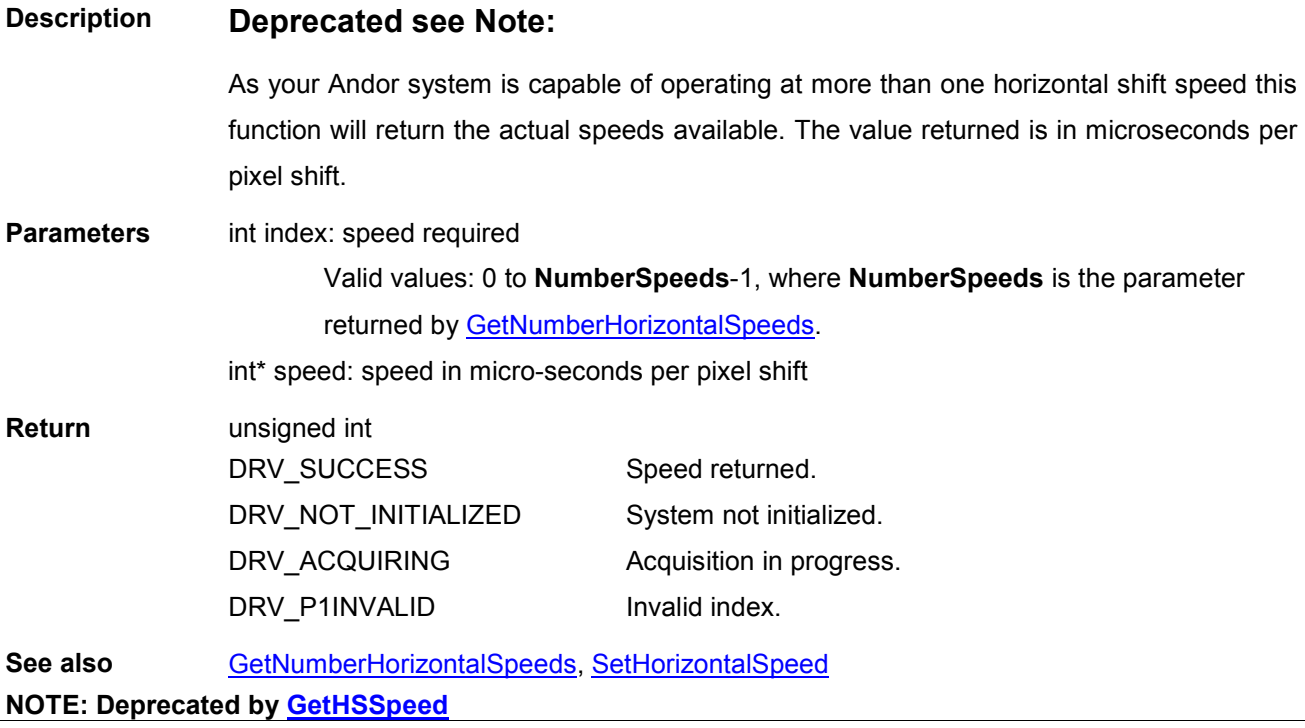

<span id="page-133-0"></span>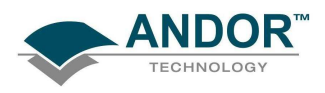

#### **GetHSSpeed**

#### unsigned int WINAPI GetHSSpeed(int channel, int typ, int index, float\* speed)

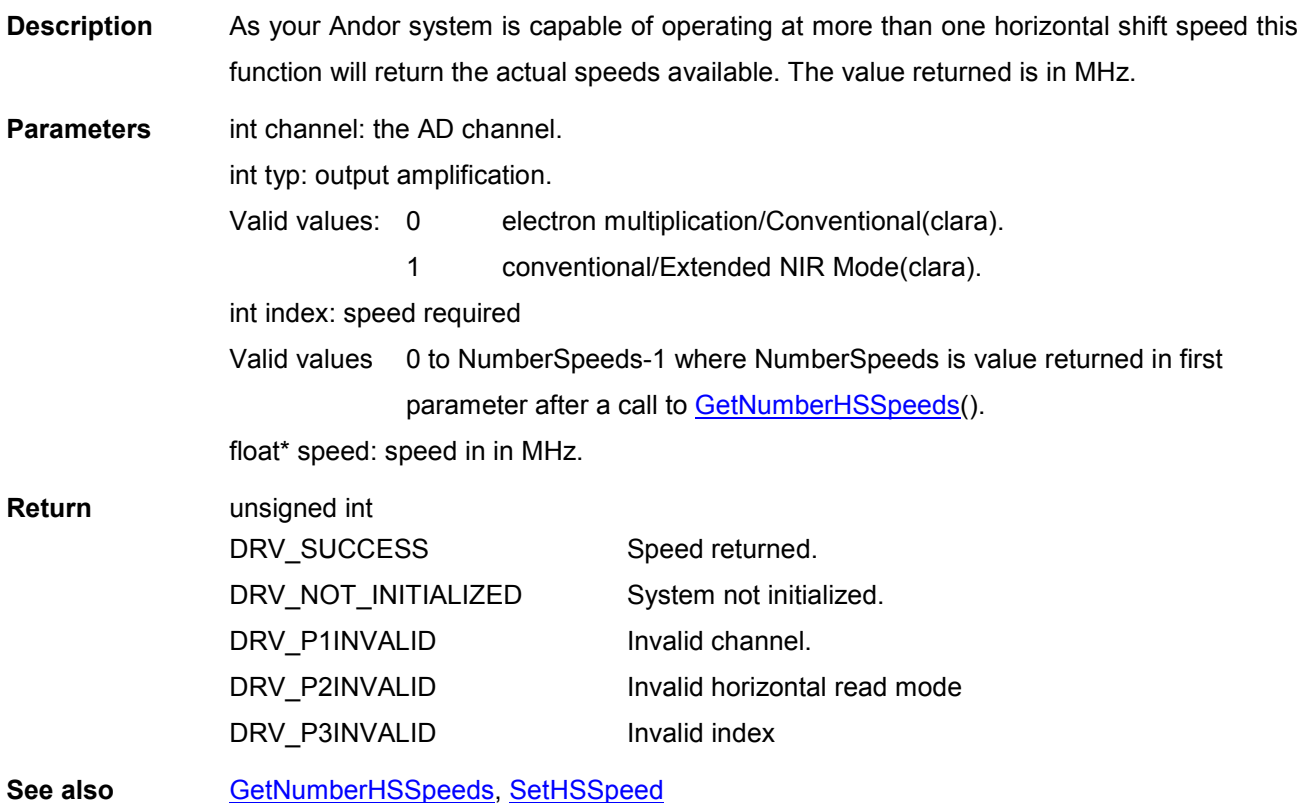

NOTE: The speed is returned in microseconds per pixel shift for iStar and Classic systems.

# **GetHVflag**

### unsigned int WINAPI GetHVflag (int\* bFlag)

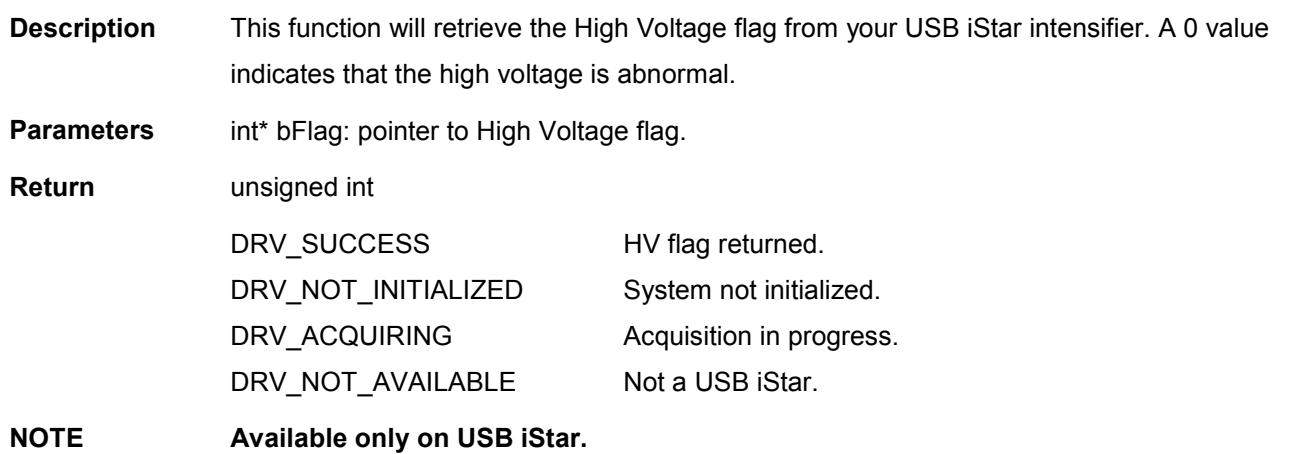

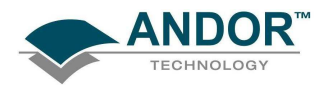

#### unsigned int WINAPI GetID (int devNum, int\* id)

Description THIS FUNCTION IS RESERVED.

#### **GetImageFlip**

**GetID** 

# unsigned int WINAPI GetImageFlip(int\* iHFlip, int\* iVFlip)

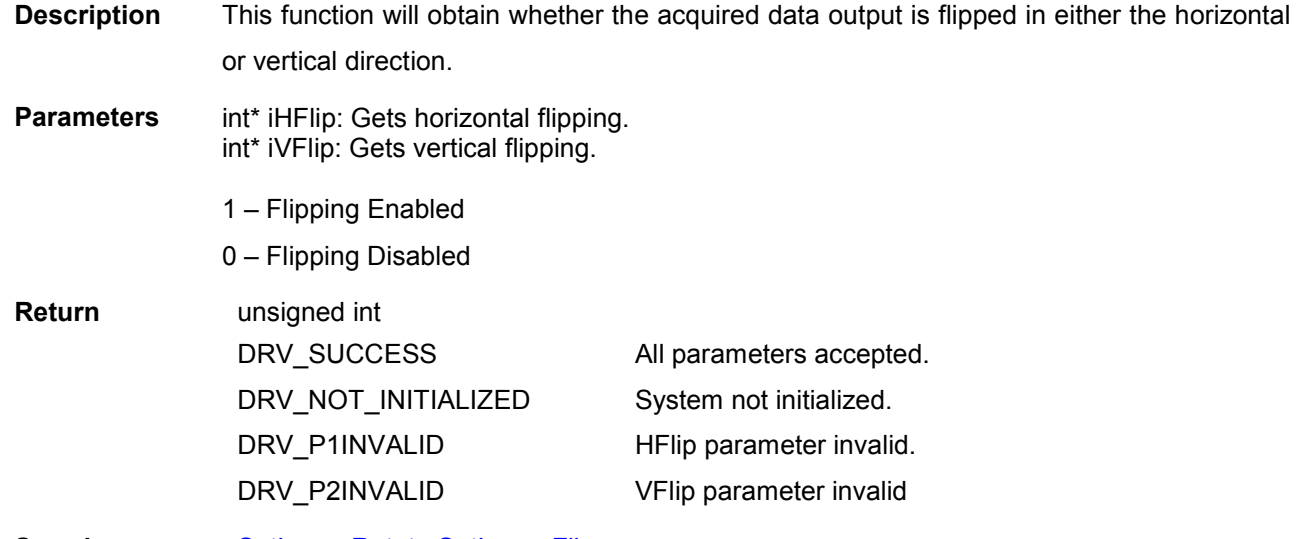

See also [SetImageRotate](#page-227-0) [SetImageFlip](#page-226-0)

#### **GetImageRotate**

#### unsigned int WINAPI GetImageRotate(int\* iRotate)

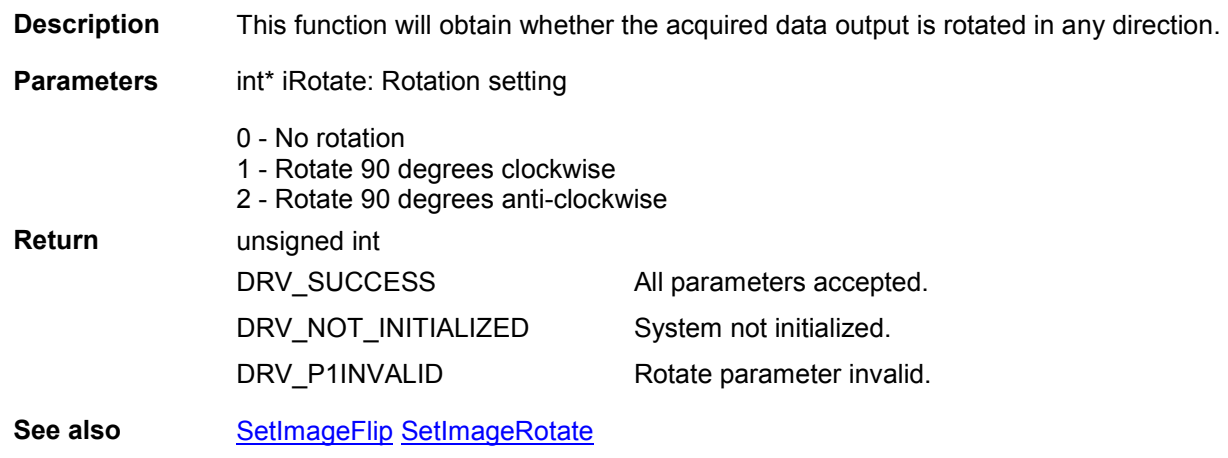

<span id="page-135-0"></span>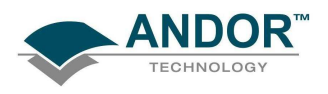

#### **GetImages**

unsigned int WINAPI GetImages(long first, long last, at\_32\* arr, unsigned long size, long\* validfirst, long\* validlast)

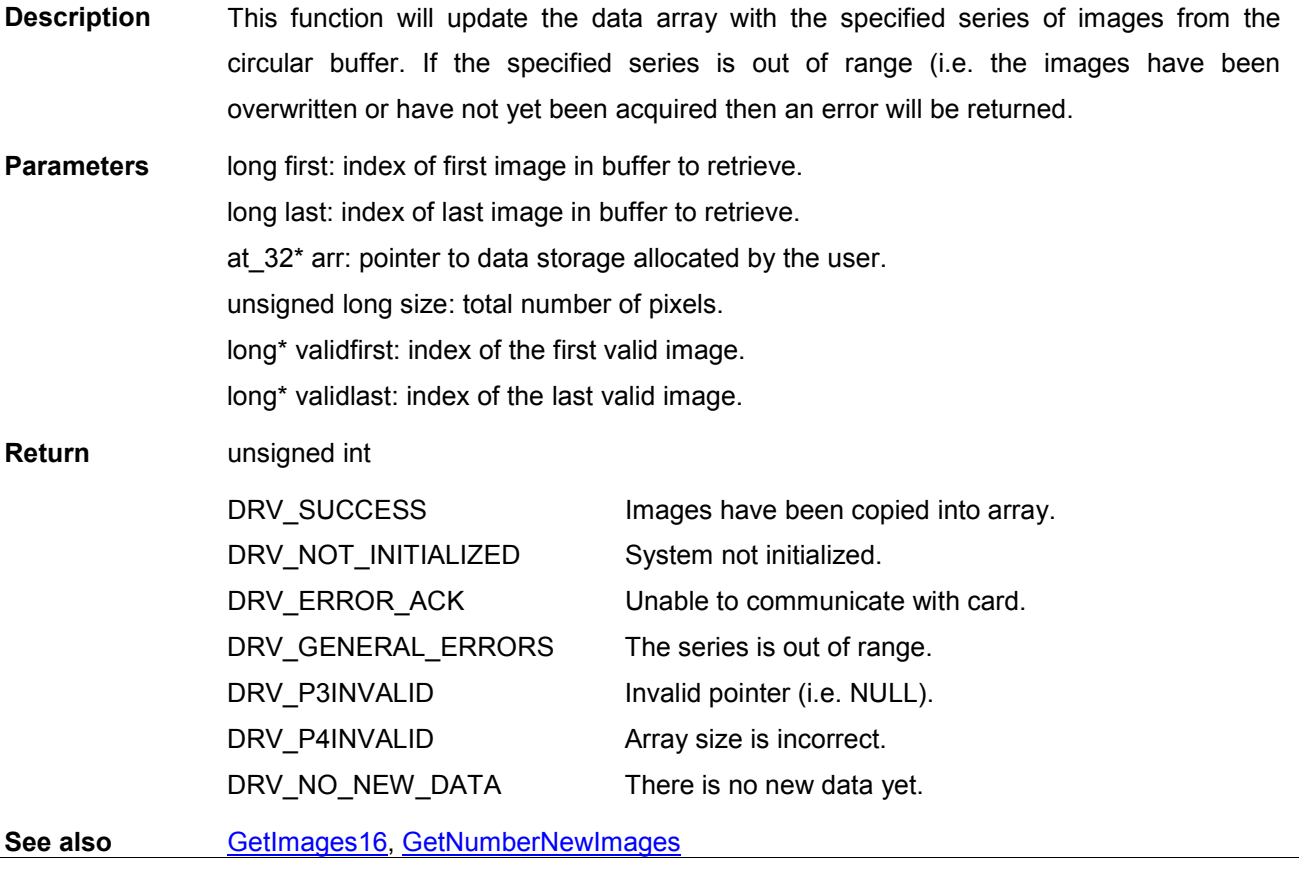

<span id="page-136-0"></span>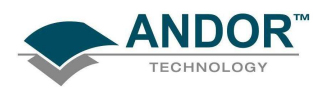

#### GetImages16

unsigned int WINAPI GetImages16(long first, long last, WORD\* arr, unsigned long size, long\* validfirst, long\* validlast)

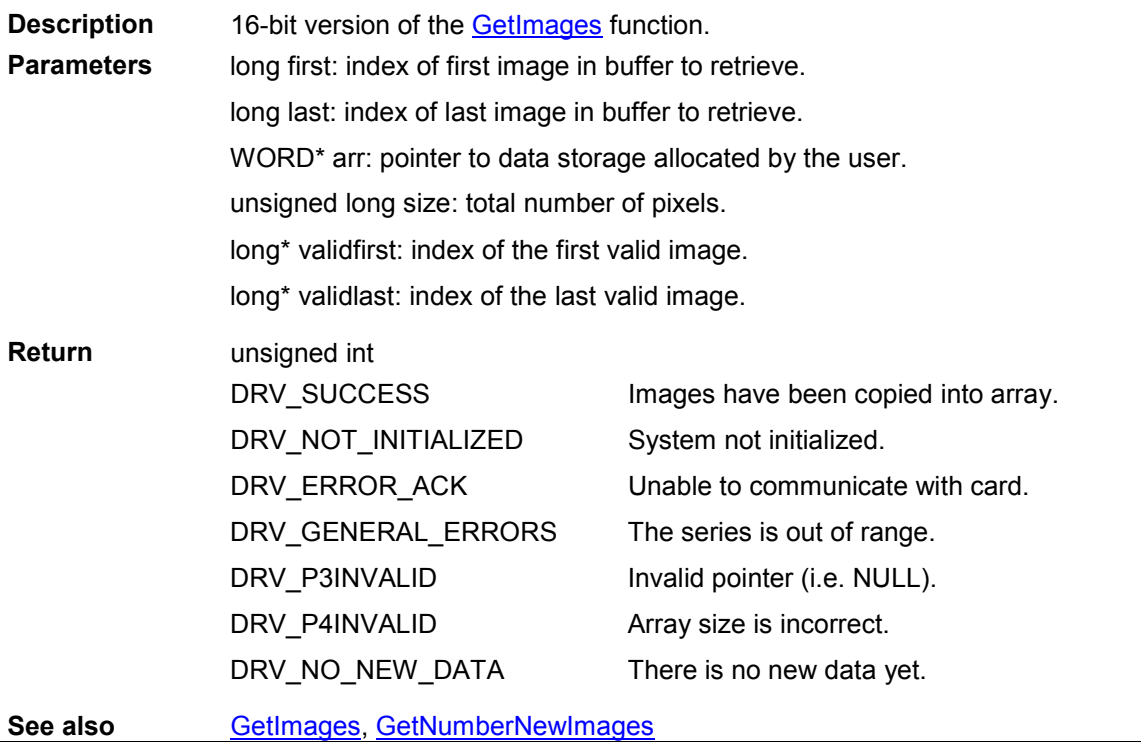

#### GetImagesPerDMA

**GetIRQ** 

#### unsigned int WINAPI GetImagesPerDMA (unsigned long\* images)

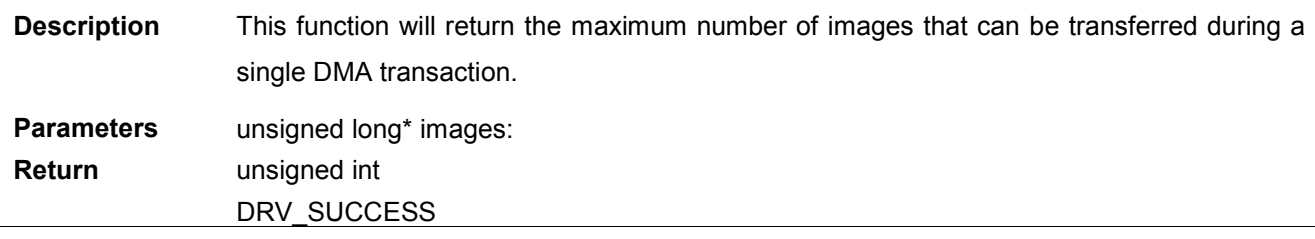

unsigned int WINAPI GetIRQ (int\* IRQ)

Description THIS FUNCTION IS RESERVED.

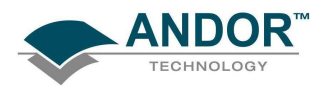

#### GetKeepCleanTime

#### unsigned int WINAPI GetKeepCleanTime(float\* KeepCleanTime)

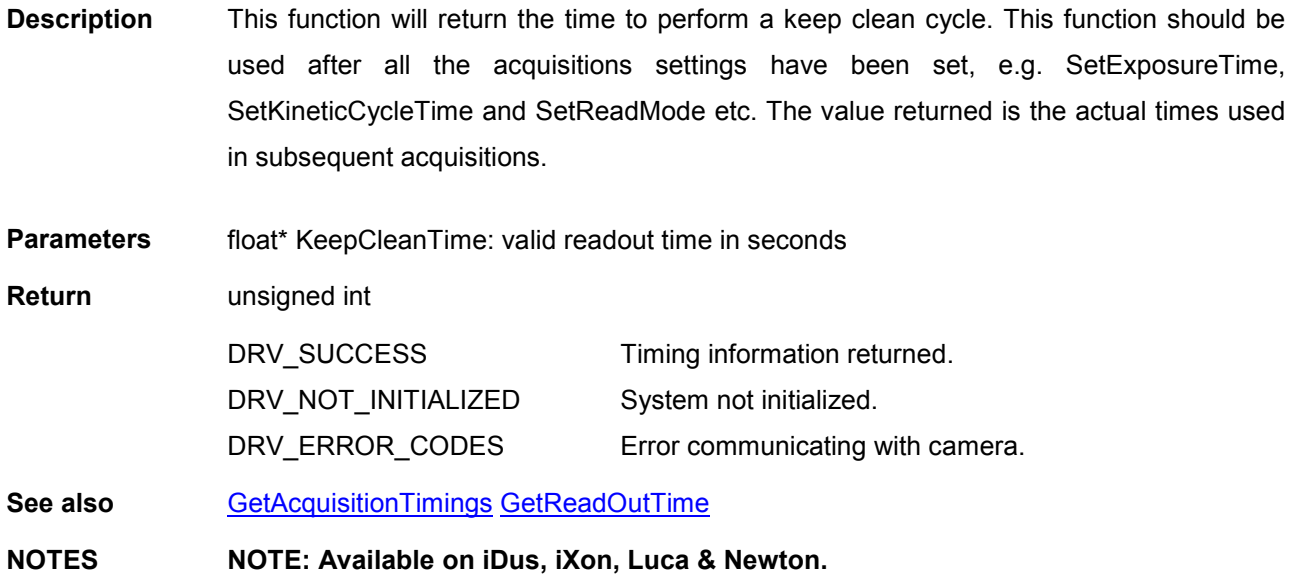

#### **GetMaximumBinning**

#### unsigned int WINAPI GetMaximumBinning (int ReadMode, int HorzVert, int\* MaxBinning)

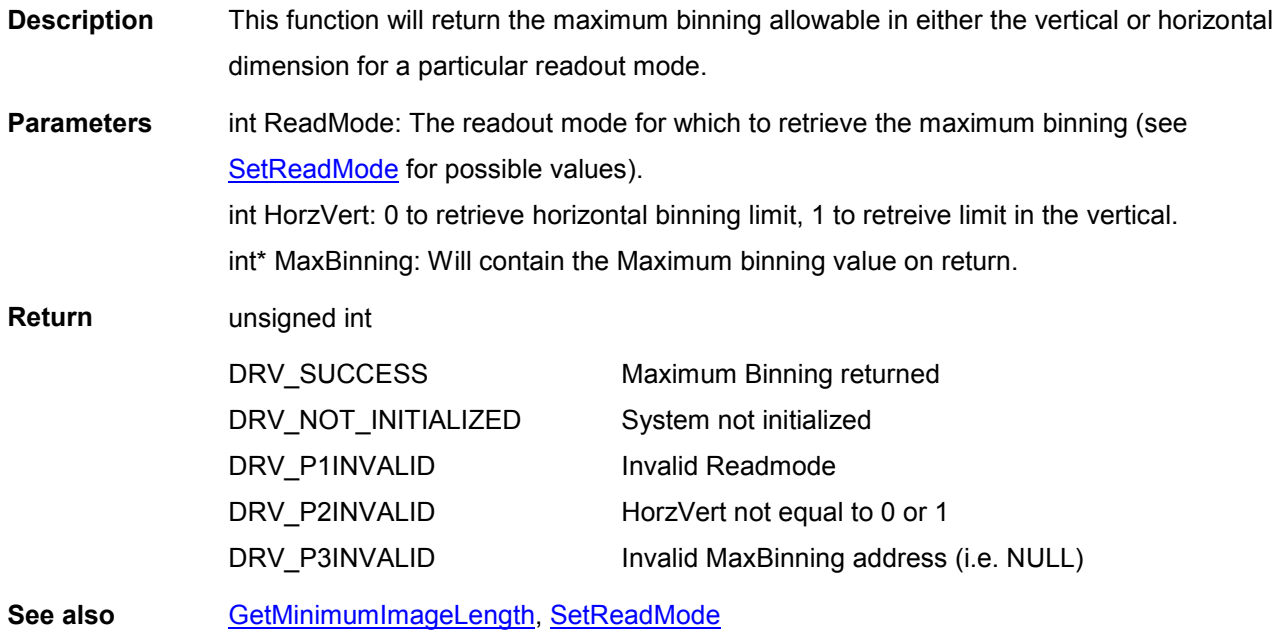

<span id="page-138-0"></span>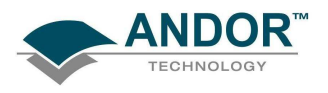

#### GetMaximumExposure

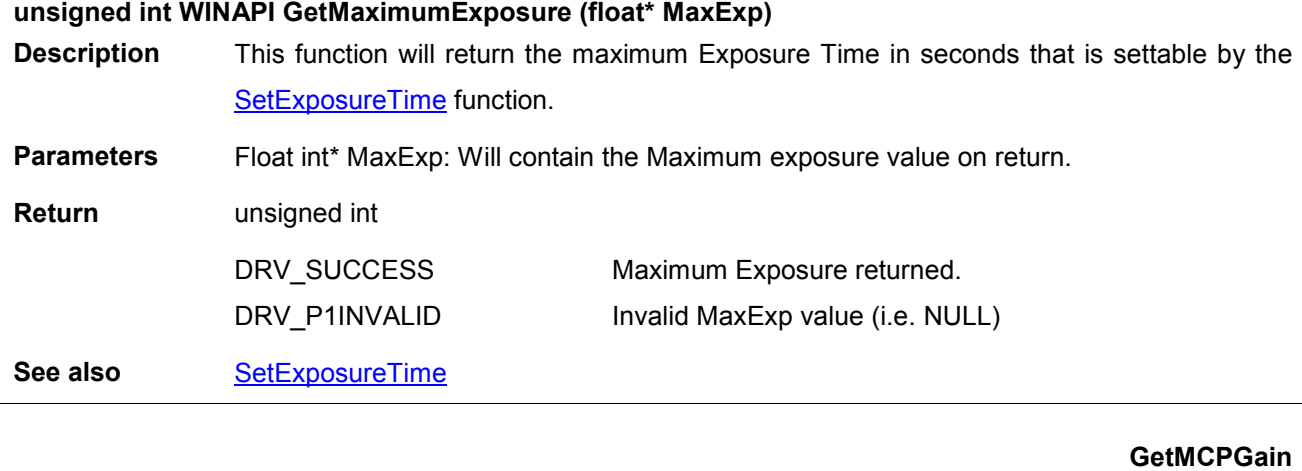

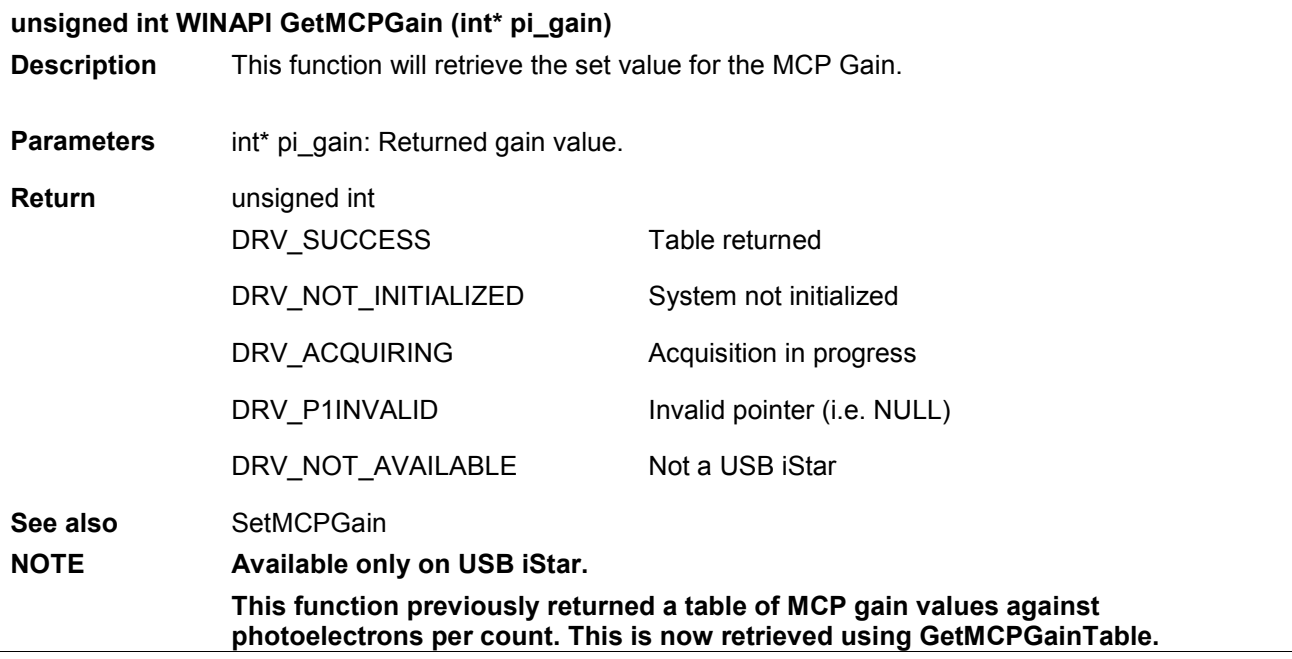

#### GetMCPGainRange

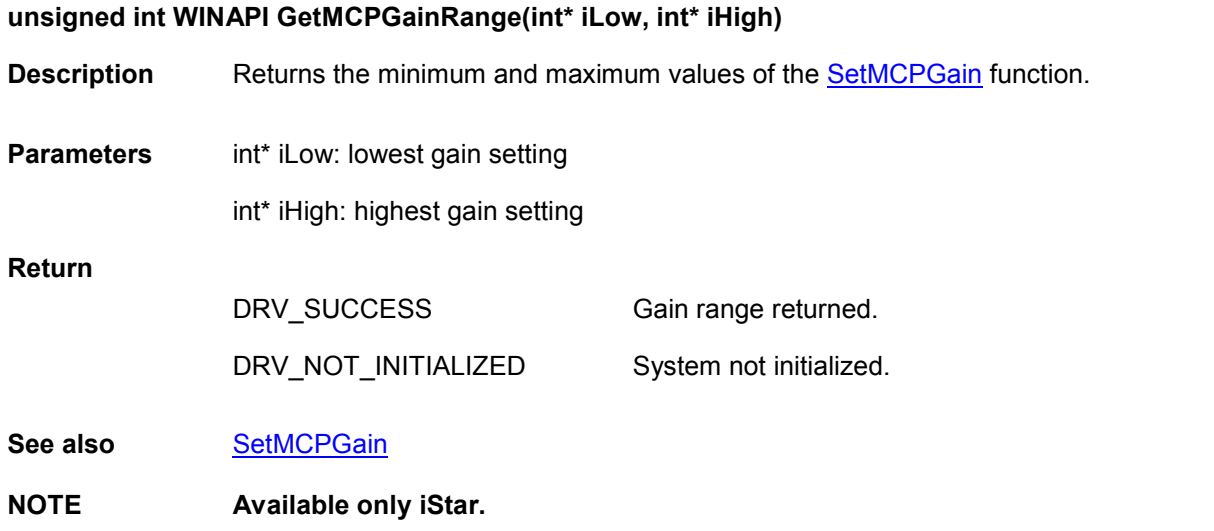

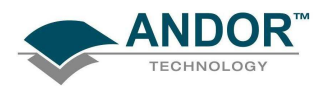

 $\overline{a}$ 

**GetMCPVoltage** 

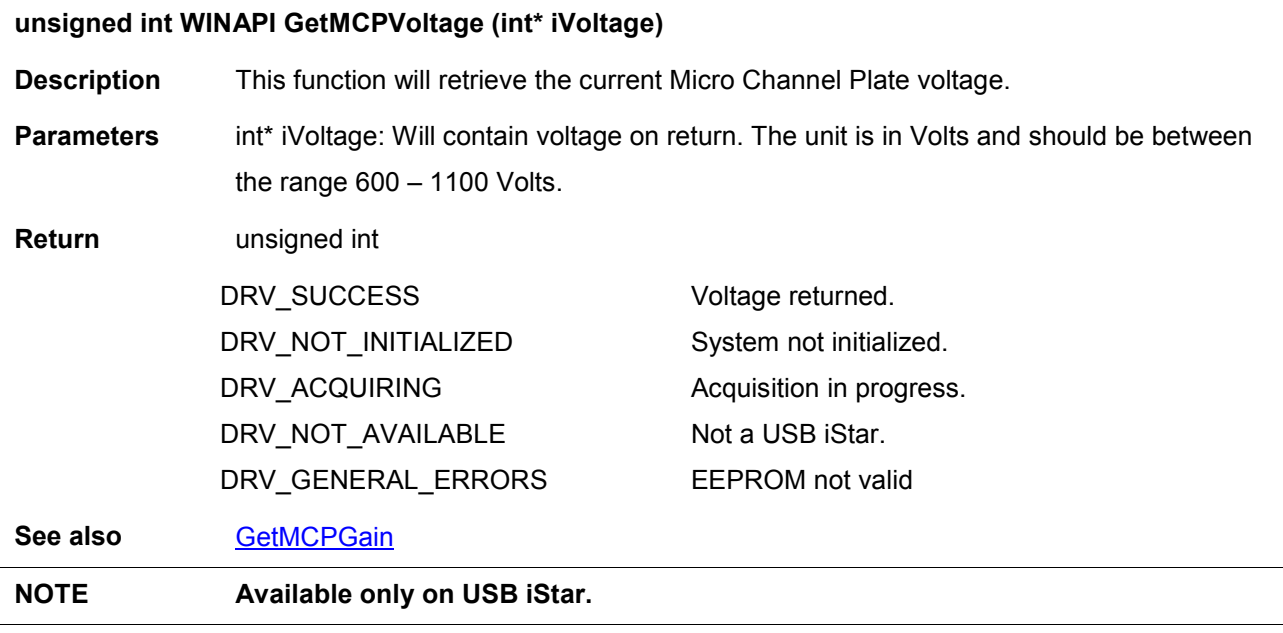

#### GetMetaDataInfo

# unsigned int WINAPI GetMetaDataInfo(SYSTEMTIME\* TimeOfStart ,float \*TimeFromStart, int index)

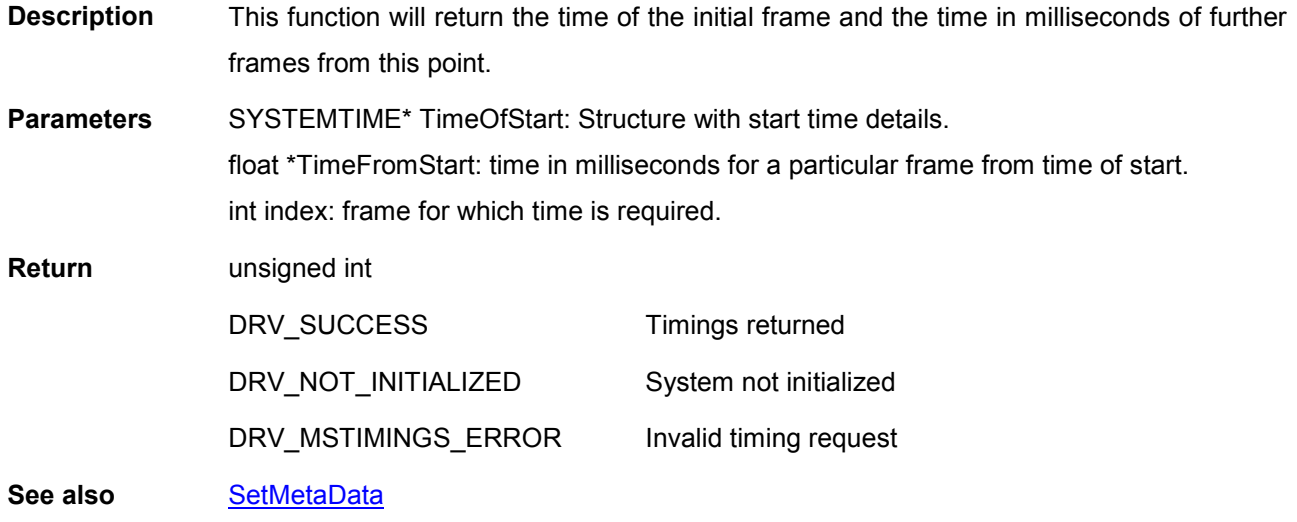

<span id="page-140-0"></span>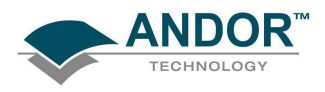

# GetMinimumImageLength

# unsigned int WINAPI GetMinimumImageLength (int\* MinImageLength)

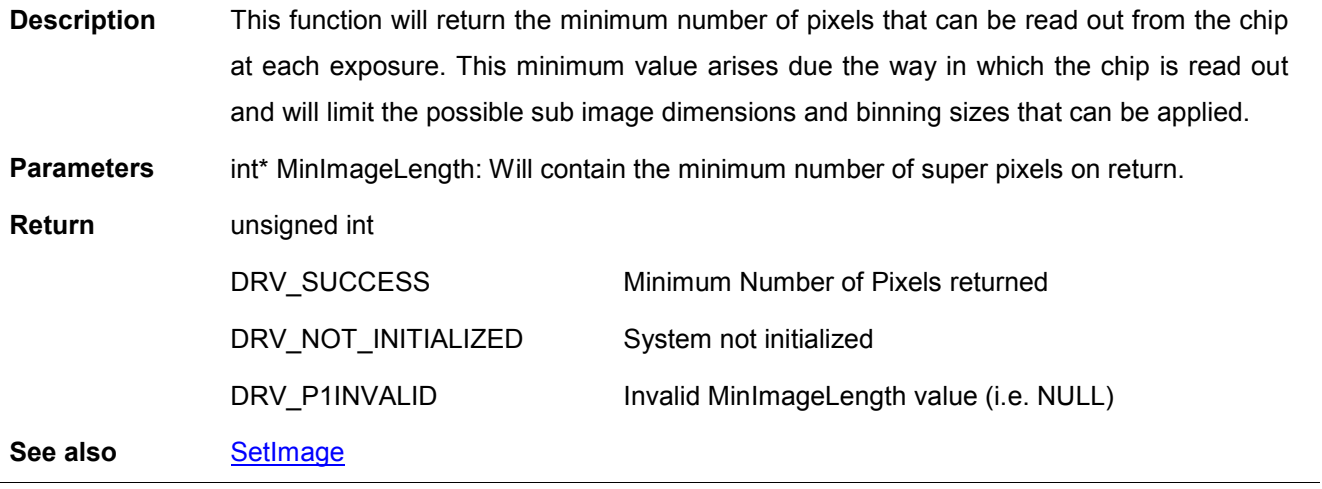

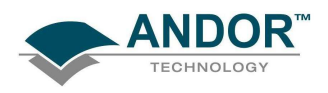

GetMostRecentColorImage16

unsigned int WINAPI GetMostRecentColorImage16 (unsigned long size, int algorithm, WORD\* red, WORD\* green, WORD\* blue)

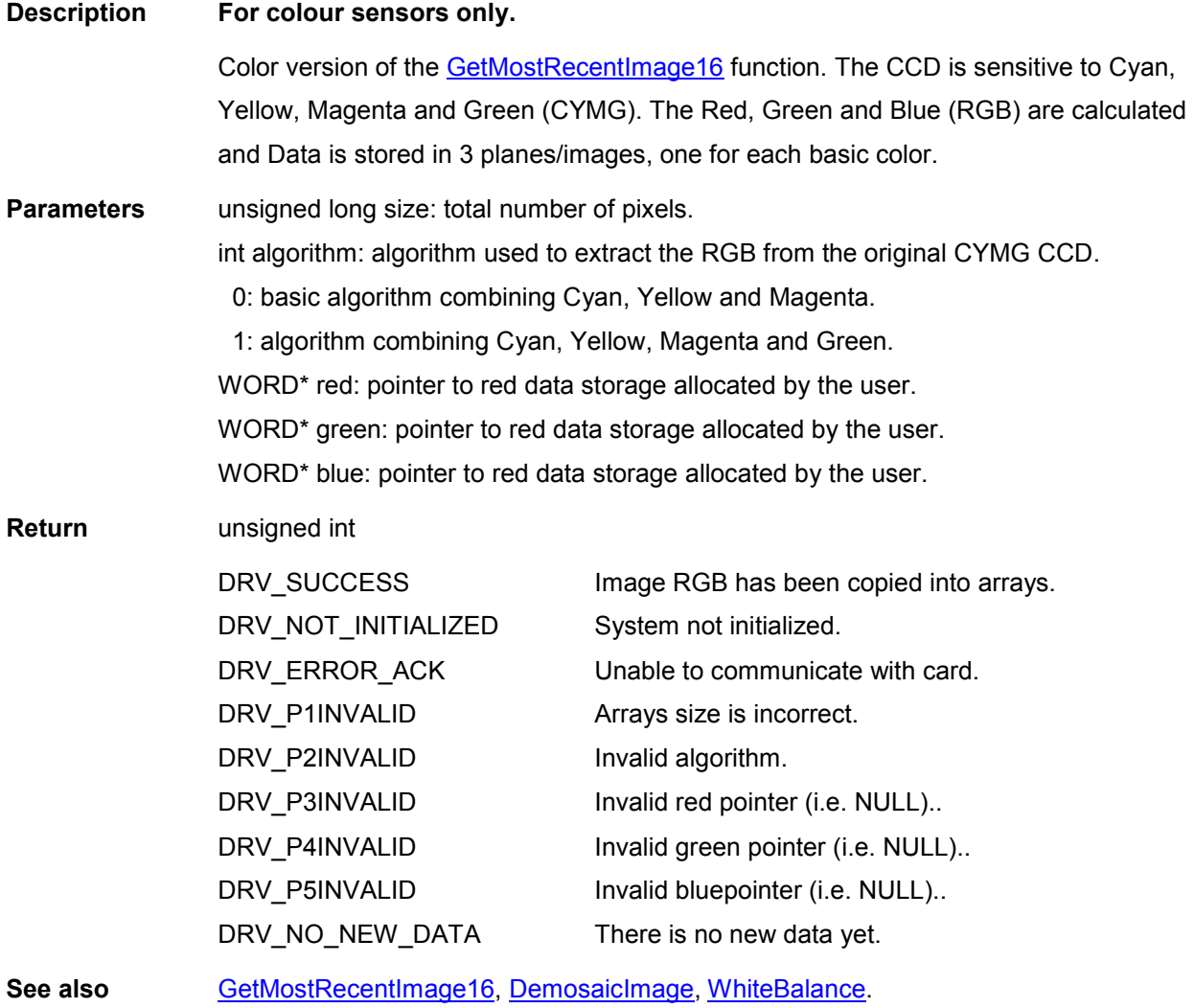

<span id="page-142-0"></span>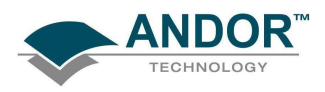

#### GetMostRecentImage

#### unsigned int WINAPI GetMostRecentImage(at\_32\* arr, unsigned long size)

Description This function will update the data array with the most recently acquired image in any acquisition mode. The data are returned as long integers (32-bit signed integers). The "array" must be exactly the same size as the complete image. **Parameters** long\* arr: pointer to data storage allocated by the user. unsigned long size: total number of pixels. Return unsigned int DRV\_SUCCESS DRV\_NOT\_INITIALIZED DRV\_ERROR\_ACK DRV\_P1INVALID DRV\_P2INVALID DRV\_NO\_NEW\_DATA Image has been copied into array. System not initialized. Unable to communicate with card. Invalid pointer (i.e. NULL). Array size is incorrect. There is no new data yet. See also GetMostRecentImage16, [GetOldestImage,](#page-151-0) [GetOldestImage16,](#page-151-0) [GetImages](#page-135-0)

#### GetMostRecentImage16

#### unsigned int WINAPI GetMostRecentImage16(WORD\* arr, unsigned long size)

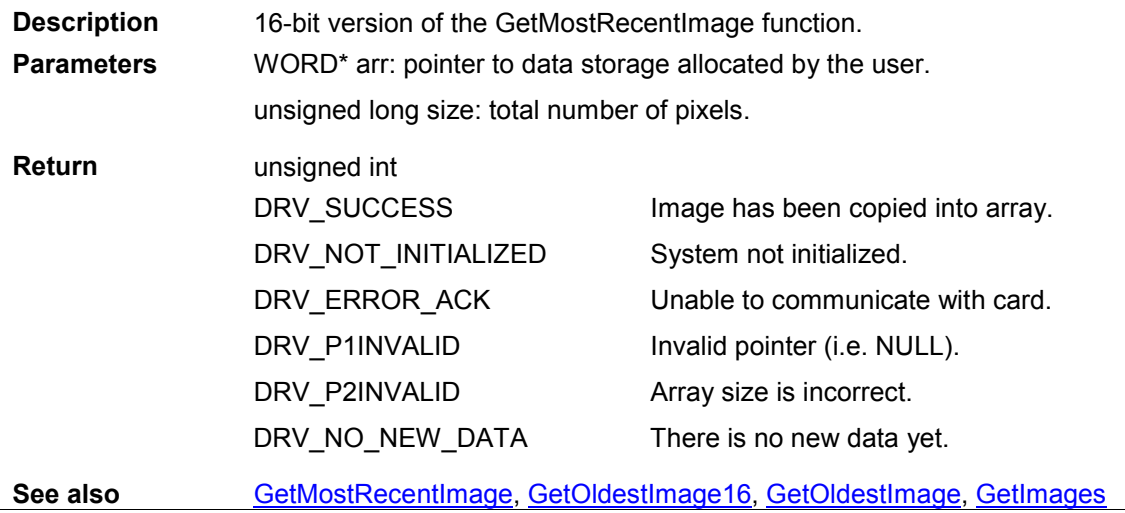

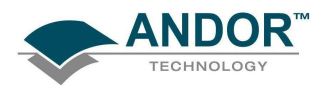

# FUNCTIONS

#### GetMSTimingsData

unsigned int WINAPI GetMSTimingsData(SYSTEMTIME \*TimeOfStart ,float \*pfDifferences, int inoOfimages)

Description THIS FUNCTION IS RESERVED.

#### GetMSTimingsEnabled

#### unsigned int WINAPI GetMSTimingsEnabled(void)

Description THIS FUNCTION IS RESERVED.

#### **GetNewData**

#### unsigned int WINAPI GetNewData(at\_32\* arr, unsigned long size)

#### Description Deprecated see Note:

This function will update the data array to hold data acquired so far. The data are returned as long integers (32-bit signed integers). The "array" must be large enough to hold the complete data set. When used in conjunction with the [SetDriverEvent](#page-211-0) and GetAcquisitonProgress functions, the data from each scan in a kinetic series can be processed while the acquisition is taking place.

- Parameters At \* array: pointer to data storage allocated by the user. unsigned long size: total number of pixels.
- Return unsigned int DRV\_SUCCESS DRV\_NOT\_INITIALIZED DRV\_ERROR\_ACK DRV\_P1INVALID DRV\_P2INVALID DRV\_NO\_NEW\_DATA Data copied. System not initialized. Unable to communicate with card. Invalid pointer (i.e. NULL). Array size is incorrect. There is no new data yet.

See also [SetDriverEvent,](#page-211-0) [GetAcquisitionProgress,](#page-99-0) [SetAcquisitionMode,](#page-193-0) [GetNewData8,](#page-144-0) [GetNewData16](#page-144-0)

NOTE: Deprecated by the following functions:

- **[GetImages](#page-135-0)**
- [GetMostRecentImage](#page-142-0)
- [GetOldestIimage](#page-151-0)
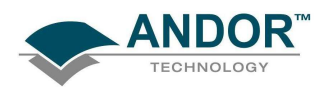

#### GetNewData16

#### unsigned int WINAPI GetNewData16(WORD\* arr, unsigned long size)

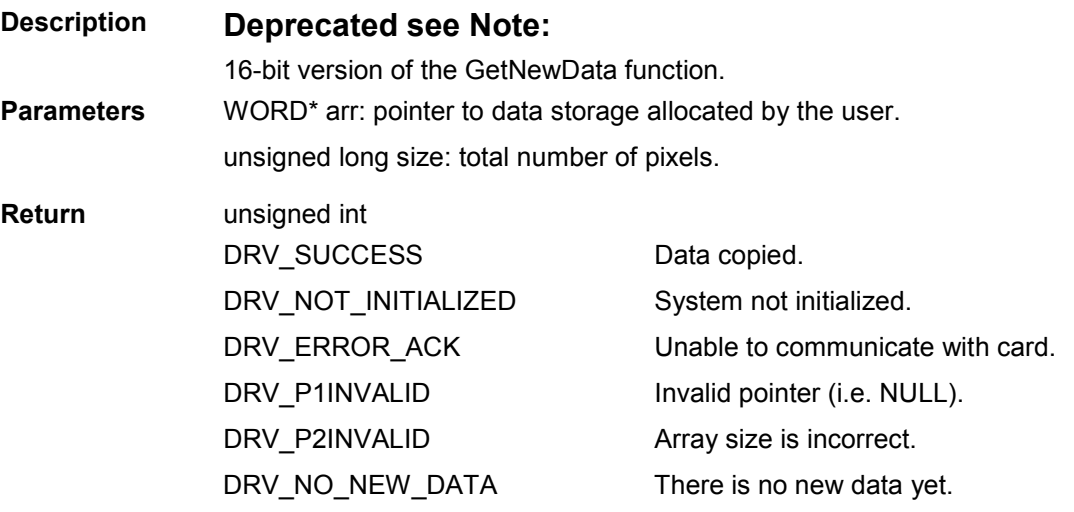

#### NOTE: Deprecated by the following functions:

- [GetImages](#page-135-0)
- [GetMostRecentImage](#page-142-0)
- [GetOldestIimage](#page-151-0)

#### GetNewData8

#### unsigned int WINAPI GetNewData8(unsigned char\* arr, unsigned long size)

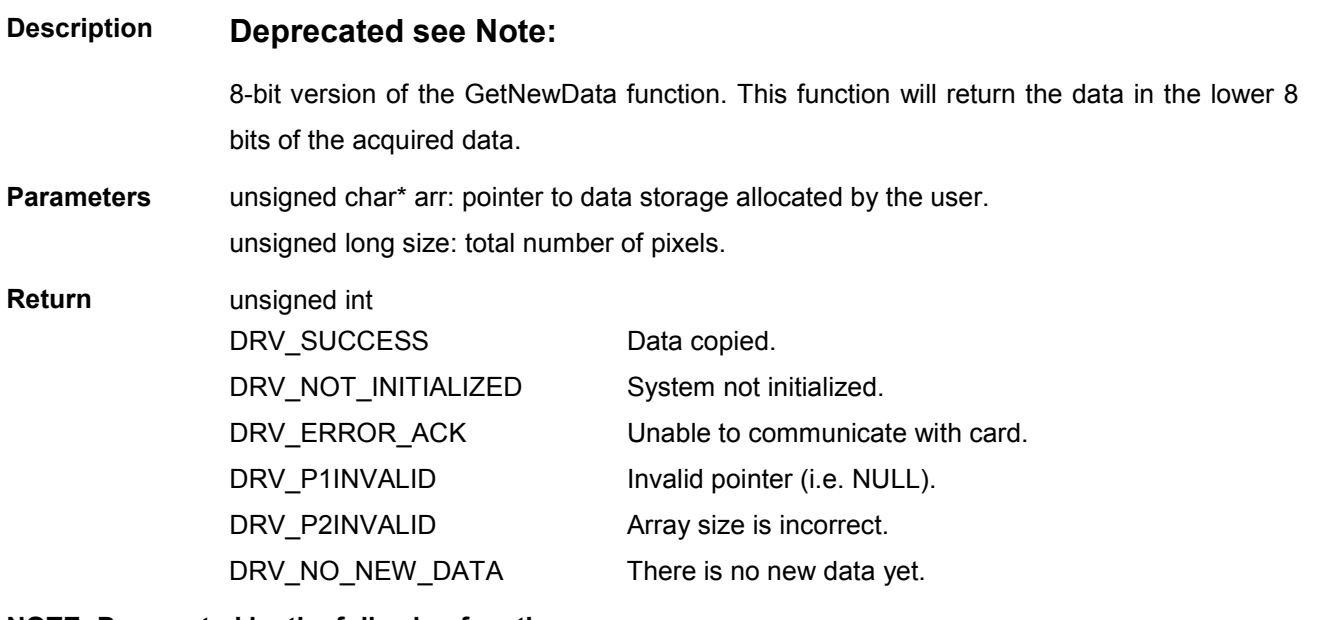

#### NOTE: Deprecated by the following functions:

- **[GetImages](#page-135-0)**
- [GetMostRecentImage](#page-142-0)
- [GetOldestIimage](#page-151-0)

<span id="page-145-0"></span>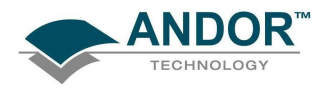

### FUNCTIONS

#### **GetNewFloatData**

#### unsigned int WINAPI GetNewFloatData(float\* arr, unsigned long size)

#### Description THIS FUNCTION IS RESERVED.

### GetNumberADChannels unsigned int WINAPI GetNumberADChannels(int\* channels) **Description** As your Andor SDK system may be capable of operating with more than one A-D converter, this function will tell you the number available. **Parameters** int\* channels: number of allowed channels Return unsigned int DRV\_SUCCESS Number of channels returned. See also [SetADChannel](#page-193-0)

#### GetNumberAmp

#### unsigned int WINAPI GetNumberAmp(int\* amp)

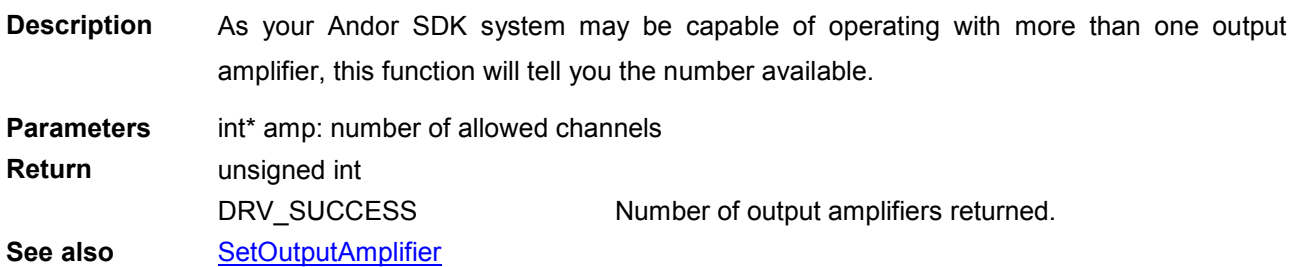

#### GetNumberAvailableImages

#### unsigned int WINAPI GetNumberAvailableImages (at\_32\* first, at\_32\* last)

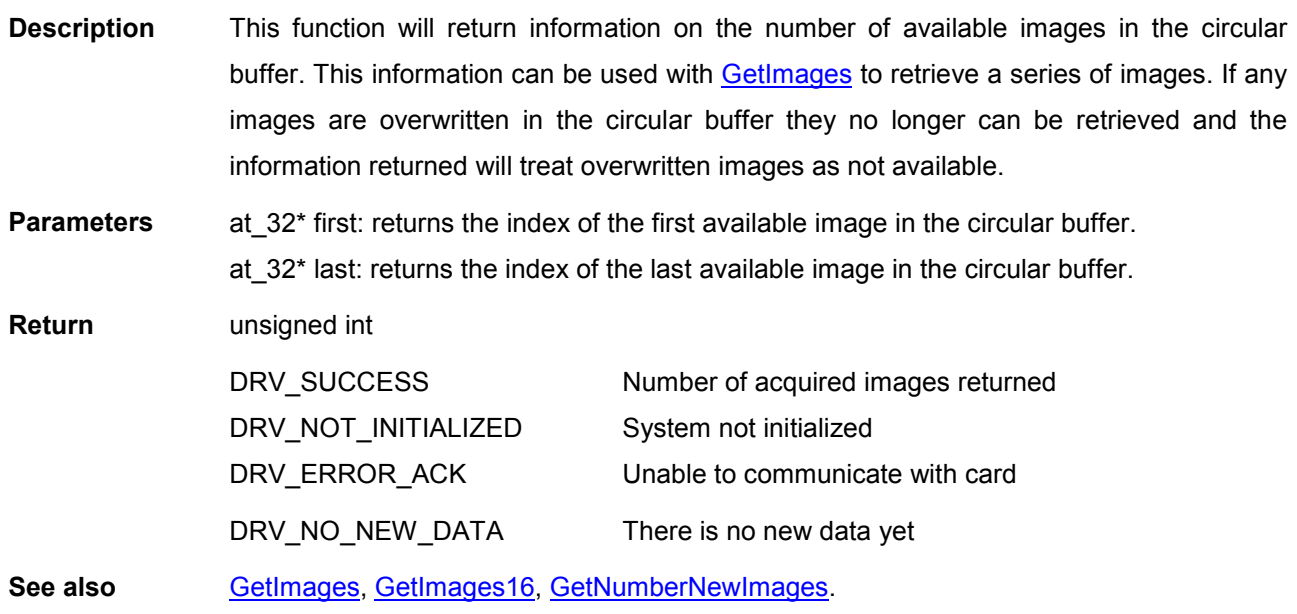

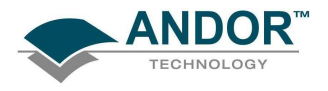

## FUNCTIONS

#### GetNumberDevices

#### unsigned int WINAPI GetNumberDevices (int\* numDevs)

#### Description THIS FUNCTION IS RESERVED.

#### GetNumberFKVShiftSpeeds

### unsigned int WINAPI GetNumberFKVShiftSpeeds(int\* number) Description As your Andor SDK system is capable of operating at more than one fast kinetics vertical shift speed this function will return the actual number of speeds available.

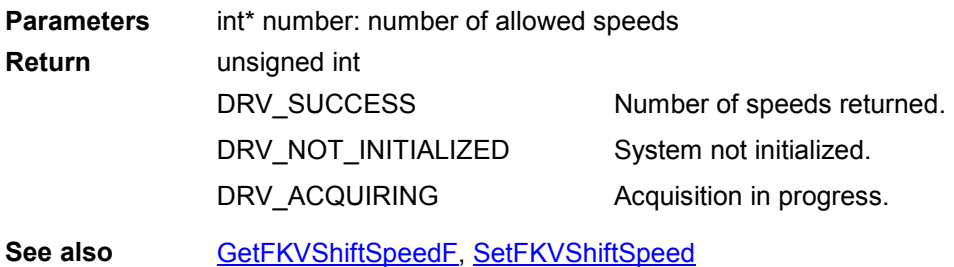

NOTE: Only available if camera is Classic or iStar.

#### GetNumberHorizontalSpeeds

#### unsigned int WINAPI GetNumberHorizontalSpeeds(int\* number)

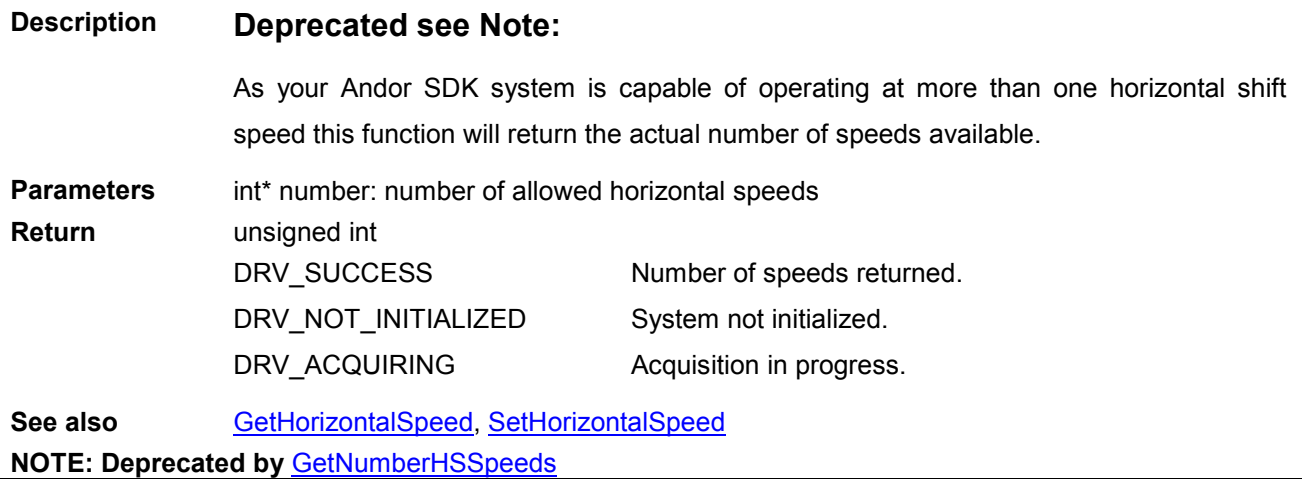

<span id="page-147-0"></span>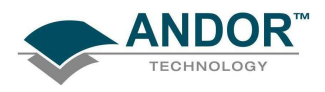

#### GetNumberHSSpeeds

#### unsigned int WINAPI GetNumberHSSpeeds(int channel, int typ, int\* speeds)

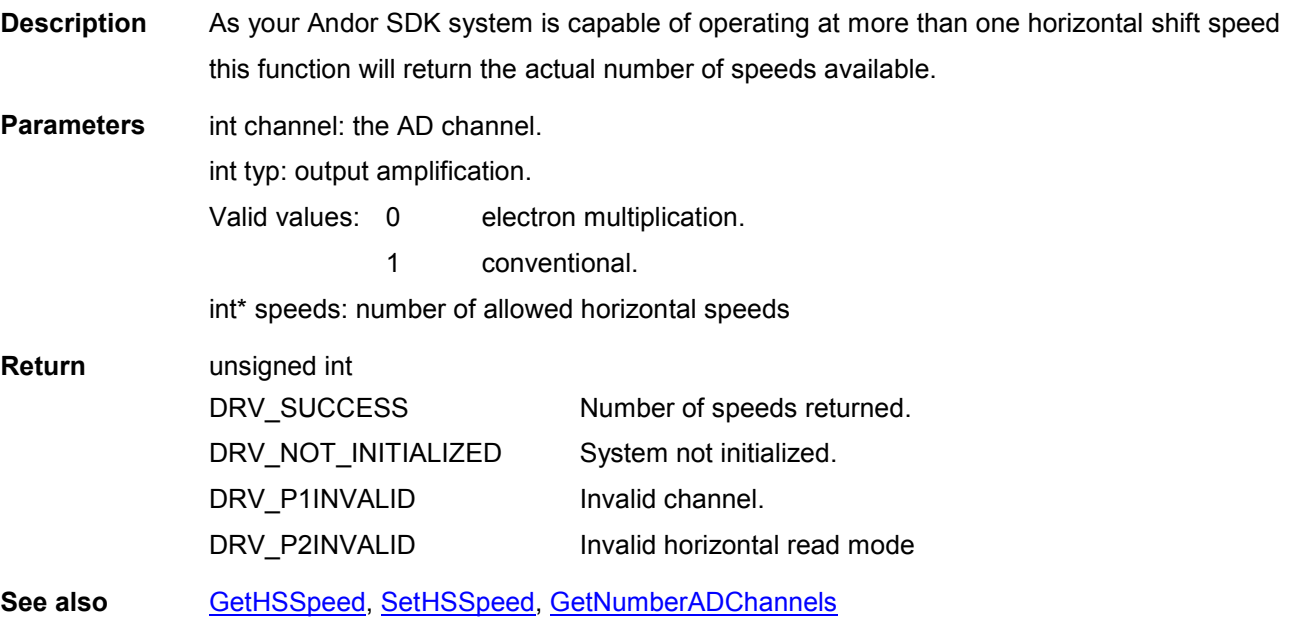

#### GetNumberNewImages

#### unsigned int WINAPI GetNumberNewImages(long\* first, long\* last)

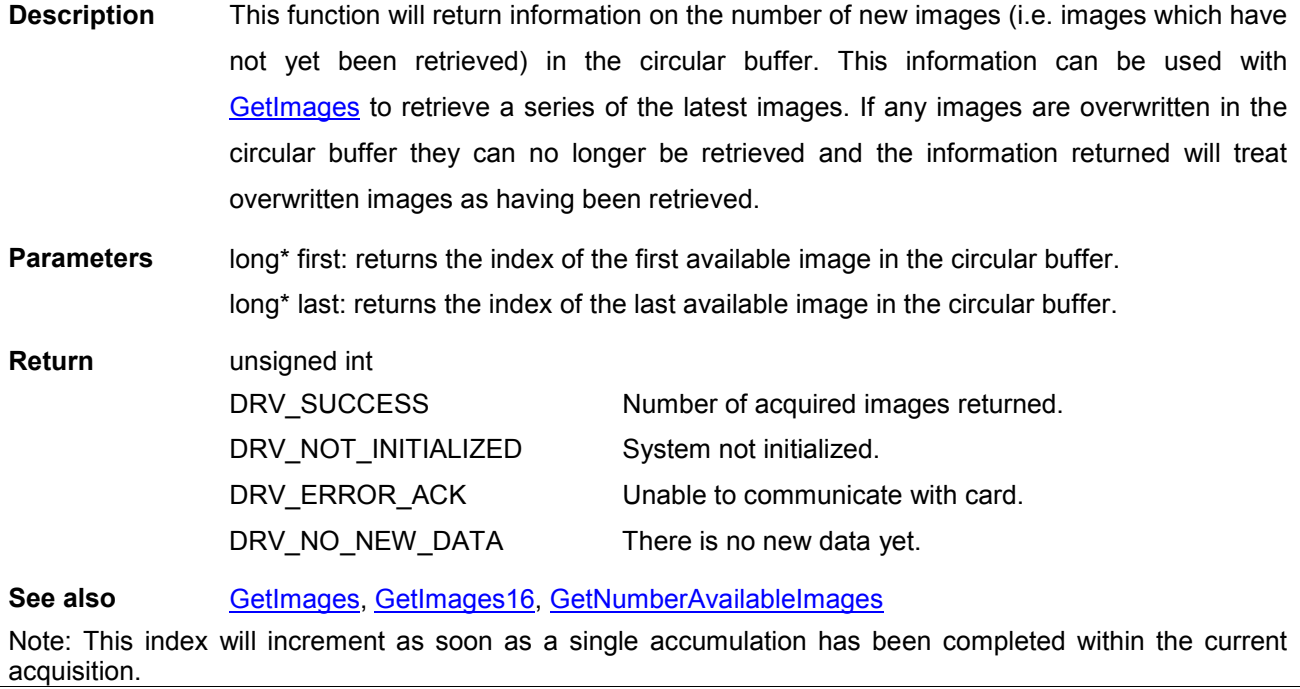

<span id="page-148-0"></span>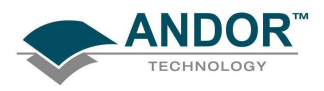

#### GetNumberPhotonCountingDivisions

#### unsigned int WINAPI GetNumberPhotonCountingDivisions(unsigned long \* noOfDivisions)

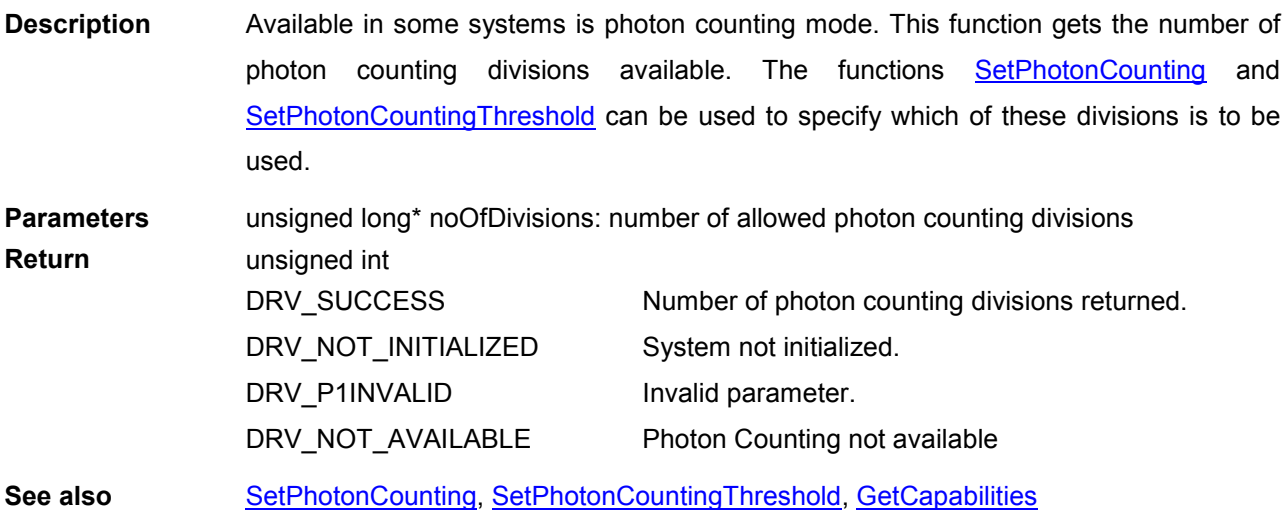

#### GetNumberPreAmpGains

#### unsigned int WINAPI GetNumberPreAmpGains(int\* noGains)

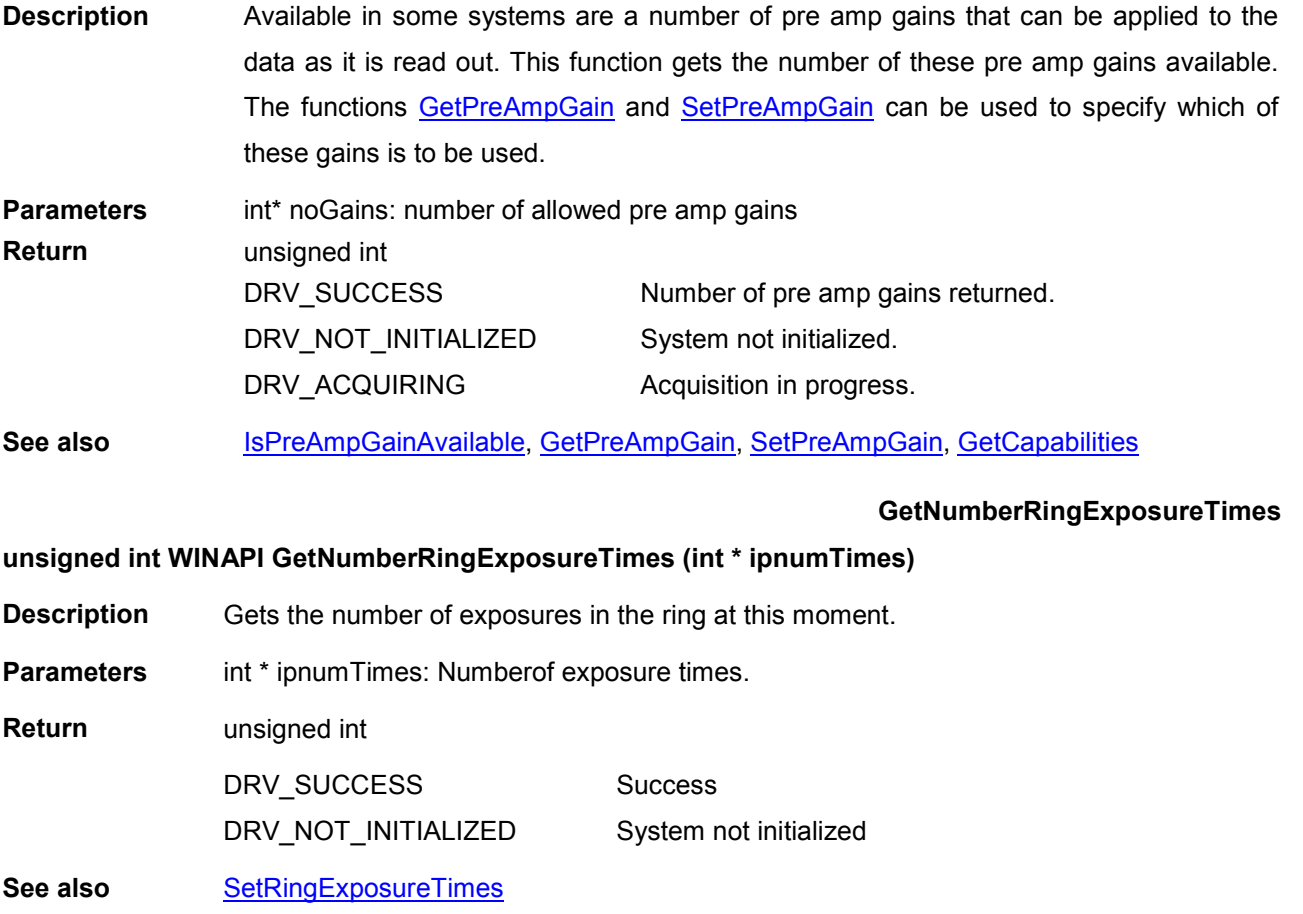

**GetNumberIO** 

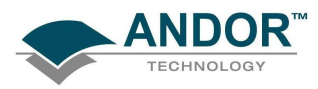

#### unsigned int WINAPI GetNumberIO(int\* iNumber)

Description Available in some systems are a number of IO's that can be configured to be inputs or outputs. This function gets the number of these IO's available. The functions GetIODirection, GetIOLevel, SetIODirection and SetIOLevel can be used to specify the configuration.

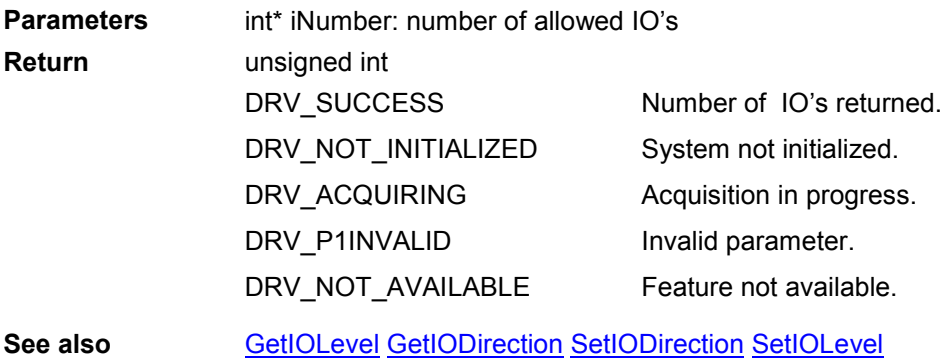

<span id="page-150-0"></span>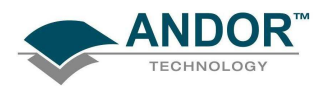

#### GetNumberVerticalSpeeds

#### unsigned int WINAPI GetNumberVerticalSpeeds(int\* number)

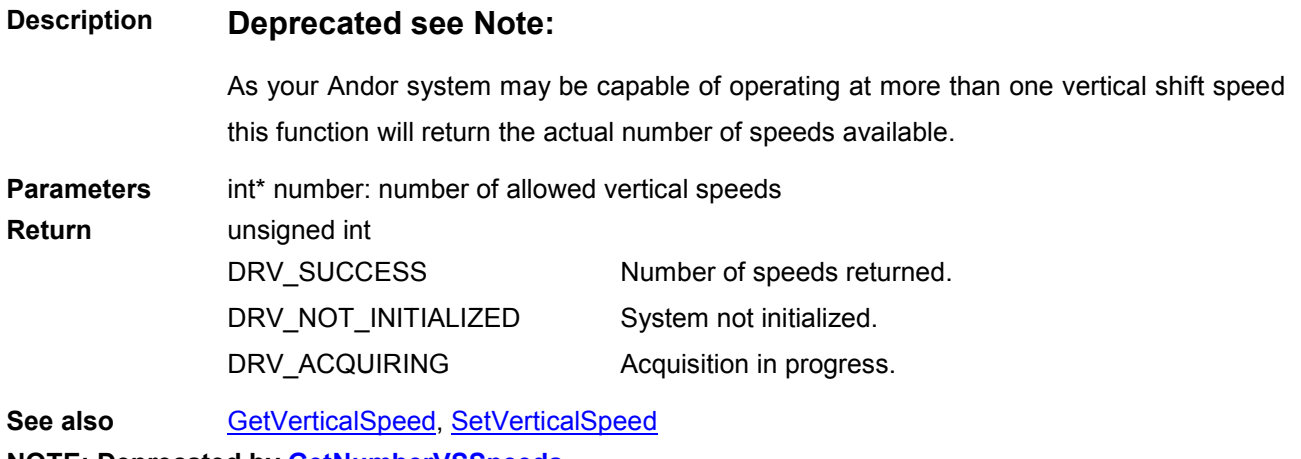

NOTE: Deprecated by **GetNumberVSSpeeds** 

#### GetNumberVSAmplitudes

#### unsigned int WINAPI GetNumberVSAmplitudes (int\* number)

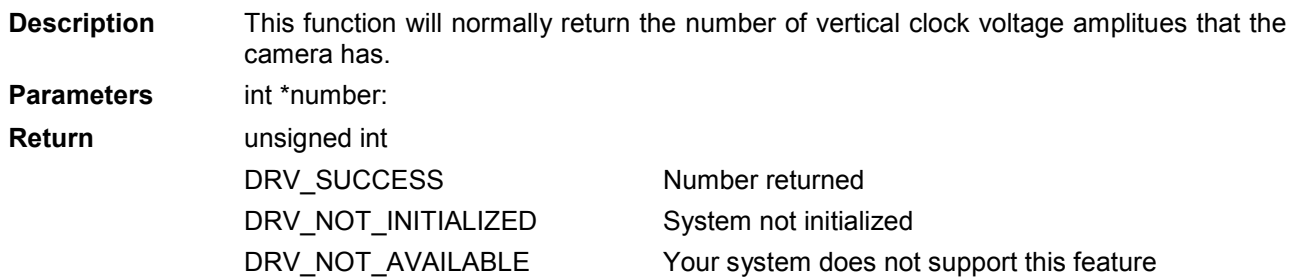

#### GetNumberVSSpeeds

#### unsigned int WINAPI GetNumberVSSpeeds(int\* speeds)

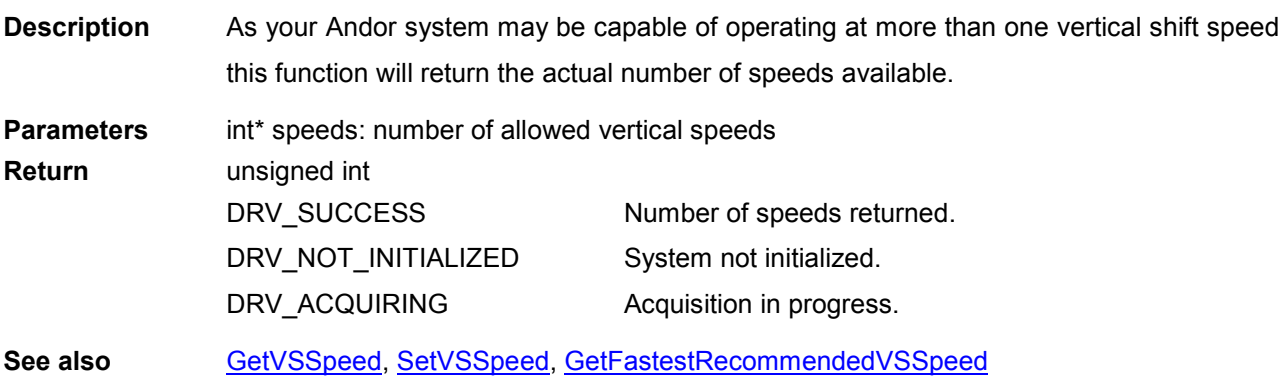

<span id="page-151-0"></span>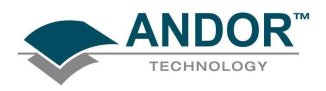

#### **GetOldestImage**

#### unsigned int WINAPI GetOldestImage(at\_32\* arr, unsigned long size)

- **Description** This function will update the data array with the oldest image in the circular buffer. Once the oldest image has been retrieved it no longer is available. The data are returned as long integers (32-bit signed integers). The "array" must be exactly the same size as the full image.
- Parameters at\_32\* arr: pointer to data storage allocated by the user. unsigned long size: total number of pixels.

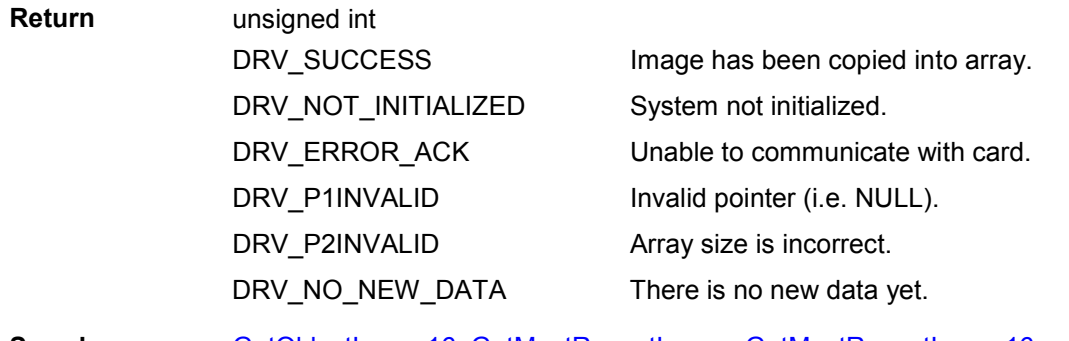

See also GetOldestImage16, [GetMostRecentImage,](#page-142-0) GetMostRecentImage16

#### GetOldestImage16

#### unsigned int WINAPI GetOldestImage16(WORD\* arr, unsigned long size)

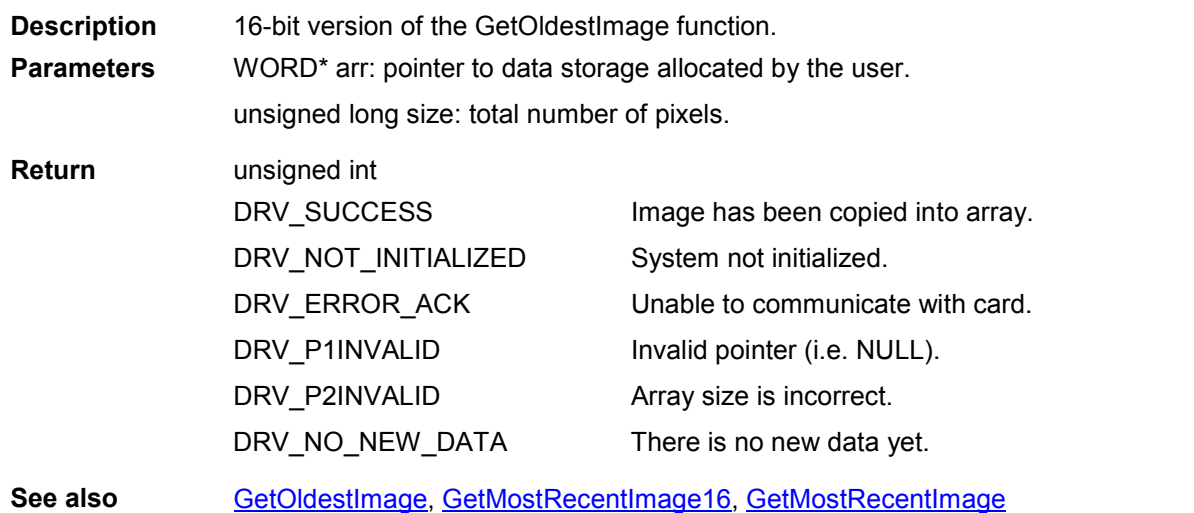

# SDK SECTION 11

FUNCTIONS

**GetPixelSize** 

GetPreAmpGain

GetPhysicalDMAAddress

#### Page 153

### **Description** For those systems that provide a number of pre amp gains to apply to the data as it is read function and a specific Gain can be selected using the function [SetPreAmpGain.](#page-239-0) **Parameters** int index: gain index Valid values: 0 to [GetNumberPreAmpGains\(](#page-148-0))-1 float\* gain: gain factor for this index. Return unsigned int DRV\_SUCCESS DRV\_NOT\_INITIALIZED DRV\_ACQUIRING DRV\_P1INVALID Gain returned. System not initialized. Acquisition in progress. Invalid index. See also [IsPreAmpGainAvailable,](#page-170-0) [GetNumberPreAmpGains,](#page-148-0) [SetPreAmpGain,](#page-239-0) [GetCapabilities](#page-106-0)

unsigned int WINAPI GetPreAmpGain(int index, float\* gain) out; this function retrieves the amount of gain that is stored for a particular index. The number of gains available can be obtained by calling the [GetNumberPreAmpGains](#page-148-0)

unsigned int WINAPI GetPixelSize(float\* xSize, float\* ySize) **Description** This function returns the dimension of the pixels in the detector in microns. Parameters float\* xSize: width of pixel.

float\* ySize: height of pixel. Return unsigned int

DRV\_SUCCESS Pixel size returned.

### <span id="page-152-0"></span>unsigned int WINAPI GetPhysicalDMAAddress (unsigned long\* Address1, unsigned long\* Address2) Description THIS FUNCTION IS RESERVED.

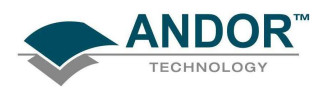

#### GetPreAmpGainText

#### unsigned int WINAPI GetPreAmpGainText (int index , char\* name, int len)

**Description** This function will return a string with a pre amp gain description. The pre amp gain is selected using the index. The SDK has a string associated with each of its pre amp gains. The maximum number of characters needed to store the pre amp gain descriptions is 30. The user has to specify the number of characters they wish to have returned to them from this function. Parameters int index: gain index Valid values: 0 to [GetNumberPreAmpGains\(](#page-148-0))-1 char\* name: A user allocated array of characters for storage of the description. int len: The length of the user allocated character array. Return unsigned int DRV\_SUCCESS DRV\_NOT\_INITIALIZED DRV\_P1INVALID DRV\_P2INVALID DRV\_NOT\_SUPPORTED Description returned. System not initialized. Invalid index. Array size is incorrect Function not supported with this camera See also [IsPreAmpGainAvailable,](#page-170-0) [GetNumberPreAmpGains,](#page-148-0) [SetPreAmpGain](#page-239-0), [GetCapabilities](#page-106-0)

**GetQE** 

#### unsigned int WINAPI GetQE(char \* sensor, float wavelength, unsigned int mode, float \* QE)

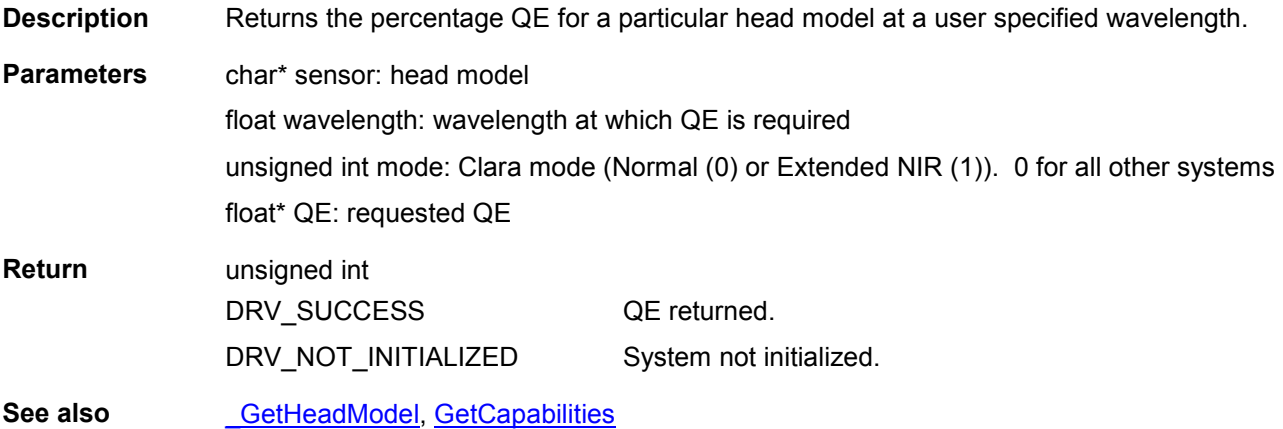

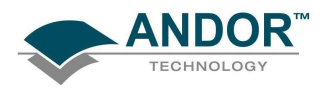

#### GetReadOutTime

#### unsigned int WINAPI GetReadOutTime(float\* ReadoutTime)

Description This function will return the time to readout data from a sensor. This function should be used after all the acquisitions settings have been set, e.g. SetExposureTime, SetKineticCycleTime and SetReadMode etc. The value returned is the actual times used in subsequent acquisitions. **Parameters** float\* ReadoutTime: valid readout time in seconds Return unsigned int DRV\_SUCCESS DRV\_NOT\_INITIALIZED DRV\_ERROR\_CODES Timing information returned. System not initialized. Error communicating with camera. See also **[GetAcquisitionTimings](#page-100-0) [GetKeepCleanTime](#page-137-0)** 

NOTES NOTE: Available on iDus, iXon, Luca & Newton.

#### GetRegisterDump

#### unsigned int WINAPI GetRegisterDump (int\* mode)

#### Description THIS FUNCTION IS RESERVED.

#### GetRingExposureRange

#### unsigned int WINAPI GetRingExposureRange (float \* fpMin, float \* fpMax)

- Description With the Ring Of Exposure feature there may be a case when not all exposures can be met. The ring of exposure feature will guarantee that the highest exposure will be met but this may mean that the lower exposures may not be. If the lower exposures are too low they will be increased to the lowest value possible. This function will return these upper and lower values.
- **Parameters** float \* fpMin: Minimum exposure float \* fpMax: Maximum exposure. Return unsigned int DRV\_SUCCESS DRV\_NOT\_INITIALIZED DRV\_INVALID\_MODE Min and max returned System not initialize Trigger mode is not available See also [GetCapabilities,](#page-106-0) [GetNumberRingExposureTimes](#page-148-0), [IsTriggerModeAvailable,](#page-171-0) **[SetRingExposureTimes](#page-242-0)**

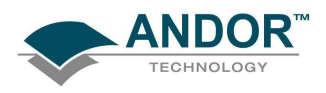

#### **GetSensitivity**

### unsigned int WINAPI GetSensitivity(int channel, int index, int amplifier, int pa, float\* sensitivity)

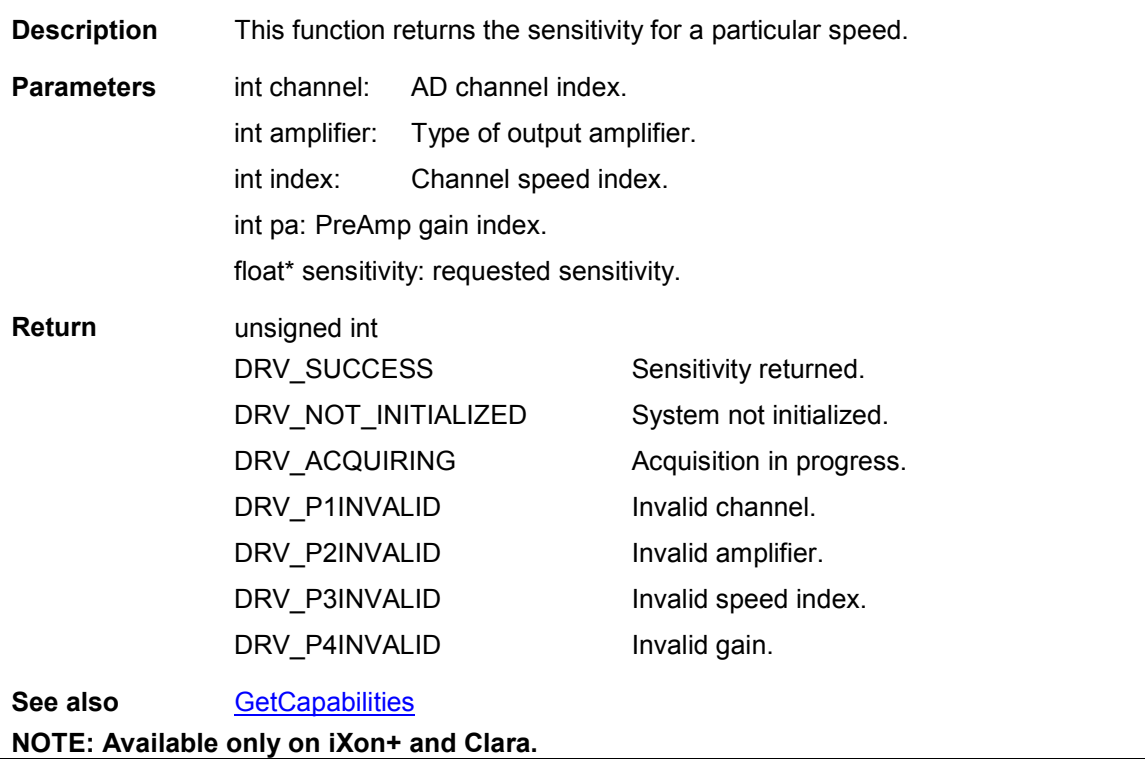

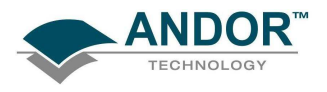

#### GetSizeOfCircularBuffer

#### unsigned int WINAPI GetSizeOfCircularBuffer(long\* index)

Description This function will return the maximum number of images the circular buffer can store based on the current acquisition settings. Parameters long\* index: returns the maximum number of images the circular buffer can store. Return unsigned int DRV\_SUCCESS DRV\_NOT\_INITIALIZED Maximum number of images returned. System not initialized.

GetSlotBusDeviceFunction

unsigned int WINAPI GetSlotBusDeviceFunction (DWORD \*dwSlot, DWORD \*dwBus, DWORD \*dwDevice, DWORD \*dwFunction)

Description THIS FUNCTION IS RESERVED

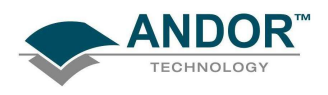

## FUNCTIONS

#### **GetSoftwareVersion**

unsigned int WINAPI GetSoftwareVersion(unsigned int\* eprom, unsigned int\* cofFile, unsigned int\* vxdRev, unsigned int\* vxdVer, unsigned int\* dllRev, unsigned int\* dllVer)

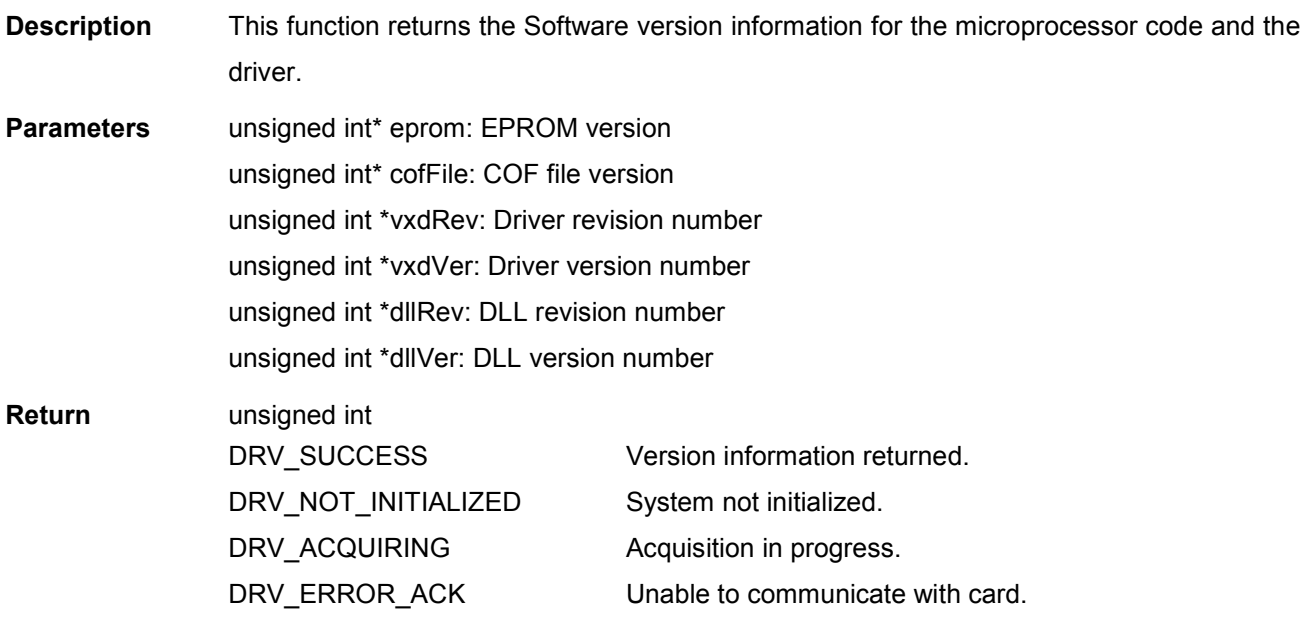

#### **GetSpoolProgress**

### unsigned int WINAPI GetSpoolProgress(long\* index) Description Deprecated see Note: This function will return information on the progress of the current spool operation. The value returned is the number of images that have been saved to disk during the current kinetic scan. **Parameters** long\* index: returns the number of files saved to disk in the current kinetic scan. Return unsigned int DRV\_SUCCESS DRV\_NOT\_INITIALIZED Spool progress returned. System not initialized. See also SetSpool

NOTE: Deprecated by [GetTotalNumberImagesAcquired](#page-160-0)

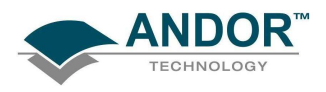

#### **GetStatus**

#### unsigned int WINAPI GetStatus(int\* status)

- Description This function will return the current status of the Andor SDK system. This function should be called before an acquisition is started to ensure that it is IDLE and during an acquisition to monitor the process.
- **Parameters** int\* status: current status DRV\_IDLE DRV\_TEMPCYCLE DRV\_ACQUIRING DRV\_ACCUM\_TIME\_NOT\_MET DRV\_KINETIC\_TIME\_NOT\_MET DRV\_ERROR\_ACK DRV\_ACQ\_BUFFER DRV\_SPOOLERROR IDLE waiting on instructions. Executing temperature cycle. Acquisition in progress. Unable to meet Accumulate cycle time. Unable to meet Kinetic cycle time. Unable to communicate with card. Computer unable to read the data via the ISA slot at the required rate. Overflow of the spool buffer. Return unsigned int DRV\_SUCCESS Status returned

System not initialized

See also [SetTemperature,](#page-249-0) [StartAcquisition](#page-257-0) NOTE: If the status is one of the following:

DRV\_NOT\_INITIALIZED

- DRV\_ACCUM\_TIME\_NOT\_MET
- DRV\_KINETIC\_TIME\_NOT\_MET
- DRV\_ERROR\_ACK
- DRV\_ACQ\_BUFFER

then the current acquisition will be aborted automatically.

<span id="page-159-0"></span>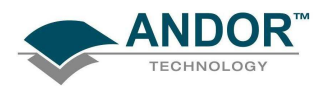

#### **GetTemperature**

#### unsigned int WINAPI GetTemperature(int\* temperature)

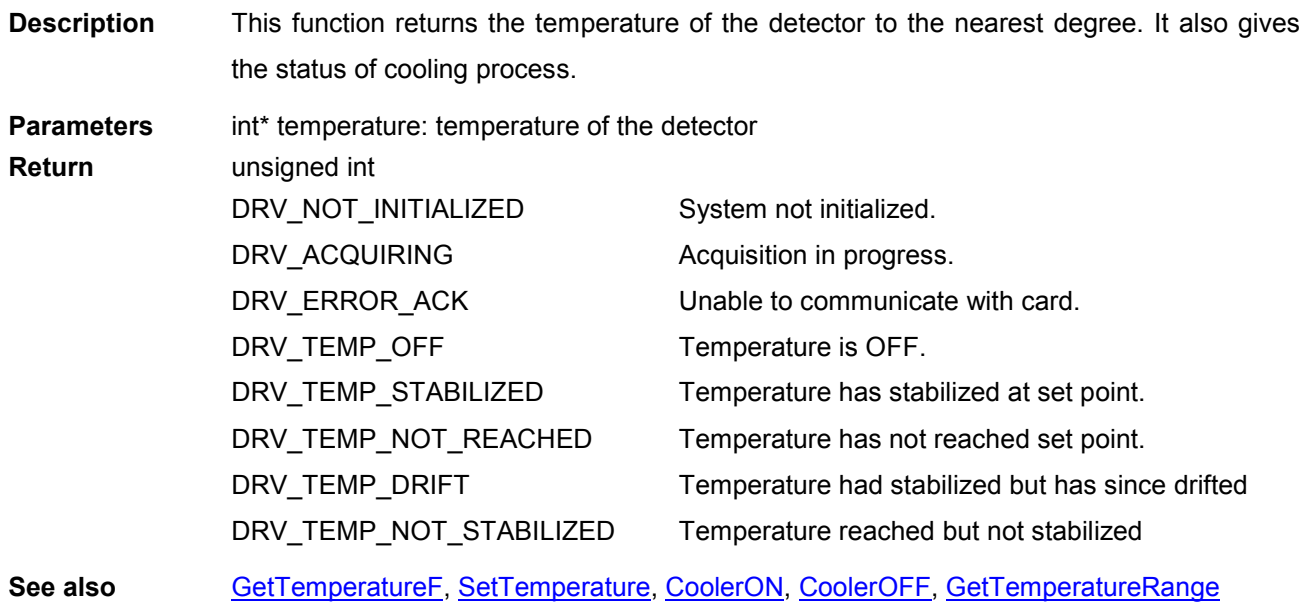

#### **GetTemperatureF**

### unsigned int WINAPI GetTemperatureF(float\* temperature)

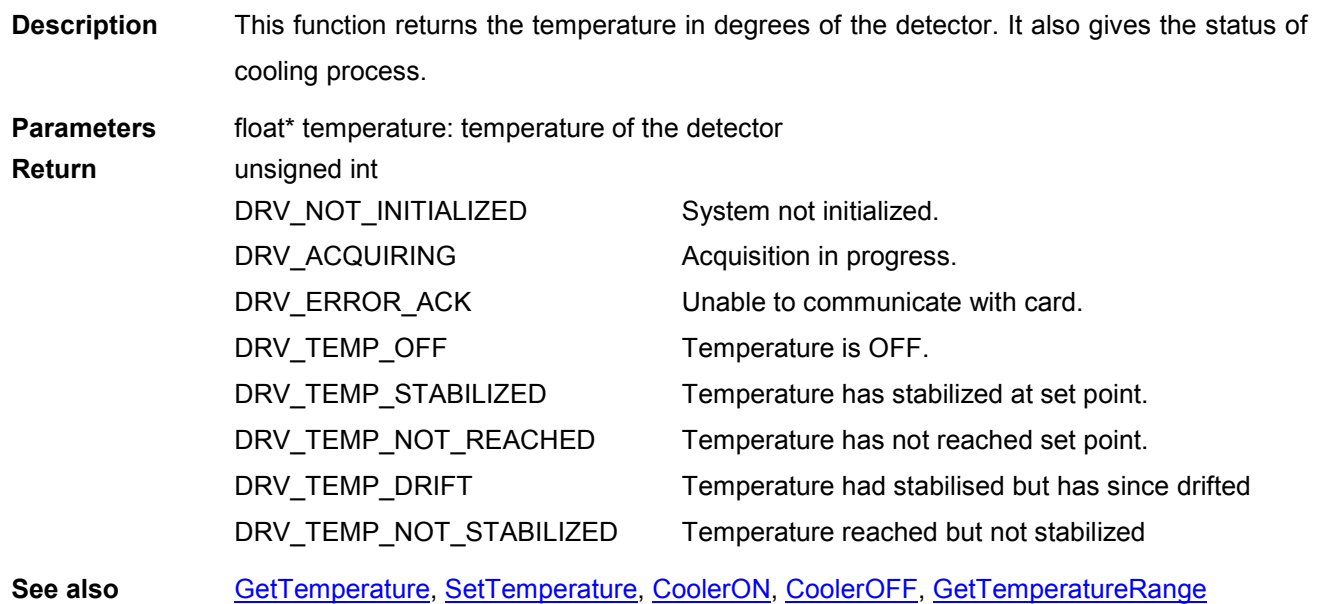

<span id="page-160-0"></span>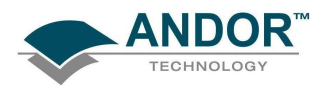

#### GetTemperatureRange

#### unsigned int WINAPI GetTemperatureRange(int\* mintemp, int\* maxtemp)

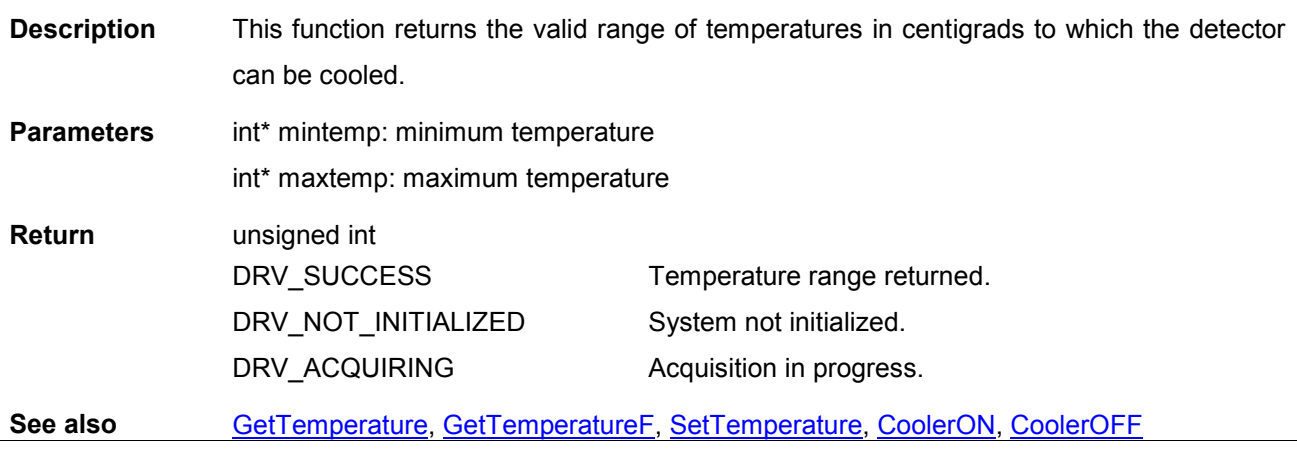

#### GetTemperatureStatus

unsigned int WINAPI GetTemperatureStatus (float \*SensorTemp, float \*TargetTemp, float \*AmbientTemp, float \*CoolerVolts)

Description THIS FUNCTION IS RESERVED.

#### GetTotalNumberImagesAcquired

#### unsigned int WINAPI GetTotalNumberImagesAcquired(long\* index)

Description This function will return the total number of images acquired since the current acquisition started. If the camera is idle the value returned is the number of images acquired during the last acquisition. Parameters long\* index: returns the total number of images acquired since the acquisition started. Return unsigned int DRV\_SUCCESS DRV\_NOT\_INITIALIZED Number of acquired images returned. System not initialized.

<span id="page-161-0"></span>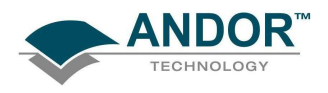

#### **GetIODirection**

### unsigned int WINAPI GetIODirection(int index, int\* iDirection)

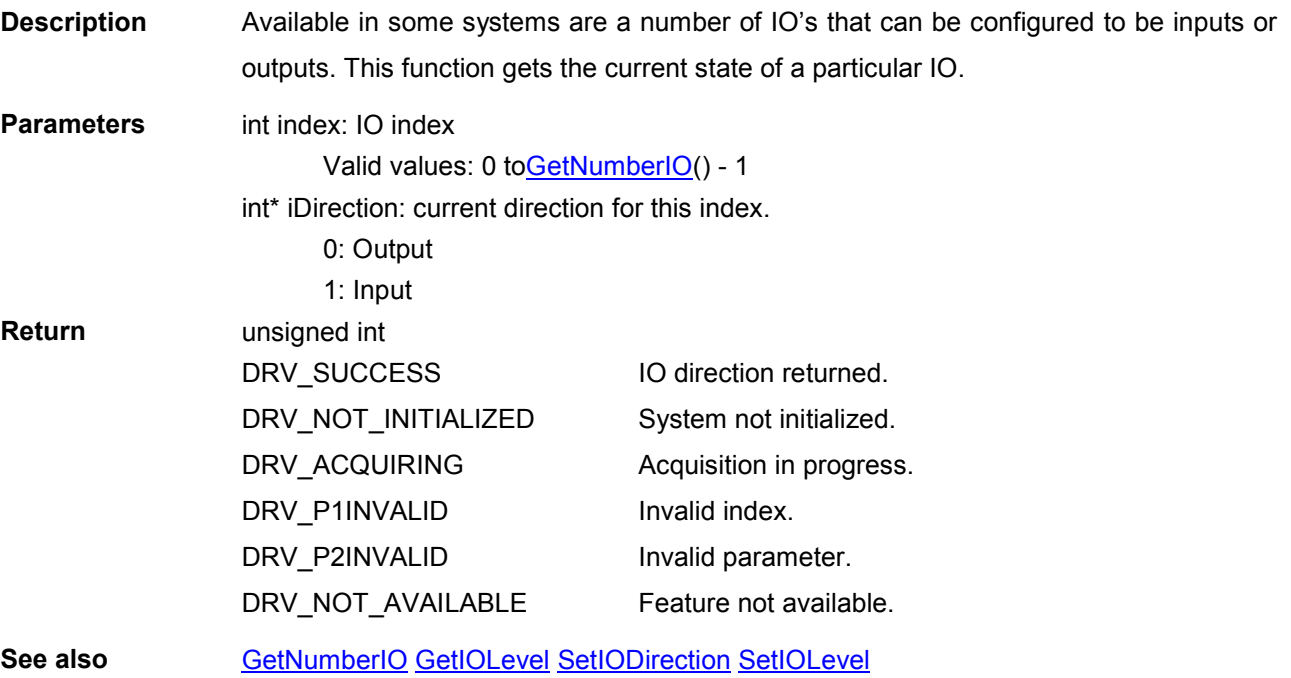

### **GetIOLevel**

### unsigned int WINAPI GetIOLevel(int index, int\* iLevel)

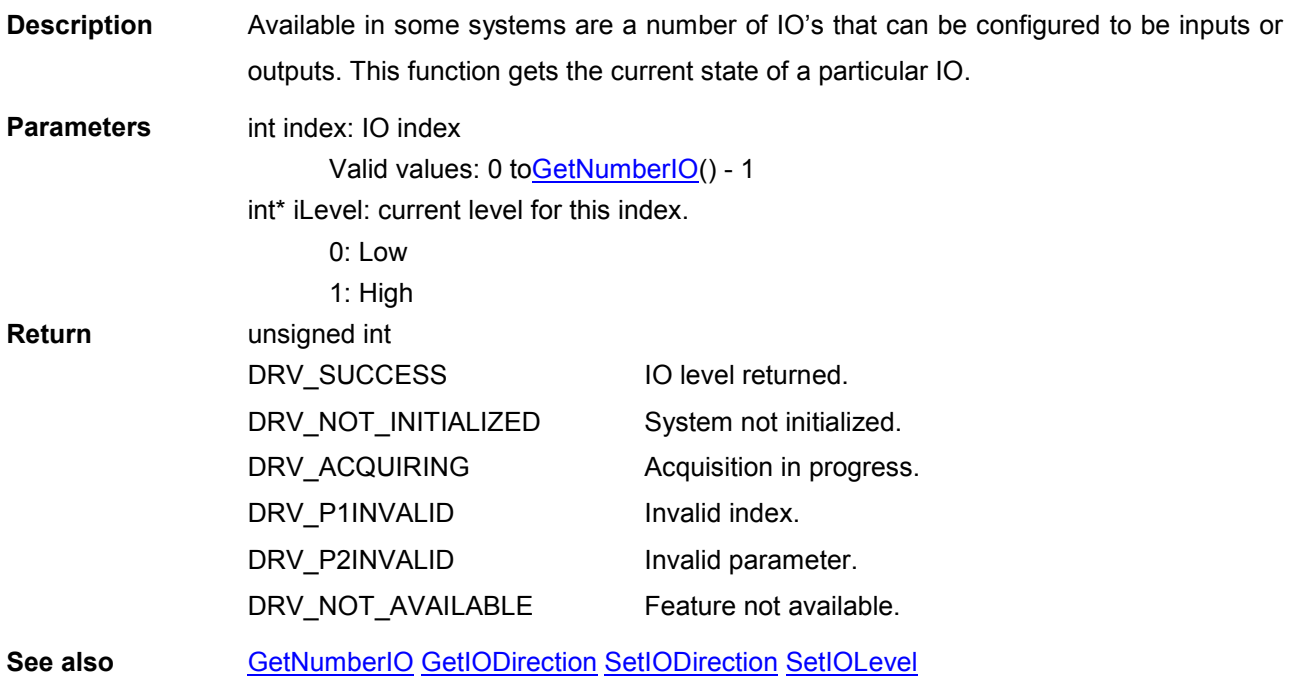

<span id="page-162-0"></span>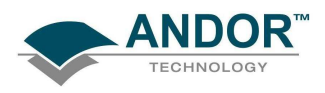

#### **GetVersionInfo**

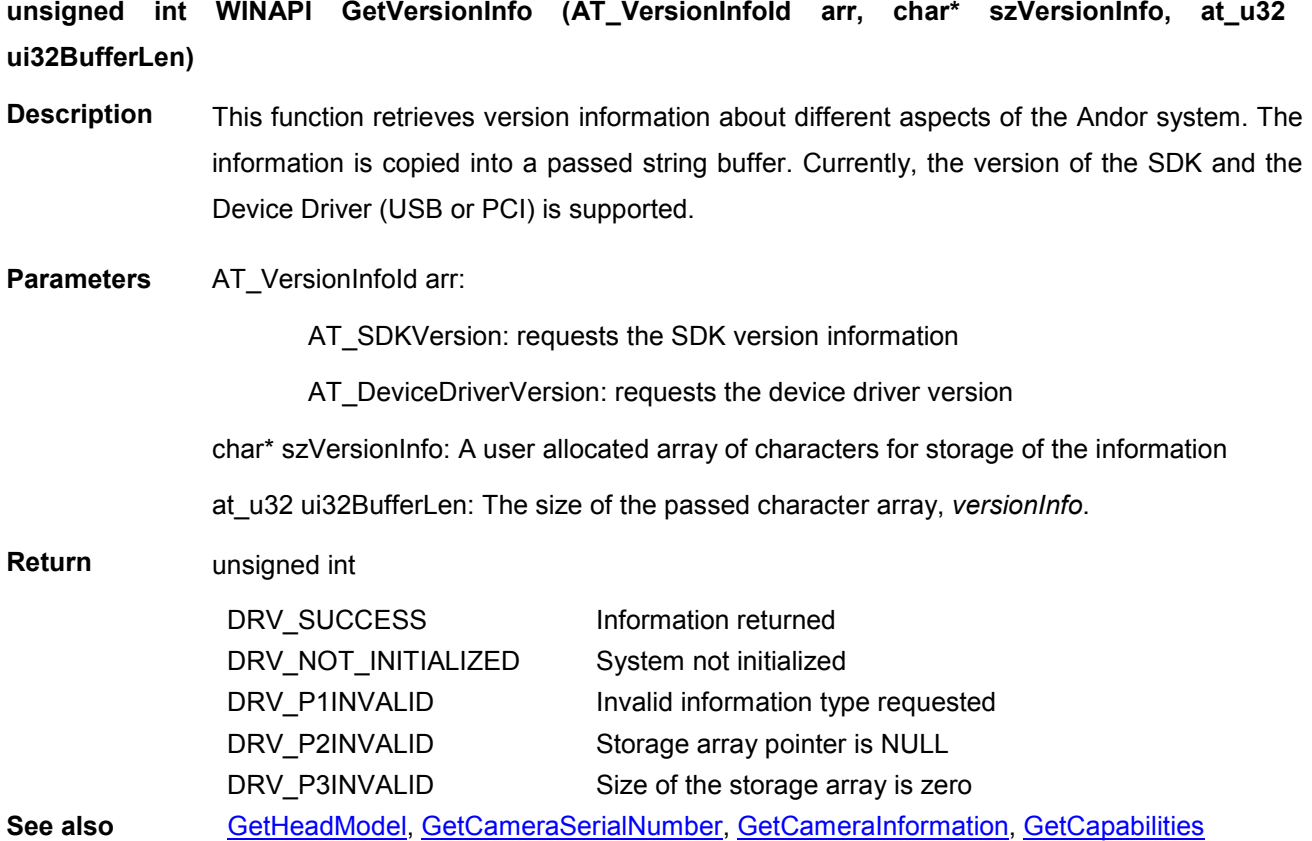

**GetVerticalSpeed** 

### unsigned int WINAPI GetVerticalSpeed(int index, int\* speed)

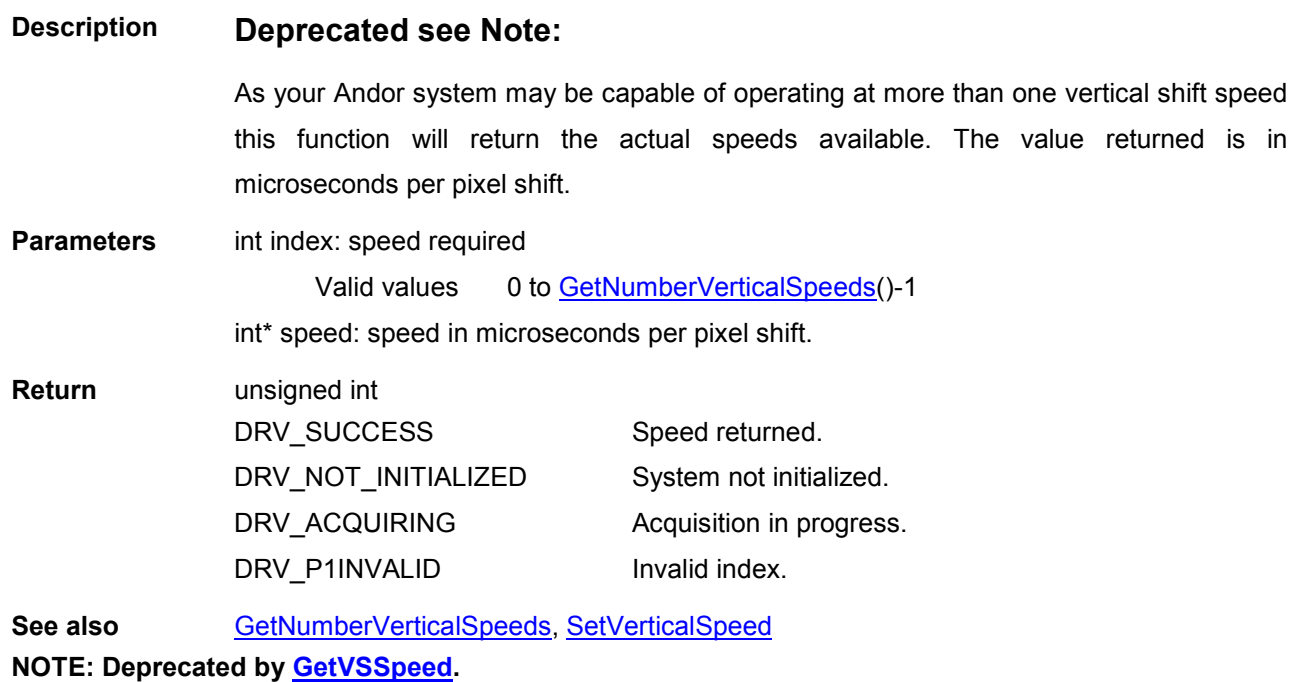

<span id="page-163-0"></span>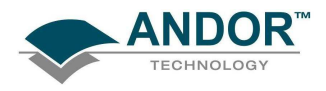

## FUNCTIONS

#### GetVirtualDMAAddress

#### unsigned int WINAPI GetVirtualDMAAddress(void\*\* Address1, void\*\* Address2)

Description THIS FUNCTION IS RESERVED.

#### **GetVSSpeed**

#### unsigned int WINAPI GetVSSpeed(int index, float\* speed) **Description** As your Andor SDK system may be capable of operating at more than one vertical shift speed this function will return the actual speeds available. The value returned is in microseconds. Parameters int index: speed required Valid values 0 to [GetNumberVSSpeeds\(](#page-150-0))-1 float\* speed: speed in microseconds per pixel shift. Return unsigned int DRV\_SUCCESS DRV\_NOT\_INITIALIZED DRV\_ACQUIRING DRV\_P1INVALID Speed returned. System not initialized. Acquisition in progress. Invalid index. See also [GetNumberVSSpeeds,](#page-150-0) [SetVSSpeed,](#page-256-0) GetFastestRecommendedVSSpeed

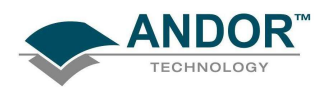

#### **GPIBReceive**

#### unsigned int WINAPI GPIBReceive(int id, short address, char\* text, int size)

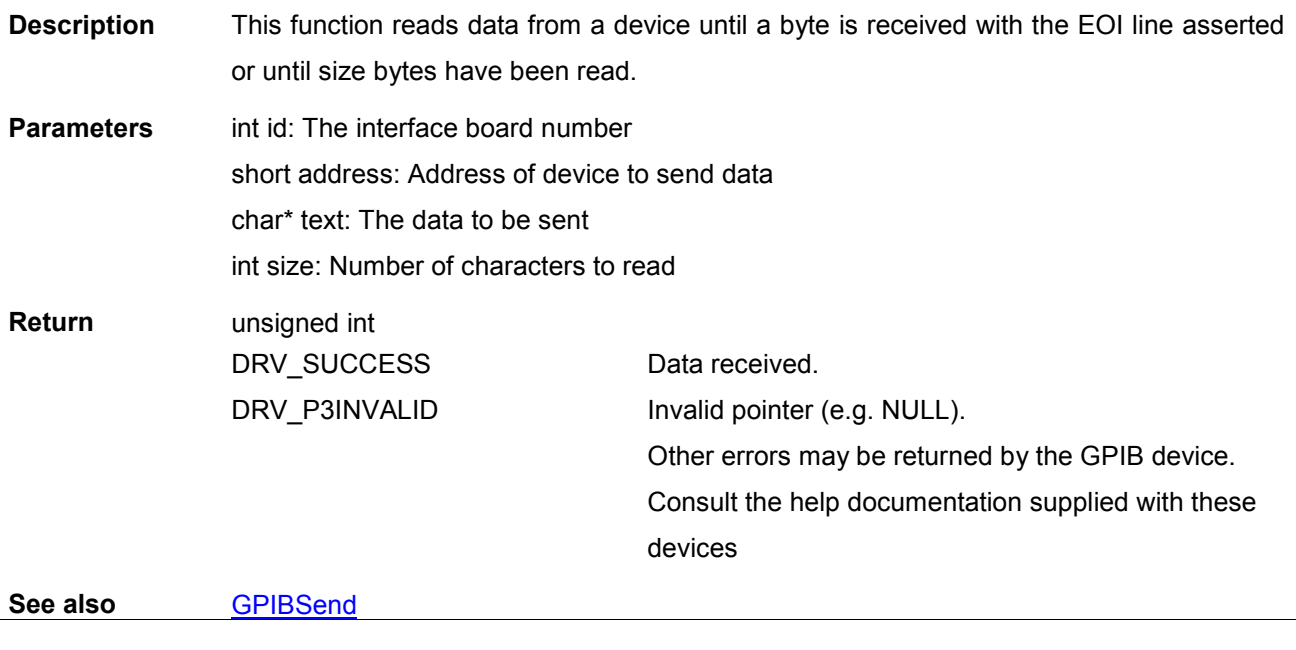

#### **GPIBSend**

#### unsigned int WINAPI GPIBSend(int id, short address, char\* text)

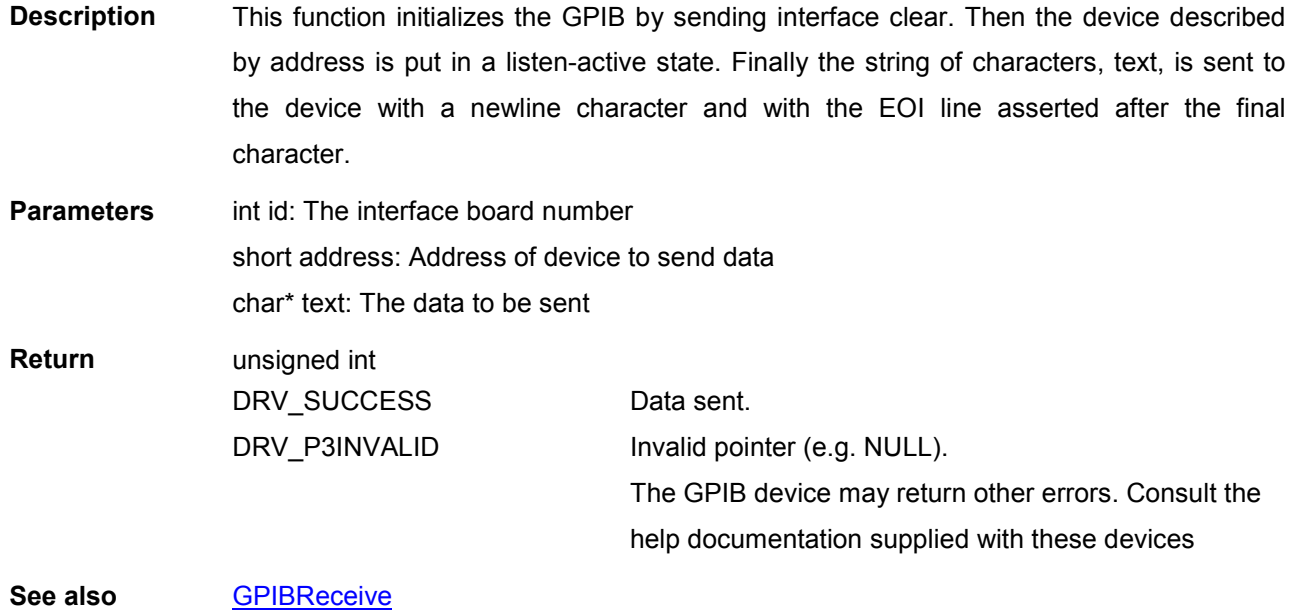

<span id="page-165-0"></span>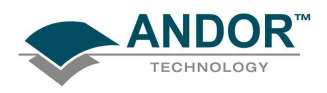

#### I2CBurstRead

#### unsigned int WINAPI I2CBurstRead(BYTE i2cAddress, long nBytes, BYTE\* data)

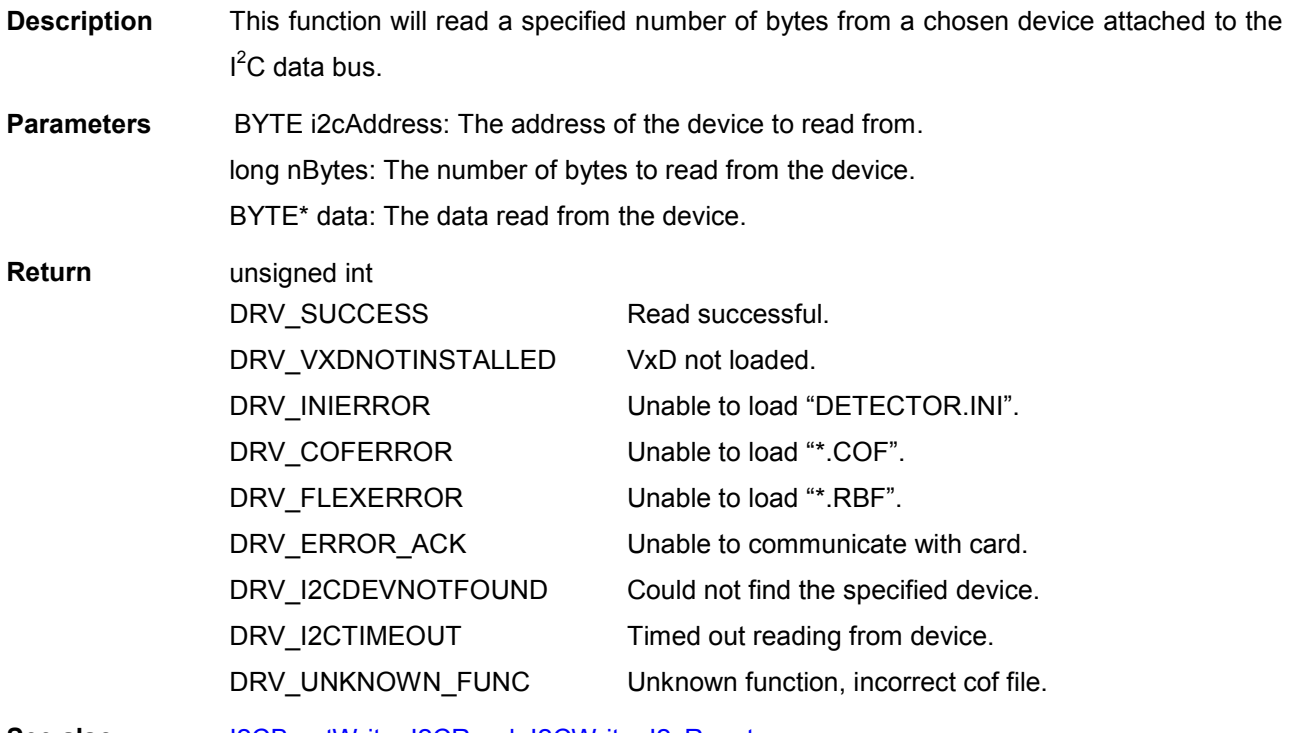

See also I2CBurstWrite, [I2CRead,](#page-166-0) [I2CWrite,](#page-167-0) [I2cReset](#page-166-0)

I2CBurstWrite

#### unsigned int WINAPI I2CBurstWrite(BYTE i2cAddress, long nBytes, BYTE\* data)

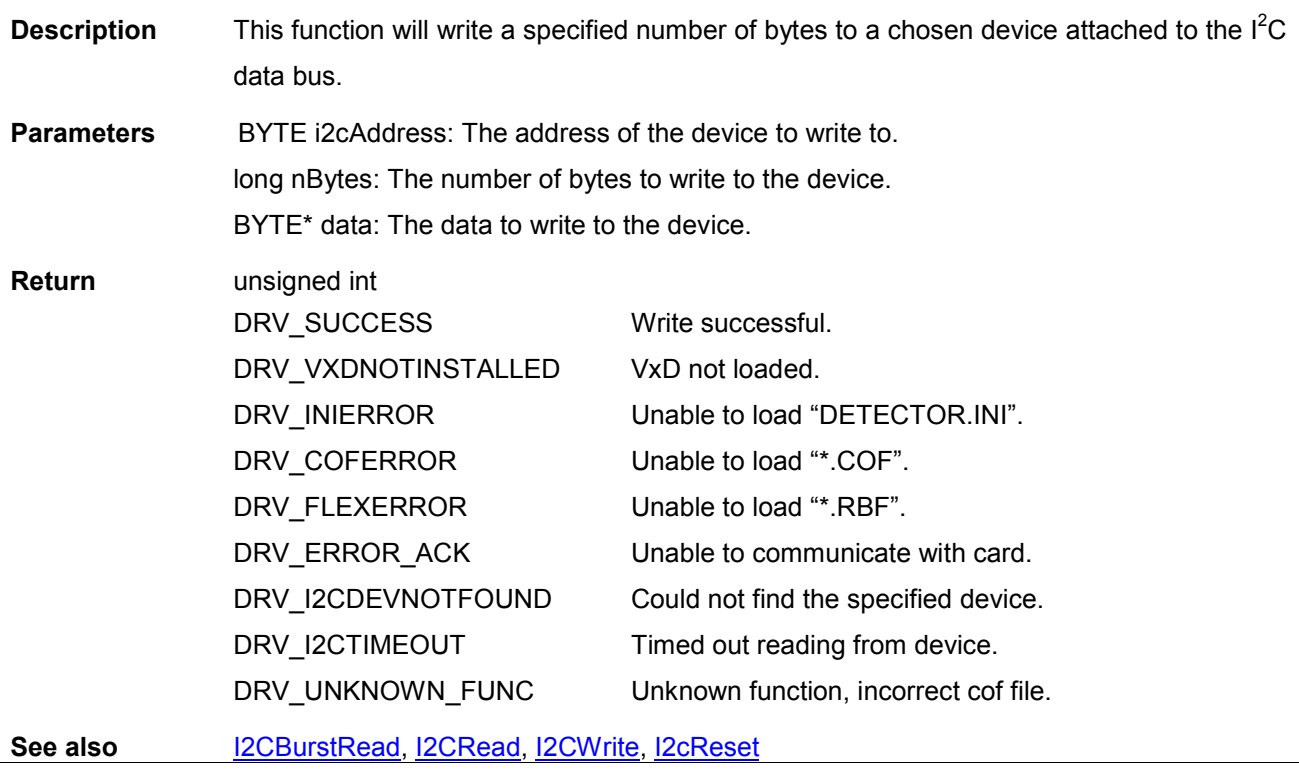

<span id="page-166-0"></span>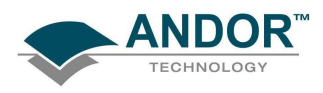

#### I2CRead

#### unsigned int WINAPI I2CRead(BYTE deviceID, BYTE intAddress, BYTE\* pdata)

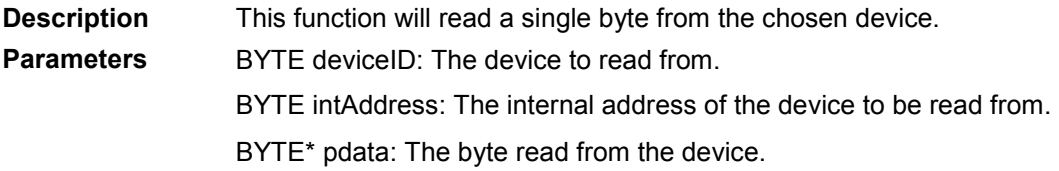

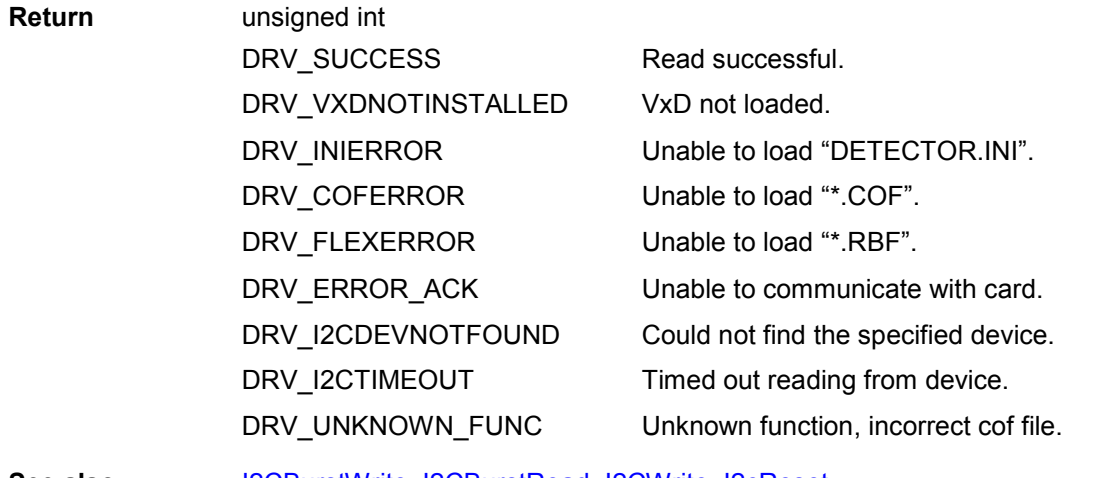

See also [I2CBurstWrite,](#page-165-0) [I2CBurstRead](#page-165-0), [I2CWrite,](#page-167-0) I2cReset

I2CReset

#### unsigned int WINAPI I2CReset(void)

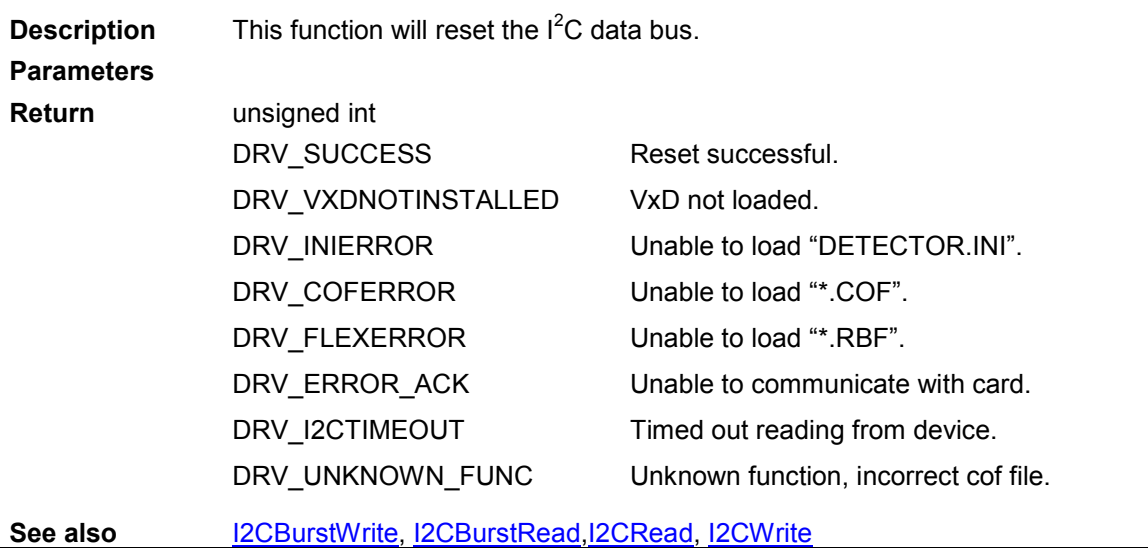

<span id="page-167-0"></span>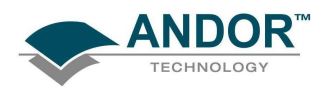

#### I2CWrite

#### unsigned int WINAPI I2CWrite(BYTE deviceID, BYTE intAddress, BYTE data)

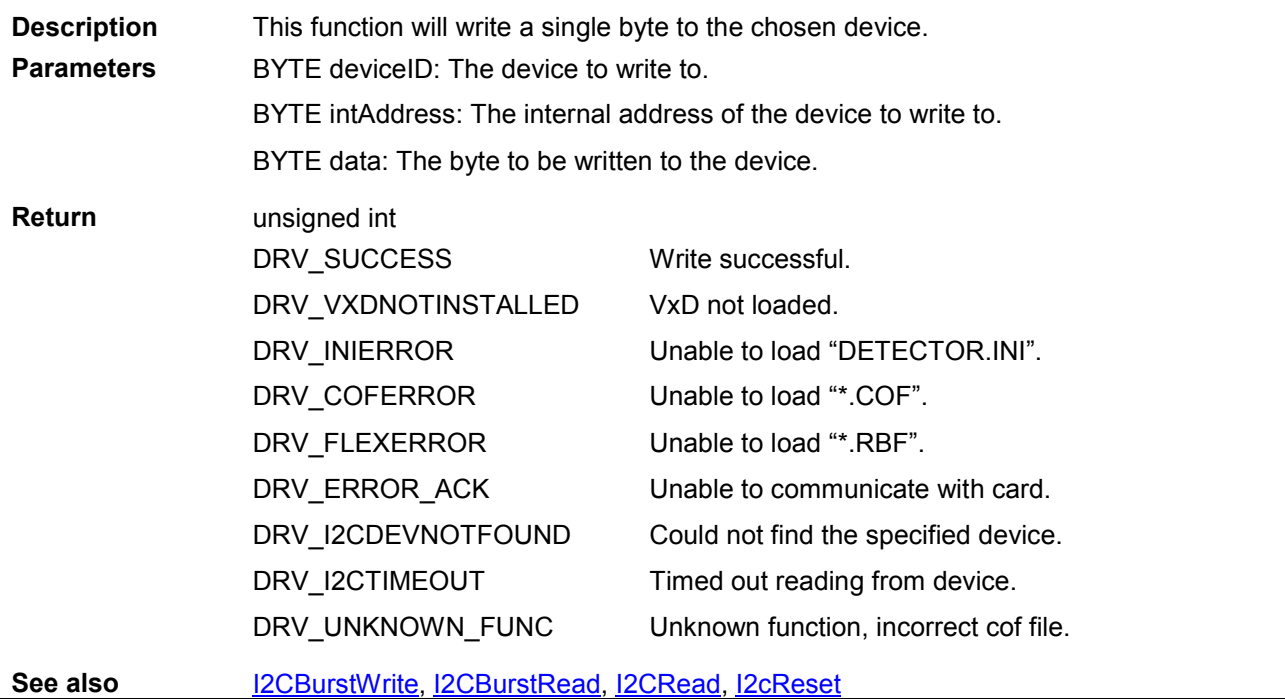

#### IdAndorDll

#### unsigned int WINAPI IdAndorDll (void)

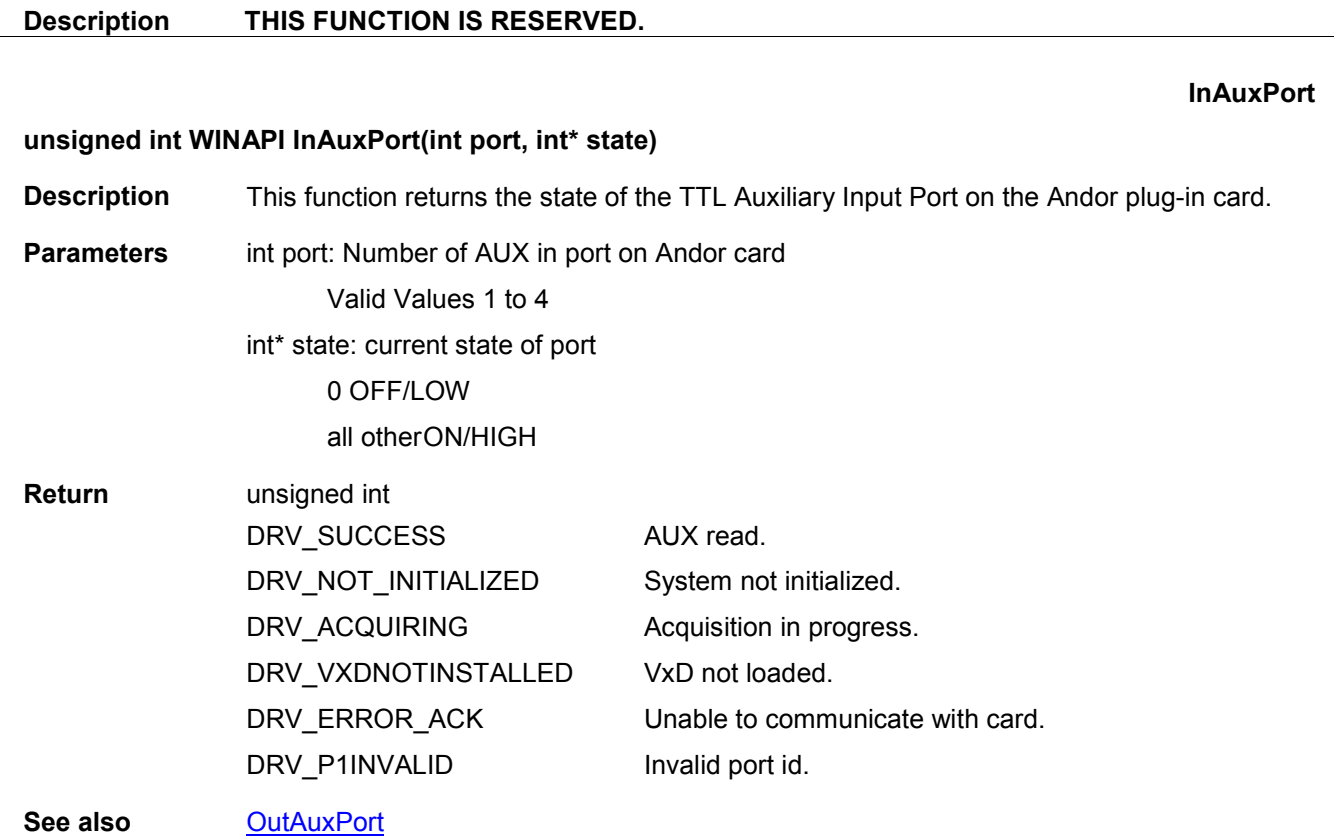

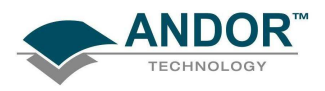

unsigned int WINAPI Initialize(char\* dir)

#### Initialize

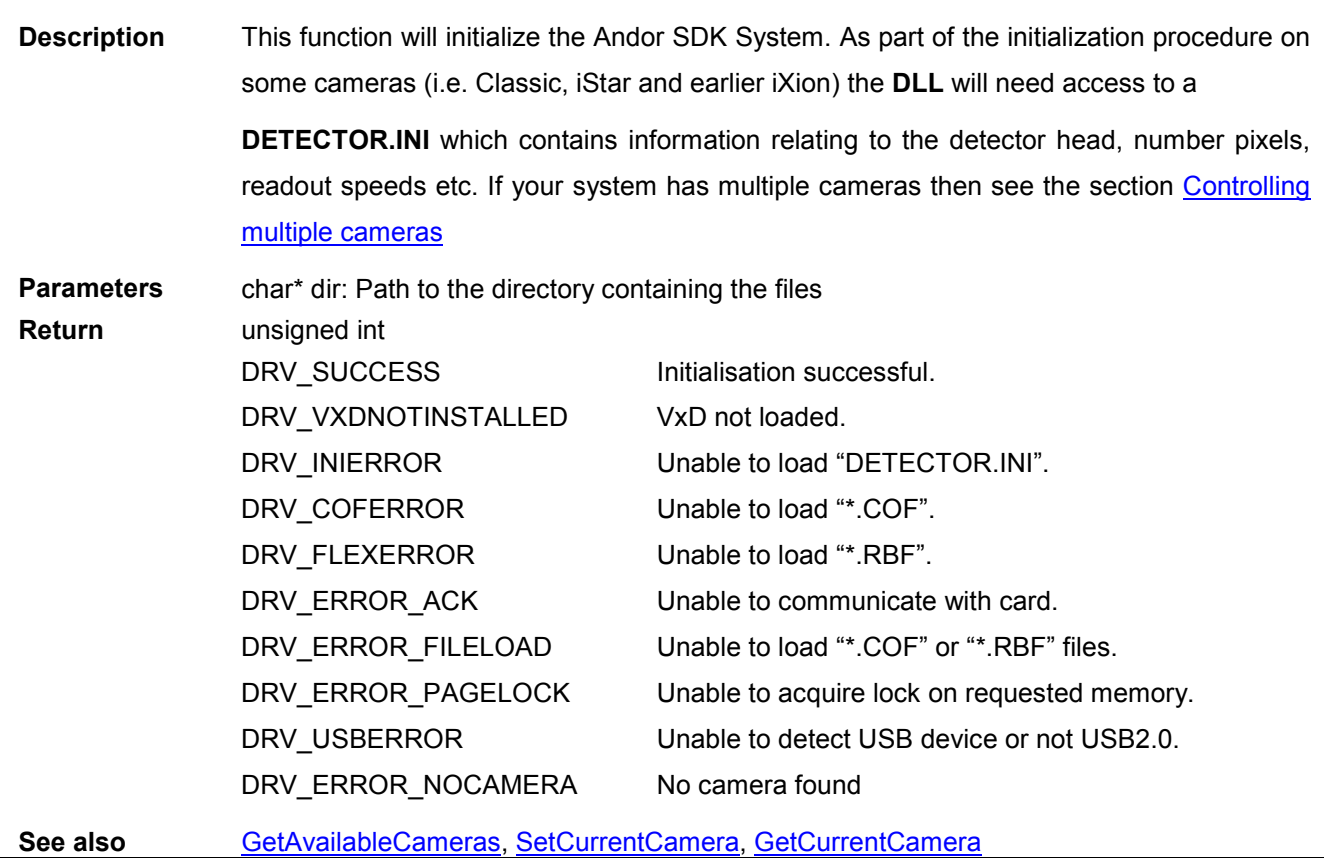

InitializeDevice

unsigned int WINAPI InitializeDevice(char \* dir)

Description THIS FUNCTION IS RESERVED.

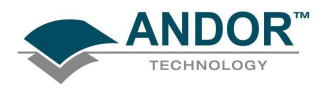

IsCoolerOn

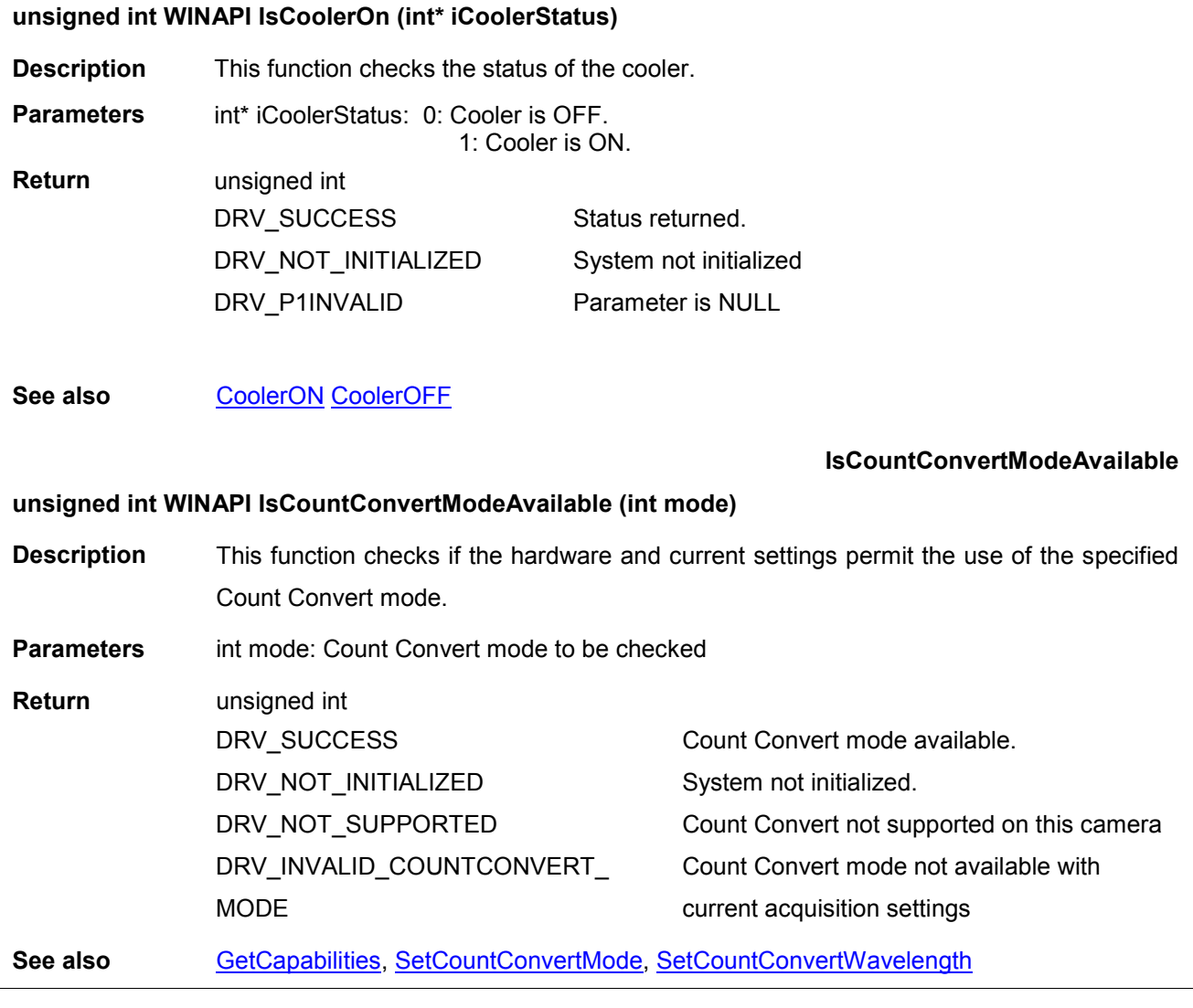

#### IsInternalMechanicalShutter

### unsigned int WINAPI IsInternalMechanicalShutter (int\* InternalShutter)

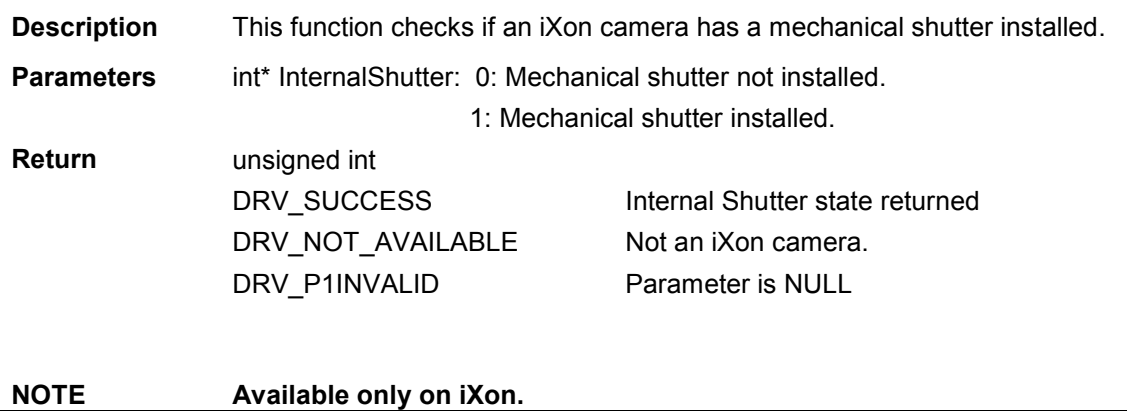

 $\overline{\phantom{0}}$ 

<span id="page-170-0"></span>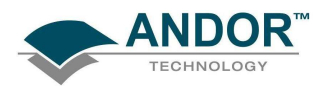

#### IsAmplifierAvailable

#### unsigned int WINAPI IsAmplifierAvailable(int iamp)

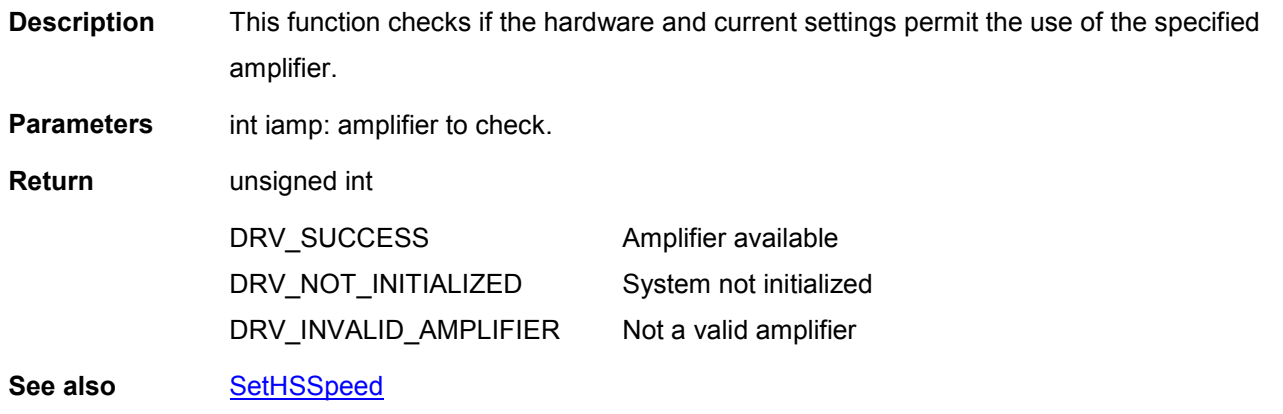

#### IsPreAmpGainAvailable

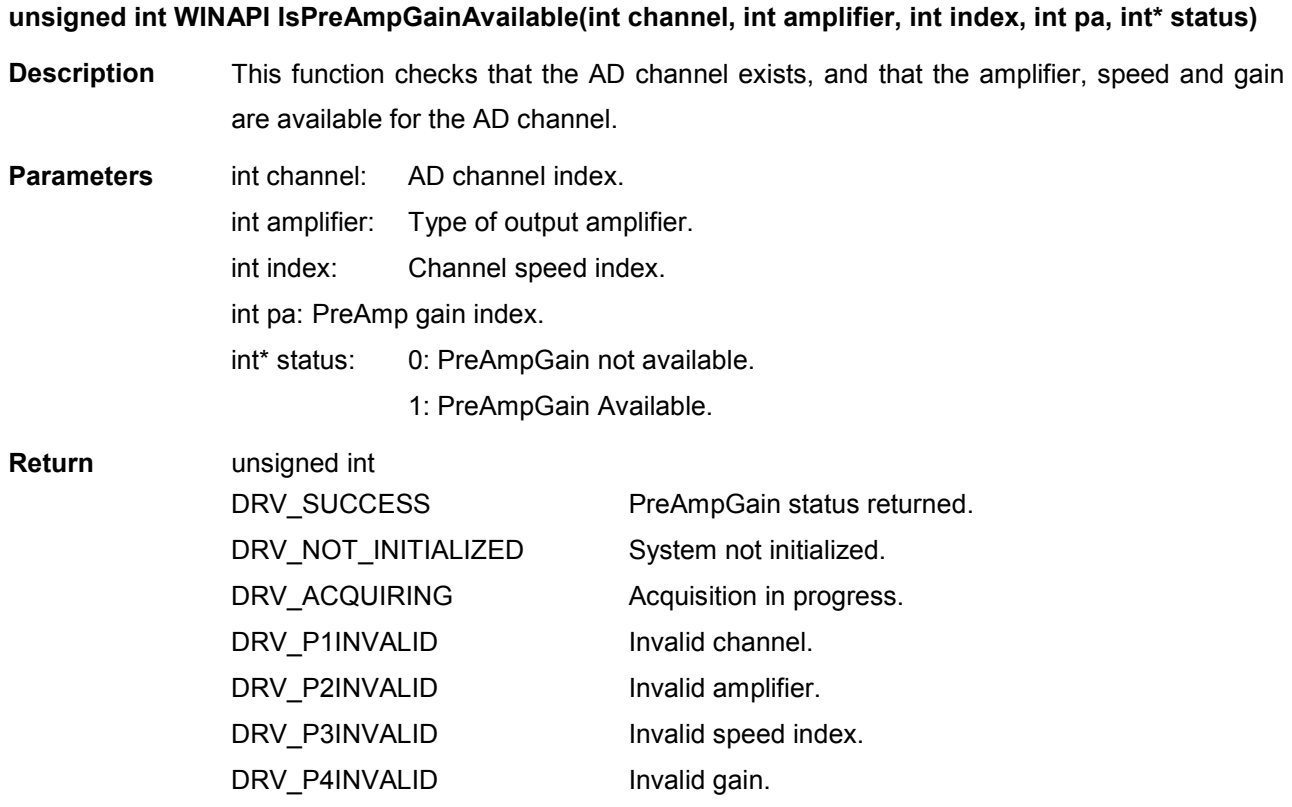

### See also [GetNumberPreAmpGains,](#page-148-0) [GetPreAmpGain,](#page-152-0) SetPreAmpGain NOTE: Available only on iXon.

<span id="page-171-0"></span>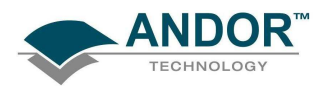

#### IsTriggerModeAvailable

#### unsigned int WINAPI IsTriggerModeAvailable(int iTriggerMode)

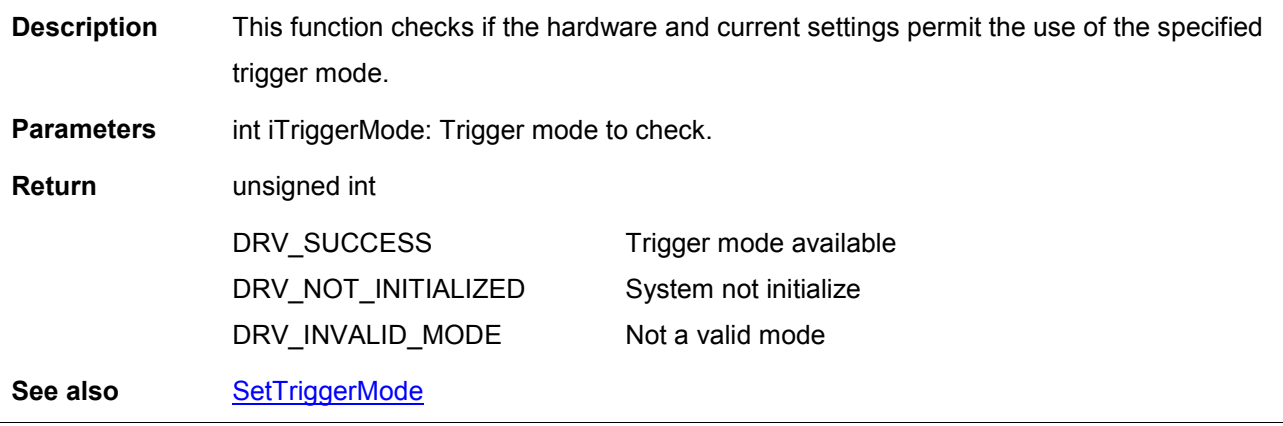

Merge

unsigned int WINAPI Merge(const at\_32\* arr, long nOrder, long nPoint, long nPixel, float\* coeff, long fit,long hbin, at\_32\* output, float\* start, float\* step)

Description THIS FUNCTION IS RESERVED.

<span id="page-172-0"></span>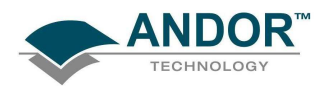

OA\_AddMode

#### unsigned int WINAPI OA\_AddMode (char\* ModeName, unsigned int ModeNameLen, char \* ModeDescription, unsigned int ModeDescriptionLen)

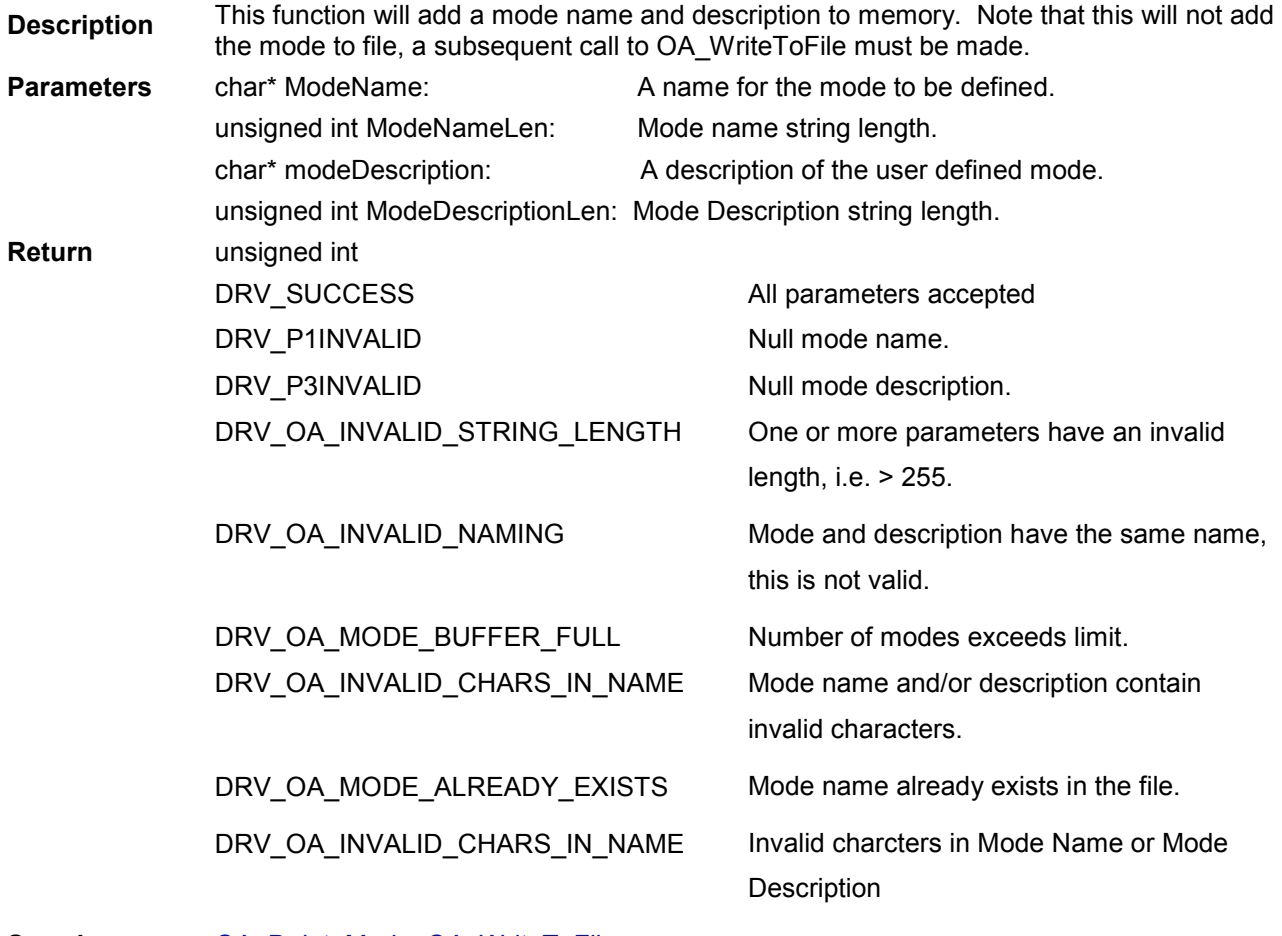

See also OA\_DeleteMode, OA\_WriteToFile

### OA\_DeleteMode

unsigned int WINAPI OA\_DeleteMode (const char\* const ModeName, unsigned int ModeNameLen)

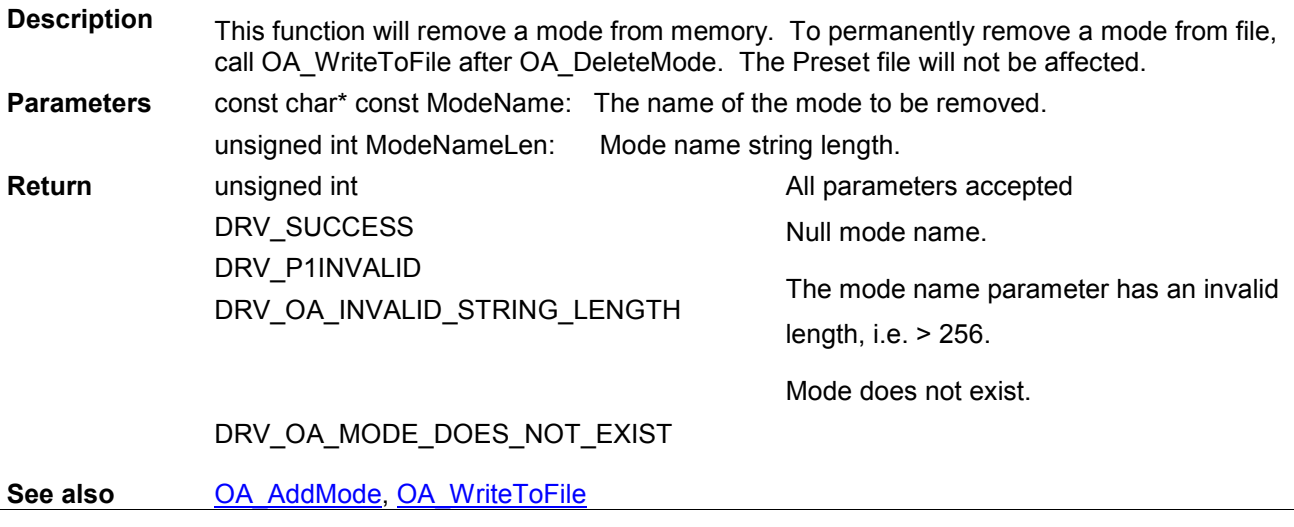

<span id="page-173-0"></span>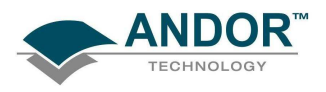

#### OA\_EnableMode

#### unsigned int WINAPI OA\_EnableMode (const char\* const ModeName)

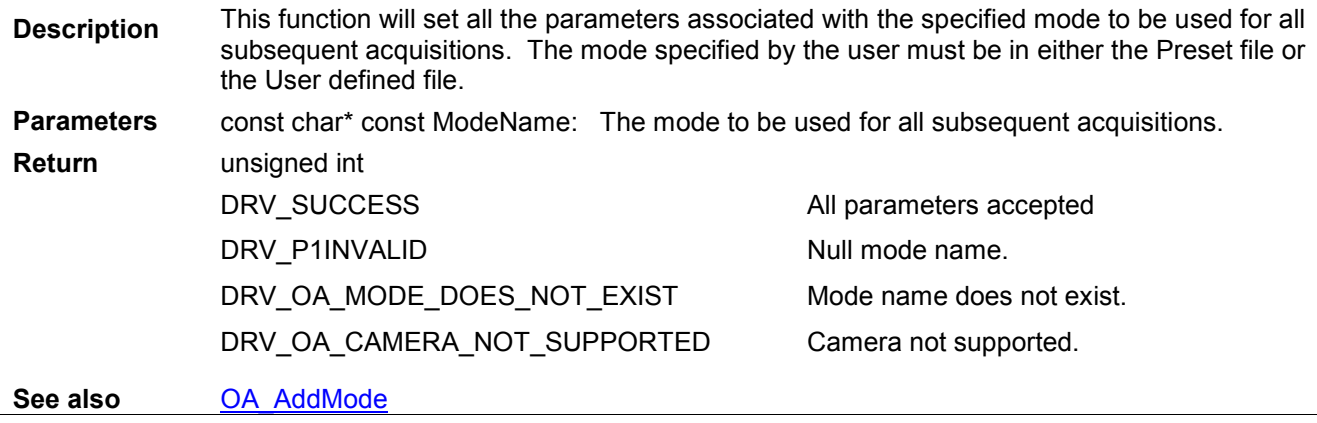

OA\_GetFloat

#### unsigned int WINAPI OA\_GetFloat (const char\* const ModeName, const char\* const ModeParam, float\* FloatValue)

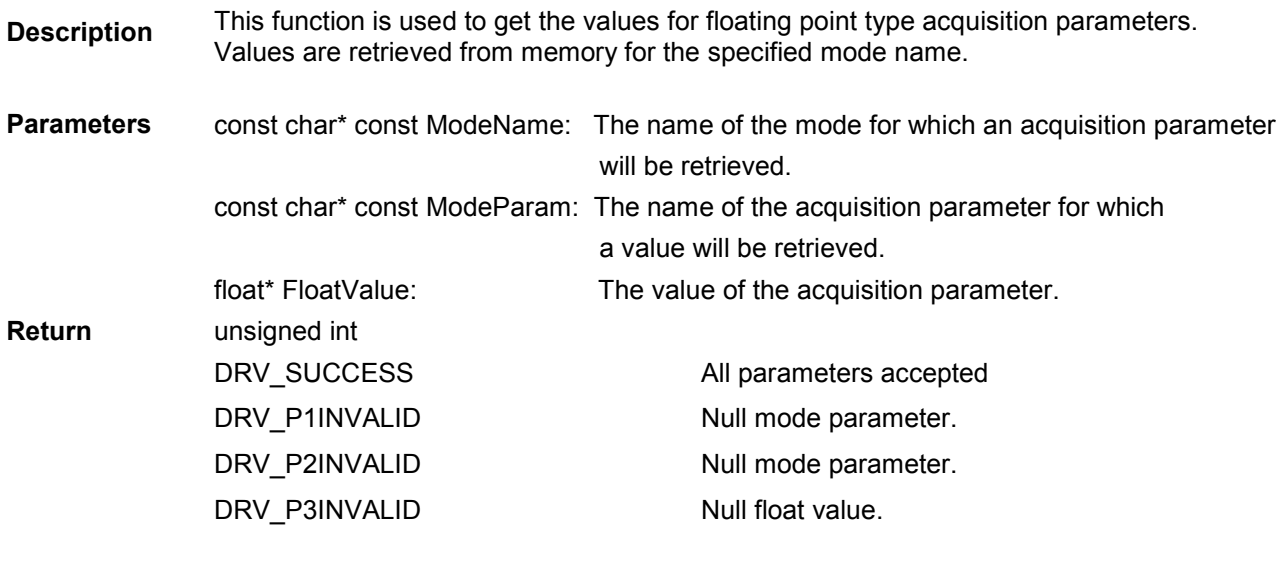

See also [OA\\_SetFloat](#page-178-0)

<span id="page-174-0"></span>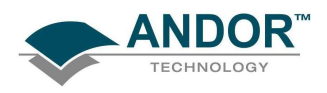

#### OA\_GetInt

unsigned int WINAPI OA\_GetInt (const char\* const ModeName, const char\* const ModeParam, int\* IntValue)

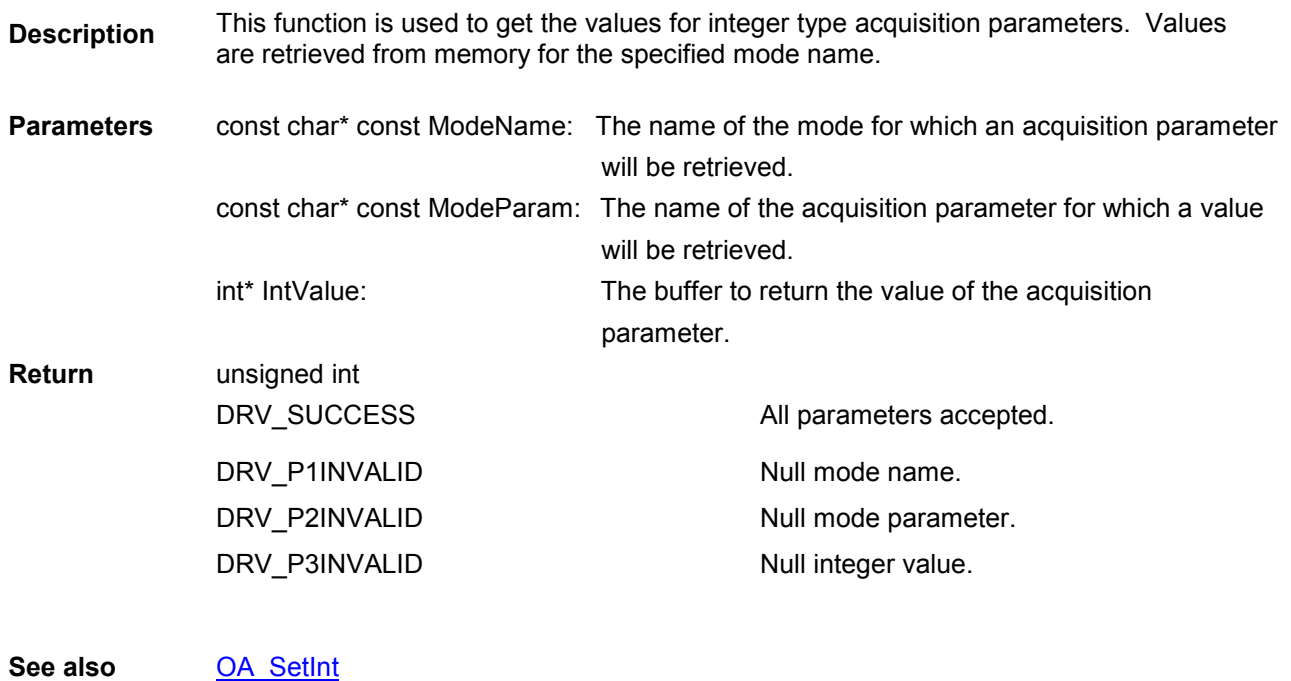

OA\_GetModeAcqParams

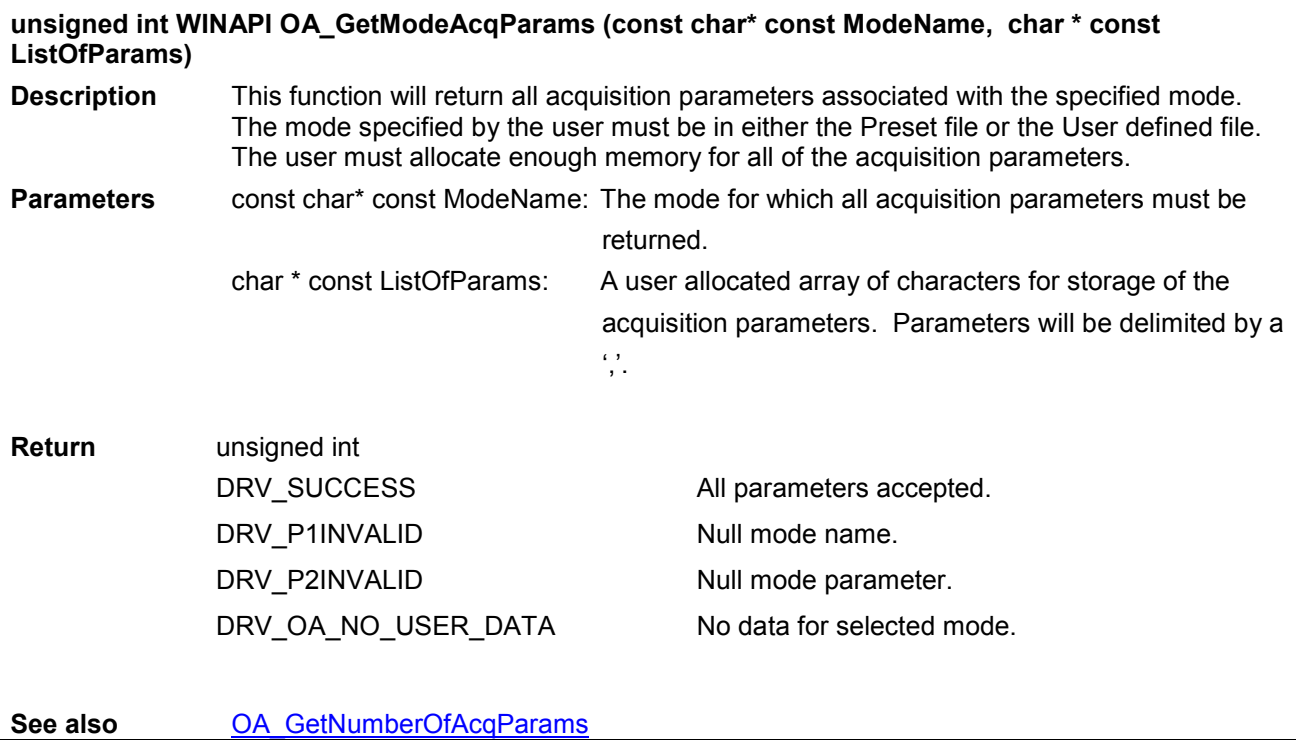

<span id="page-175-0"></span>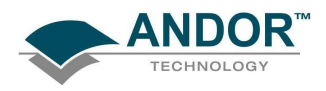

#### OA\_GetNumberOfAcqParams

#### unsigned int WINAPI OA\_GetNumberOfAcqParams (const char\* const ModeName, unsigned int\* const NumberOfParams)

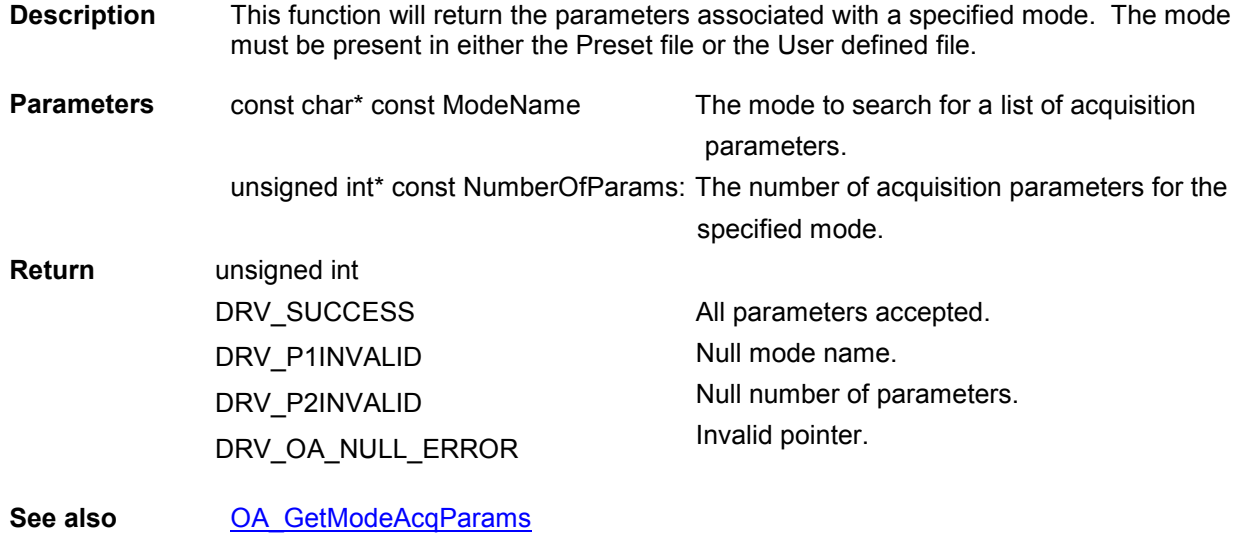

#### OA\_GetNumberOfPreSetModes

#### unsigned int WINAPI OA\_GetNumberOfPreSetModes (unsigned int\* const NumberOfModes)

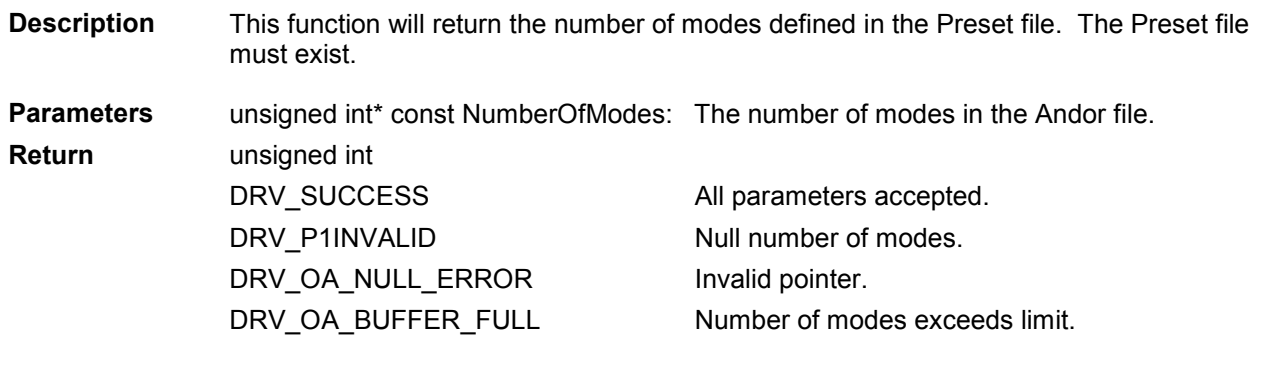

See also [OA\\_GetPreSetModeNames](#page-176-0)

#### OA\_GetNumberOfUserModes

#### unsigned int WINAPI OA\_GetNumberOfUserModes (unsigned int\* const NumberOfModes) Description This function will return the number of modes defined in the User file. The user defined file must exist. Parameters unsigned int\* const NumberOfModes: The number of modes in the user file. Return unsigned int DRV\_SUCCESS DRV\_P1INVALID DRV\_OA\_NULL\_ERROR DRV\_OA\_BUFFER\_FULL All parameters accepted. Null number of modes. Invalid pointer. Number of modes exceeds limit. See also [OA\\_GetUserModeNames](#page-177-0)

<span id="page-176-0"></span>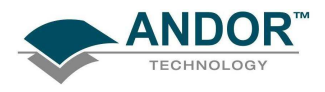

#### OA\_GetPreSetModeNames

#### unsigned int WINAPI OA\_GetPreSetModeNames (char \* ListOfModes)

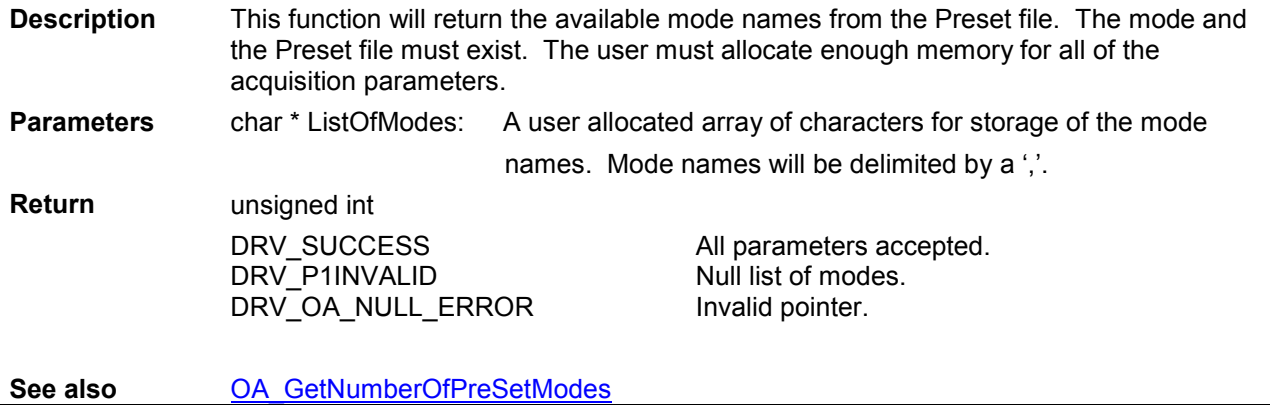

OA\_GetString

 unsigned int WINAPI OA\_GetString (const char\* const ModeName, const char\* const ModeParam, char\* StringValue, const unsigned int StringLen)

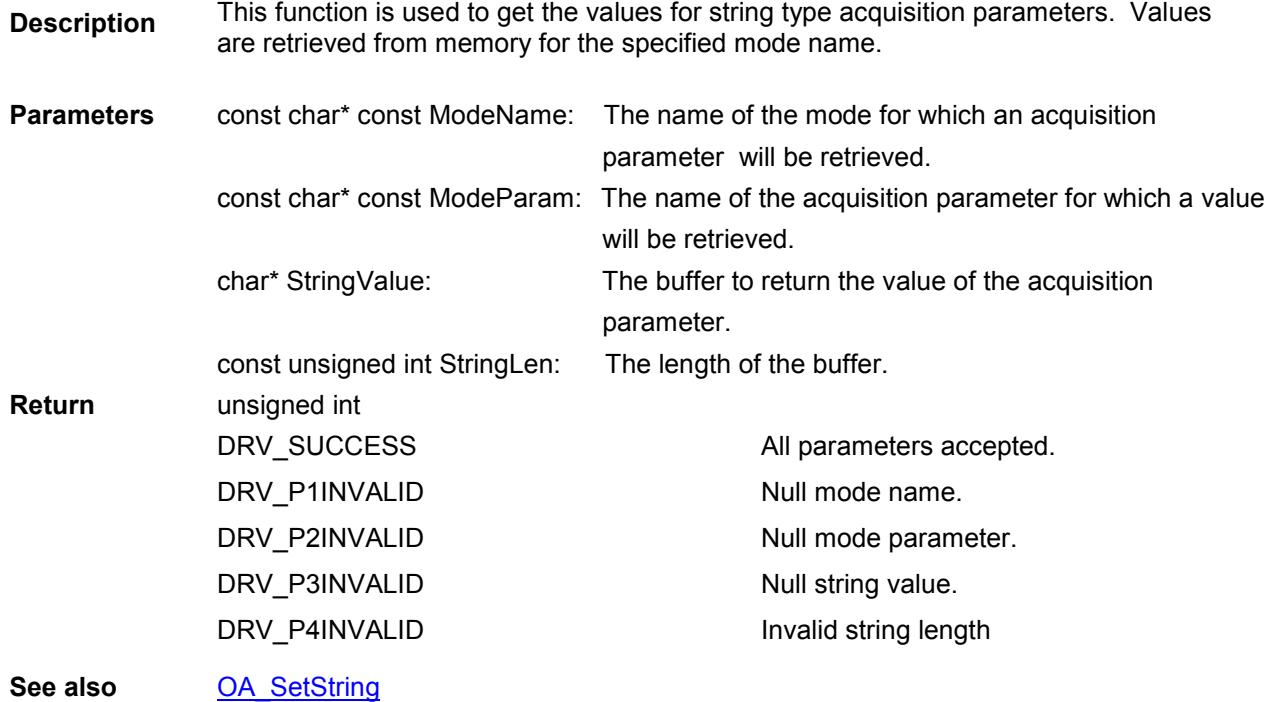

<span id="page-177-0"></span>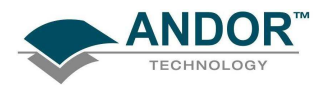

#### OA\_GetUserModeNames

### unsigned int WINAPI OA\_GetUserModeNames (char \* ListOfModes)

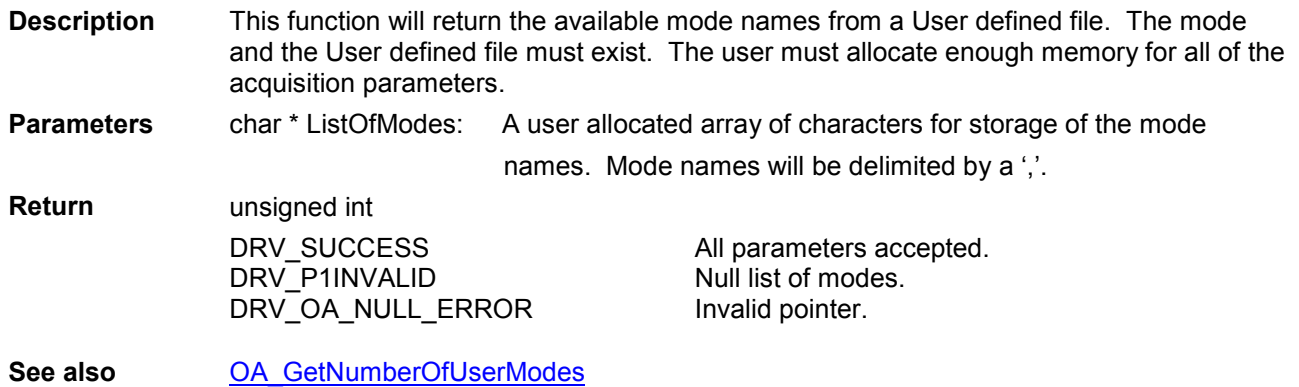

#### OA\_Initialize

#### unsigned int WINAPI OA\_Initialize (const char \* const Filename, unsigned int FileNameLen)

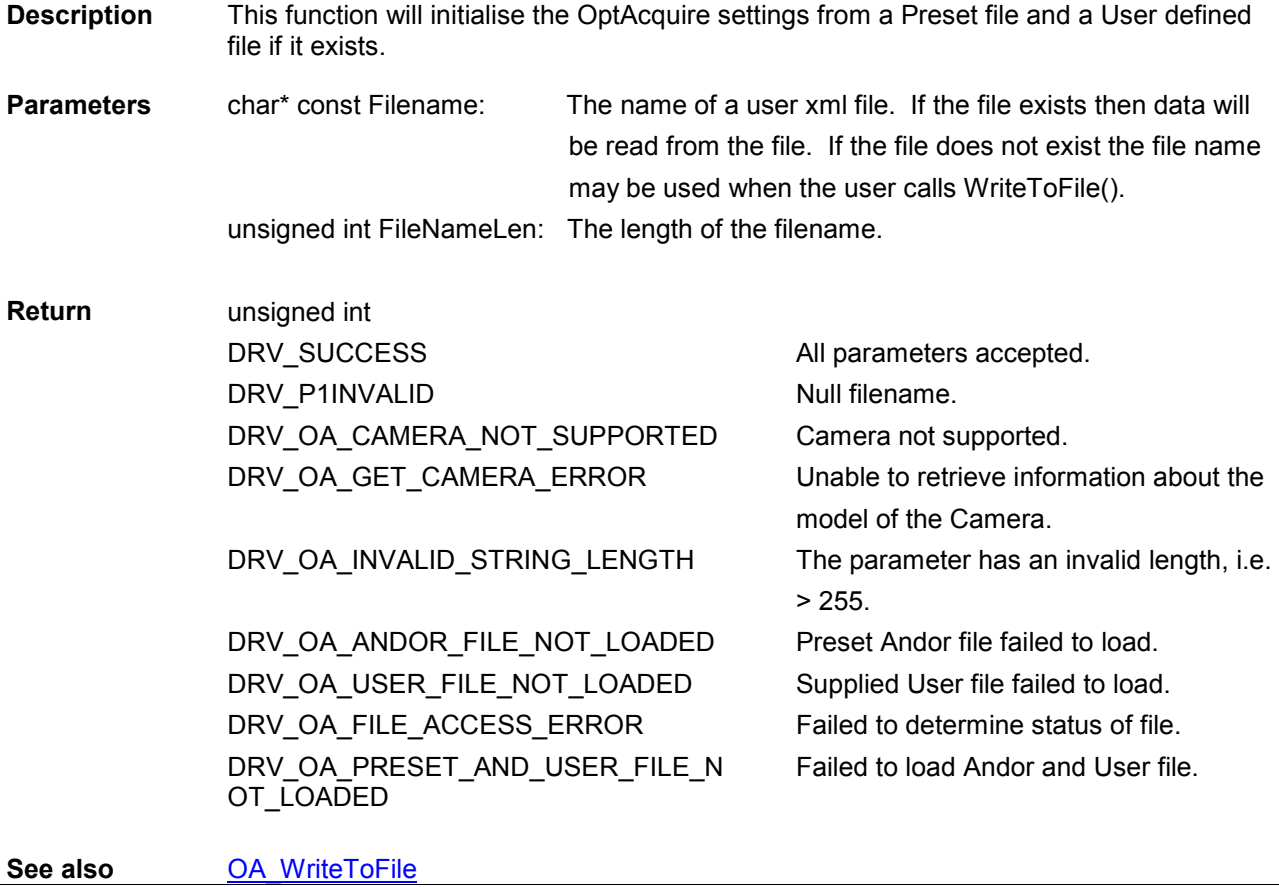

<span id="page-178-0"></span>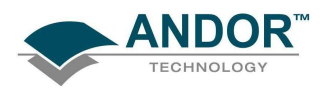

OA\_SetFloat

unsigned int WINAPI OA\_SetFloat (const char\* const ModeName, const char \* ModeParam, const float FloatValue)

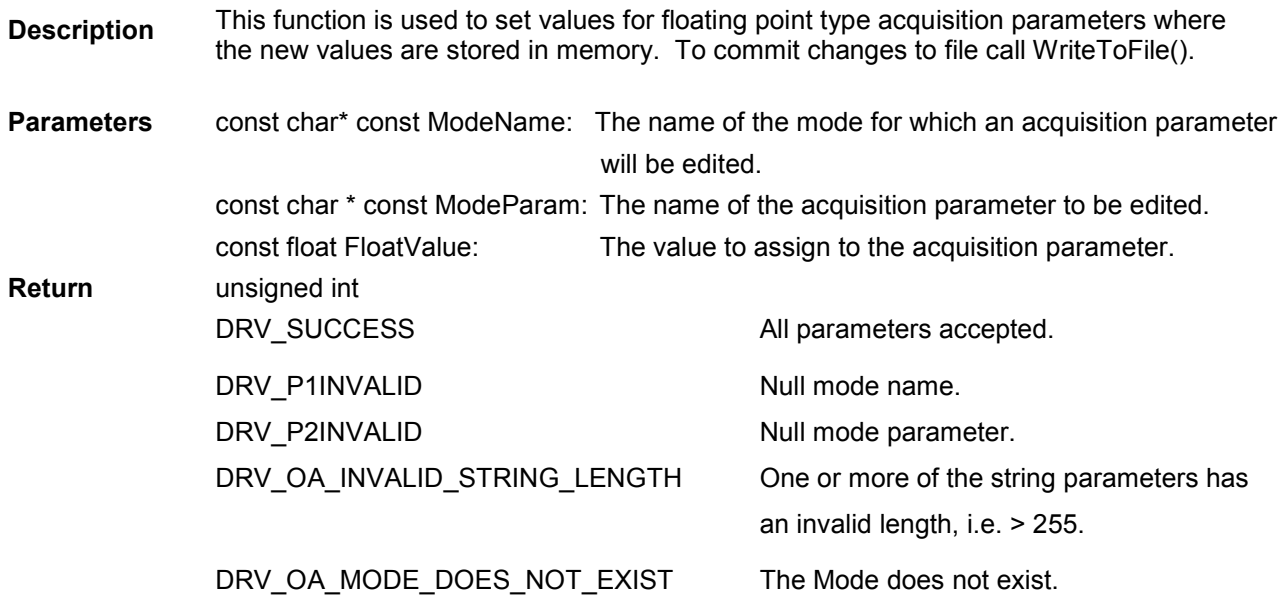

See also **[OA\\_GetFloat](#page-173-0), [OA\\_EnableMode,](#page-173-0) [OA\\_WriteToFile](#page-179-0)** 

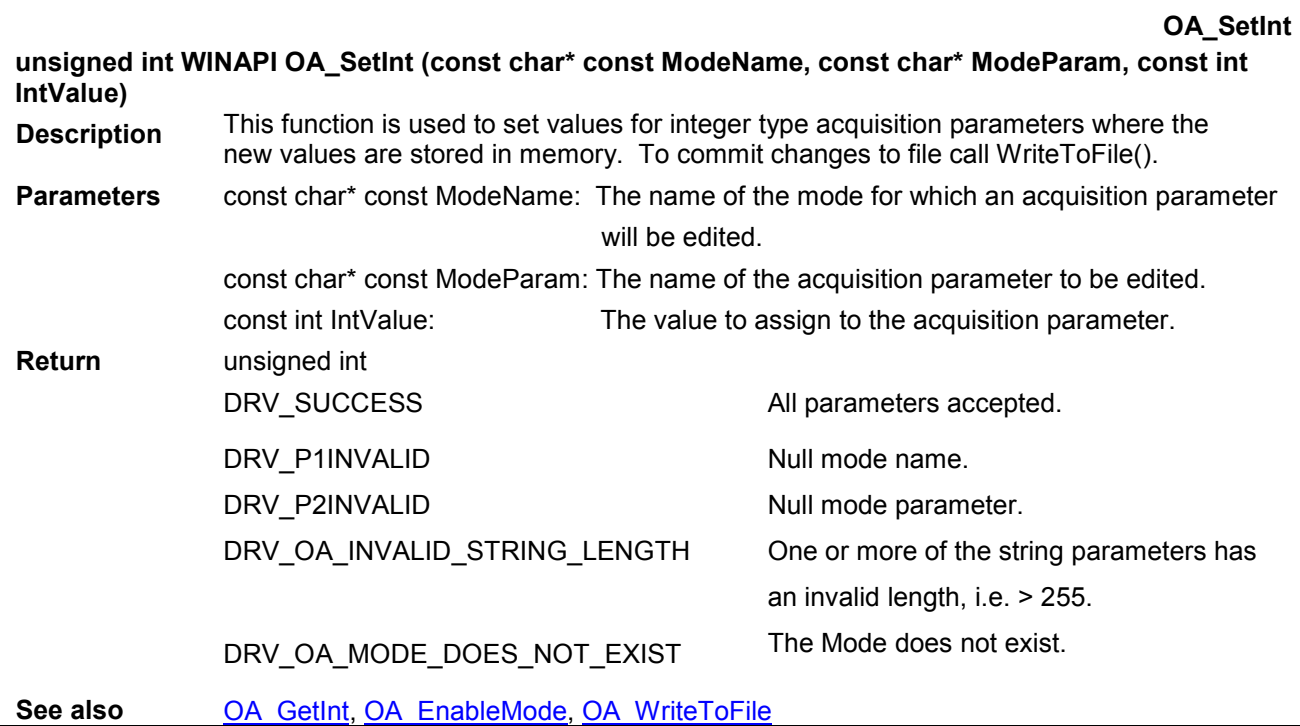

<span id="page-179-0"></span>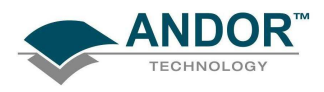

#### OA\_SetString

#### unsigned int WINAPI OA\_SetString (const char\* const ModeName, const char\* ModeParam, char\* StringValue, const unsigned int StringLen)

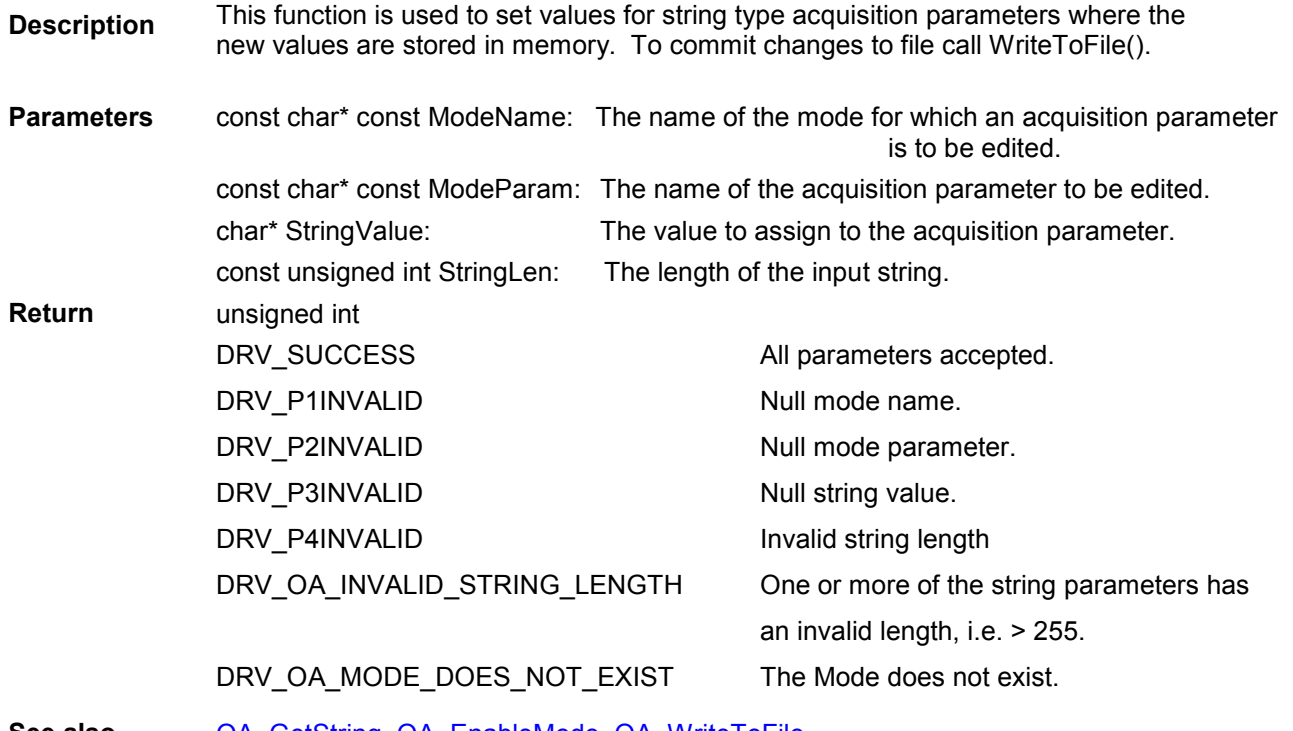

See also [OA\\_GetString,](#page-176-0) [OA\\_EnableMode,](#page-173-0) OA\_WriteToFile

OA\_WriteToFile

#### unsigned int WINAPI OA\_WriteToFile (const char \* const FileName , unsigned int FileNameLen)

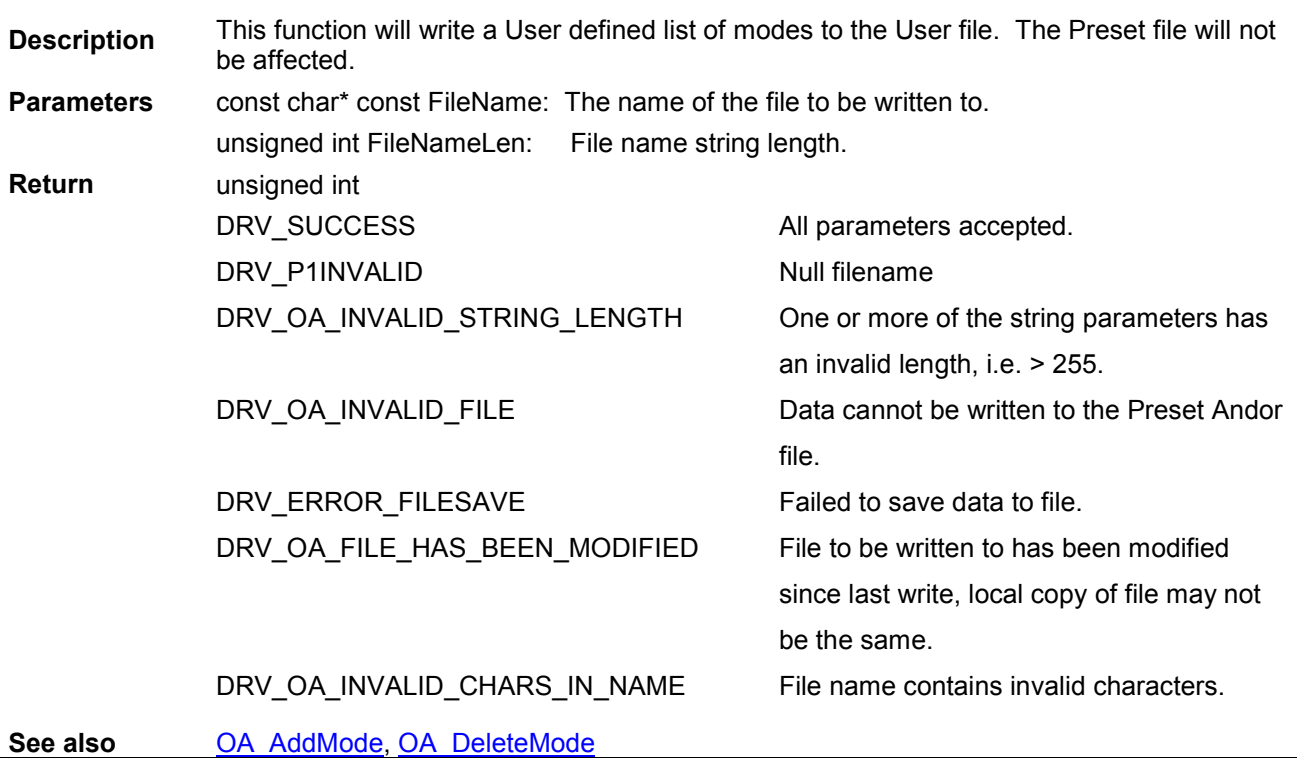
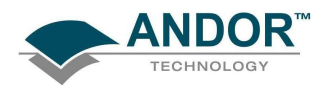

#### **OutAuxPort**

#### unsigned int WINAPI OutAuxPort(int port, int state)

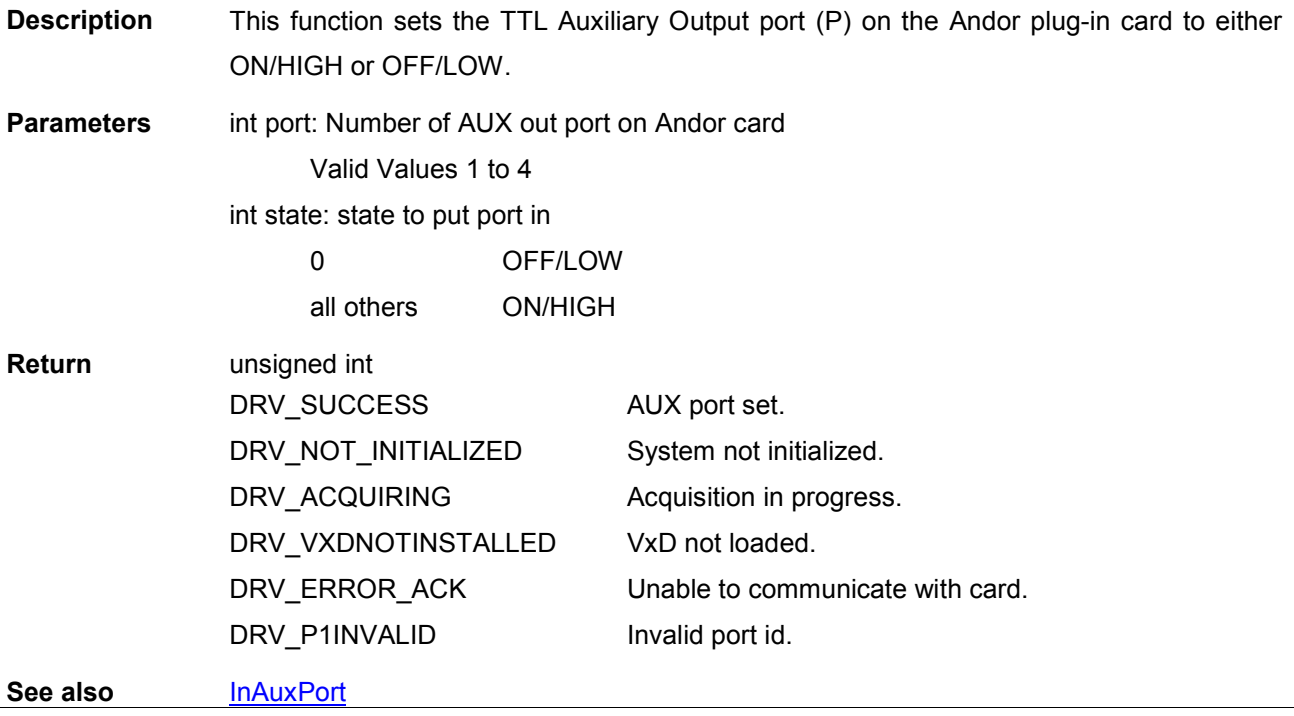

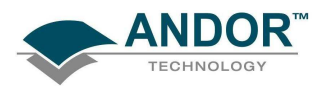

#### PrepareAcquisition

#### unsigned int WINAPI PrepareAcquisition(void)

**Description** This function reads the current acquisition setup and allocates and configures any memory that will be used during the acquisition. The function call is not required as it will be called automatically by the [StartAcquisition](#page-257-0) function if it has not already been called externally.

> However for long kinetic series acquisitions the time to allocate and configure any memory can be quite long which can result in a long delay between calling [StartAcquisition](#page-257-0) and the acquisition actually commencing. For iDus, there is an additional delay caused by the camera being set-up with any new acquisition parameters. Calling PrepareAcquisition first will reduce this delay in the [StartAcquisition](#page-257-0) call.

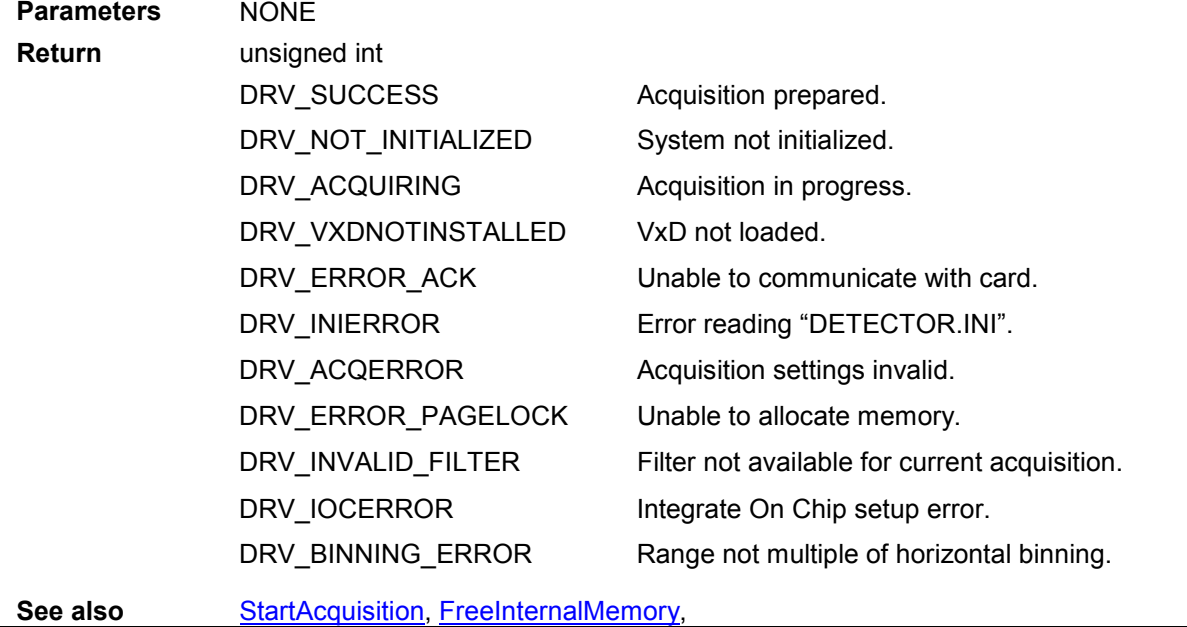

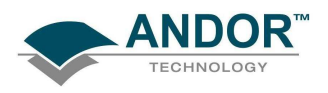

#### PostProcessCountConvert

unsigned int WINAPI PostProcessCountConvert(at\_32 \* InputImage, at\_32 \* OutputImage, int OutputBufferSize, int NumImages, int Baseline, int Mode, int EmGain, float QE, float Sensitivity, int Height, int Width)

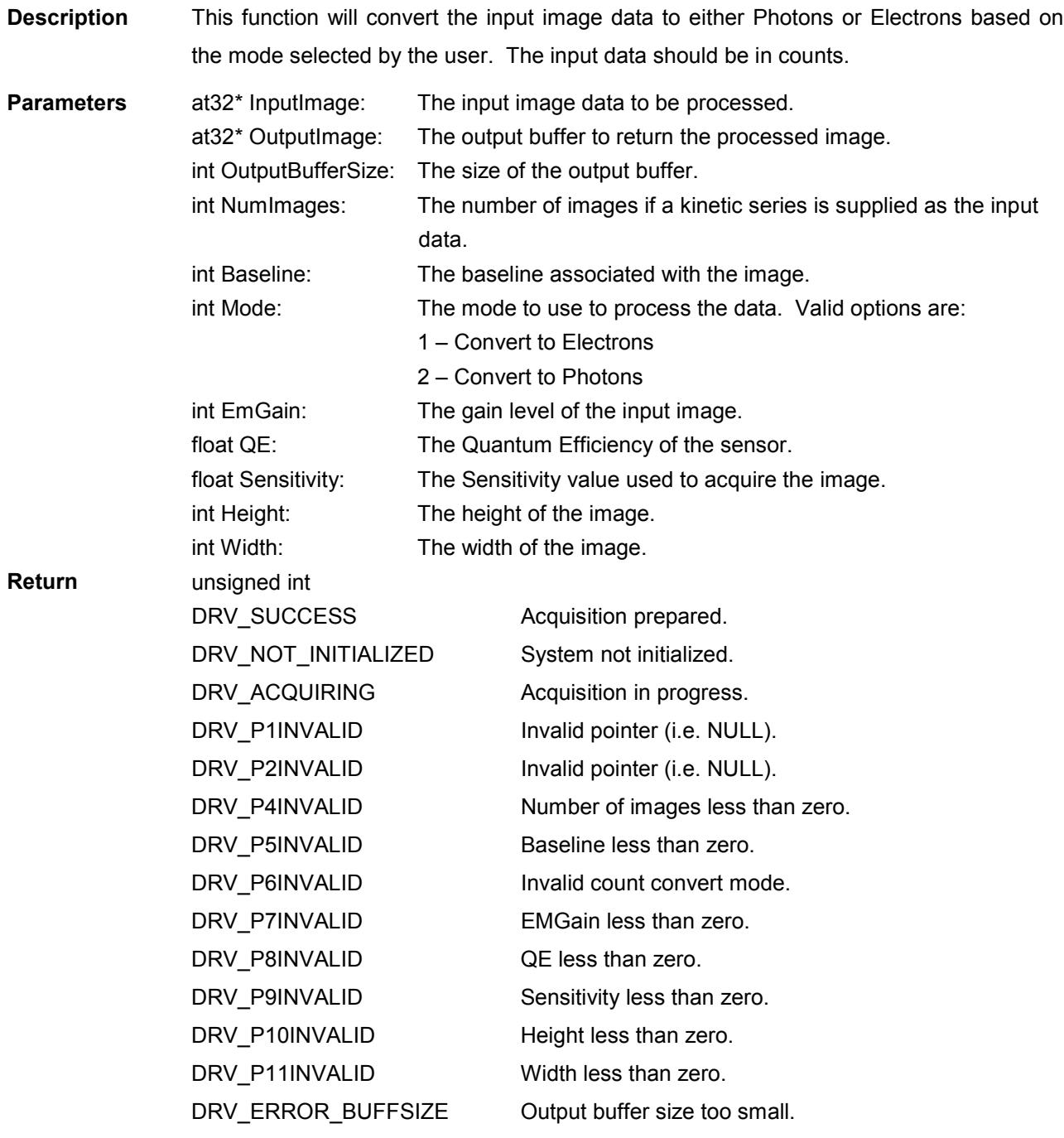

See also

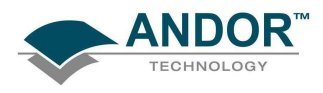

#### PostProcessNoiseFilter

unsigned int WINAPI PostProcessNoiseFilter(at\_32 \* InputImage, at\_32 \* OutputImage, int OutputBufferSize, int Baseline, int Mode, float Threshold, int Height, int Width)

Description This function will apply a filter to the input image and return the processed image in the output buffer. The filter applied is chosen by the user by setting Mode to a permitted value. **Parameters** at32<sup>\*</sup> InputImage: The input image data to be processed. at32\* OutputImage: The output buffer to return the processed image. int OutputBufferSize: The size of the output buffer. int Baseline: The baseline associated with the image. int Mode: The mode to use to process the data. Valid options are: 1 – Use Median Filter. 2 – Use Level Above Filter. 3 – Use Interquartile Range Filter. 4 – Use Noise Threshold Filter. float Threshold: This is the Threshold multiplier for the Median, Interquartile and Noise Threshold filters. For the Level Above filter this is Threshold count above the baseline. int Height: The height of the image. int Width: The width of the image. Return unsigned int DRV\_SUCCESS DRV\_NOT\_SUPPORTED DRV\_NOT\_INITIALIZED DRV\_ACQUIRING DRV\_P1INVALID DRV\_P2INVALID DRV\_P4INVALID DRV\_P5INVALID DRV\_P6INVALID DRV\_P7INVALID DRV\_P8INVALID DRV\_ERROR\_BUFFSIZE Acquisition prepared. Camera does not support Noise filter processing. System not initialized. Acquisition in progress. Invalid pointer (i.e. NULL). Invalid pointer (i.e. NULL). Baseline less than zero. Invalid Filter mode. Threshold value not valid for selected mode. Height less than zero. Width less than zero. Output buffer size too small.

See also

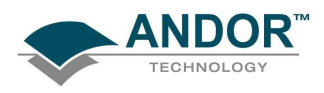

#### PostProcessPhotonCounting

unsigned int WINAPI PostProcessPhotonCounting(at\_32 \* InputImage, at\_32 \* OutputImage, int OutputBufferSize, int NumImages, int NumFrames, int NumberOfThresholds, float \* Threshold, int Height, int Width)

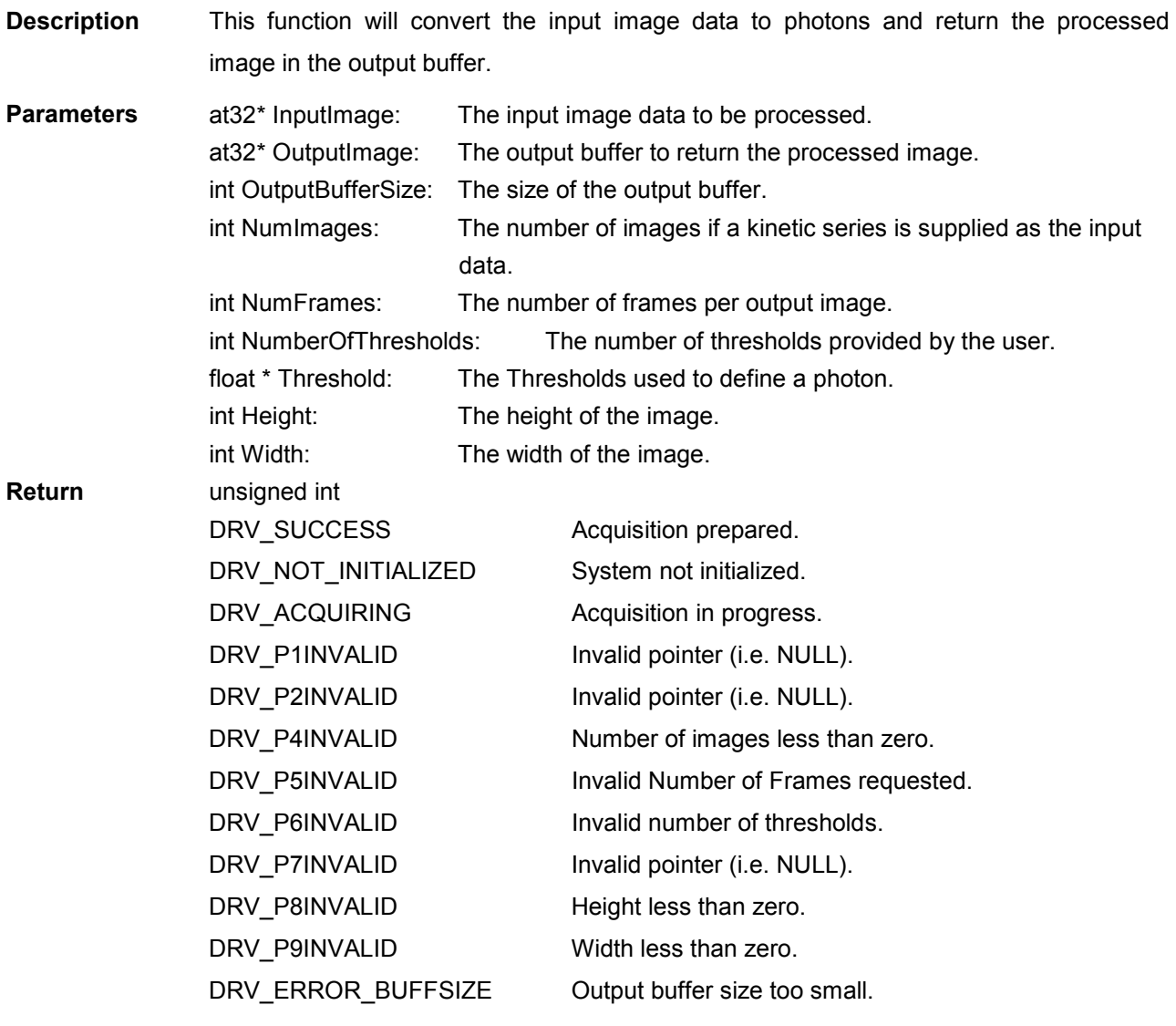

See also

<span id="page-185-0"></span>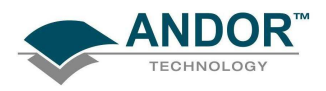

#### SaveAsBmp

#### unsigned int WINAPI SaveAsBmp(char\* path, char\* palette, long ymin, long ymax)

**Description** This function saves the last acquisition as a bitmap file, which can be loaded into an imaging package. The palette parameter specifies the location of a .PAL file, which describes the colors to use in the bitmap. This file consists of 256 lines of ASCII text; each line containing three numbers separated by spaces indicating the red, green and blue component of the respective color value.

> The ymin and ymax parameters indicate which data values will map to the first and last colors in the palette:

- All data values below or equal to ymin will be colored with the first color.
- All values above or equal to ymax will be colored with the last color
- All other palette colors will be scaled across values between these limits.

**Parameters** char<sup>\*</sup> path: The filename of the bitmap. char\* palette: The filename of a palette file (.PAL) for applying color to the bitmap. long ymin, long ymax: Range of data values that palette will be scaled across. If set to 0, 0 the palette will scale across the full range of values.

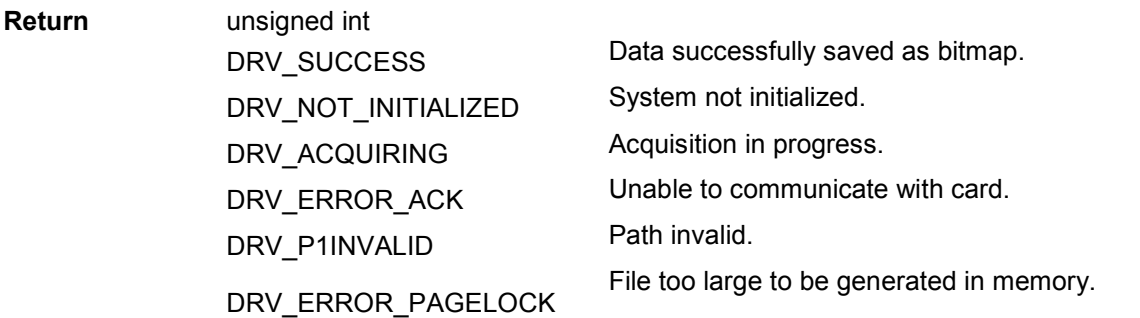

See also [SaveAsSif](#page-188-0) [SaveAsEDF](#page-186-0) [SaveAsFITS](#page-187-0) [SaveAsRaw](#page-187-0) [SaveAsSPC](#page-189-0) [SaveAsTiff](#page-189-0)

NOTE: If the last acquisition was in Kinetic Series mode, each image will be saved in a separate Bitmap file. The filename specified will have an index number appended to it, indicating the position in the series.

<span id="page-186-0"></span>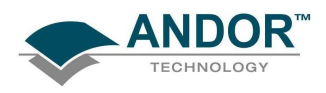

#### SaveAsCommentedSif

#### unsigned int WINAPI SaveAsCommentedSif(char\* path, char\* comment)

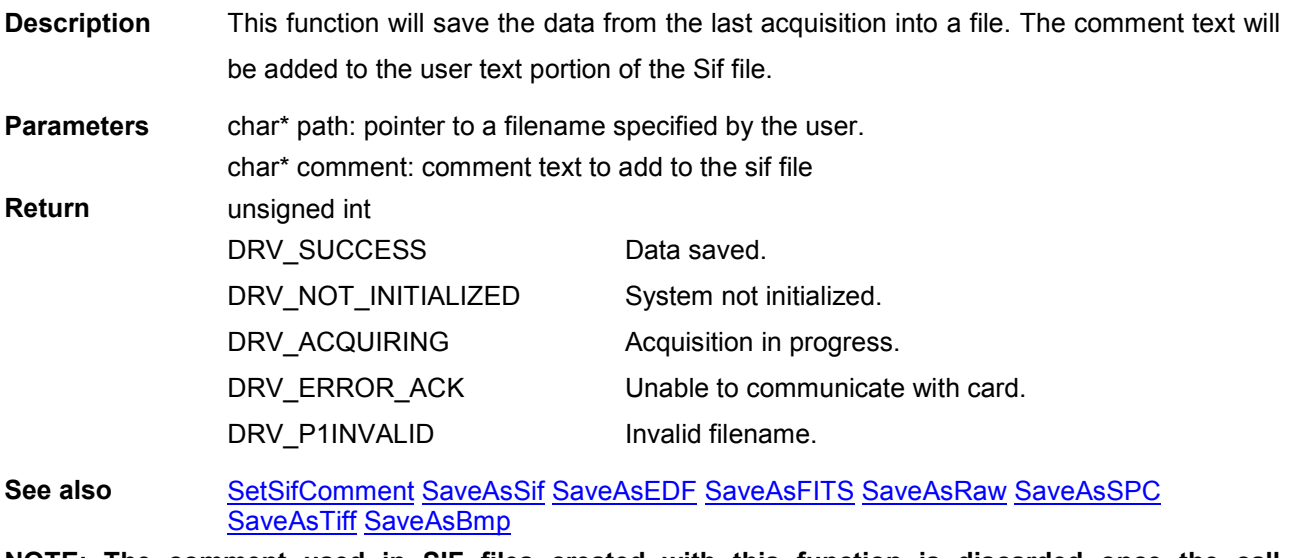

NOTE: The comment used in SIF files created with this function is discarded once the call completes, i.e. future calls to **[SaveAsSif](#page-188-0)** will not use this comment. To set a persistent comment use the **[SetSifComment](#page-245-0)** function.

#### **SaveAsEDF**

### unsigned int WINAPI SaveAsEDF (char\* szPath, int iMode)

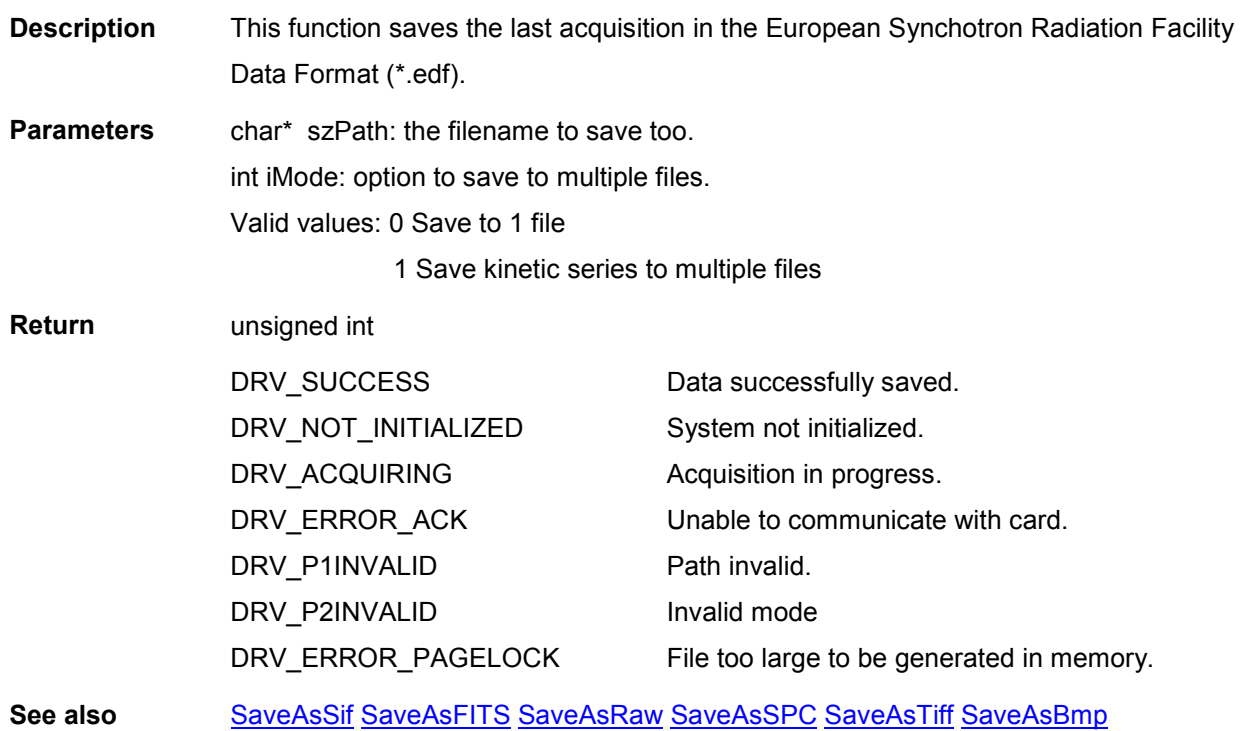

<span id="page-187-0"></span>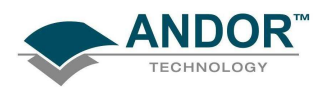

#### **SaveAsFITS**

#### unsigned int WINAPI SaveAsFITS (char\* szFileTitle, int typ)

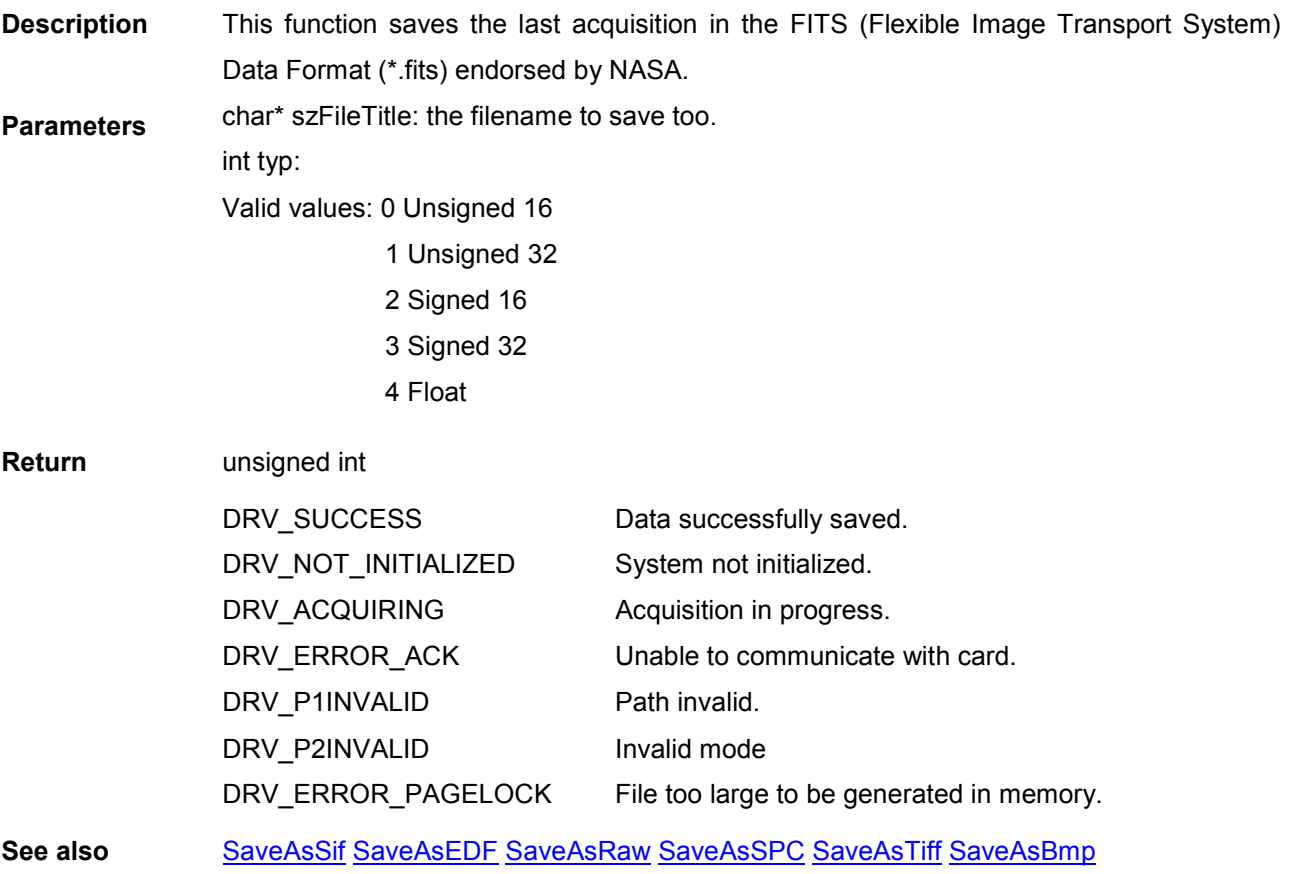

#### **SaveAsRaw**

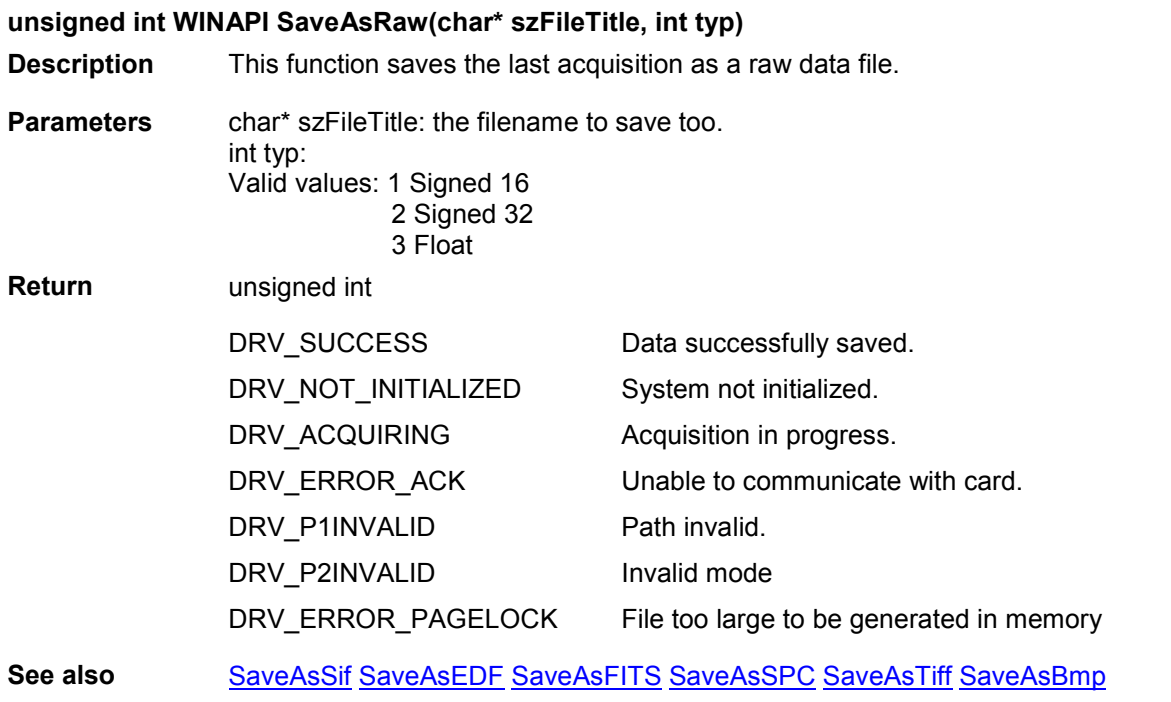

<span id="page-188-0"></span>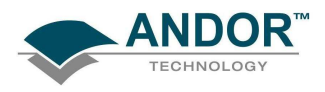

#### **SaveAsSif**

#### unsigned int WINAPI SaveAsSif(char\* path)

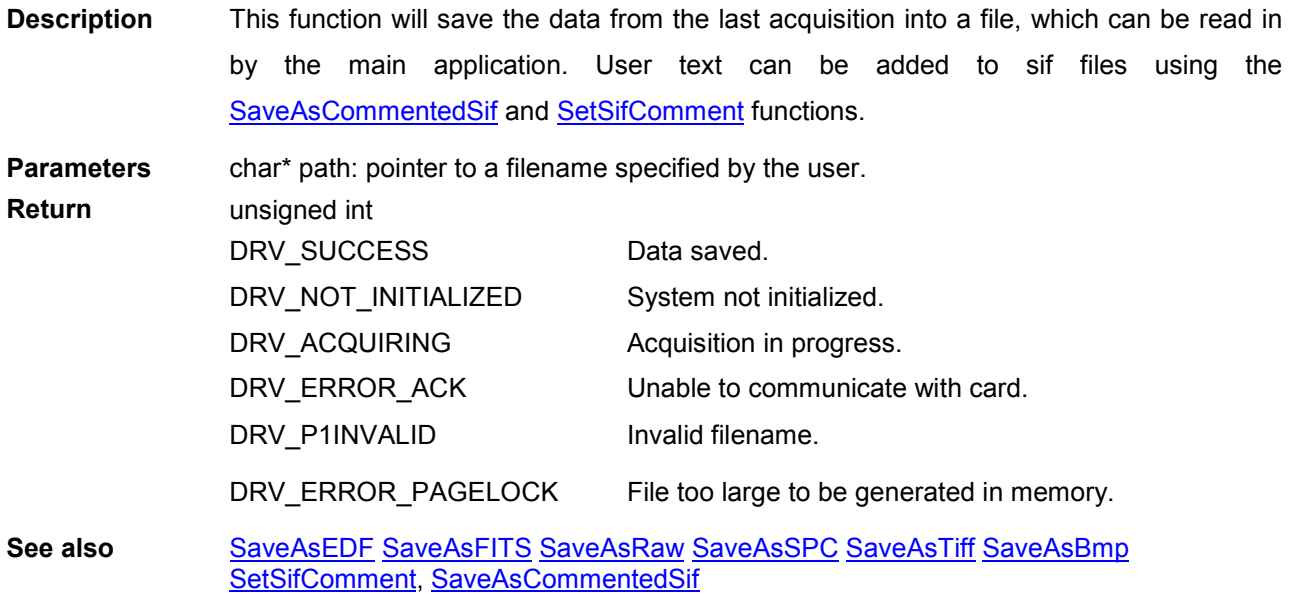

<span id="page-189-0"></span>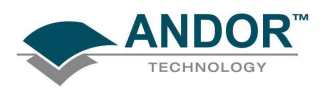

#### SaveAsSPC

#### unsigned int WINAPI SaveAsSPC (char\* path)

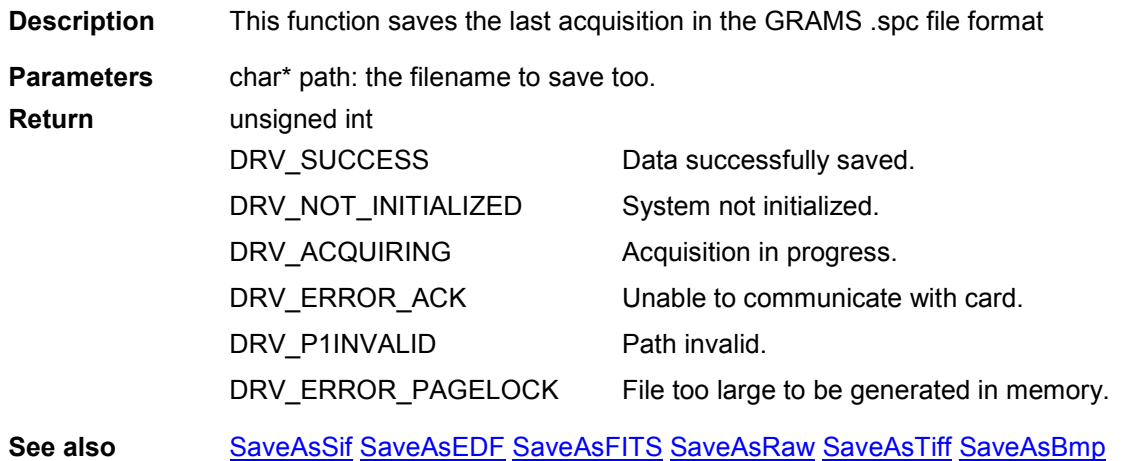

#### **SaveAsTiff**

### unsigned int WINAPI SaveAsTiff(char\* path, char\* palette, int position, int typ)

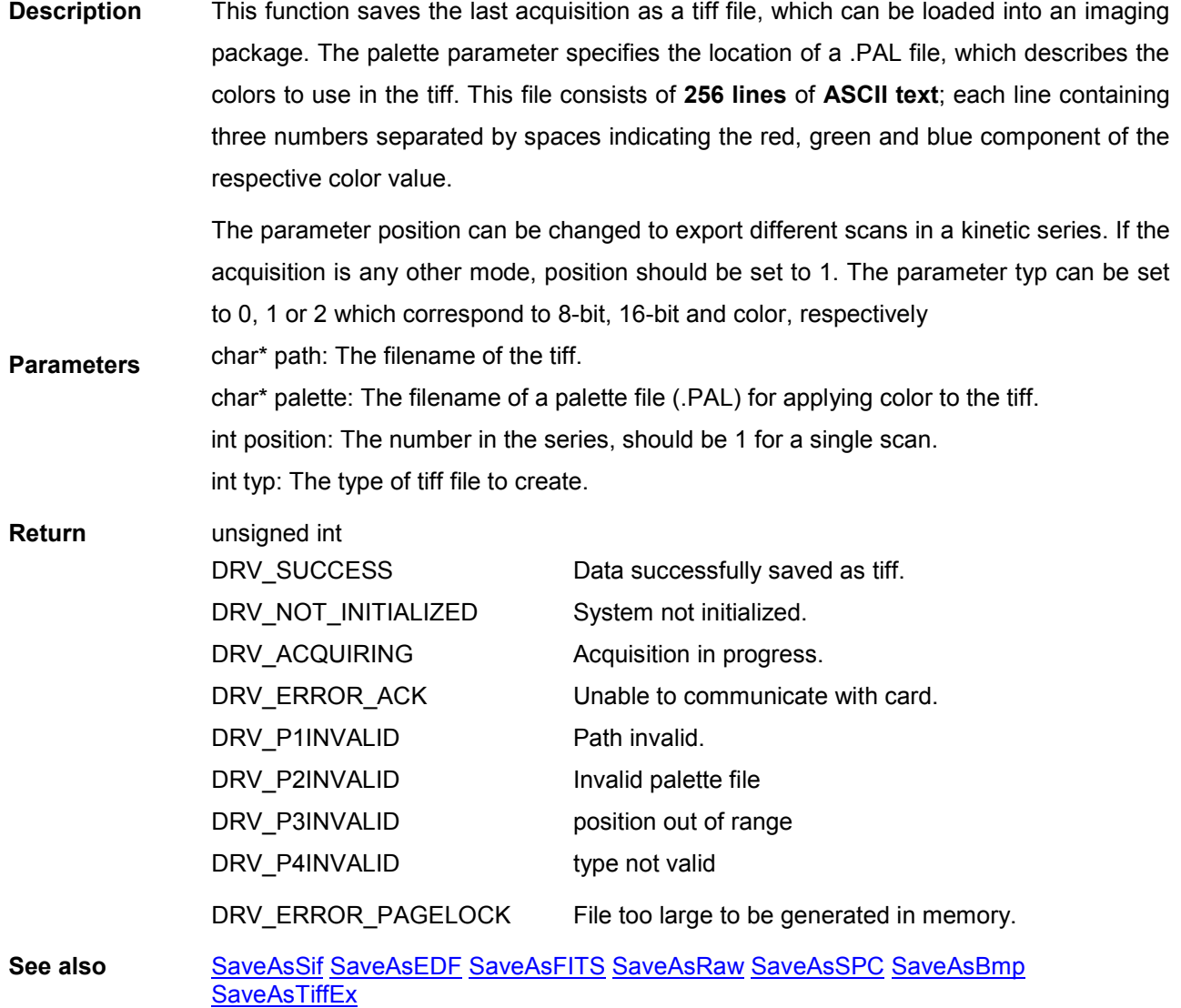

<span id="page-190-0"></span>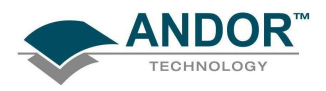

#### **SaveAsTiffEx**

#### unsigned int WINAPI SaveAsTiffEx(char\* path, char\* palette, int position, int typ, int mode)

- Description This function saves the last acquisition as a tiff file, which can be loaded into an imaging package. This is an extended version of the [SaveAsTiff](#page-189-0) function. The palette parameter specifies the location of a .PAL file, which describes the colors to use in the tiff. This file consists of 256 lines of ASCII text; each line containing three numbers separated by spaces indicating the red, green and blue component of the respective color value. The parameter position can be changed to export different scans in a kinetic series. If the acquisition is any other mode, position should be set to 1. The parameter typ can be set to 0, 1 or 2 which correspond to 8-bit, 16-bit and color, respectively. The mode parameter specifies the mode of output. Data can be output scaled from the min and max count values across the entire range of values (mode 0) or can remain unchanged (mode 1).Of course if the count value is higher or lower than the output data range then even in mode 1 data will be scaled.
- Parameters char\* path: The filename of the tiff. char\* palette: The filename of a palette file (.PAL) for applying color to the tiff. int position: The number in the series, should be 1 for a single scan. int typ: The type of tiff file to create. int mode: The output mode

Return unsigned int DRV\_SUCCESS DRV\_NOT\_INITIALIZED DRV\_ACQUIRING DRV\_ERROR\_ACK DRV\_P1INVALID DRV\_P2INVALID DRV\_P3INVALID DRV\_P4INVALIDDRV\_P5INVALID DRV\_ERROR\_PAGELOCK Data successfully saved as tiff System not initialized. Acquisition in progress. Unable to communicate with card. Path invalid. Invalid palette file position out of range type not validmode not valid File too large to be generated in memory

See also [SaveAsSif](#page-188-0) [SaveAsEDF](#page-186-0) [SaveAsFITS](#page-187-0) [SaveAsRaw](#page-187-0) [SaveAsSPC](#page-189-0) [SaveAsTiff](#page-189-0) [SaveAsBmp](#page-185-0)

# SDK SECTION 11

## FUNCTIONS

#### SaveEEPROMToFile

#### unsigned int WINAPI SaveEEPROMToFile(char \*cFileName)

#### Description THIS FUNCTION IS RESERVED.

#### unsigned int WINAPI SaveToClipBoard(char\* palette)

Description THIS FUNCTION IS RESERVED.

unsigned int WINAPI SelectDevice(int devNum)

Description THIS FUNCTION IS RESERVED.

#### **SendSoftwareTrigger**

#### unsigned int WINAPI SendSoftwareTrigger ()

**Description** This function sends an event to the camera to take an acquisition when in Software [Trigger](#page-56-0) mode. Not all cameras have this mode available to them. To check if your camera can operate in this mode check the [GetCapabilities](#page-106-0) function for the Trigger Mode AC TRIGGERMODE CONTINUOUS. If this mode is physically possible and other settings are suitable [\(IsTriggerModeAvailable\)](#page-171-0) and the camera is acquiring then this command will take an acquisition. Parameters NONE Return unsigned int DRV\_SUCCESS DRV\_NOT\_INITIALIZED DRV\_INVALID\_MODE DRV\_IDLE DRV\_ERROR\_CODES DRV\_ERROR\_ACK Trigger sent System not initialized Not in SoftwareTrigger mode Not Acquiring Error communicating with camera Previous acquisition not complete See also [GetCapabilities,](#page-106-0) [IsTriggerModeAvailable,](#page-171-0) [SetAcquisitionMode,](#page-193-0) [SetReadMode](#page-241-0), **SetTriggerMode** NOTES The settings of the camera must be as follows: ReadOut mode is full image RunMode is Run Till Abort TriggerMode is 10

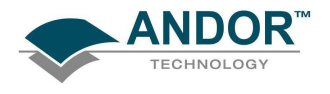

**SaveToClipBoard** 

**SelectDevice** 

<span id="page-192-0"></span>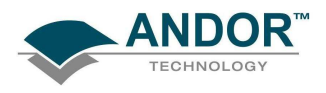

#### SetAccumulationCycleTime

#### unsigned int WINAPI SetAccumulationCycleTime(float time)

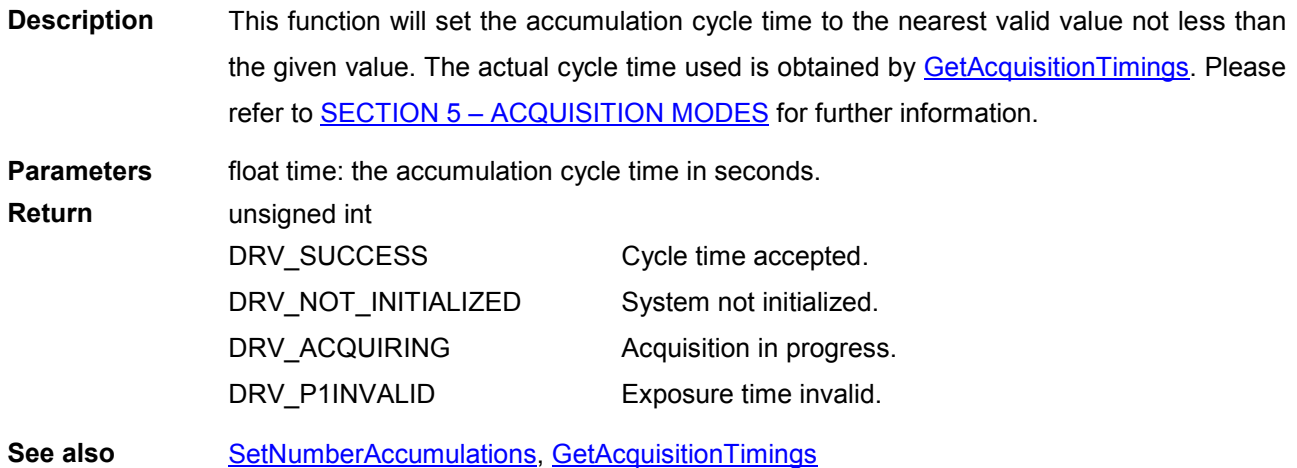

#### **SetAcqStatusEvent**

#### unsigned int WINAPI SetAcqStatusEvent(HANDLE statusEvent)

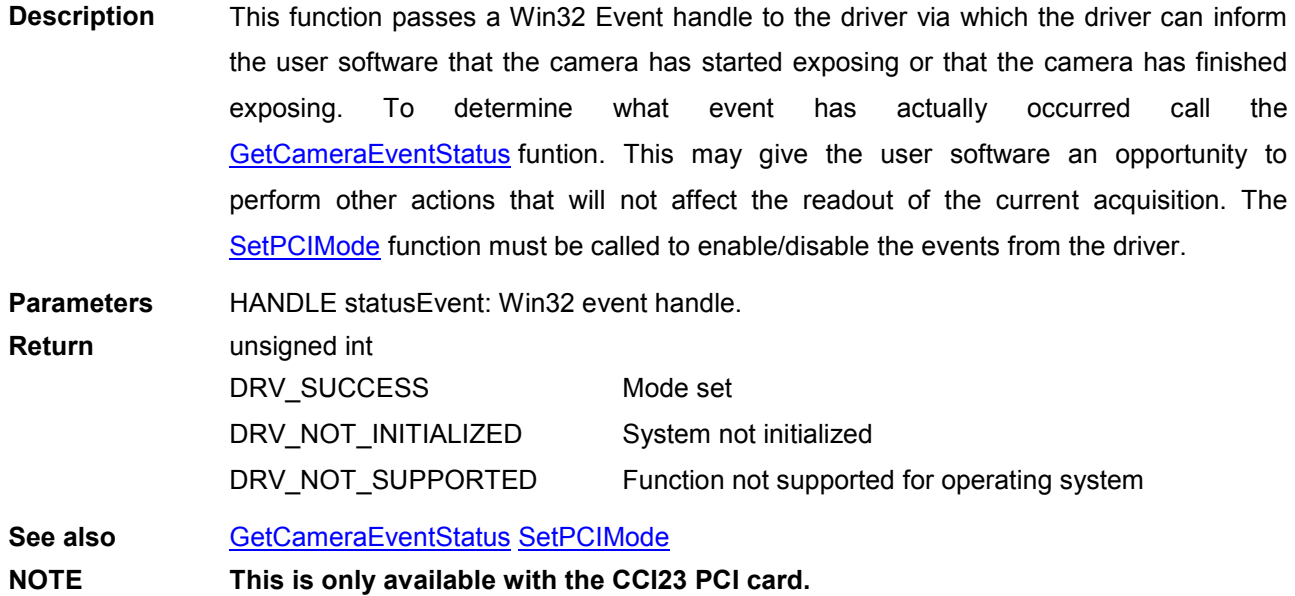

<span id="page-193-0"></span>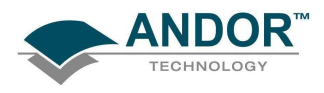

#### SetAcquisitionMode

#### unsigned int WINAPI SetAcquisitionMode(int mode)

**Description** This function will set the acquisition mode to be used on the next [StartAcquisition.](#page-257-0) **Parameters** int mode: the acquisition mode. Valid values:

- 1 Single Scan
- 2 Accumulate
- 3 Kinetics
- 4 Fast Kinetics
- 5 Run till abort

Return unsigned int DRV\_SUCCESS DRV\_NOT\_INITIALIZED DRV\_ACQUIRING DRV\_P1INVALID Acquisition mode set. System not initialized. Acquisition in progress. Acquisition Mode invalid.

See also [StartAcquisition](#page-257-0)

NOTE: In Mode 5 the system uses a "Run Till Abort" acquisition mode. In Mode 5 only, the camera continually acquires data until the **[AbortAcquisition](#page-90-0)** function is called. By using the **[SetDriverEvent](#page-211-0)** function you will be notified as each acquisition is completed.

#### **SetAcquisitionType**

unsigned int WINAPI SetAcquisitionType (int typ)

Description THIS FUNCTION IS RESERVED.

#### **SetADChannel**

#### unsigned int WINAPI SetADChannel(int channel)

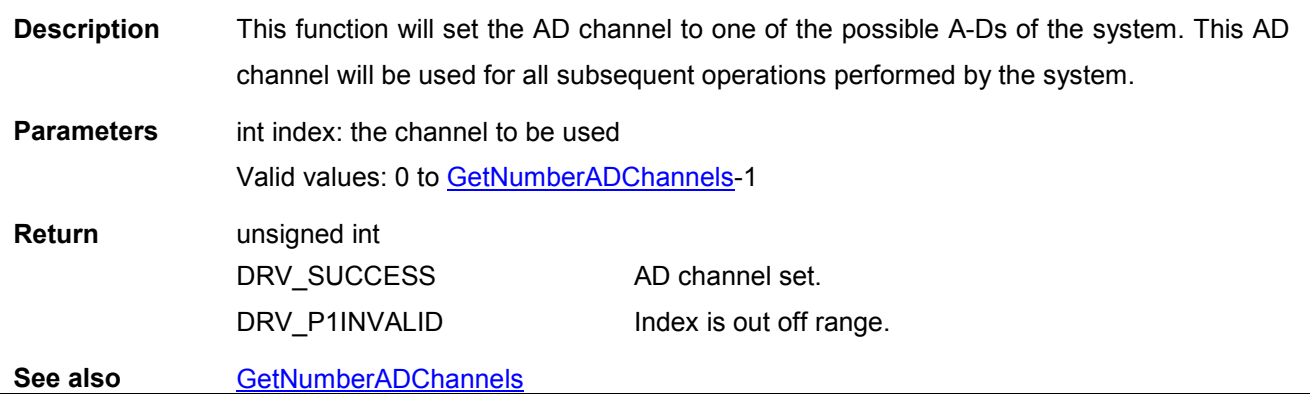

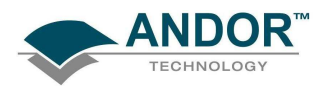

#### SetAdvancedTriggerModeState

#### unsigned int WINAPI SetAdvancedTriggerModeState (int iState)

**Description** This function will set the state for the [iCam](#page-27-0) functionality that some cameras are capable of. There may be some cases where we wish to prevent the software using the new functionality and just do it the way it was previously done. Parameters int iState: 0: turn off iCam 1: Enable iCam. Return unsigned int DRV\_SUCCESS DRV\_NOT\_INITIALIZED DRV\_P1INVALID State set System not initialized state invalid See also [iCam](#page-27-0) NOTE By default the advanced trigger functionality is enabled.

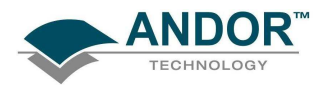

### FUNCTIONS

#### **SetBackground**

#### unsigned int WINAPI SetBackground(at\_32\* arr, unsigned long size)

Description THIS FUNCTION IS RESERVED.

#### **SetBaselineClamp**

#### unsigned int WINAPI SetBaselineClamp(int state)

- Description This function turns on and off the baseline clamp functionality. With this feature enabled the baseline level of each scan in a kinetic series will be more consistent across the sequence.
- Parameters int state: Enables/Disables Baseline clamp functionality
	- 1 Enable Baseline Clamp

0 – Disable Baseline Clamp

Return unsigned int DRV\_SUCCESS DRV\_NOT\_INITIALIZED DRV\_ACQUIRING DRV\_NOT\_SUPPORTED DRV\_P1INVALID Parameters set. System not initialized. Acquisition in progress. Baseline Clamp not supported on this camera State parameter was not zero or one.

#### SetBaselineOffset

#### unsigned int WINAPI SetBaselineOffset(int offset)

- Description This function allows the user to move the baseline level by the amount selected. For example "+100" will add approximately 100 counts to the default baseline value. The value entered should be a multiple of 100 between -1000 and +1000 inclusively.
- Parameters Int offset: Amount to offset baseline by

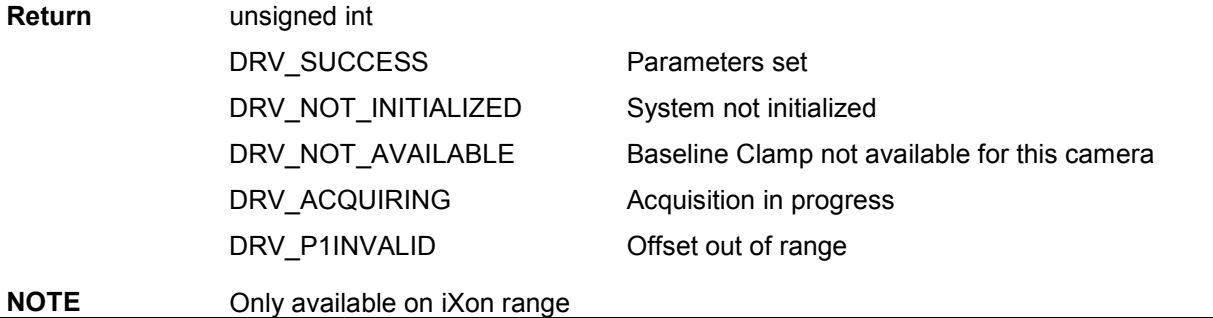

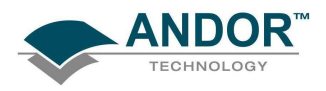

#### SetCameraStatusEnable

#### unsigned int WINAPI SetCameraStatusEnable(DWORD Enable)

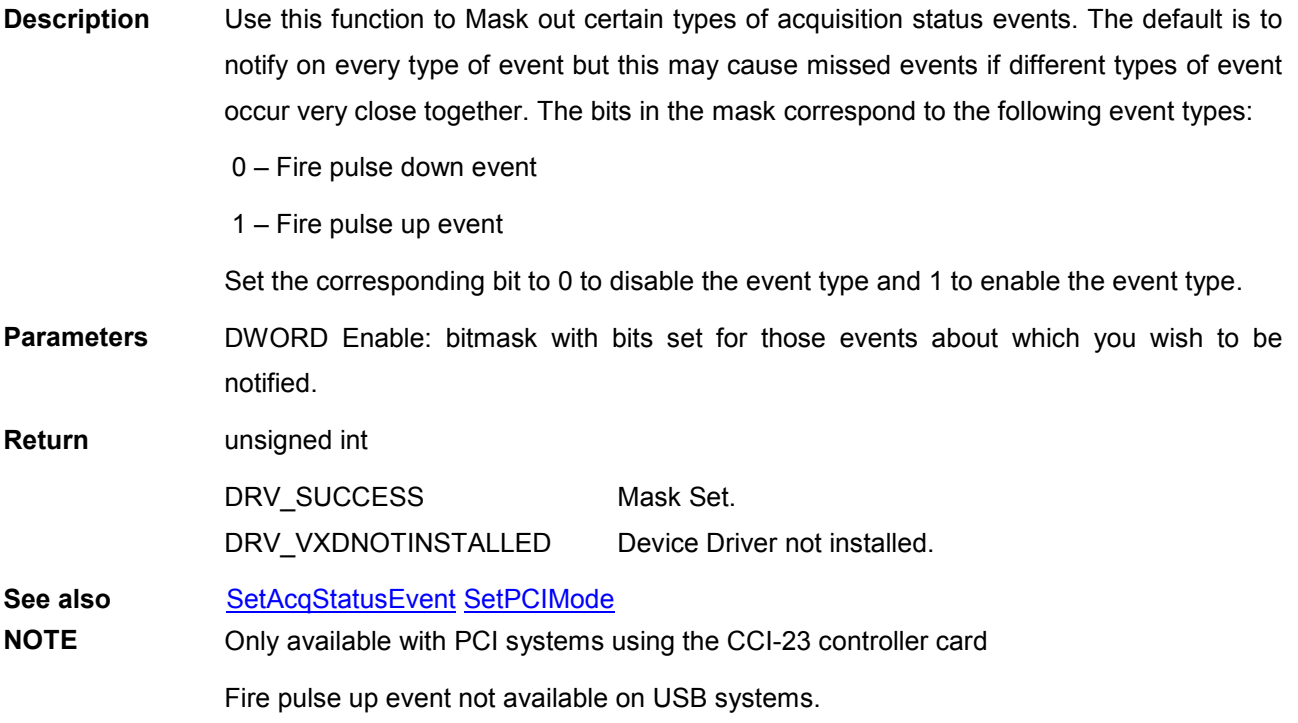

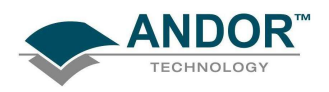

#### SetComplexImage

#### unsigned int WINAPI SetComplexImage(int numAreas, int\* areas)

Description This is a function that allows the setting up of random tracks with more options that the [SetRandomTracks](#page-240-0) function.

> The minimum number of tracks is 1. The maximum number of tracks is the number of vertical pixels.

> There is a further limit to the number of tracks that can be set due to memory constraints in the camera. It is not a fixed number but depends upon the combinations of the tracks. For example, 20 tracks of different heights will take up more memory than 20 tracks of the same height.

> If attempting to set a series of random tracks and the return code equals DRV RANDOM TRACK ERROR, change the makeup of the tracks to have more repeating heights and gaps so less memory is needed.

Each track must be defined by a group of six integers.

- -The top and bottom positions of the tracks.
- -The left and right positions for the area of interest within each track
- -The horizontal and vertical binning for each track.

The positions of the tracks are validated to ensure that the tracks are in increasing order.

The left and right positions for each track must be the same. For iXon the range is between 8 and CCD width, inclusive For idus the range must be between 257 and CCD width, inclusive.

Horizontal binning must be an integer between 1 and 64 inclusive, for iXon. Horizontal binning is not implementated for iDus and must be set to 1. Vertical binning is used in the following way. A track of: 1 10 1 1024 1 2

is actually implemented as 5 tracks of height 2. . Note that a vertical binning of 1 will have the effect of vertically binning the entire track; otherwise vertical binning will operate as normal.

1 2 1 1024 1 1 3 4 1 1024 1 1 5 6 1 1024 1 1 7 8 1 1024 1 1 9 10 1 1024 1 1

Parameters int numAreas:

int \* areas:

Return Unsigned int

 DRV\_SUCCESS DRV\_NOT\_INITIALIZED DRV\_ACQUIRING DRV\_P1INVALID DRV\_P2INVALID DRV\_ERROR\_FILELOAD DRV\_RANDOM\_TRACK\_ERROR **Success** System not initialized. Acquisition in progress. Number of tracks invalid. Track positions invalid. Serious internal error Invalid combination of tracks, out of memory or mode not available.

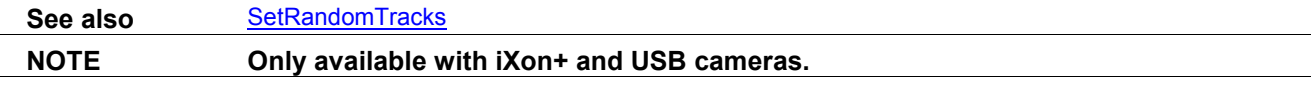

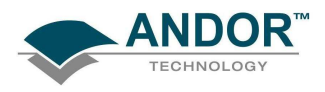

#### **SetCoolerMode**

#### unsigned int WINAPI SetCoolerMode(int mode)

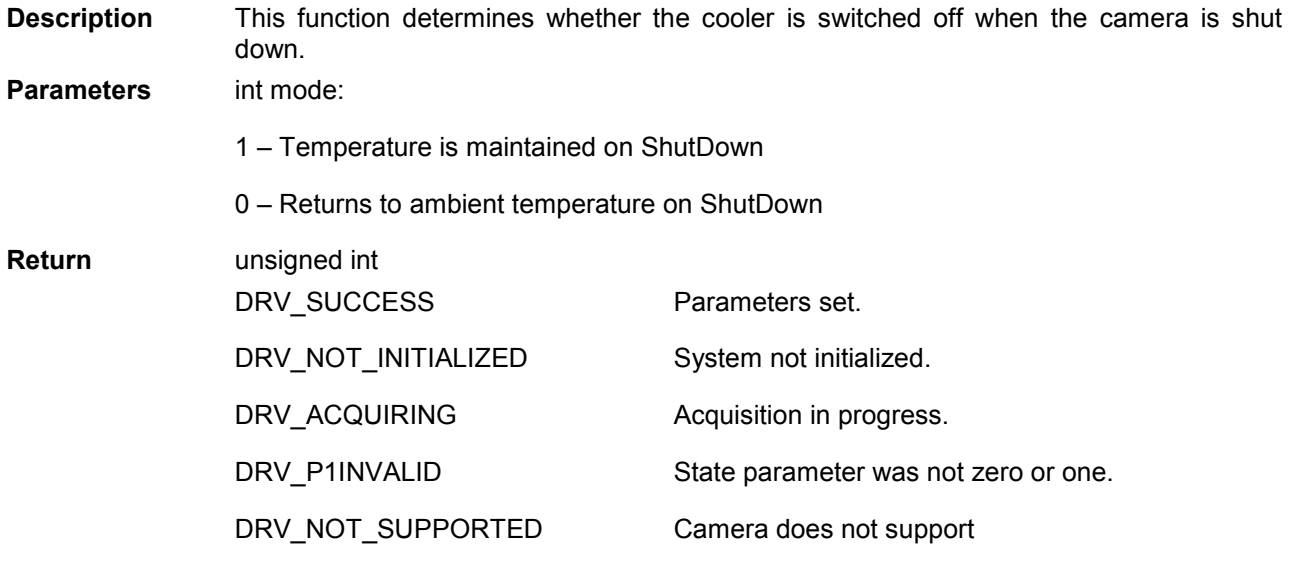

NOTE: Mode 0 not available on Luca R cameras – always cooled to -20.

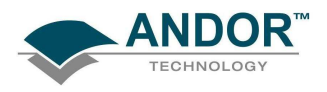

#### SetCountConvertMode

#### unsigned int WINAPI SetCountConvertMode(int mode)

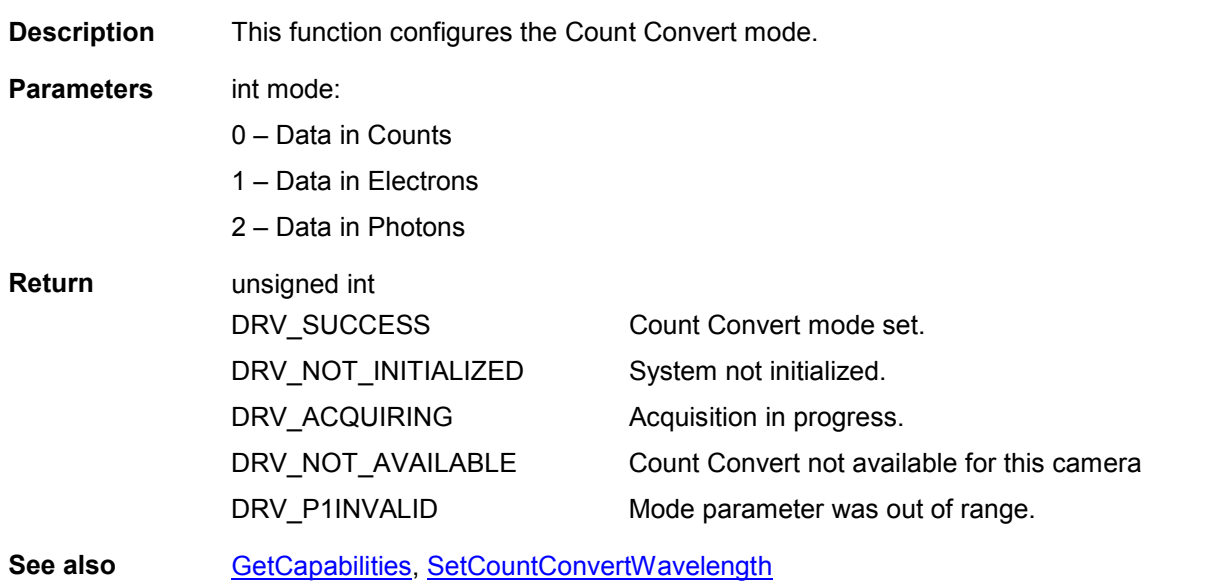

#### SetCountConvertWavelength

#### unsigned int WINAPI SetCountConvertWavelength(float wavelength)

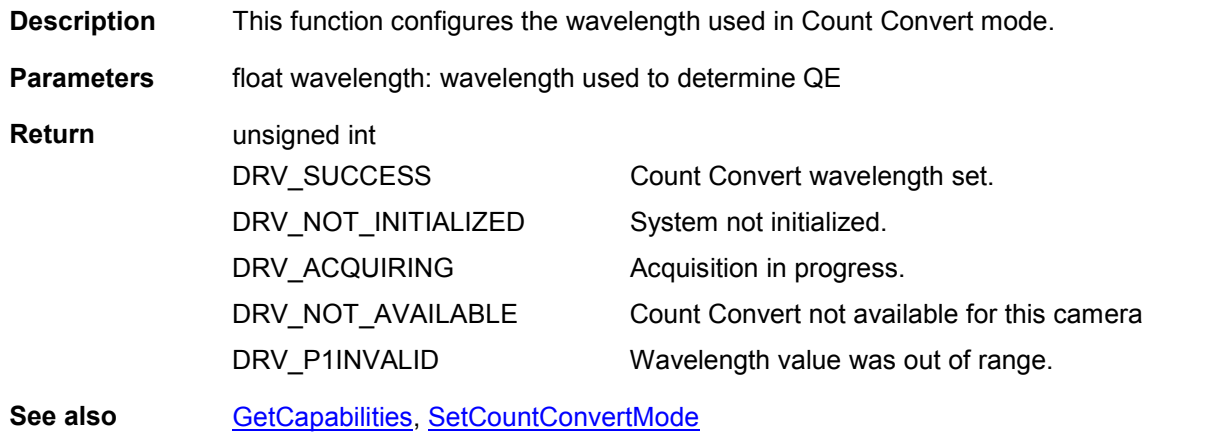

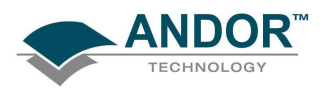

#### **SetCropMode**

#### unsigned int WINAPI SetCropMode (int active, int cropHeight, int reserved)

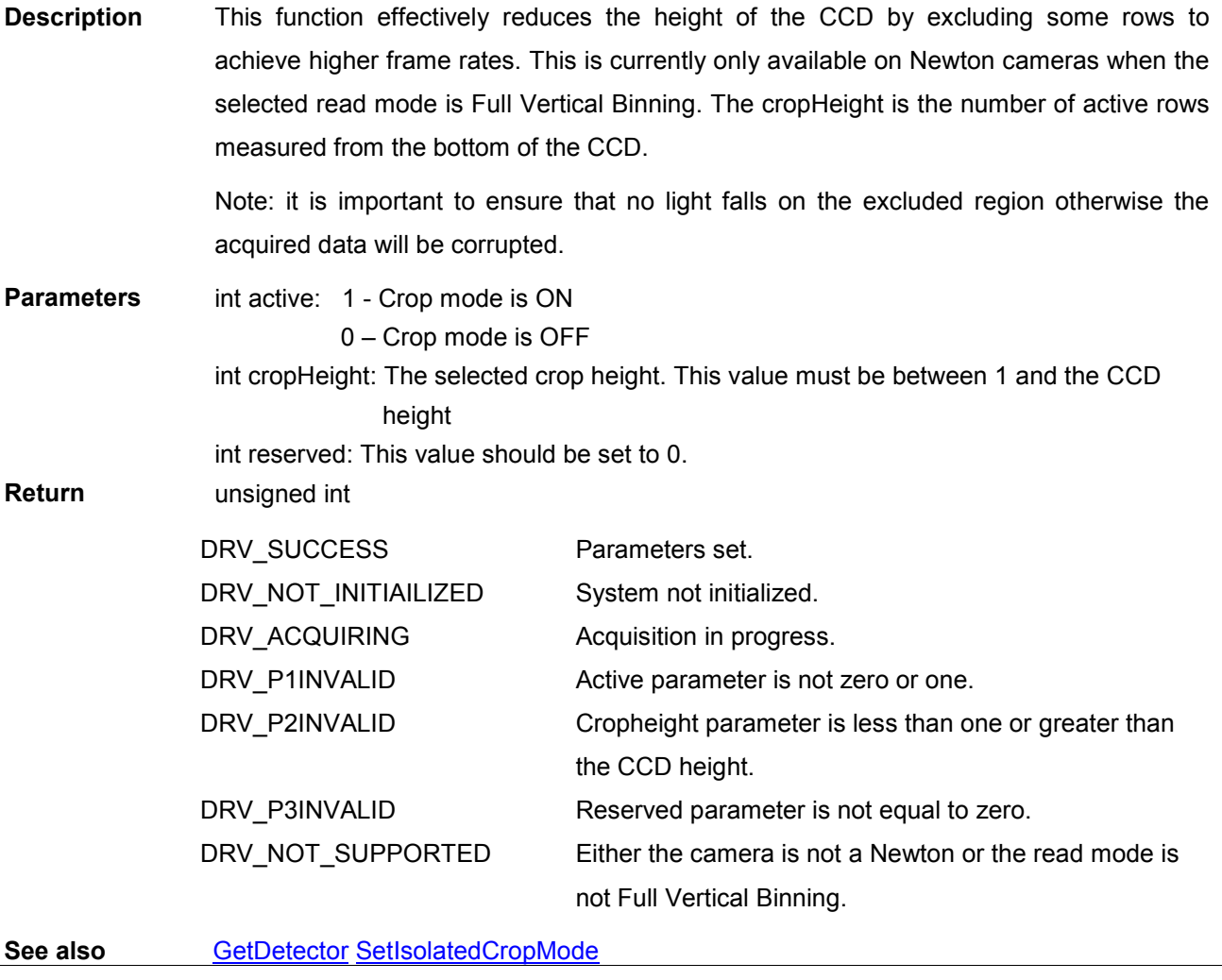

NOTE : Available on Newton

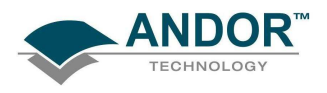

#### SetCurrentCamera

#### unsigned int WINAPI SetCurrentCamera(long cameraHandle)

Description When multiple Andor cameras are installed this function allows the user to select which camera is currently active. Once a camera has been selected the other functions can be called as normal but they will only apply to the selected camera. If only 1 camera is installed calling this function is not required since that camera will be selected by default.

Parameters long cameraHandle: Selects the active camera Return unsigned int

> DRV\_SUCCESS DRV\_P1INVALID

Camera successfully selected. Invalid camera handle.

SEE ALSO : [GetCurrentCamera,](#page-122-0) [GetAvailableCameras,](#page-102-0) [GetCameraHandle](#page-104-0) 

#### SetCustomTrackHBin

#### unsigned int WINAPI SetCustomTrackHBin(int bin)

Description This function sets the horizontal binning value to be used when the [readout mode](#page-27-0) is set to [Random Track.](#page-30-0)

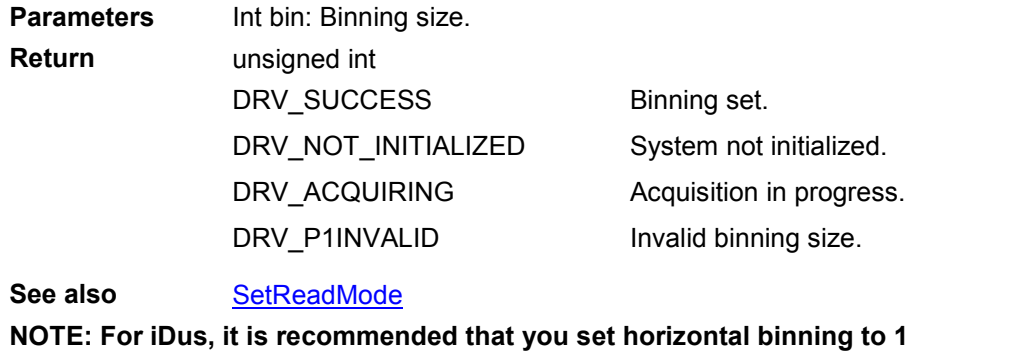

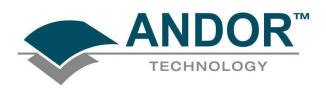

#### **SetDACOutputScale**

#### unsigned int WINAPI SetDACOutputScale(int scale)

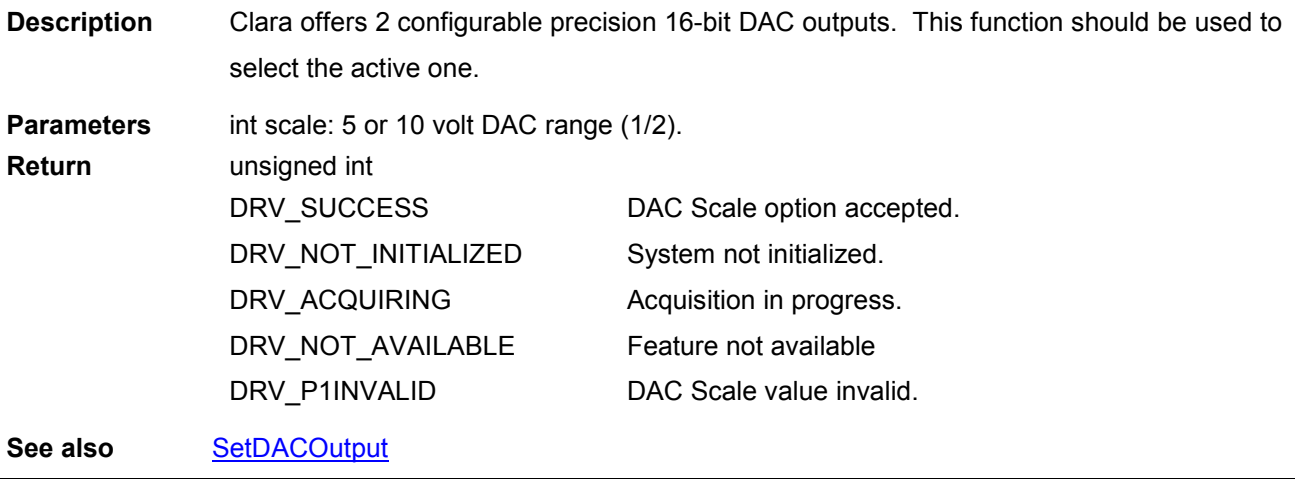

### NOTE: Only available on Andor Clara

#### **SetDACOutput**

#### unsigned int WINAPI SetDACOutput(int option, int resolution, int value)

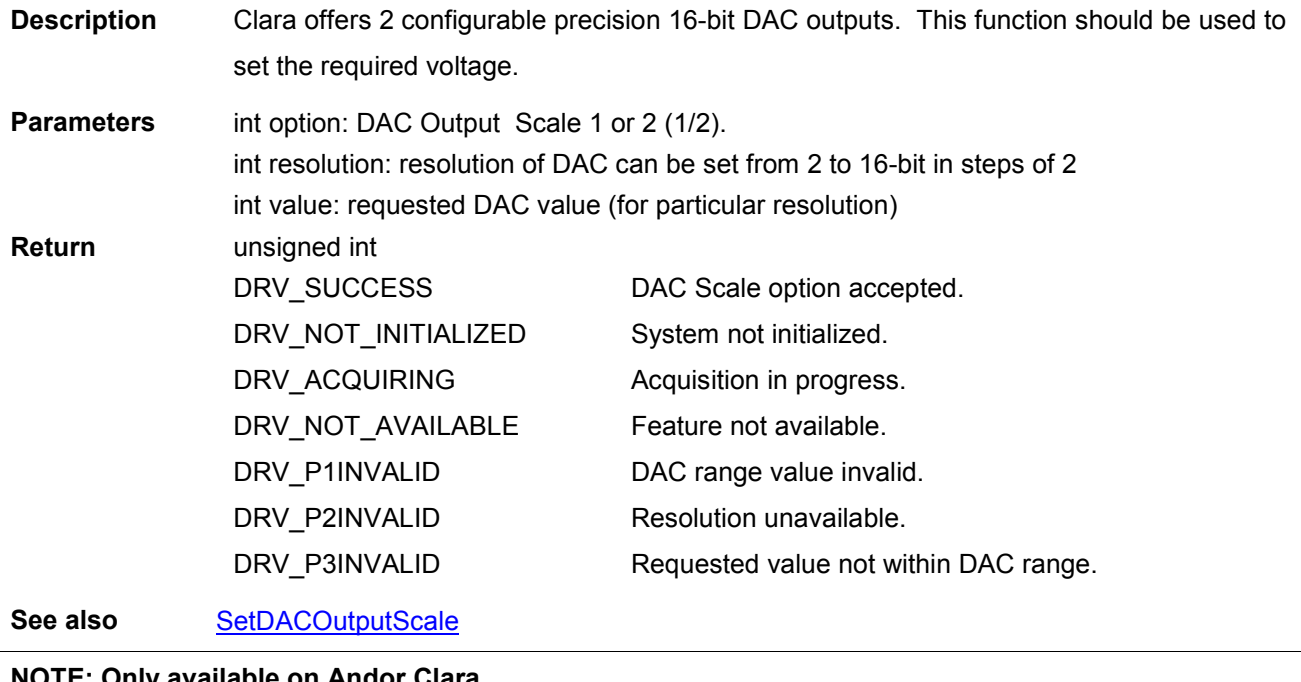

NOTE: Only available on Andor Clara

# FUNCTIONS

### SetDataType

### unsigned int WINAPI SetDataType (int typ)

### Description THIS FUNCTION IS RESERVED.

Description THIS FUNCTION IS RESERVED.

**SetDDGGain** 

**SetDDGAddress** 

### unsigned int WINAPI SetDDGGain(int gain)

Description Deprecated for [SetMCPGain.](#page-229-0)

#### SetDDGGateStep

#### unsigned int WINAPI SetDDGGateStep(double step\_Renamed)

Description This function will set a constant value for the gate step in a kinetic series. The lowest available resolution is 25 picoseconds and the maximum permitted value is 25 seconds.

unsigned int WINAPI SetDDGAddress(BYTE t0, BYTE t1, BYTE t2, BYTE t3, BYTE address)

Page 204

Parameters double step\_Renamed: gate step in picoseconds.

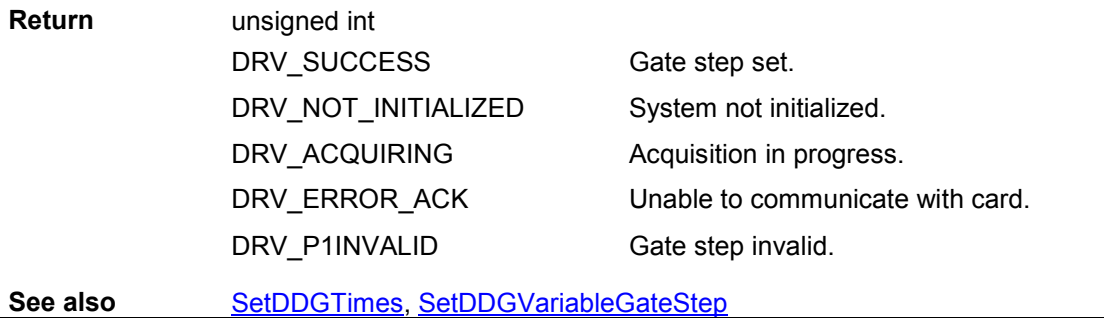

NOTE: Available on iStar.

<span id="page-203-0"></span>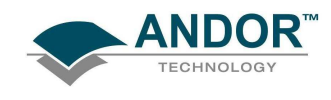

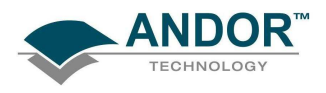

#### SetDDGInsertionDelay

#### unsigned int WINAPI SetDDGInsertionDelay(int state)

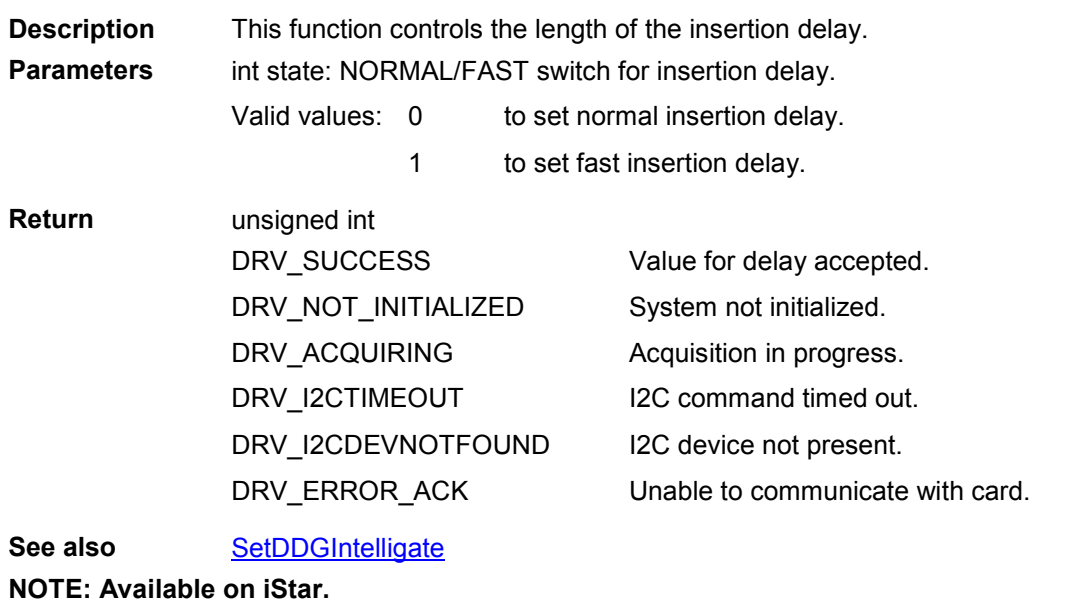

#### SetDDGIntelligate

#### unsigned int WINAPI SetDDGIntelligate(int state)

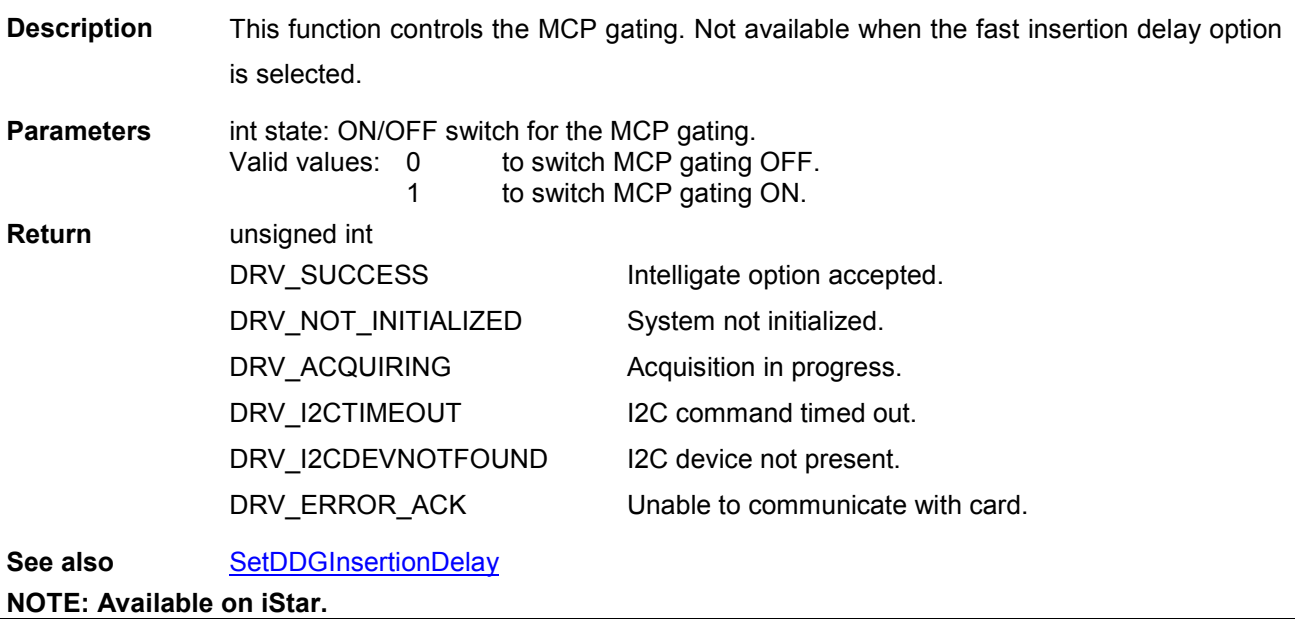

<span id="page-205-0"></span>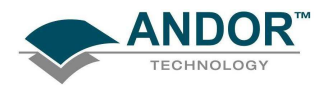

#### SetDDGIOC

#### unsigned int WINAPI SetDDGIOC(int state)

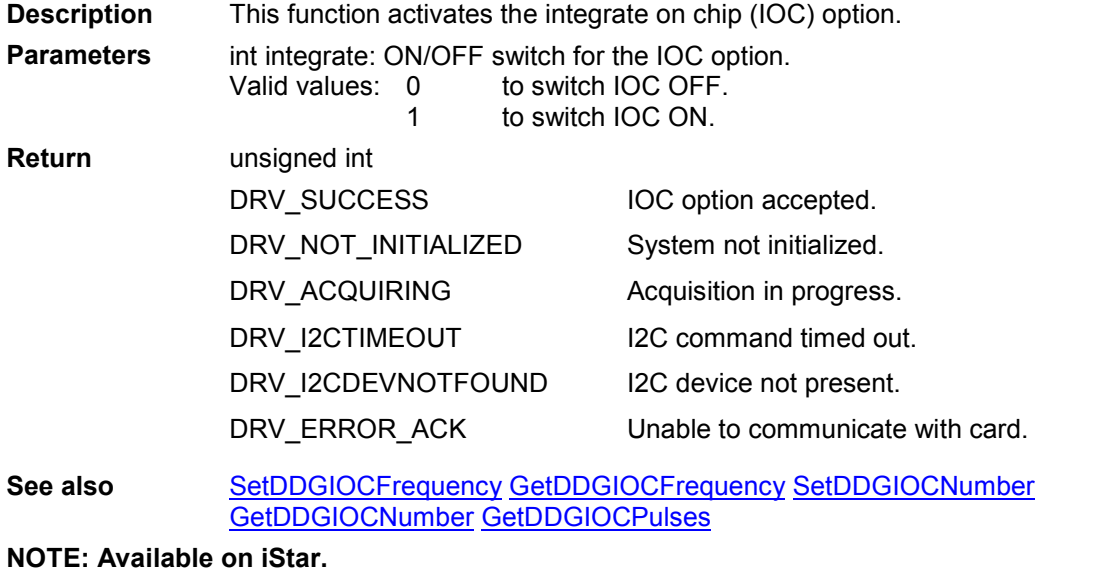

<span id="page-206-0"></span>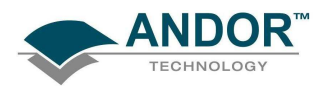

#### **SetDDGIOCFrequency**

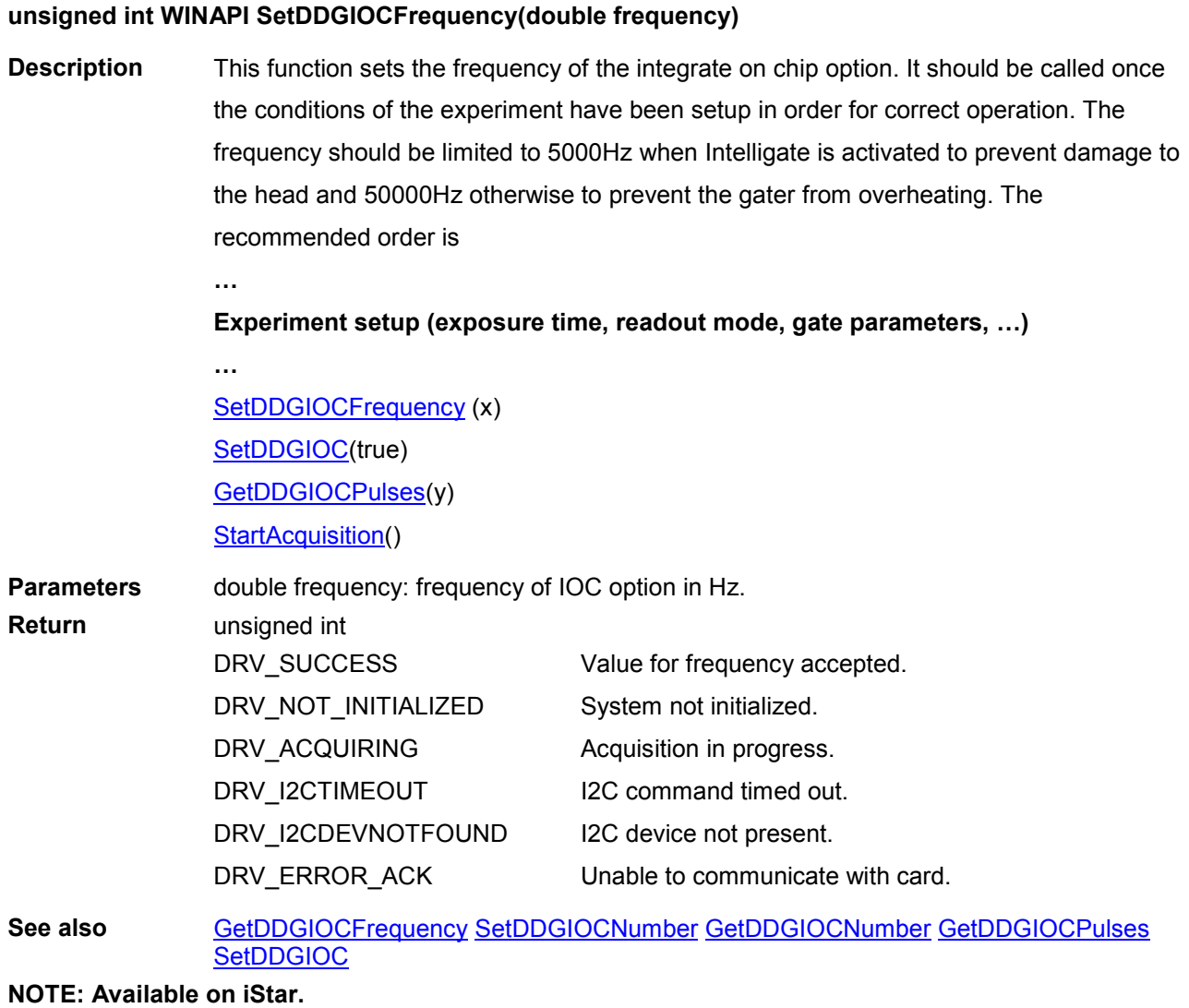

<span id="page-207-0"></span>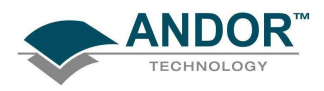

#### SetDDGIOCNumber

#### unsigned int WINAPI SetDDGIOCNumber(unsigned long numberPulses)

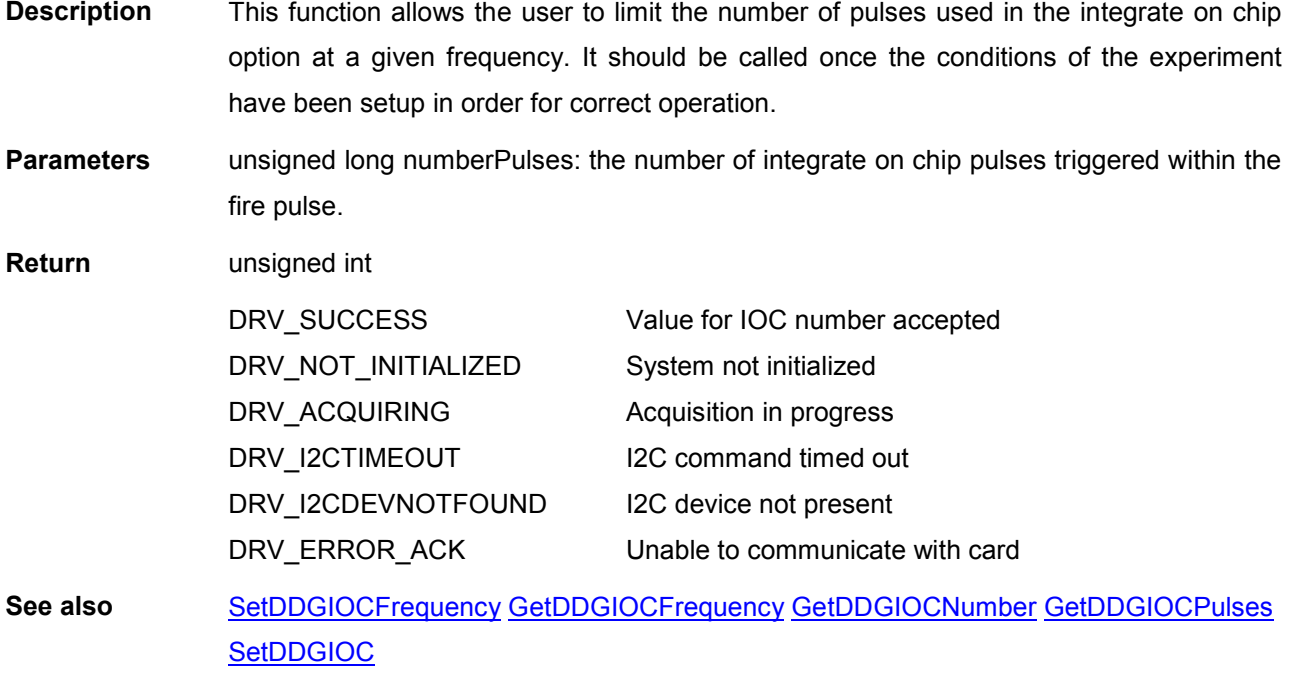

NOTE: Available on iStar.

#### **SetDDGTimes**

#### unsigned int WINAPI SetDDGTimes(double t0, double t1, double t2)

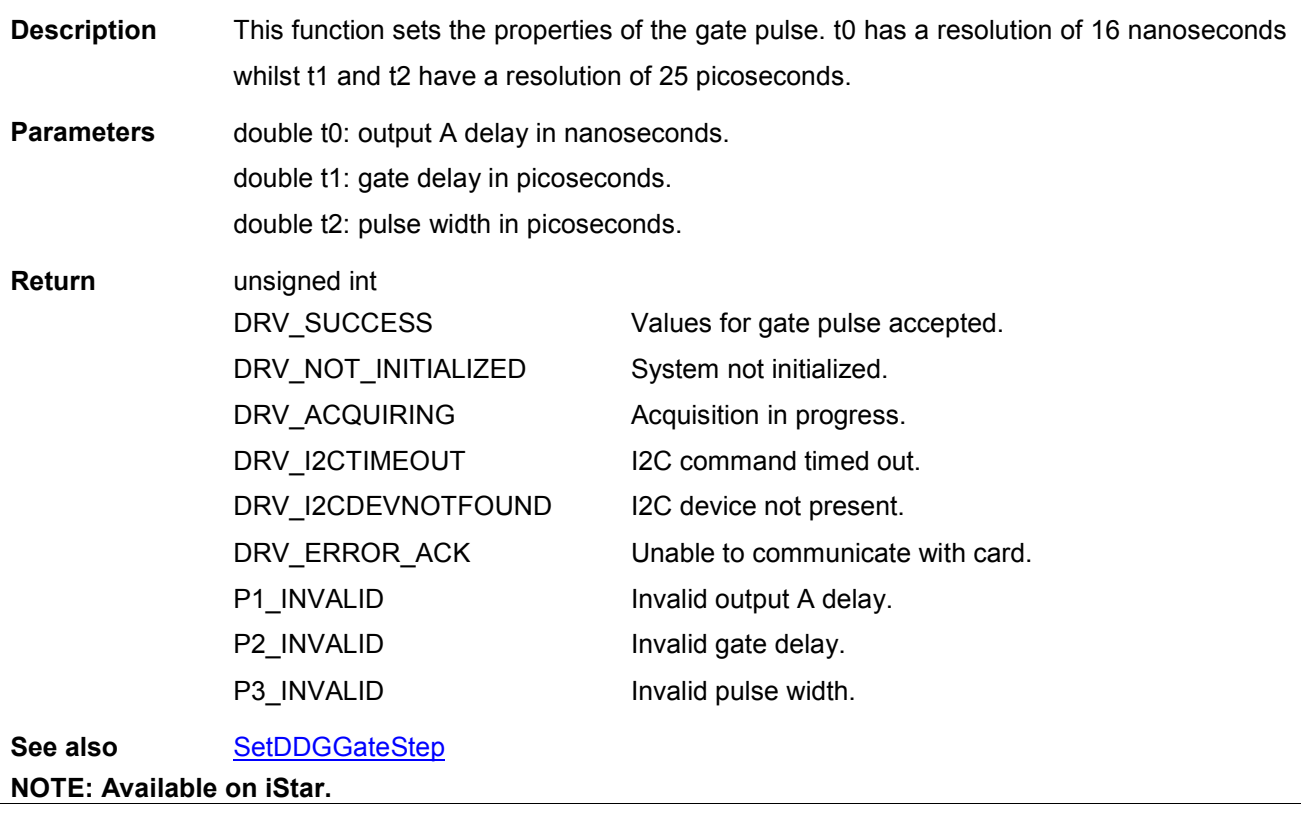

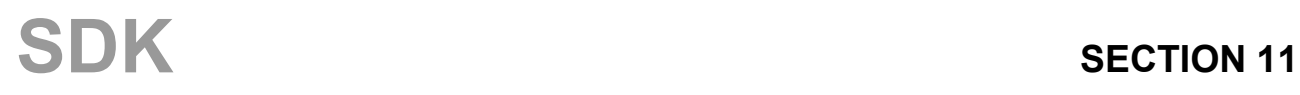

<span id="page-208-0"></span>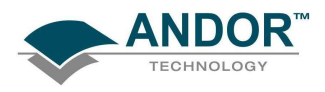

#### SetDDGTriggerMode

#### unsigned int WINAPI SetDDGTriggerMode(int mode)

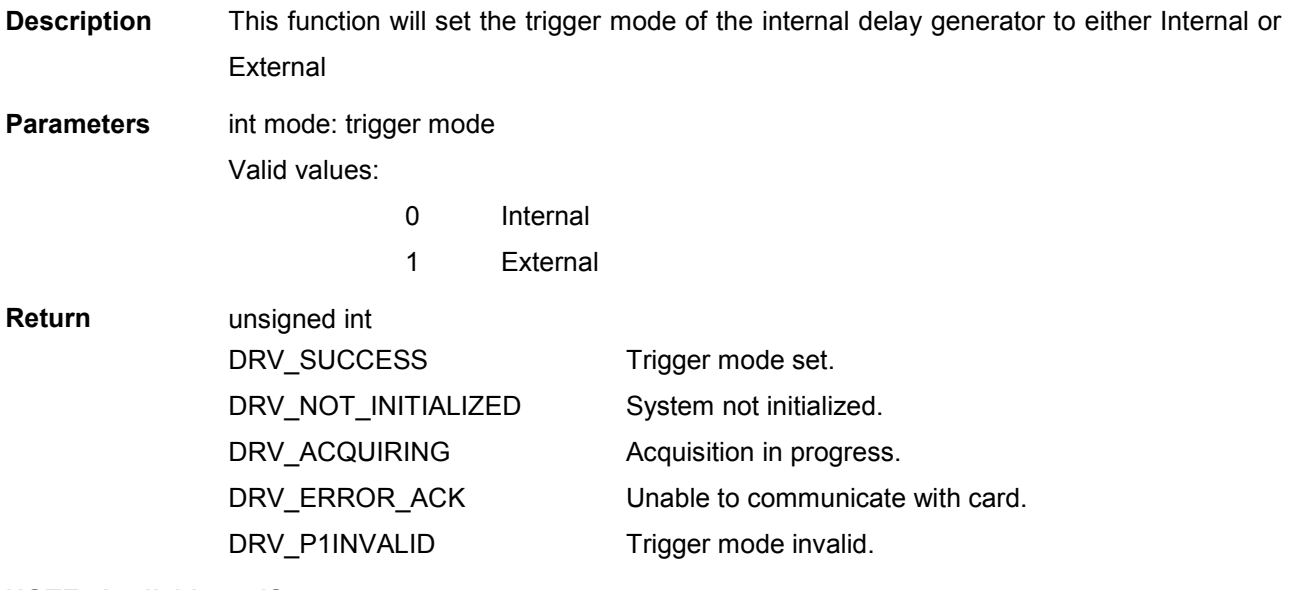

NOTE: Available on iStar.

#### SetDDGVariableGateStep

#### unsigned int WINAPI SetDDGVariableGateStep(int mode, double p1, double p2)

Description This function will set a varying value for the gate step in a kinetic series. The lowest available resolution is 25 picoseconds and the maximum permitted value is 25 seconds.

Parameters int mode: the gate step mode.

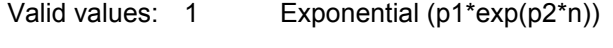

2 Logarithmic (p1\*log(p2\*n))

3 Linear  $(p1 + p2<sup>*</sup>n)$ 

 $n = 1, 2, \ldots$ , number in kinetic series

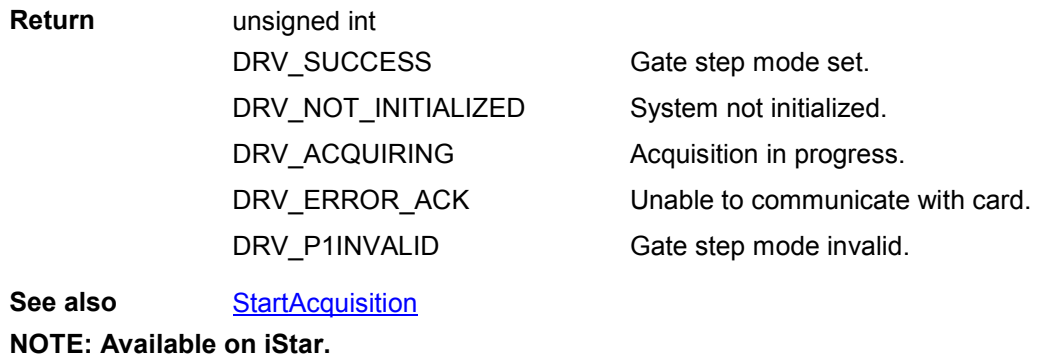

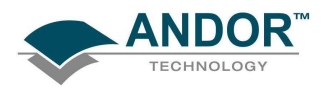

#### **SetDelayGenerator**

#### unsigned int WINAPI SetDelayGenerator(int board, short address, int typ)

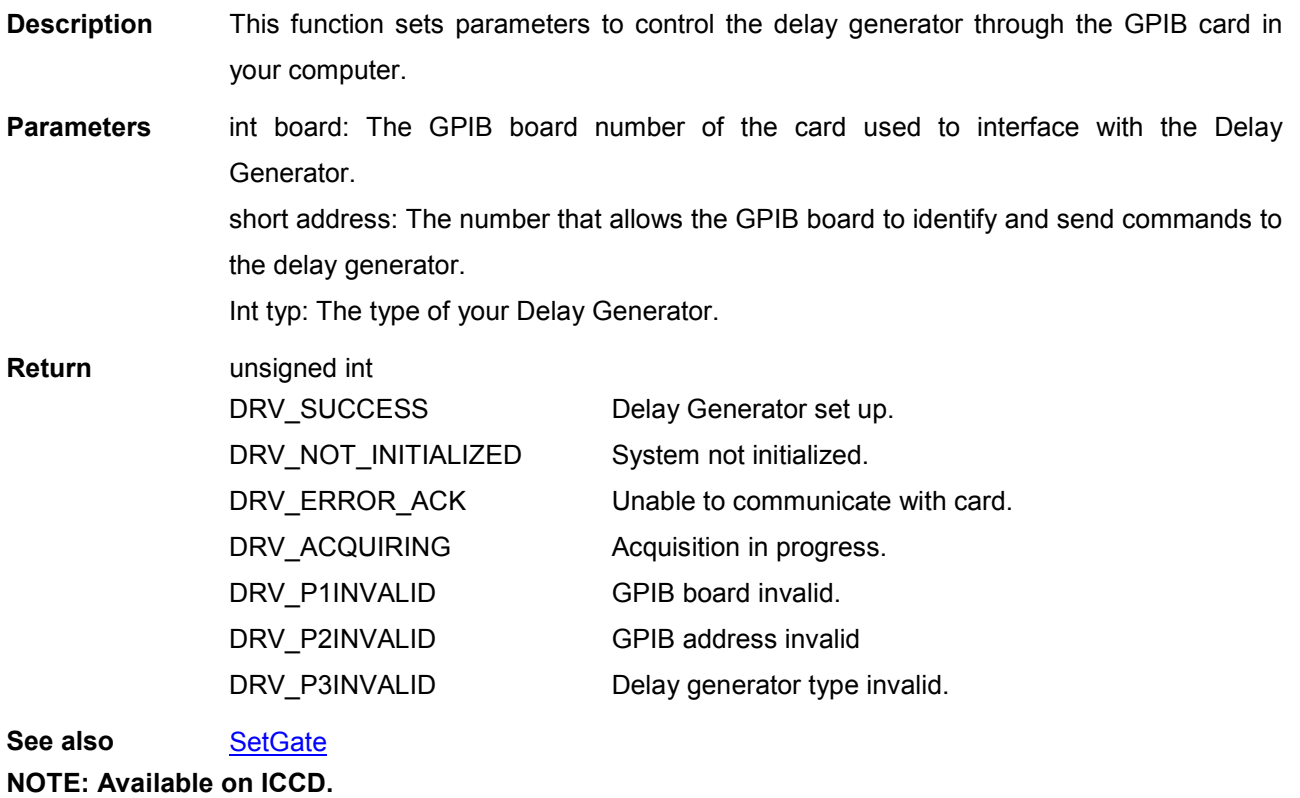

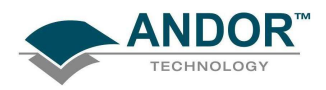

#### **SetDMAParameters**

#### unsigned int WINAPI SetDMAParameters(int MaxImagesPerDMA, float SecondsPerDMA)

**Description** In order to facilitate high image readout rates the controller card may wait for multiple images to be acquired before notifying the SDK that new data is available. Without this facility, there is a chance that hardware interrupts may be lost as the operating system does not have enough time to respond to each interrupt. The drawback to this is that you will not get the data for an image until all images for that interrupt have been acquired.

> There are 3 settings involved in determining how many images will be acquired for each notification (DMA Interrupt) of the controller card and they are as follows:

- 1. The size of the DMA buffer gives an upper limit on the number of images that can be stored within it and is usually set to the size of one full image when installing the software. This will usually mean that if you acquire full frames there will never be more than one image per DMA.
- 2. A second setting that is used is the maximum amount of time(SecondsPerDMA) that should expire between interrupts. This can be used to give an indication of the reponsiveness of the operating system to interrupts. Decreasing this value will allow more interrupts per second and should only be done for faster pcs. The default value is 0.03s (30ms), finding the optimal value for your pc can only be done through experimentation.
- 3. The third setting is an overide to the number of images calculated using the previous settings. If the number of images per dma is calculated to be greater than MaxImagesPerDMA then it will be reduced to MaxImagesPerDMA. This can be used to, for example, ensure that there is never more than 1 image per DMA by setting MaxImagesPerDMA to 1. Setting MaxImagesPerDMA to zero removes this limit. Care should be taken when modifying these parameters as missed interrupts may prevent the acquisition from completing.

Parameters int MaxImagesPerDMA: Override to the number of images per DMA if the calculated value is higher than this. (Default=0, ie. no override) float SecondsPerDMA: Minimum amount of time to elapse between interrrupts. (Default=0.03s) Return unsigned int DRV\_SUCCESS DRV\_NOT\_INITIALIZED DRV\_P1INVALID DRV\_P2INVALID DMA Parameters setup successfully. System not initialized. MaxImagesPerDMA invalid SecondsPerDMA invalid

<span id="page-211-0"></span>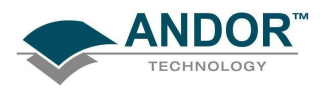

#### **SetDriverEvent**

#### unsigned int WINAPI SetDriverEvent(HANDLE driverEvent)

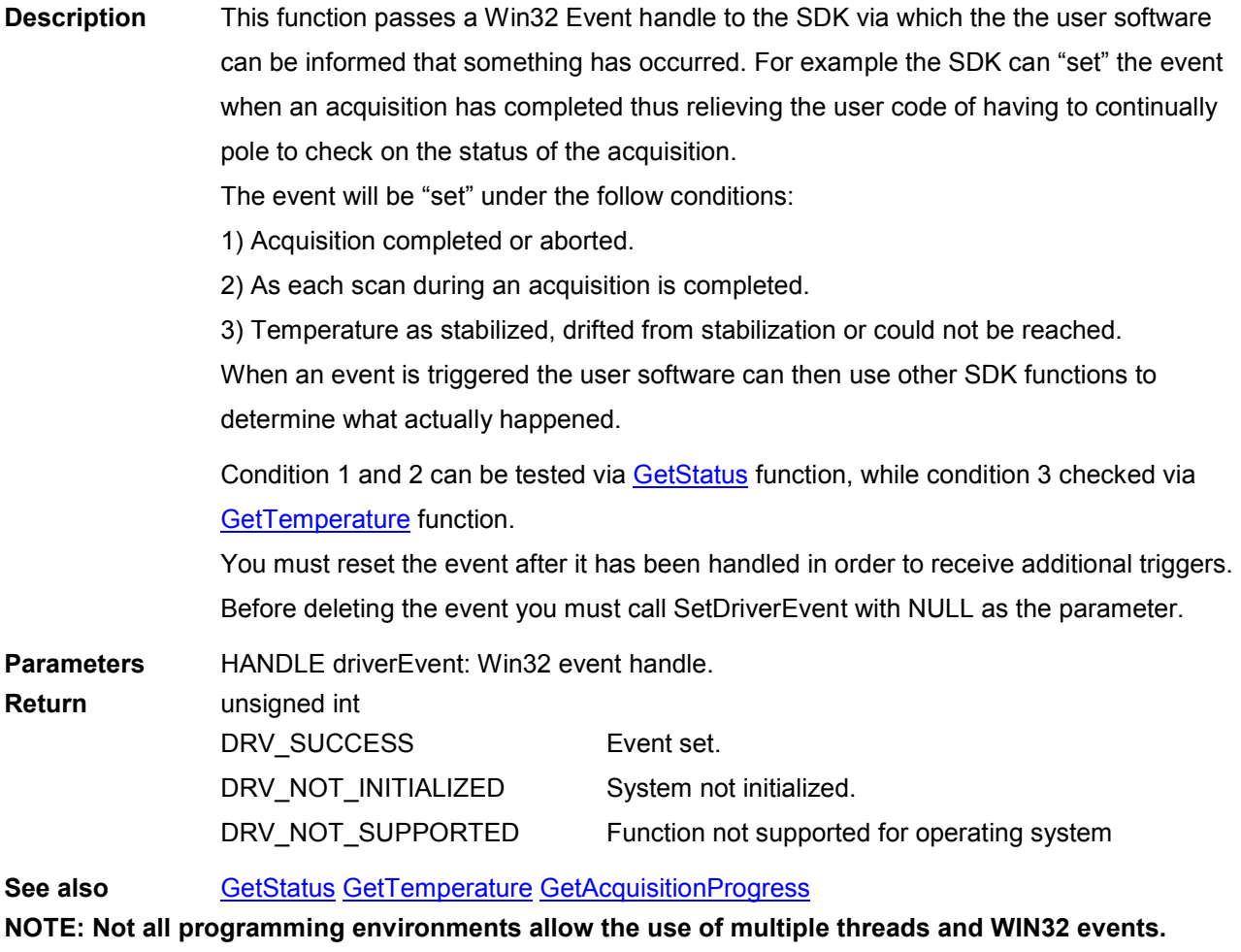

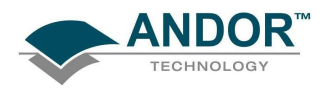

#### SetDualExposureMode

#### unsigned int WINAPI SetDualExposureMode(int mode)

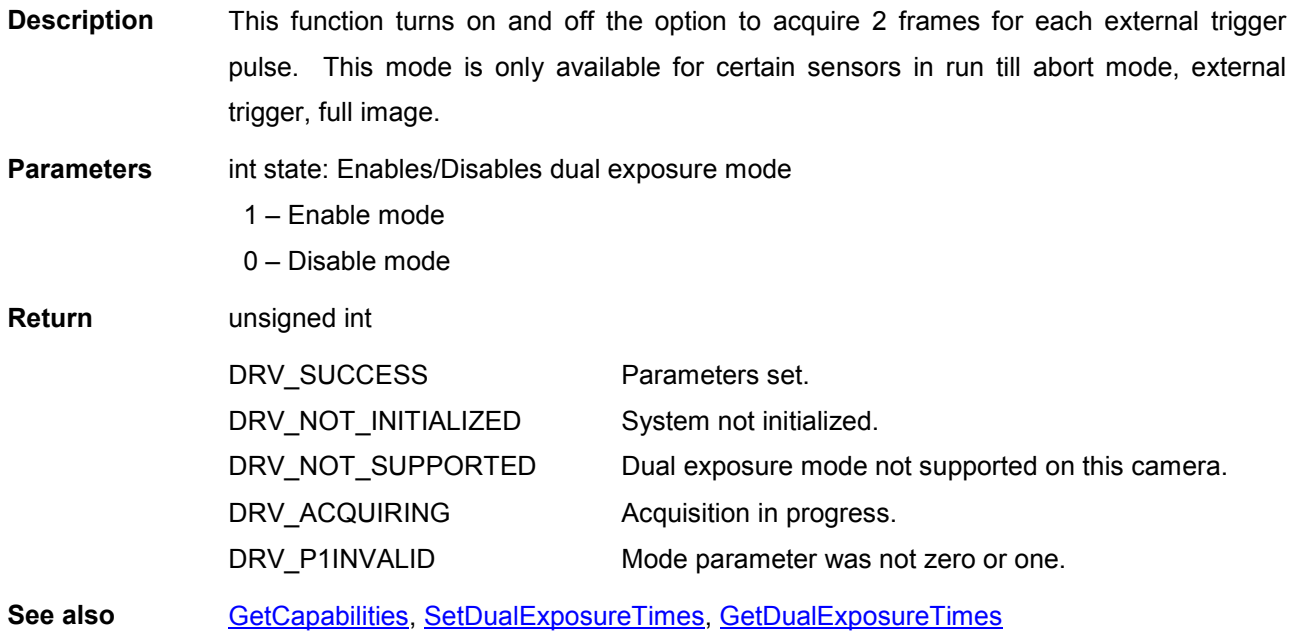

#### SetDualExposureTimes

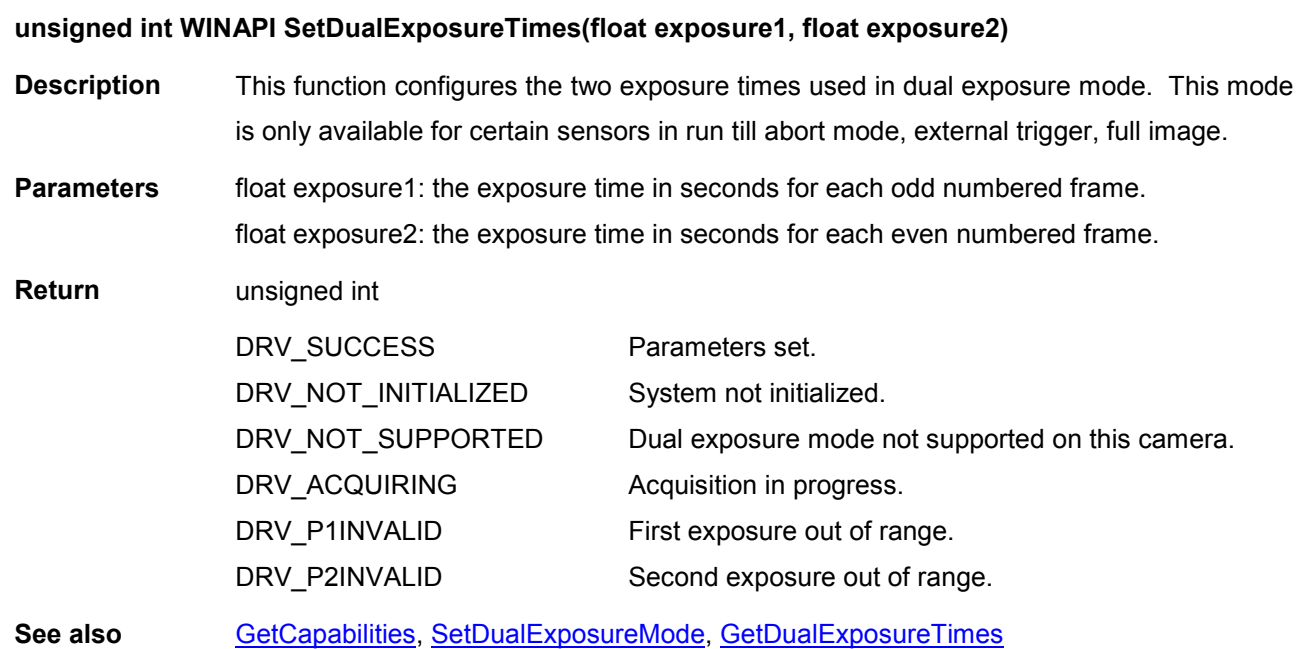

<span id="page-213-0"></span>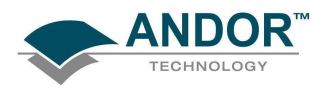

#### **SetEMAdvanced**

#### unsigned int WINAPI SetEMAdvanced(int state)

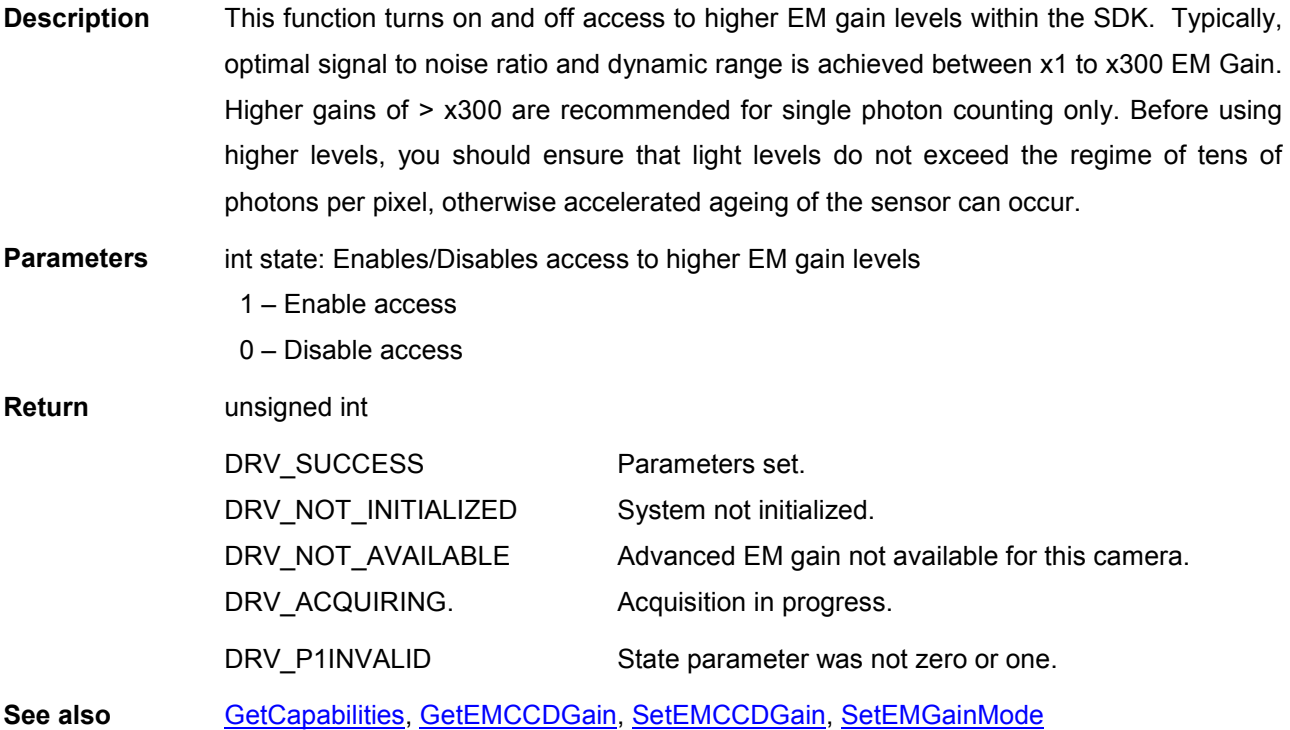

#### **SetEMCCDGain**

#### unsigned int WINAPI SetEMCCDGain(int gain)

Description Allows the user to change the gain value. The valid range for the gain depends on what gain mode the camera is operating in. See **SetEMGainMode** to set the mode and [GetEMGainRange](#page-127-0) to get the valid range to work with. To access higher gain values (>x300) see SetEMAdvanced.

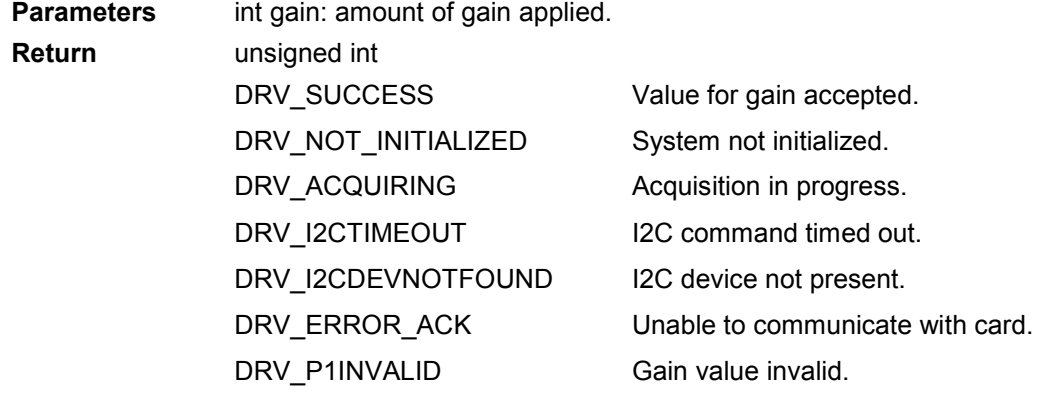

See also **[GetEMCCDGain](#page-127-0) [SetEMGainMode](#page-214-0) [GetEMGainRange](#page-127-0) SetEMAdvanced** 

NOTE: Only available on EMCCD sensor systems.

<span id="page-214-0"></span>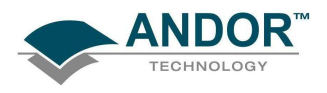

### FUNCTIONS

#### SetEMClockCompensation

#### unsigned int WINAPI SetEMClockCompensation(int EMClockCompensationFlag)

Description THIS FUNCTION IS RESERVED.

#### **SetEMGainMode**

#### unsigned int WINAPI SetEMGainMode(int mode)

**Description** Set the EM Gain mode to one of the following possible settings. Mode 0: The EM Gain is controlled by DAC settings in the range 0-255. Default mode. 1: The EM Gain is controlled by DAC settings in the range 0-4095. 2: Linear mode.

3: Real EM gain

To access higher gain values (if available) it is necessary to enable advanced EM gain, see [SetEMAdvanced.](#page-213-0)

Parameters int mode: EM Gain mode.

Return

DRV\_SUCCESS DRV\_NOT\_INITIALIZED DRV\_ACQUIRING DRV\_P1INVALID

Mode set. System not initialized. Acquisition in progress. EM Gain mode invalid.

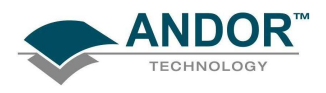

#### SetExposureTime

#### unsigned int WINAPI SetExposureTime(float time)

**Description** This function will set the exposure time to the nearest valid value not less than the given value. The actual exposure time used is obtained by [GetAcquisitionTimings.](#page-100-0) . Please refer to [SECTION 5 – ACQUISITION MODES](#page-33-0) for further information.

**Parameters** float time: the exposure time in seconds. Return unsigned int DRV\_SUCCESS DRV\_NOT\_INITIALIZED DRV\_ACQUIRING DRV\_P1INVALID Exposure time accepted. System not initialized. Acquisition in progress. Exposure Time invalid.

See also **[GetAcquisitionTimings](#page-100-0)** 

NOTE: For Classics, if the current acquisition mode is Single-Track, Multi-Track or Image then this function will actually set the Shutter Time. The actual exposure time used is obtained from the [GetAcquisitionTimings](#page-100-0) function.

#### **SetFanMode**

#### unsigned int WINAPI SetFanMode(int mode)

Description Allows the user to control the mode of the camera fan. If the system is cooled, the fan should only be turned off for short periods of time. During this time the body of the camera will warm up which could compromise cooling capabilities.

> If the camera body reaches too high a temperature, depends on camera, the buzzer will sound. If this happens, turn off the external power supply and allow the system to stabilize before continuing.

- **Parameters** int mode: fan on full (0) fan on low (1) fan off (2)
- Return unsigned int DRV\_SUCCESS DRV\_NOT\_INITIALIZED DRV\_ACQUIRING DRV\_I2CTIMEOUT DRV\_I2CDEVNOTFOUND DRV\_ERROR\_ACK DRV\_P1INVALID Value for mode accepted. System not initialized. Acquisition in progress. I<sup>2</sup>C command timed out. I<sup>2</sup>C device not present. Unable to communicate with card. Mode value invalid. See also **[GetCapabilities](#page-106-0)**
<span id="page-216-0"></span>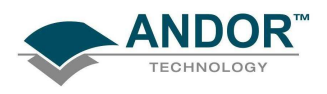

#### **SetFastKinetics**

unsigned int WINAPI SetFastKinetics(int exposedRows int seriesLength, float time, int mode, int hbin, int vbin)

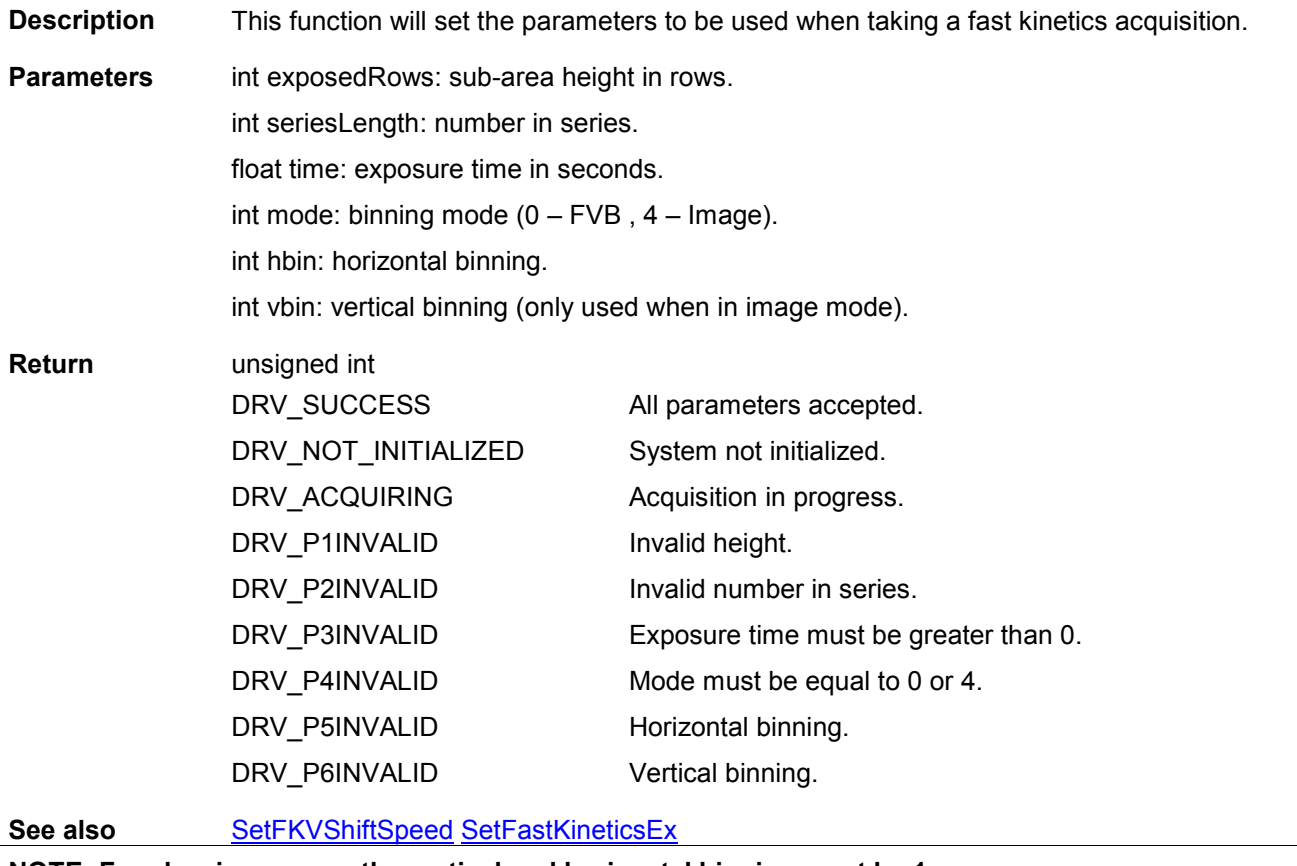

NOTE: For classic cameras the vertical and horizontal binning must be 1 For iDus, it is recommended that you set horizontal binning to 1

<span id="page-217-0"></span>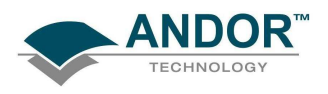

**SetFastKineticsEx** 

unsigned int WINAPI SetFastKineticsEx(int exposedRows, int seriesLength, float time, int mode, int hbin, int vbin, int offset)

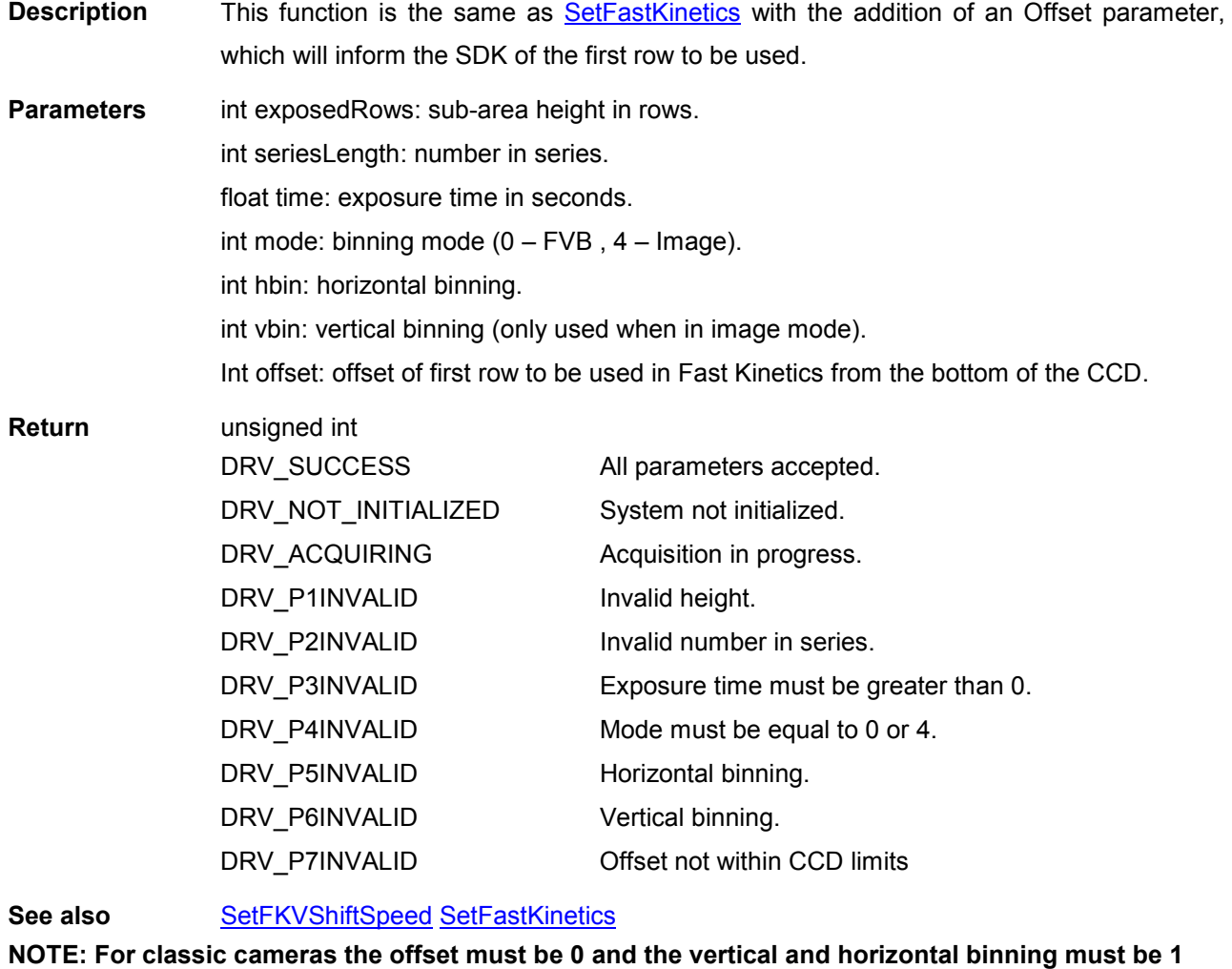

For iDus, it is recommended that you set horizontal binning to 1

<span id="page-218-0"></span>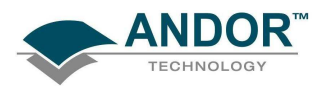

#### **SetFastExtTrigger**

#### unsigned int WINAPI SetFastExtTrigger(int mode)

Description This function will enable fast external triggering. When fast external triggering is enabled the system will NOT wait until a "Keep Clean" cycle has been completed before accepting the next trigger. This setting will only have an effect if the trigger mode has been set to External via [SetTriggerMode.](#page-251-0) Parameters int mode: 0 Disabled 1 Enabled Return unsigned int DRV\_SUCCESS Parameters accepted. See also [SetTriggerMode](#page-251-0)

#### **SetFilterMode**

#### unsigned int WINAPI SetFilterMode(int mode)

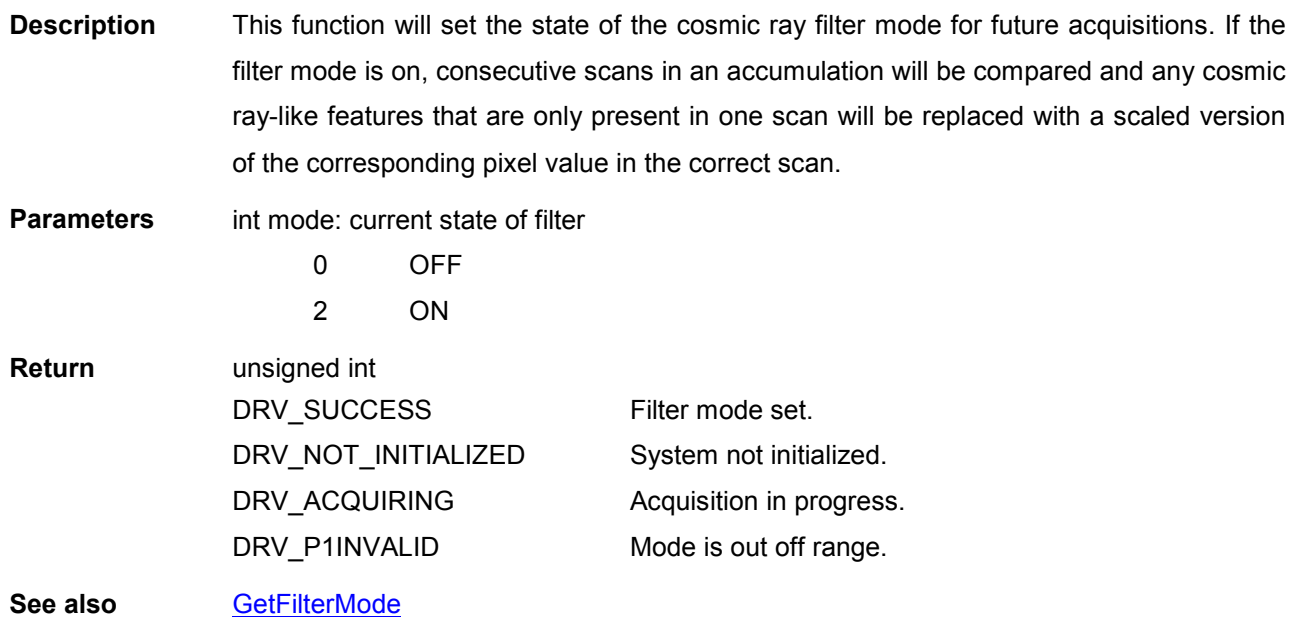

#### **SetFilterParameters**

unsigned int WINAPI SetFilterParameters (int width, float sensitivity, int range, float accept, int smooth, int noise)

Description THIS FUNCTION IS RESERVED.

<span id="page-219-0"></span>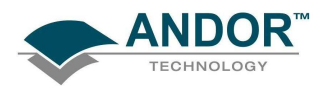

#### **SetFKVShiftSpeed**

#### unsigned int WINAPI SetFKVShiftSpeed(int index)

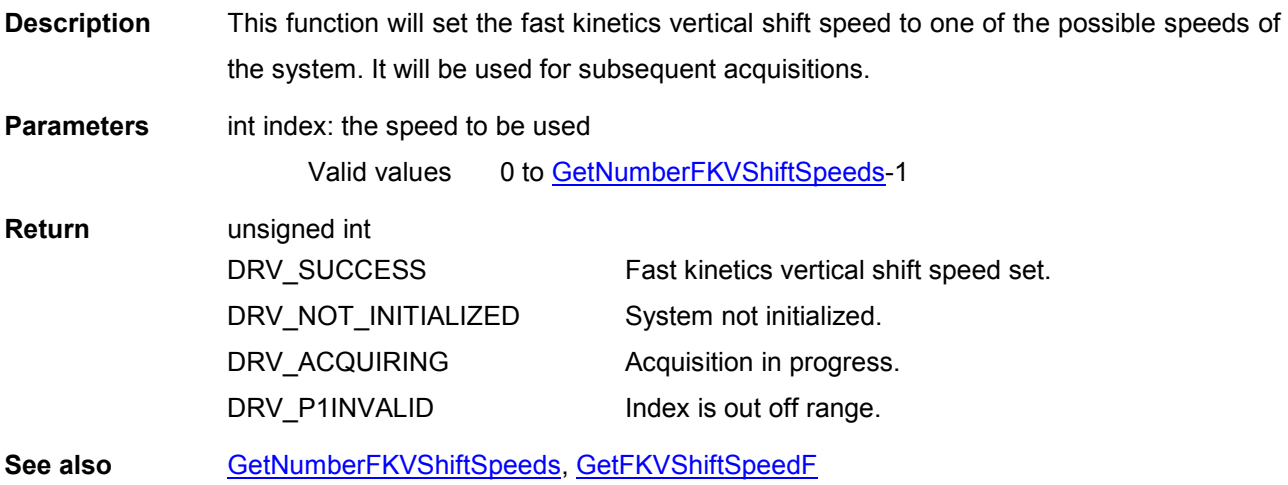

NOTE: Only available if camera is Classic or iStar.

#### **SetFPDP**

#### unsigned int WINAPI SetFPDP(int state)

Description THIS FUNCTION IS RESERVED.

#### SetFrameTransferMode

### unsigned int WINAPI SetFrameTransferMode (int mode) Description This function will set whether an acquisition will readout in Frame Transfer Mode. If the [acquisition mode](#page-33-0) is Single Scan or Fast Kinetics this call will have no affect. Parameters int mode: mode 0 OFF 1 ON Return unsigned int DRV\_SUCCESS DRV\_NOT\_INITIALIZED DRV\_ACQUIRING DRV\_P1INVALID Frame transfer mode set. System not initialized. Acquisition in progress. Invalid parameter. See also [SetAcquisitionMode](#page-193-0) NOTE: Only available if CCD is a Frame Transfer chip.

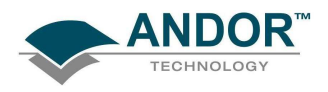

# **SetFullImage**

# unsigned int WINAPI SetFullImage(int hbin, int vbin)

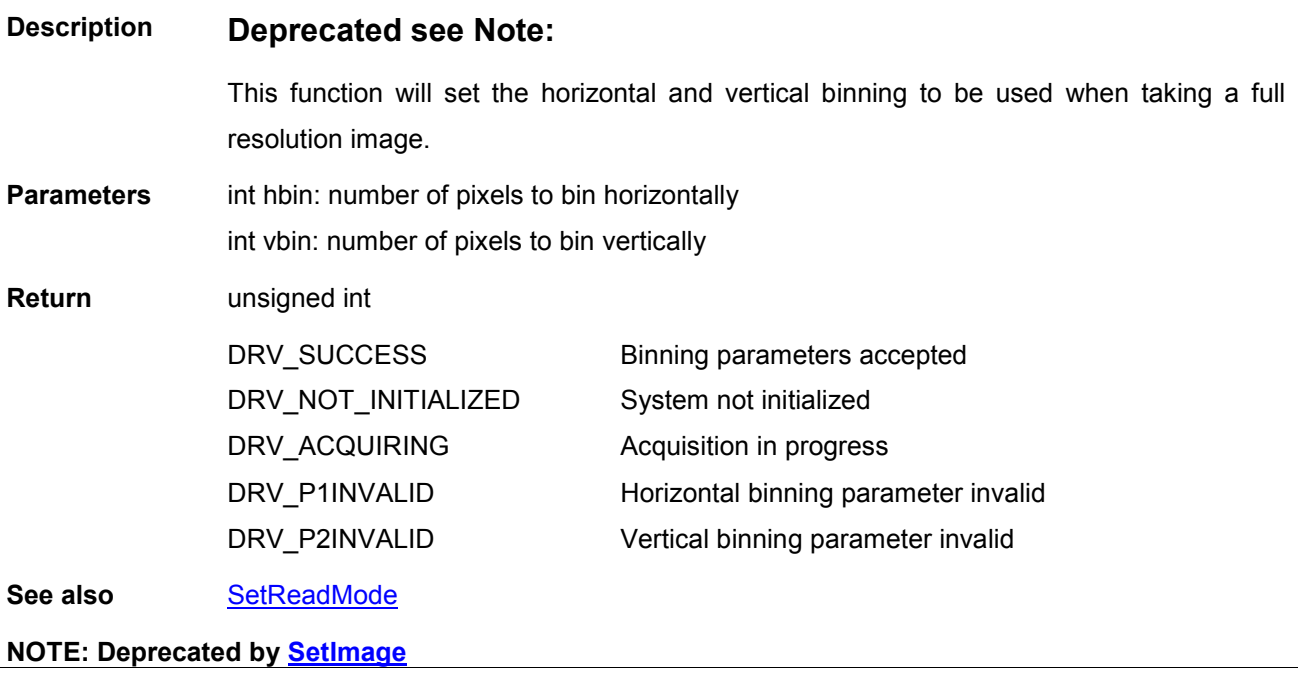

# **SetFVBHBin**

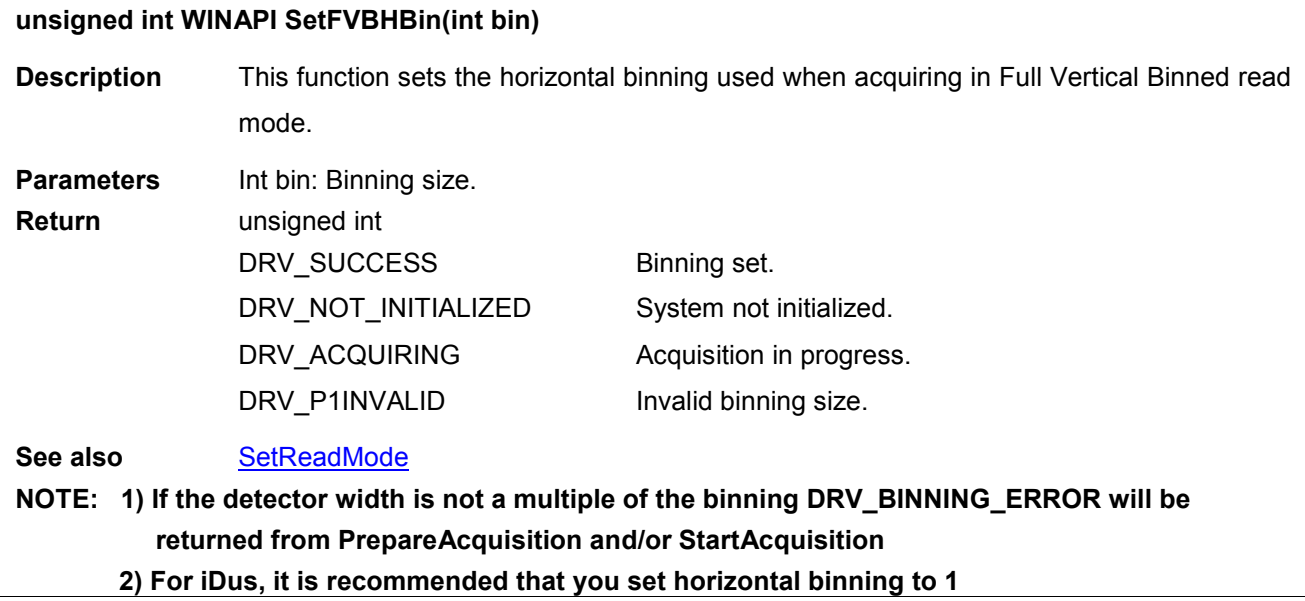

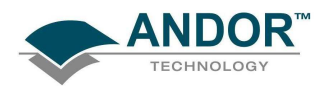

#### **SetGain**

# unsigned int WINAPI SetGain(int gain)

Description Deprecated for **SetMCPGain**.

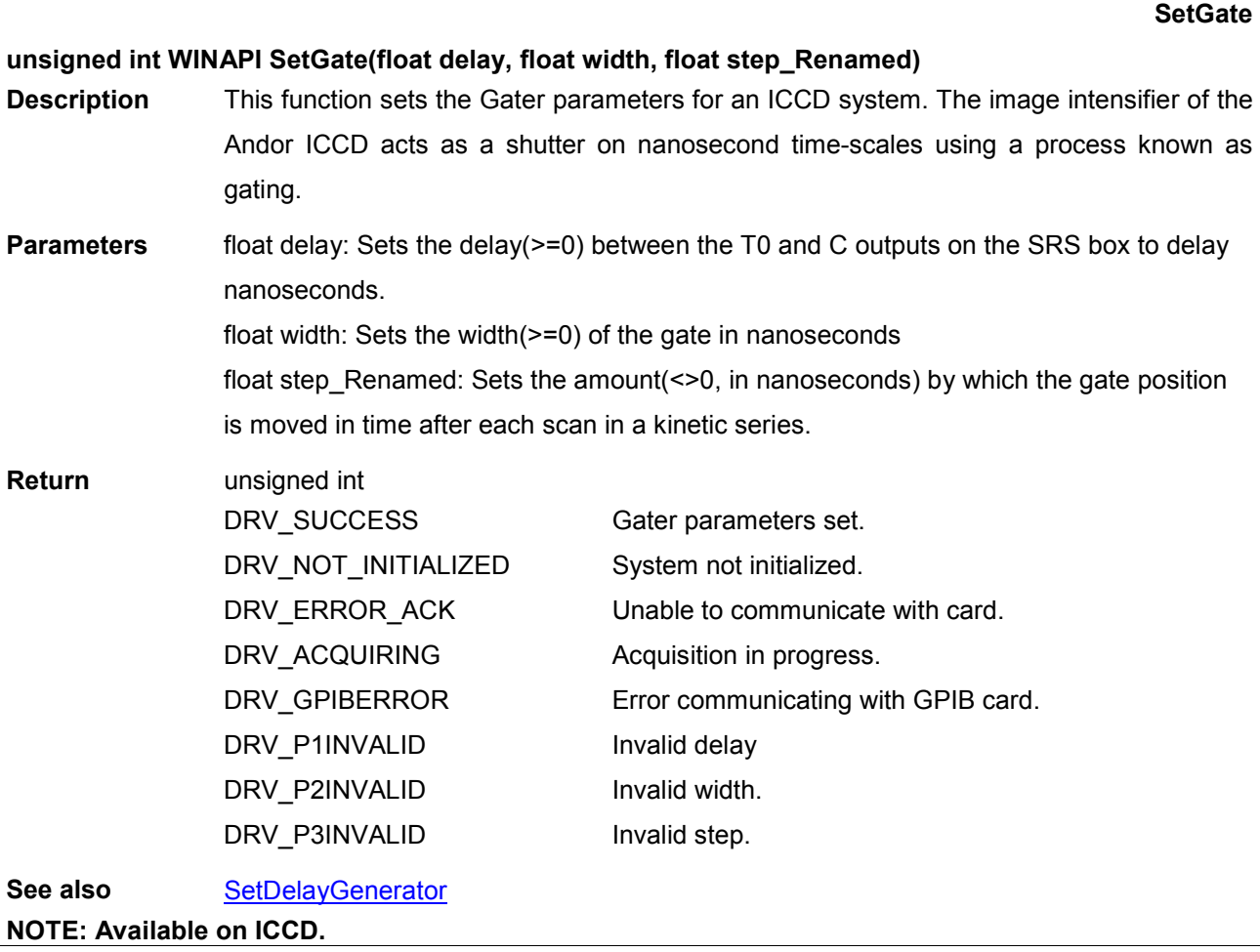

<span id="page-222-0"></span>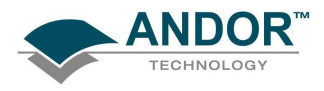

#### **SetGateMode**

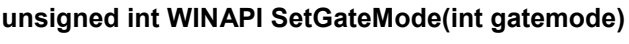

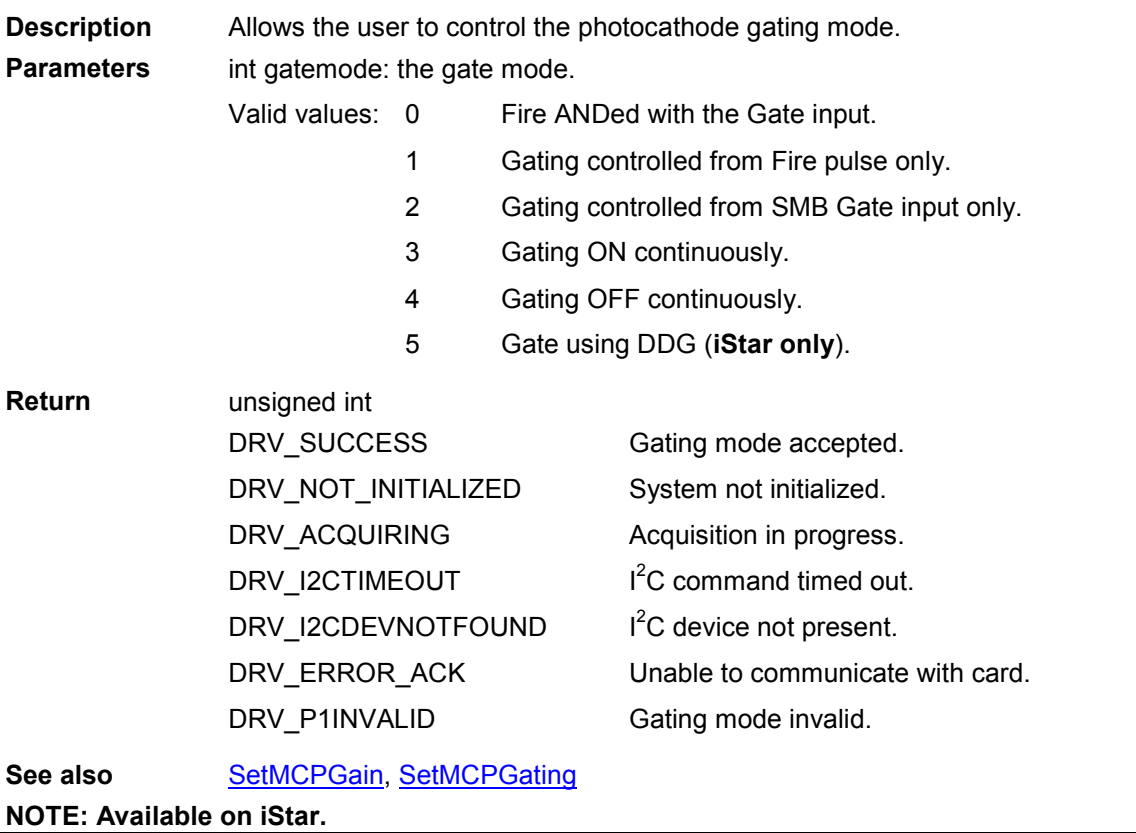

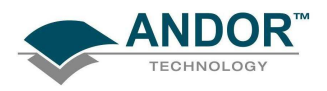

### **SetHighCapacity**

#### unsigned int WINAPI SetHighCapacity(int state)

- Description This function switches between high sensitivity and high capacity functionality. With high capacity enabled the output amplifier is switched to a mode of operation which reduces the responsivity thus allowing the reading of larger charge packets during binning operations.
- Parameters int state: Enables/Disables High Capacity functionality 1 – Enable High Capacity (Disable High Sensitivity) 0 – Disable High Capacity (Enable High Sensitivity)

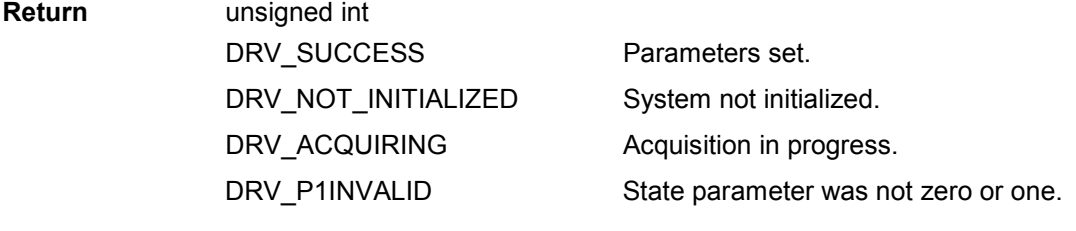

See also **[GetCapabilities](#page-106-0)** 

#### **SetHorizontalSpeed**

#### unsigned int WINAPI SetHorizontalSpeed(int index)

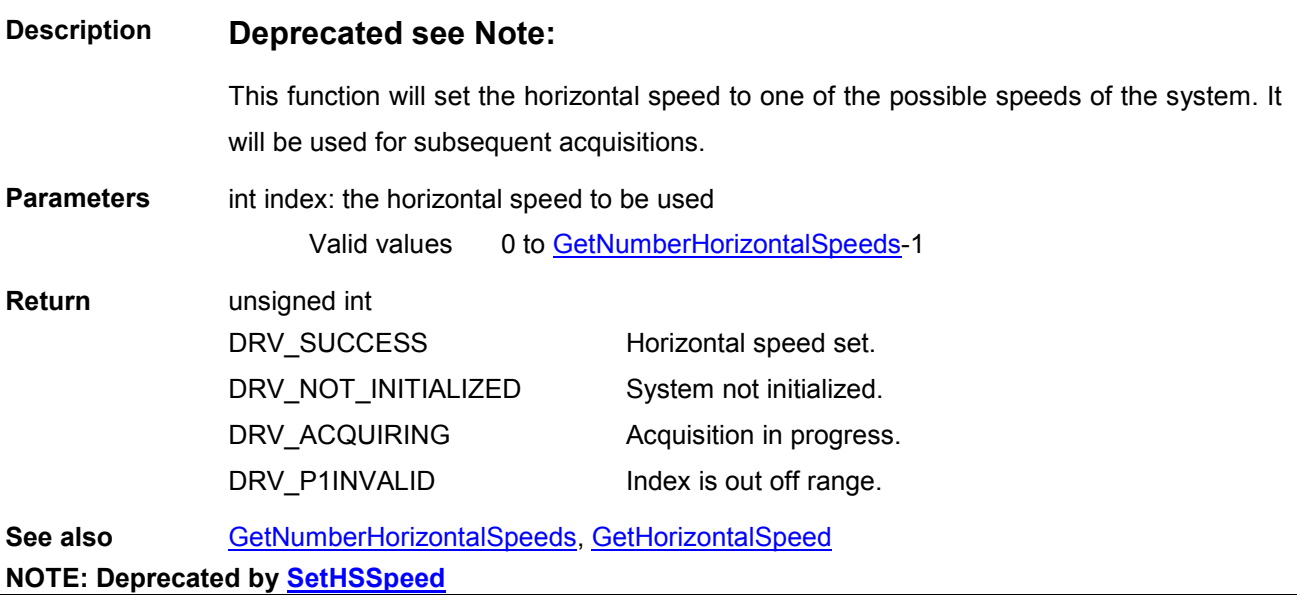

<span id="page-224-0"></span>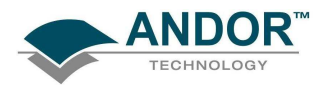

# **SetHSSpeed**

# unsigned int WINAPI SetHSSpeed(int typ, int index)

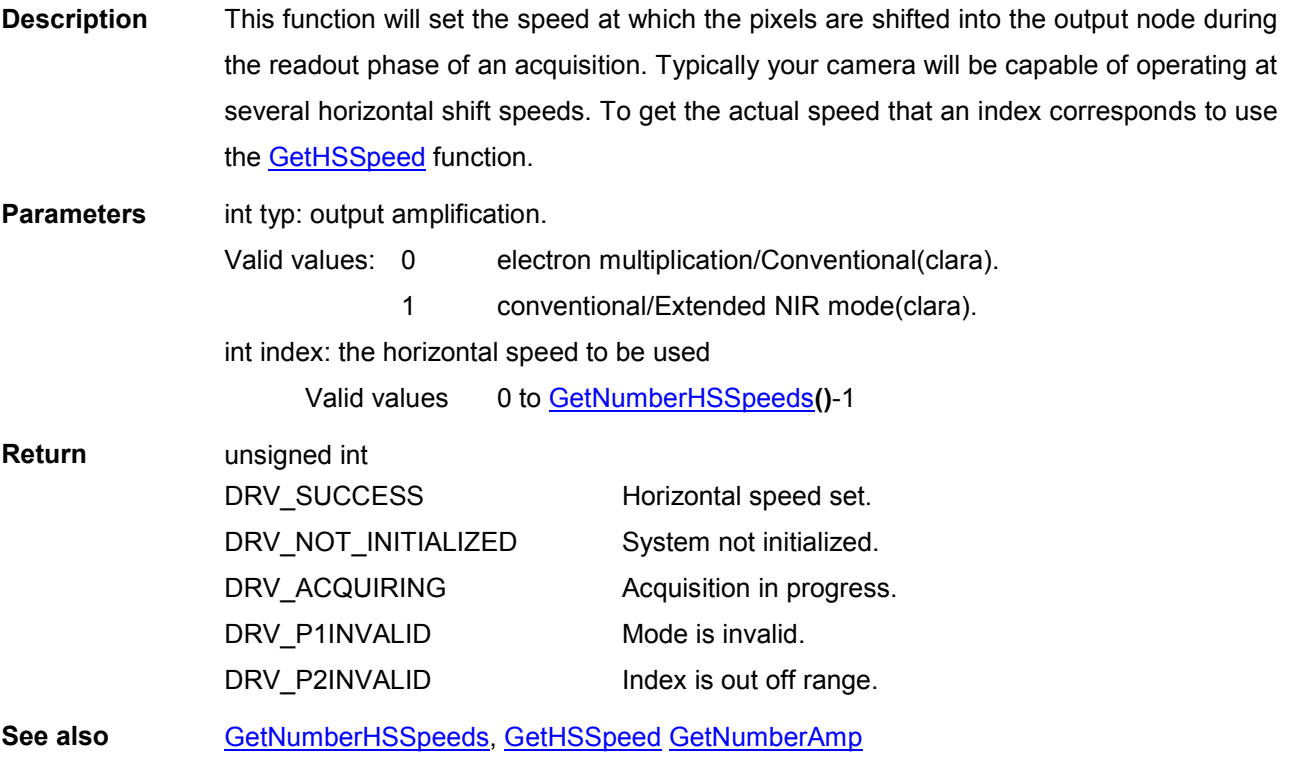

<span id="page-225-0"></span>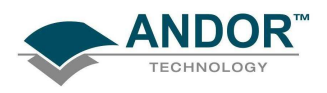

# **SetImage**

#### unsigned int WINAPI SetImage(int hbin, int vbin, int hstart, int hend, int vstart, int vend)

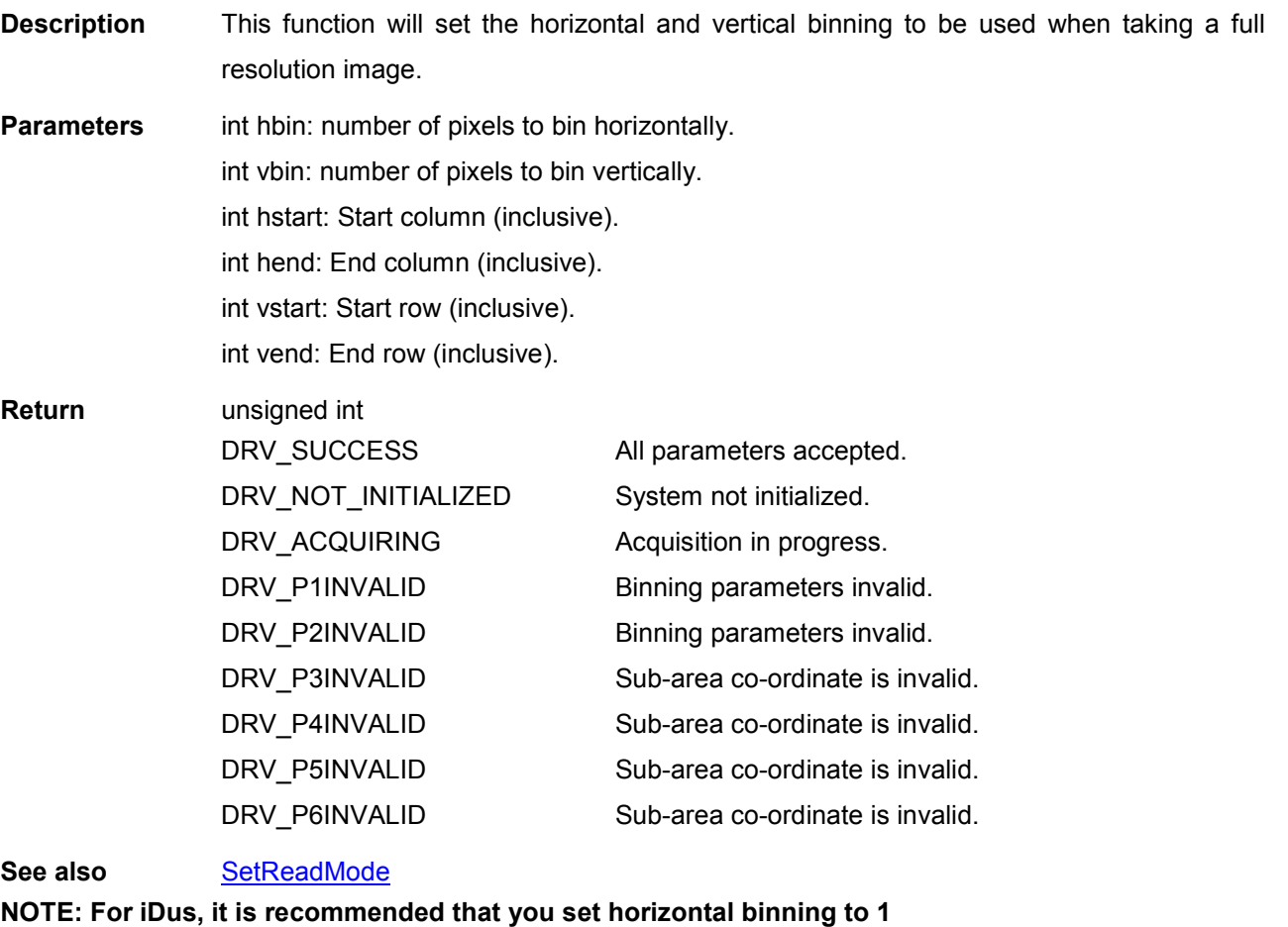

<span id="page-226-0"></span>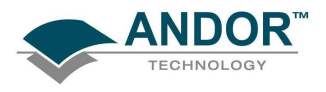

# **SetImageFlip**

# unsigned int WINAPI SetImageFlip(int iHFlip, int iVFlip)

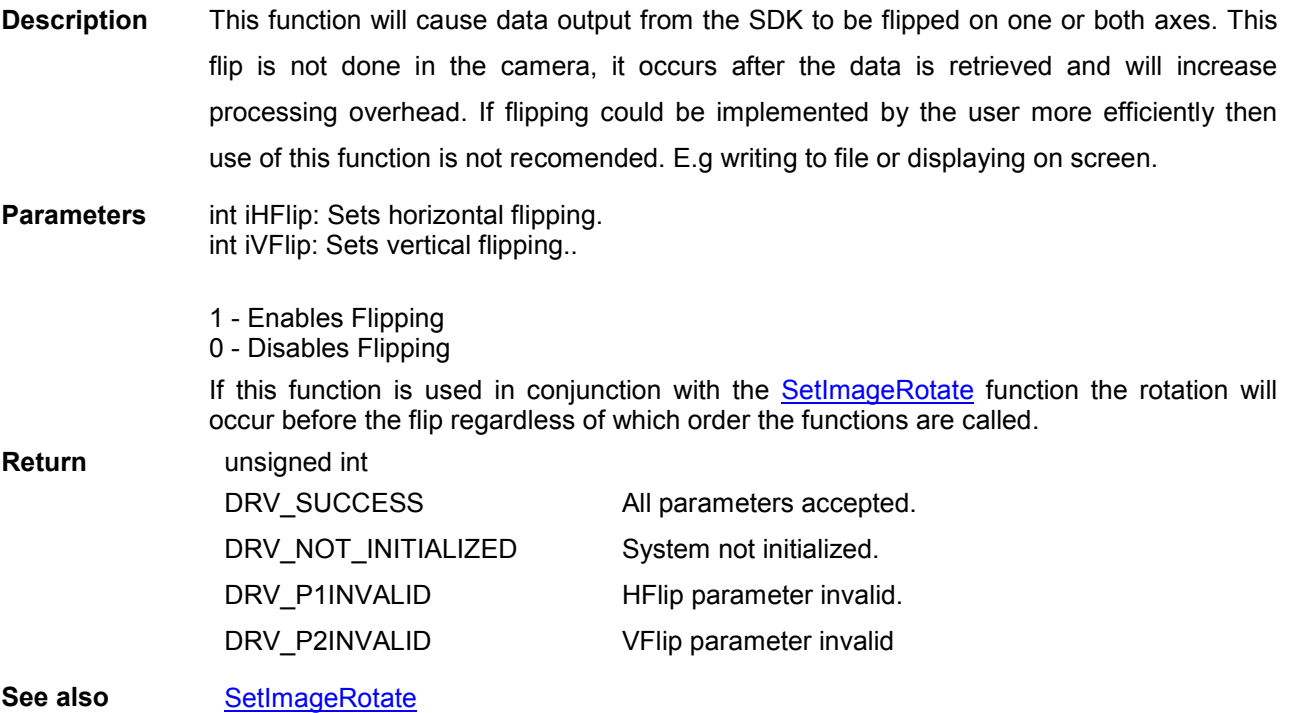

<span id="page-227-0"></span>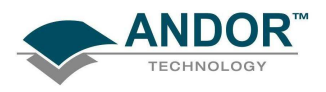

# **SetImageRotate**

# unsigned int WINAPI SetImageRotate(int iRotate)

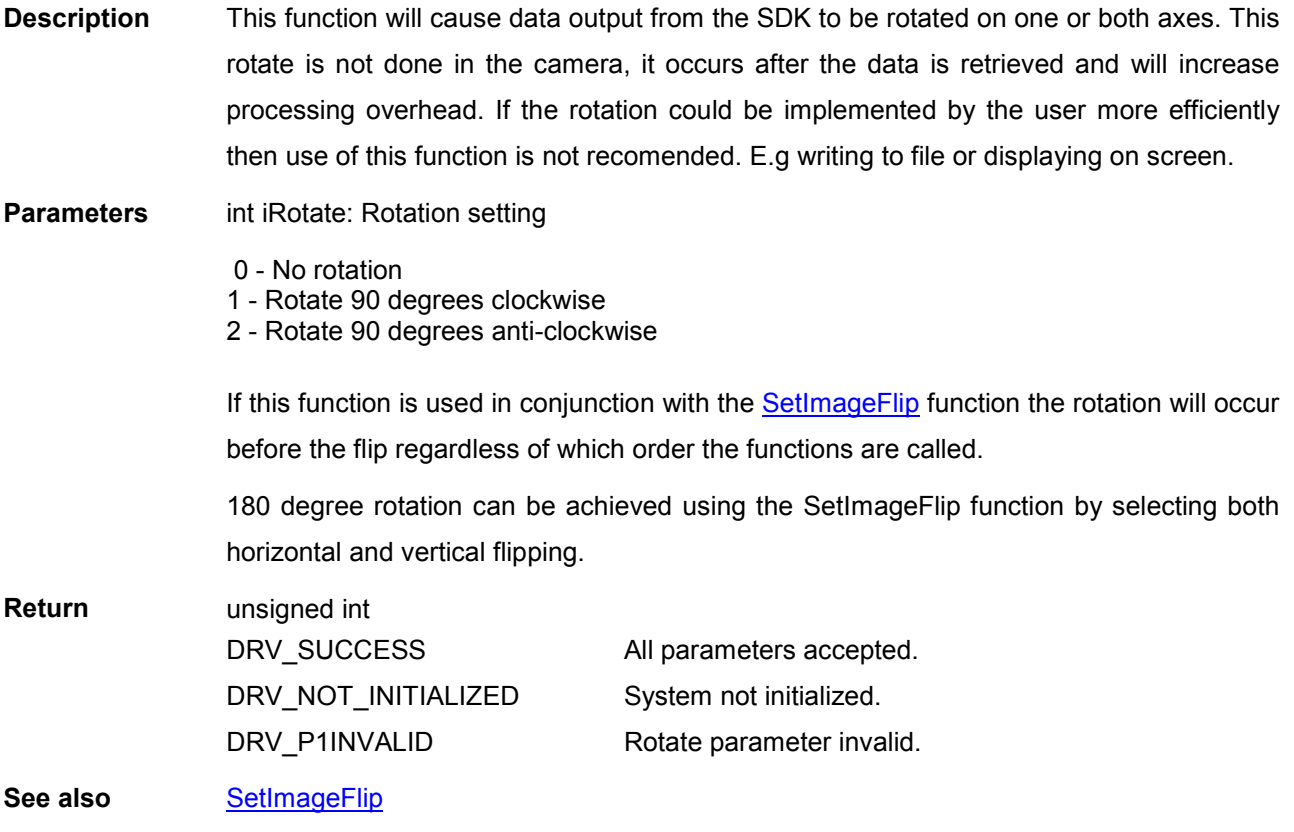

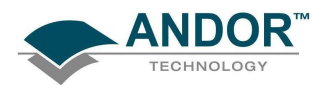

#### SetIsolatedCropMode

unsigned int WINAPI SetIsolatedCropMode(int active, int cropheight, int cropwidth, int vbin, int hbin)

Description This function effectively reduces the dimensions of the CCD by excluding some rows or columns to achieve higher throughput. In isolated crop mode iXon, Newton and iKon cameras can operate in either Full Vertical Binning or Imaging read modes. iDus can operate in Full Vertical Binning read mode only.

> Note: It is important to ensure that no light falls on the excluded region otherwise the acquired data will be corrupted.

- **Parameters** int active: 1 Crop mode is ON.
	- 0 Crop mode is OFF.
	- int cropheight: The selected crop height. This value must be between 1 and the CCD height.
	- int cropwidth: The selected crop width. This value must be between 1 and the CCD width.

int vbin: The selected vertical binning.

int hbin: The selected horizontal binning.

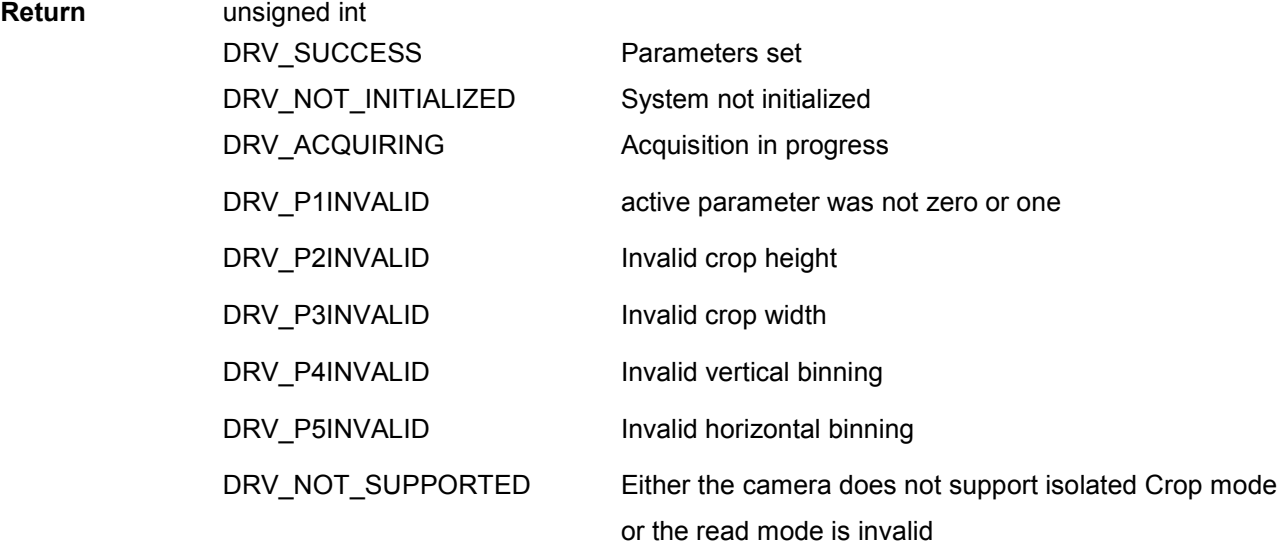

See also **[GetDetector](#page-126-0) [SetReadMode](#page-27-0)** 

NOTE: For iDus, it is recommended that you set horizontal binning to 1

<span id="page-229-0"></span>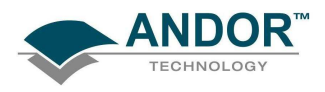

### SetKineticCycleTime

#### unsigned int WINAPI SetKineticCycleTime(float time)

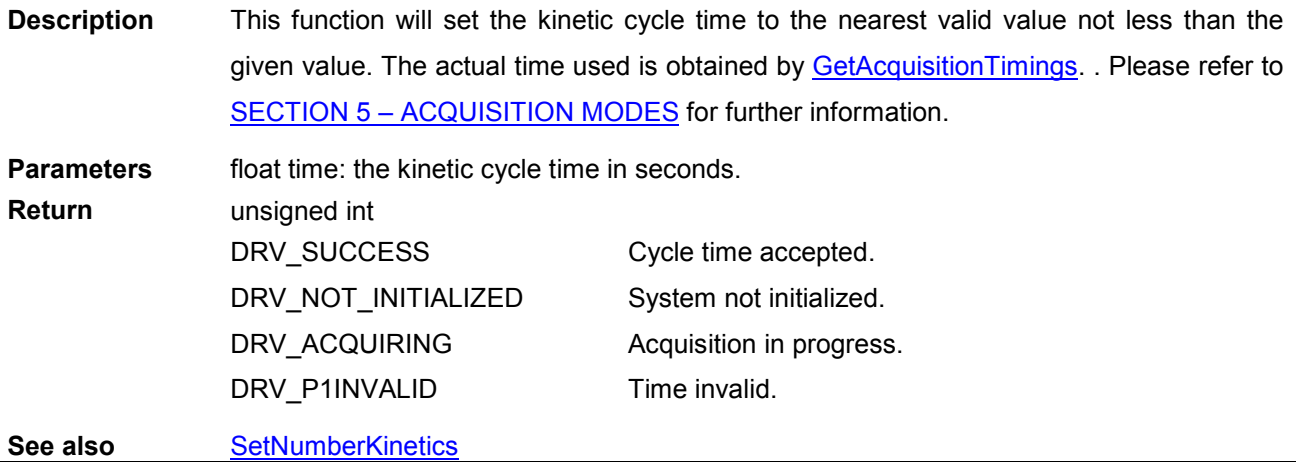

### **SetMCPGain**

#### unsigned int WINAPI SetMCPGain(int gain)

Description Allows the user to control the voltage across the microchannel plate. Increasing the gain increases the voltage and so amplifies the signal. The gain range can be returned using [GetMCPGainRange.](#page-138-0)

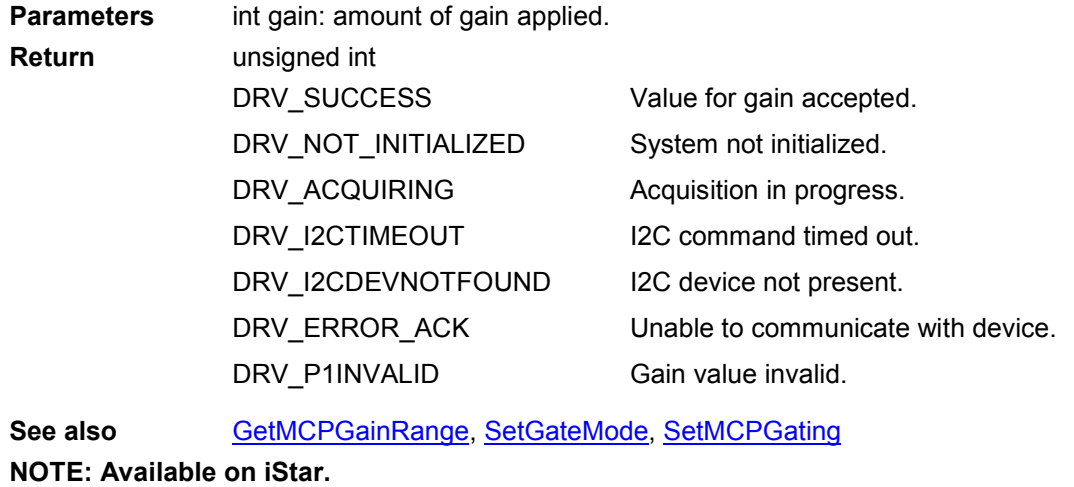

<span id="page-230-0"></span>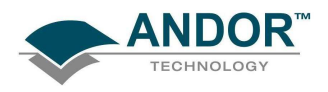

#### **SetMCPGating**

#### unsigned int WINAPI SetMCPGating(int gating)

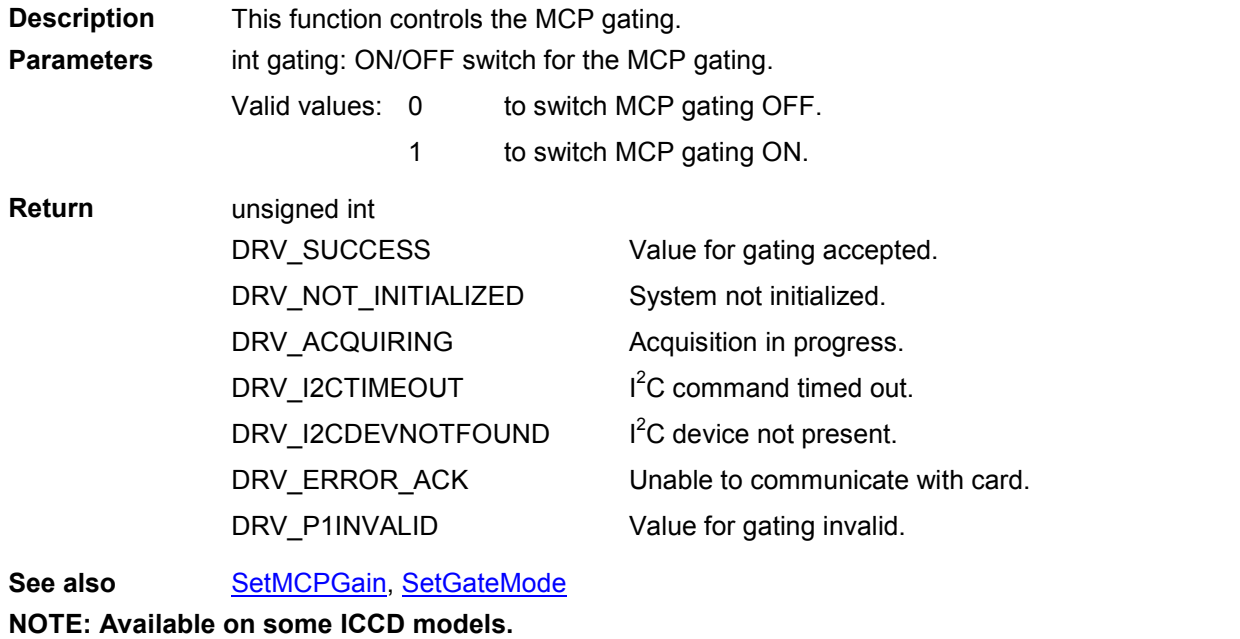

#### SetMessageWindow

### unsigned int WINAPI SetMessageWindow (HWND wnd)

Description This function is reserved.

# SetMetaData

# unsigned int WINAPI SetMetaData(int state)

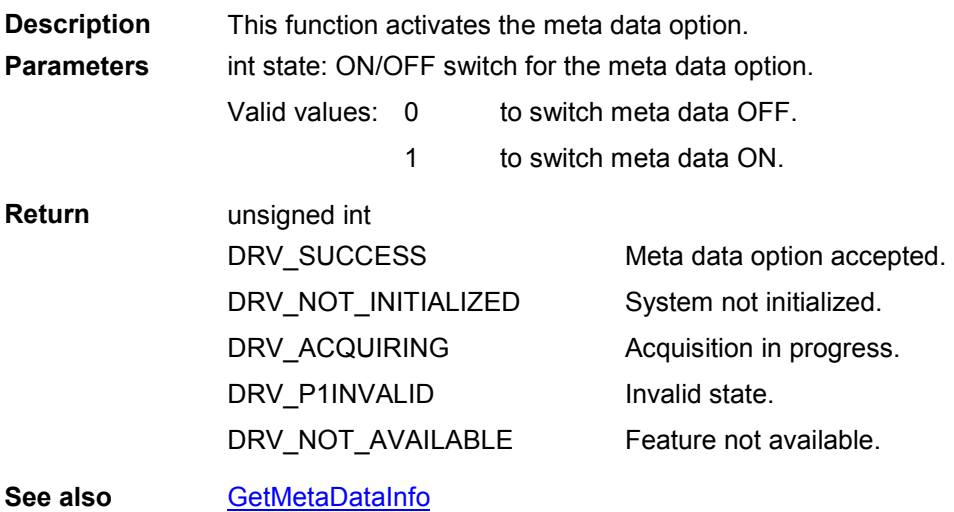

<span id="page-231-0"></span>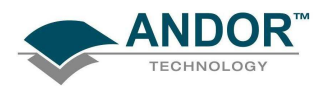

#### **SetMultiTrack**

#### unsigned int WINAPI SetMultiTrack(int number, int height, int offset, int\* bottom, int \*gap)

- **Description** This function will set the multi-Track parameters. The tracks are automatically spread evenly over the detector. Validation of the parameters is carried out in the following order:
	- Number of tracks.
	- **Track height**
	- Offset.

The first pixels row of the first track is returned via 'bottom'.

The number of rows between each track is returned via 'gap'.

**Parameters** int number: number tracks Valid values 1 to number of vertical pixels int height: height of each track Valid values >0 (maximum depends on number of tracks) int offset: vertical displacement of tracks Valid values depend on number of tracks and track height int\* bottom: first pixels row of the first track int\* gap: number of rows between each track (could be 0) Return unsigned int DRV\_SUCCESS DRV\_NOT\_INITIALIZED DRV\_ACQUIRING DRV\_P1INVALID DRV\_P2INVALID DRV\_P3INVALID Parameters set. System not initialized. Acquisition in progress. Number of tracks invalid. Track height invalid. Offset invalid. See also [SetReadMode,](#page-241-0) [StartAcquisition](#page-257-0) [SetRandomTracks](#page-240-0)

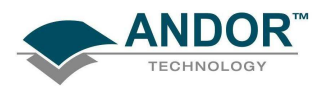

#### **SetMultiTrackHBin**

# unsigned int WINAPI SetMultiTrackHBin(int bin)

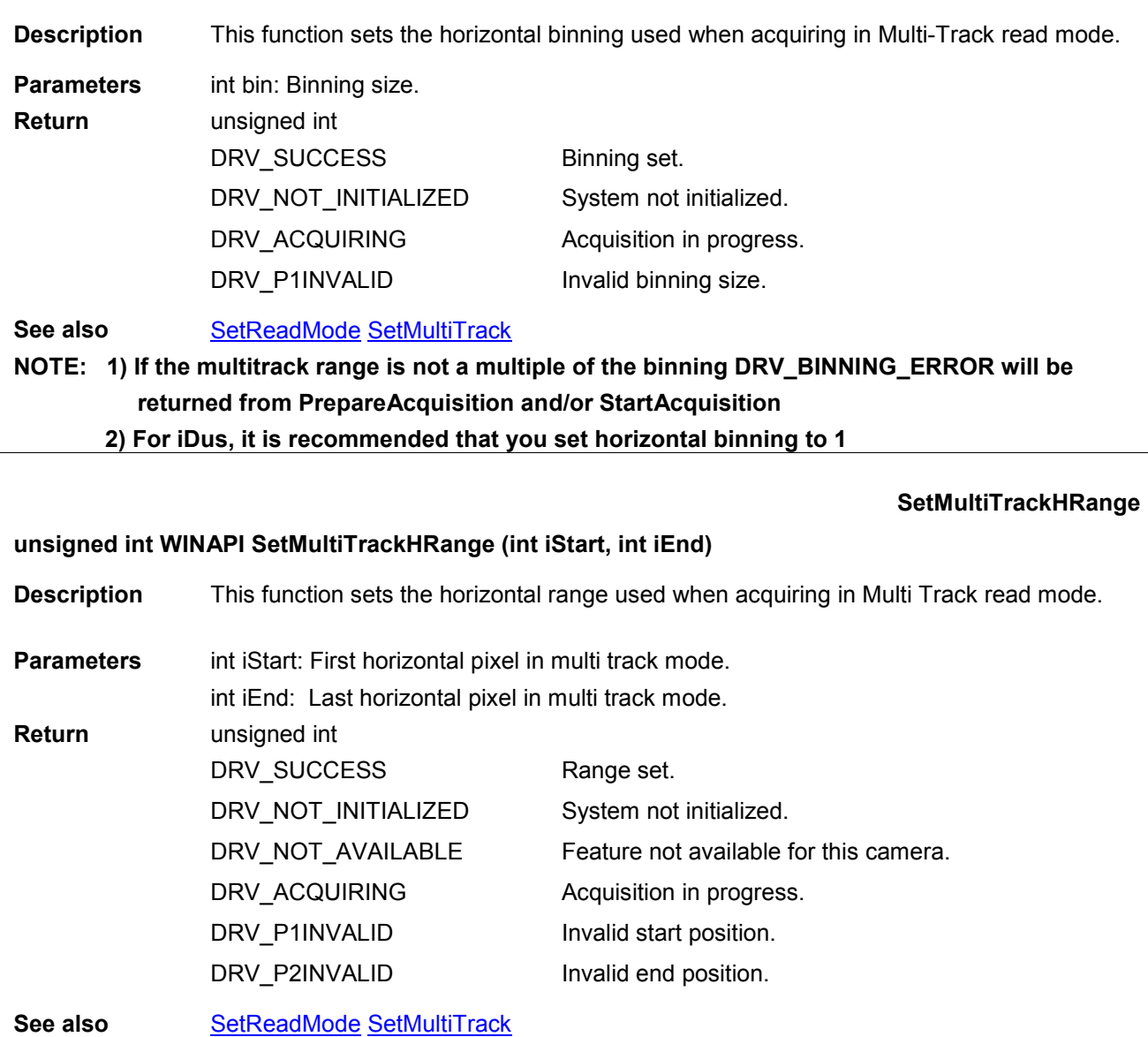

<span id="page-233-0"></span>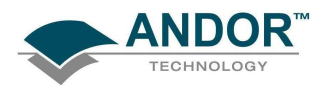

#### **SetNextAddress**

unsigned int WINAPI SetNextAddress(at\_32\* data, long lowAdd, long highAdd, long len, long physical)

Description THIS FUNCTION IS RESERVED.

#### SetNextAddress16

unsigned int WINAPI SetNextAddress16(at\_32\* data, long lowAdd, long highAdd, long len, long physical)

Description THIS FUNCTION IS RESERVED.

#### SetNumberAccumulations

#### unsigned int WINAPI SetNumberAccumulations(int number)

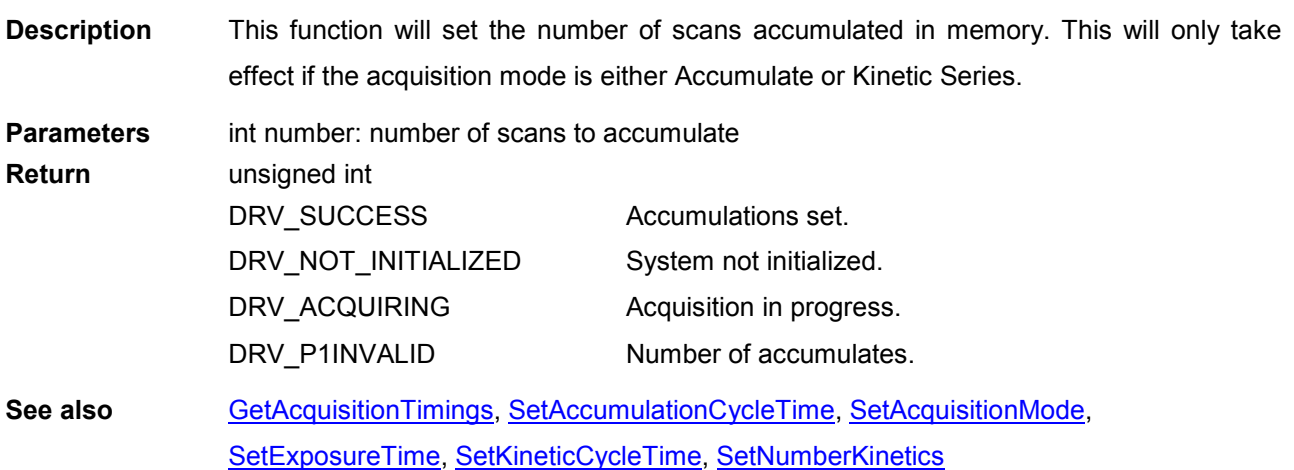

#### **SetNumberKinetics**

#### unsigned int WINAPI SetNumberKinetics(int number)

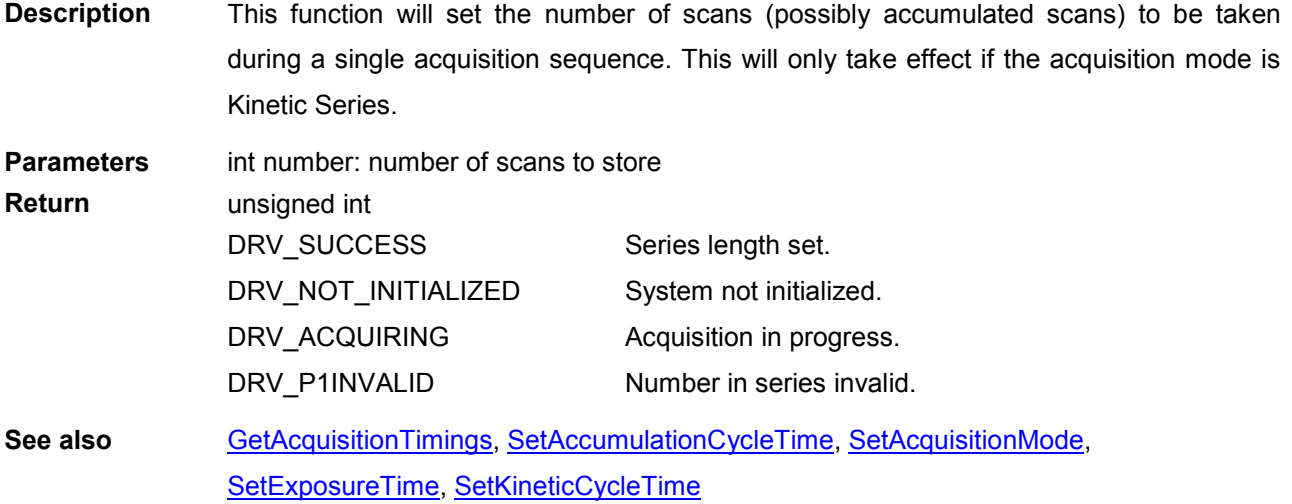

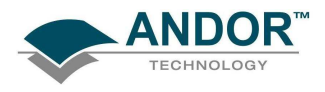

#### **SetNumberPrescans**

#### unsigned int WINAPI SetNumberPrescans(int iNumber)

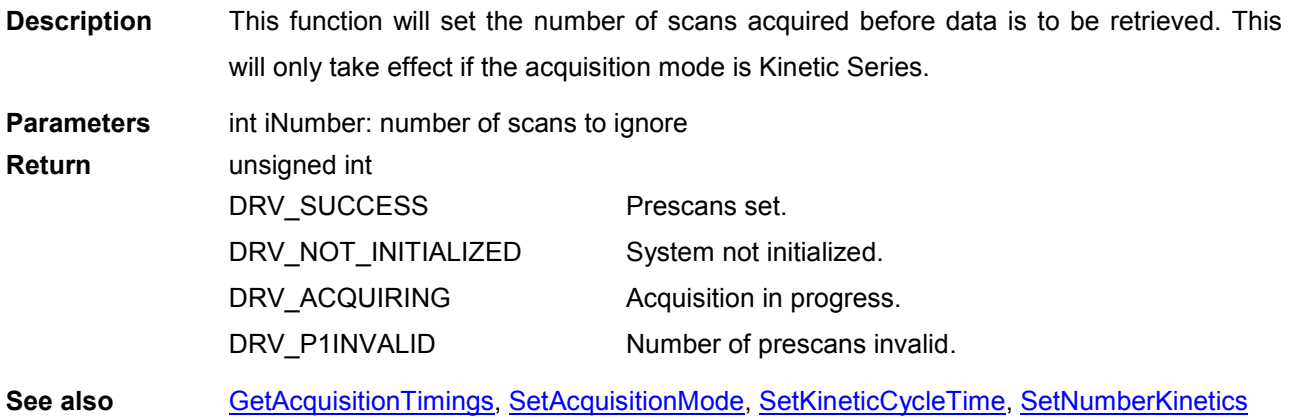

#### **SetOutputAmplifier**

#### unsigned int WINAPI SetOutputAmplifier(int typ)

Description Some EMCCD systems have the capability to use a second output amplifier. This function will set the type of output amplifier to be used when reading data from the head for these systems.

Parameters int typ: the type of output amplifier.

0 – Standard EMCCD gain register (default)/Conventional(clara).

1 – Conventional CCD register/Extended NIR mode(clara).

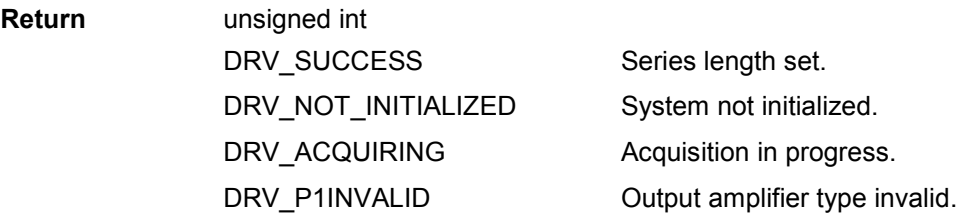

NOTE:

- 1. Available in Clara, iXon & Newton.
- 2. If the current camera HSSpeed is not available when the amplifier is set then it will default to the maximum HSSpeed that is.

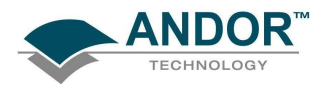

#### **SetOverlapMode**

#### unsigned int WINAPI SetOverlapMode (int mode)

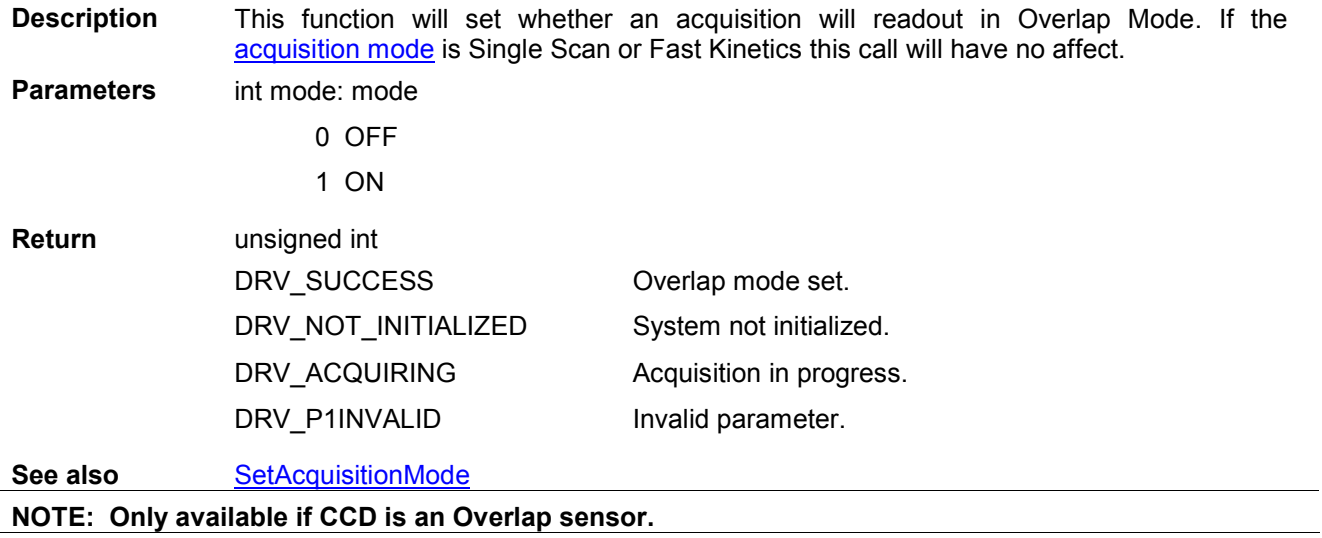

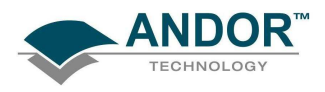

#### **SetPCIMode**

# unsigned int WINAPI SetPCIMode(int mode, int value)

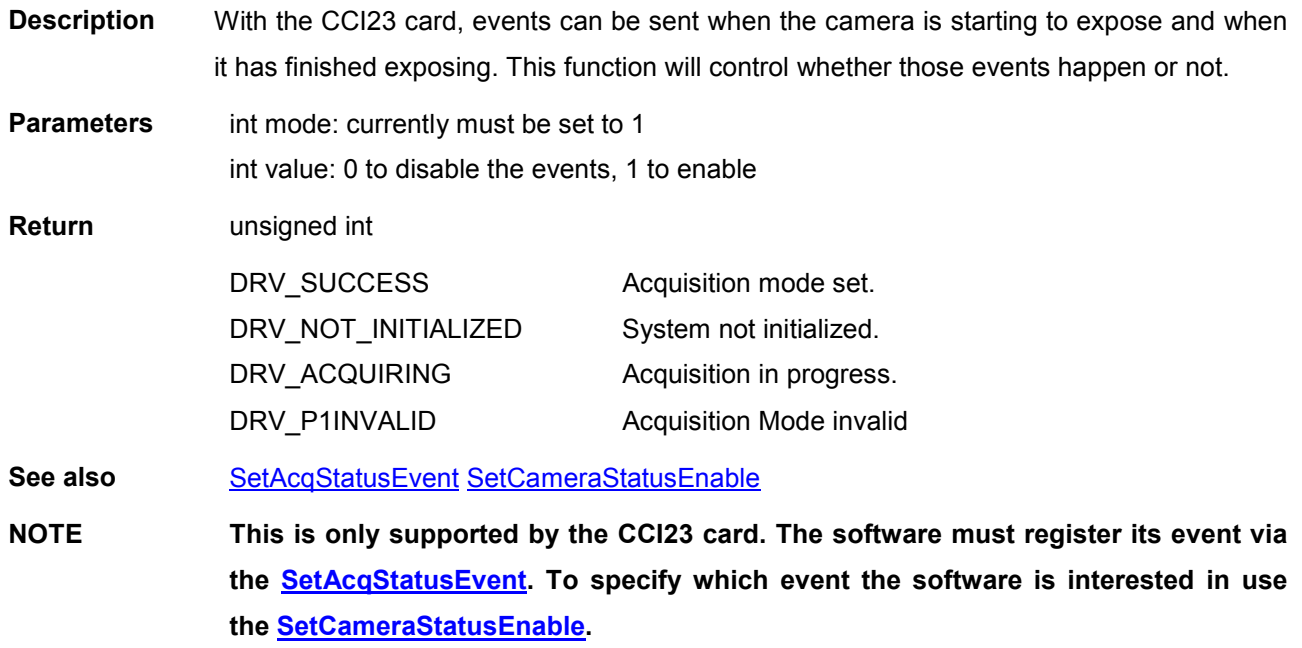

<span id="page-237-0"></span>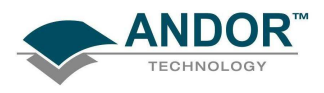

#### **SetPhotonCounting**

#### unsigned int WINAPI SetPhotonCounting(int state)

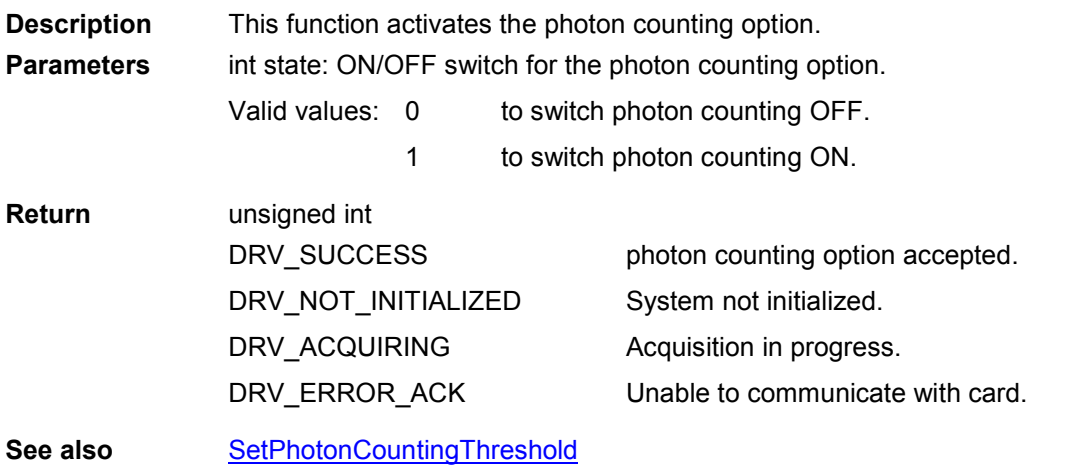

#### SetPhotonCountingDivisions

#### unsigned int WINAPI SetPhotonCountingDivisions(unsigned long noOfDivisions, long\* divisions)

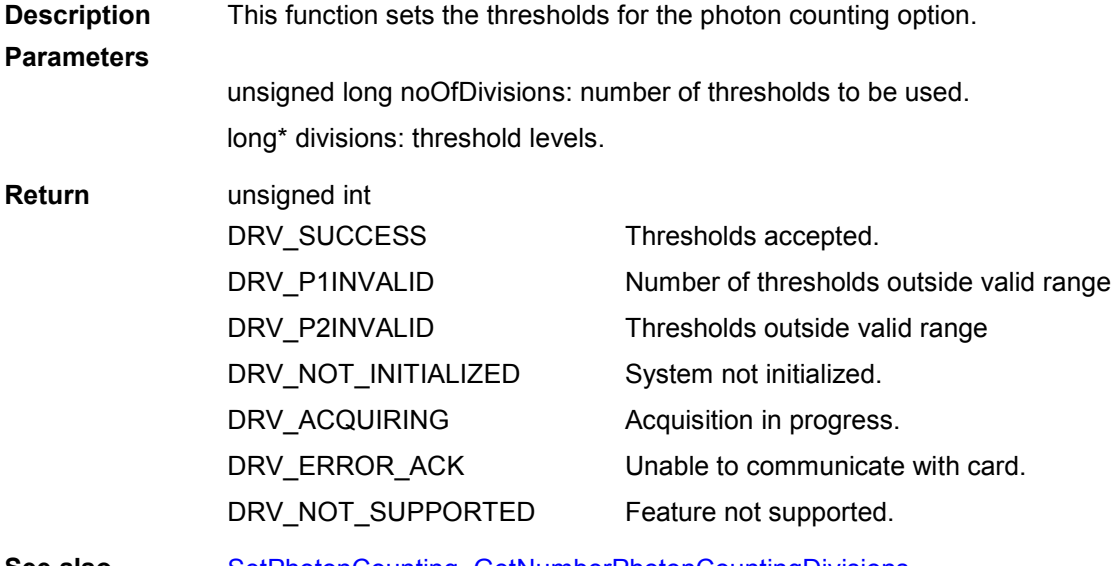

See also SetPhotonCounting, [GetNumberPhotonCountingDivisions](#page-148-0)

#### SetPhotonCountingThreshold

#### unsigned int WINAPI SetPhotonCountingThreshold(long min, long max)

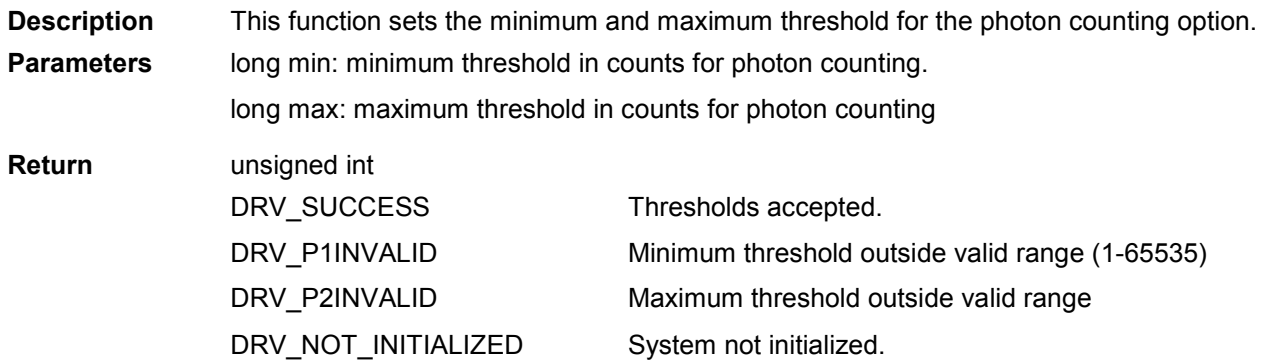

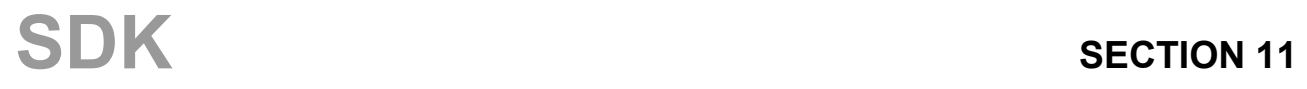

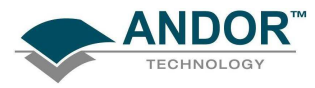

# FUNCTIONS

DRV\_ACQUIRING DRV\_ERROR\_ACK Acquisition in progress.

Unable to communicate with card.

See also [SetPhotonCounting](#page-237-0)

**SetPixelMode** 

unsigned int WINAPI SetPixelMode (int bitdepth, int colormode)

Description THIS FUNCTION IS RESERVED.

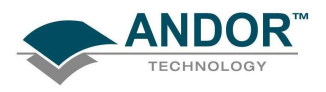

#### **SetPreAmpGain**

# unsigned int WINAPI SetPreAmpGain(int index)

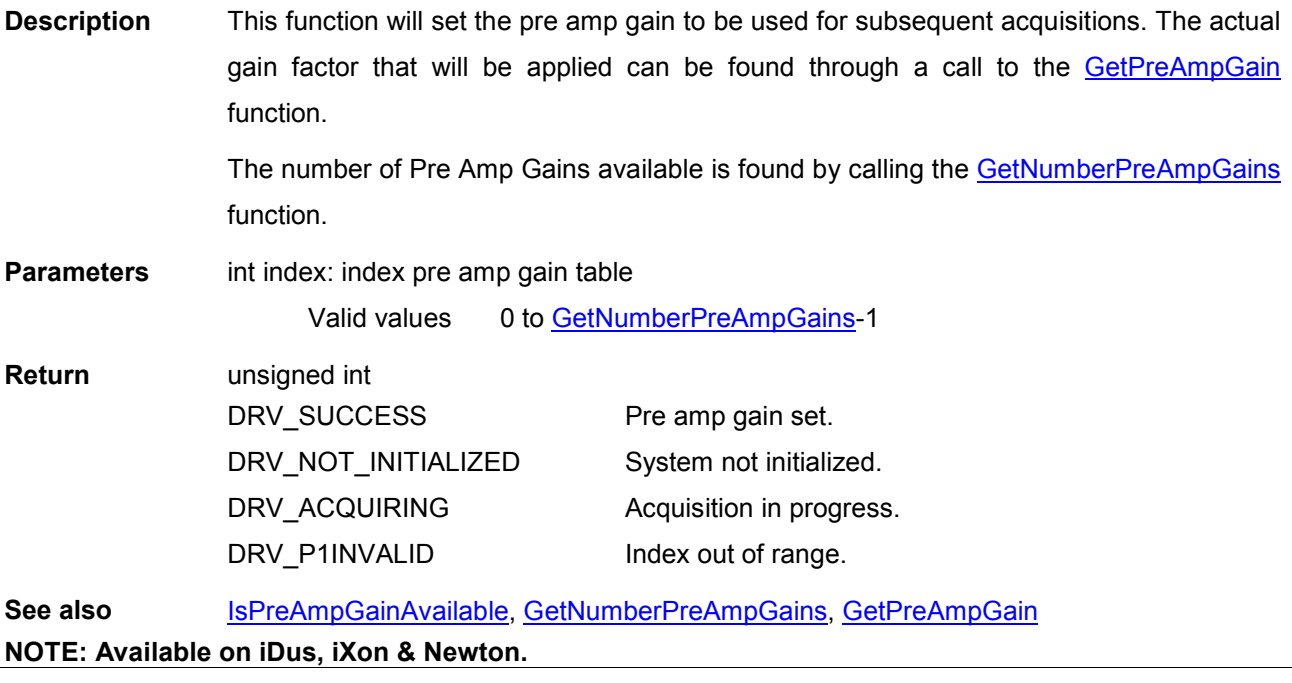

<span id="page-240-0"></span>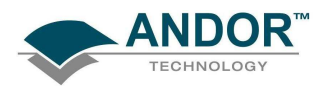

#### **SetRandomTracks**

#### unsigned int WINAPI SetRandomTracks(int numTracks, int\* areas)

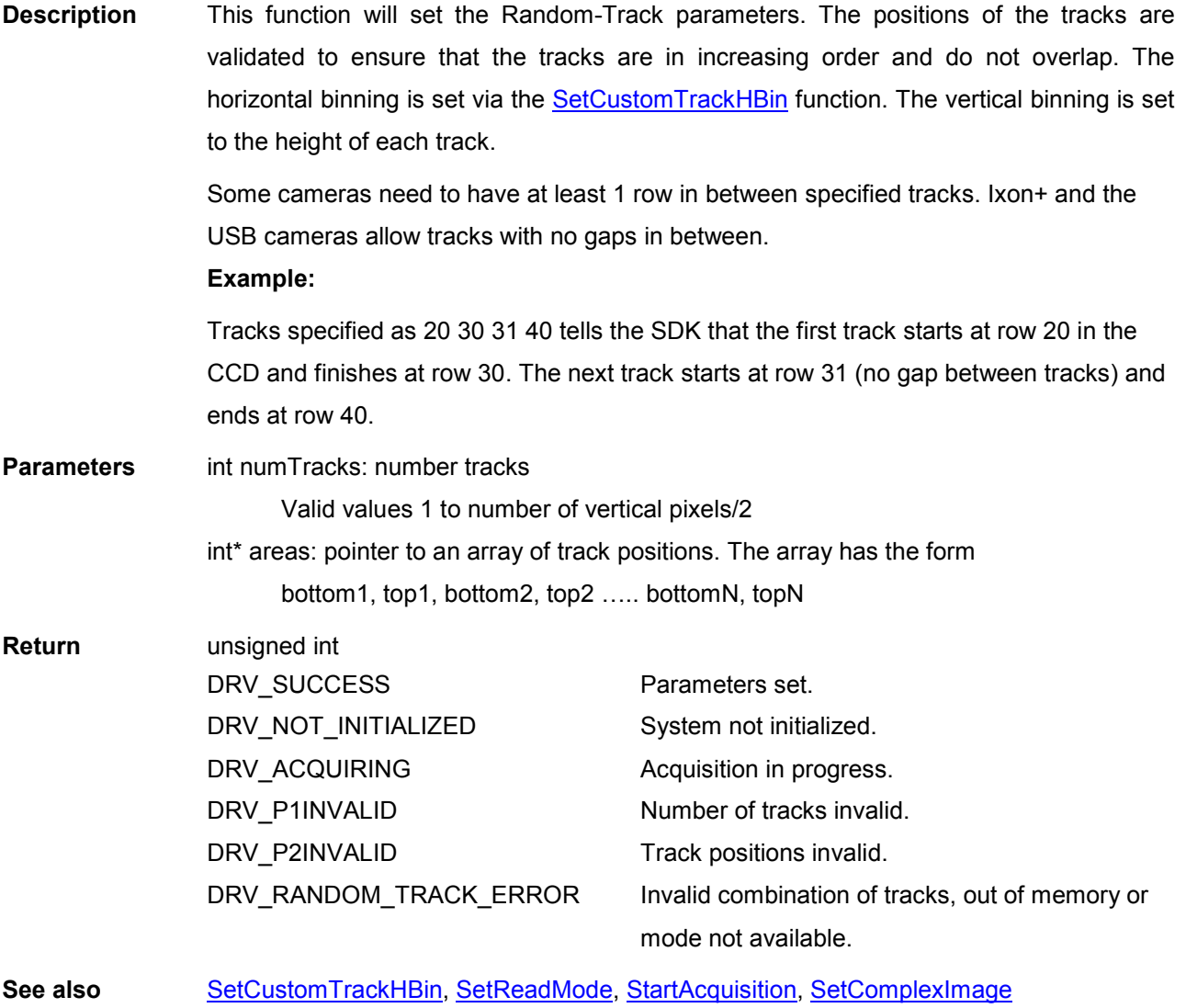

<span id="page-241-0"></span>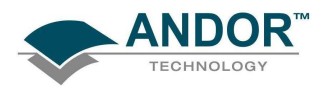

#### **SetReadMode**

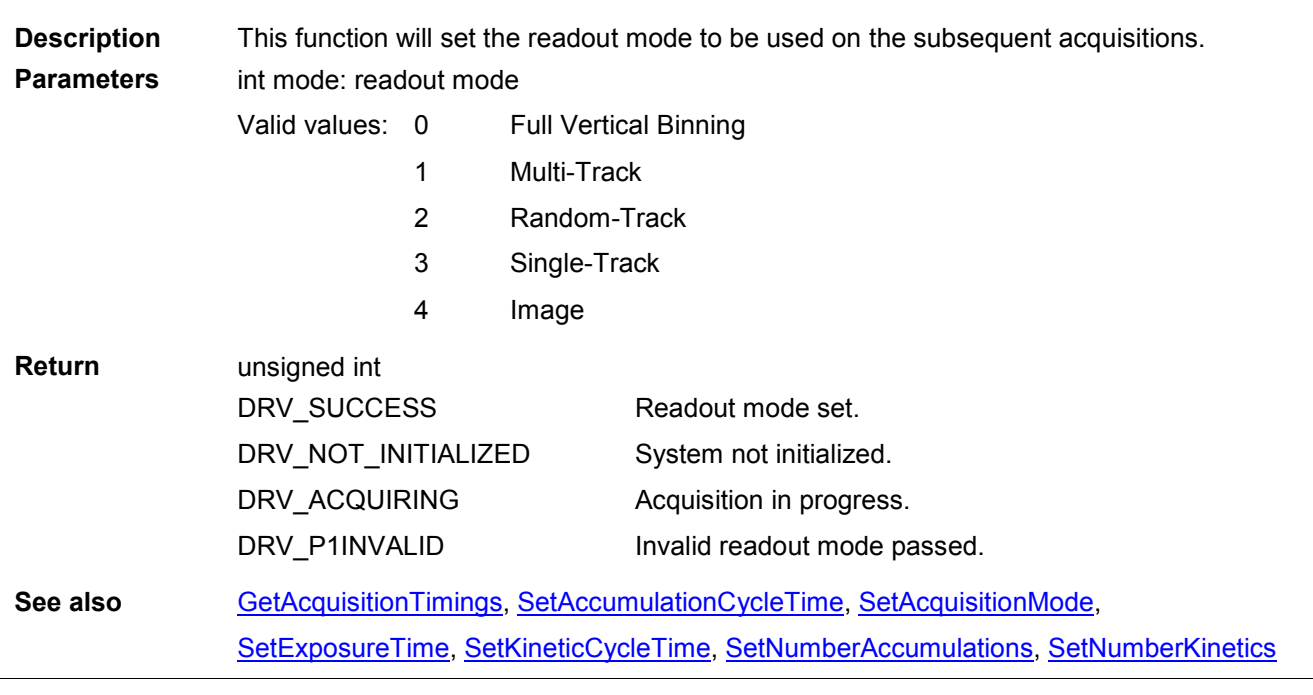

**SetRegisterDump** 

unsigned int WINAPI SetRegisterDump(int mode)

unsigned int WINAPI SetReadMode(int mode)

Description THIS FUNCTION IS RESERVED.

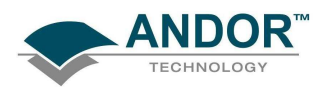

# SetRingExposureTimes

# unsigned int WINAPI SetRingExposureTimes(int numTimes, float\* times)

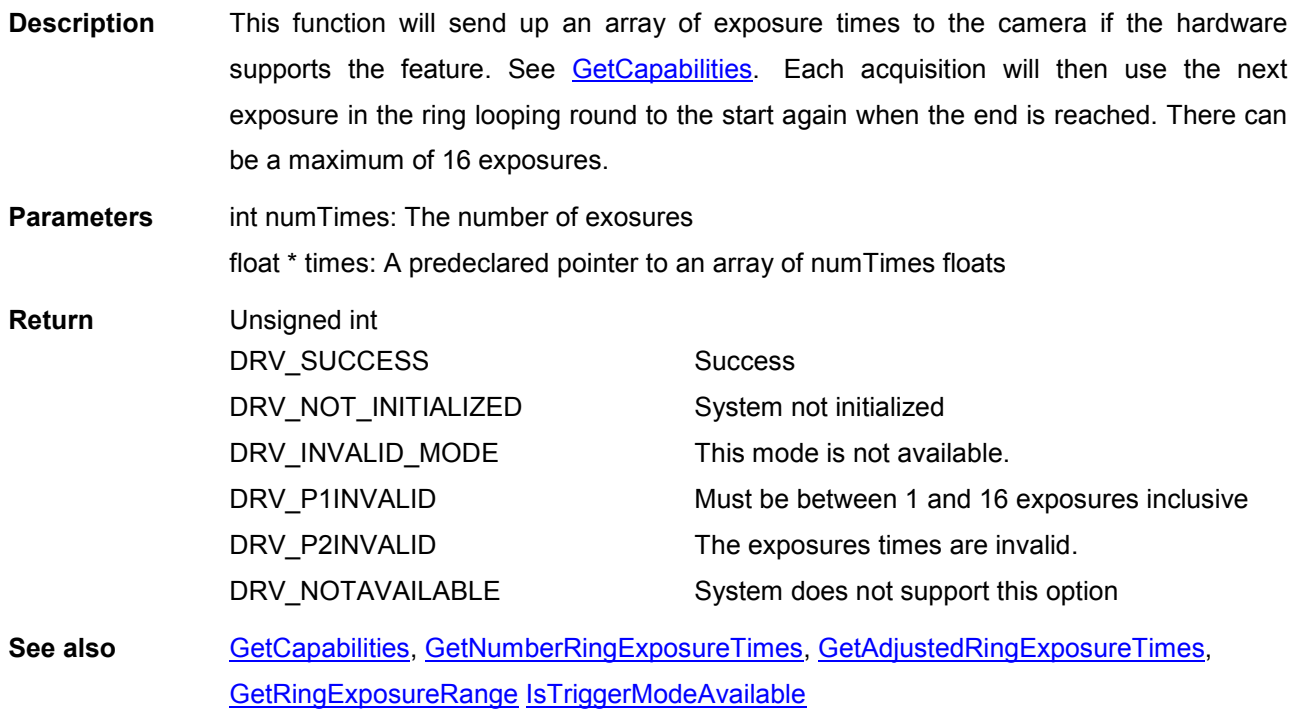

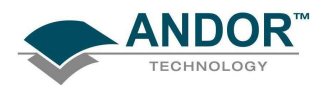

#### **SetSaturationEvent**

# unsigned int WINAPI SetSaturationEvent(HANDLE saturationEvent)

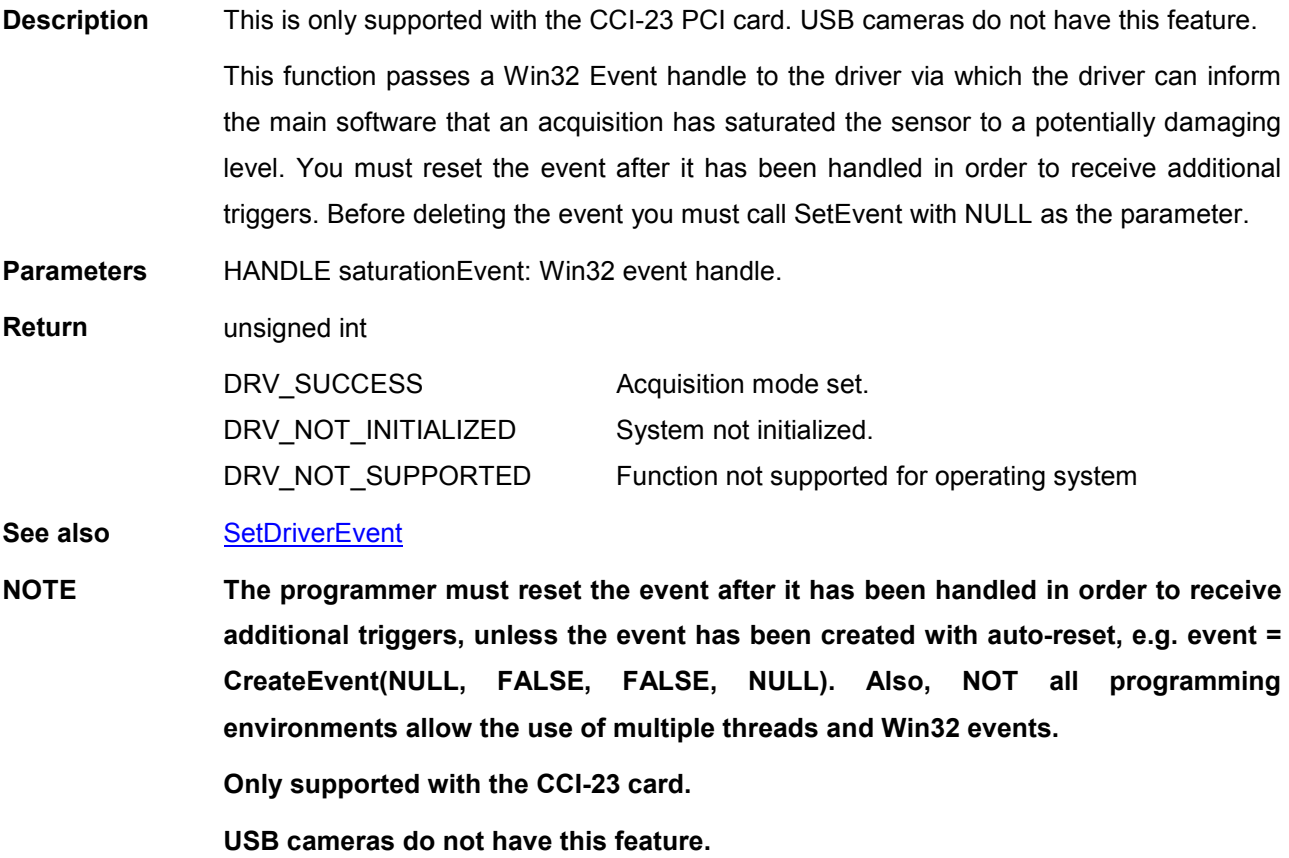

<span id="page-244-0"></span>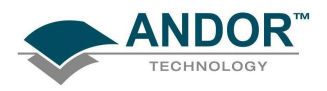

# FUNCTIONS

#### **SetShutter**

#### unsigned int WINAPI SetShutter(int typ, int mode, int closingtime, int openingtime)

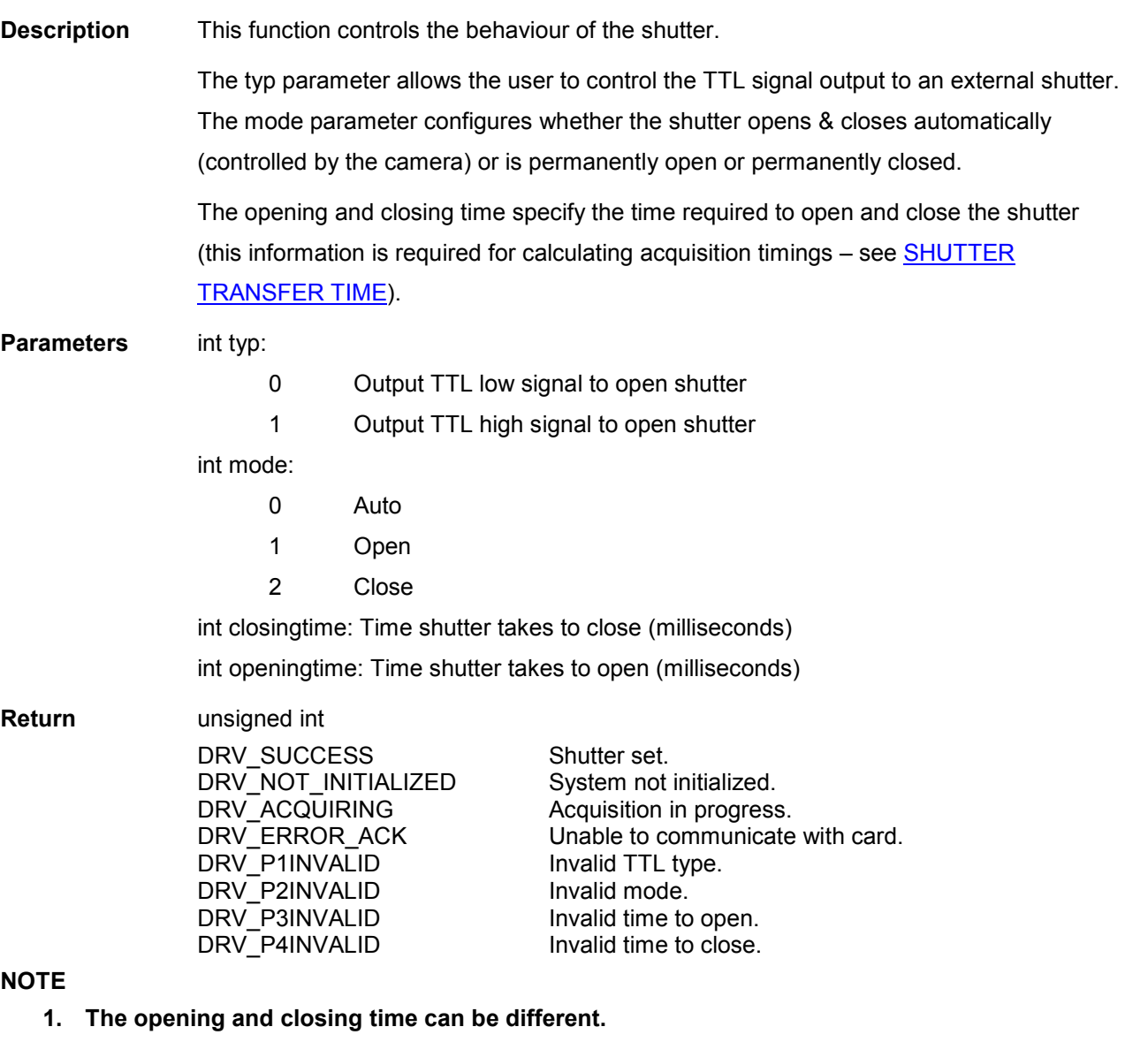

- 2. For cameras capable of controlling the internal and external shutter independently (capability AC\_FEATURES\_SHUTTEREX) you MUST use [SetShutterEx.](#page-245-0)
- 3. Cameras with an internal shutter (use function **IsinternalMechanicalShutter** to test) but no independent shutter control (capability AC\_FEATURES\_SHUTTEREX) will always output a "HIGH to open" TTL signal through the external shutter port.

<span id="page-245-0"></span>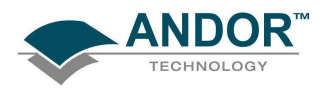

#### **SetShutterEx**

#### unsigned int WINAPI SetShutterEx(int typ, int mode, int closingtime, int openingtime, int extmode)

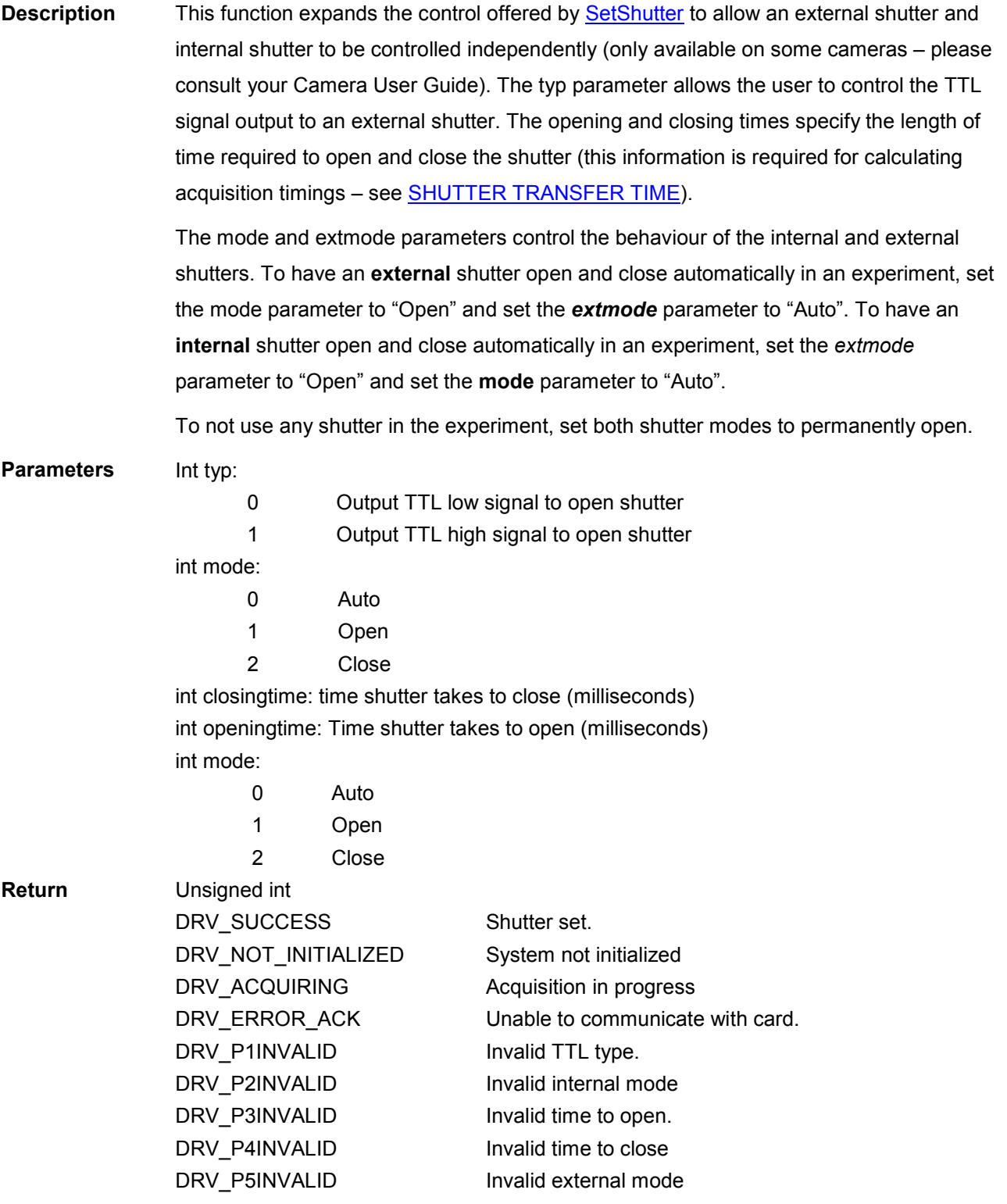

**NOTE** 

- 1. The opening and closing time can be different.
- 2. For cameras capable of controlling the internal and external shutter independently (capability AC\_FEATURES\_SHUTTEREX) you MUST use <u>SetShutterEx</u>.
- 3. For cameras with an internal shutter (use function [IsInternalMechanicalShutter](#page-169-0) to test) but

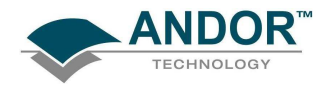

# FUNCTIONS

no independent shutter control (capability AC\_FEATURES\_SHUTTEREX), the external shutter will always behave like the internal shutter and the externalMode parameter is meaningless.

#### **SetShutters**

unsigned int WINAPI SetShutters(int typ, int mode, int closingtime, int openingtime, int exttype, int extmode, int dummy1, int dummy2)

Description THIS FUNCTION IS RESERVED.

#### **SetSifComment**

#### unsigned int WINAPI SetSifComment(char\* comment)

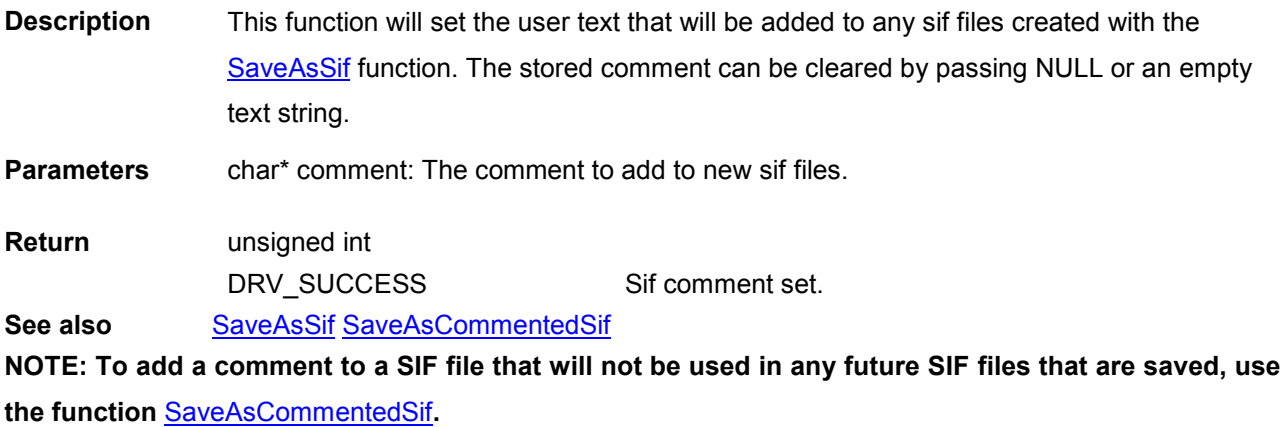

#### **SetSingleTrack**

# unsigned int WINAPI SetSingleTrack(int centre, int height)

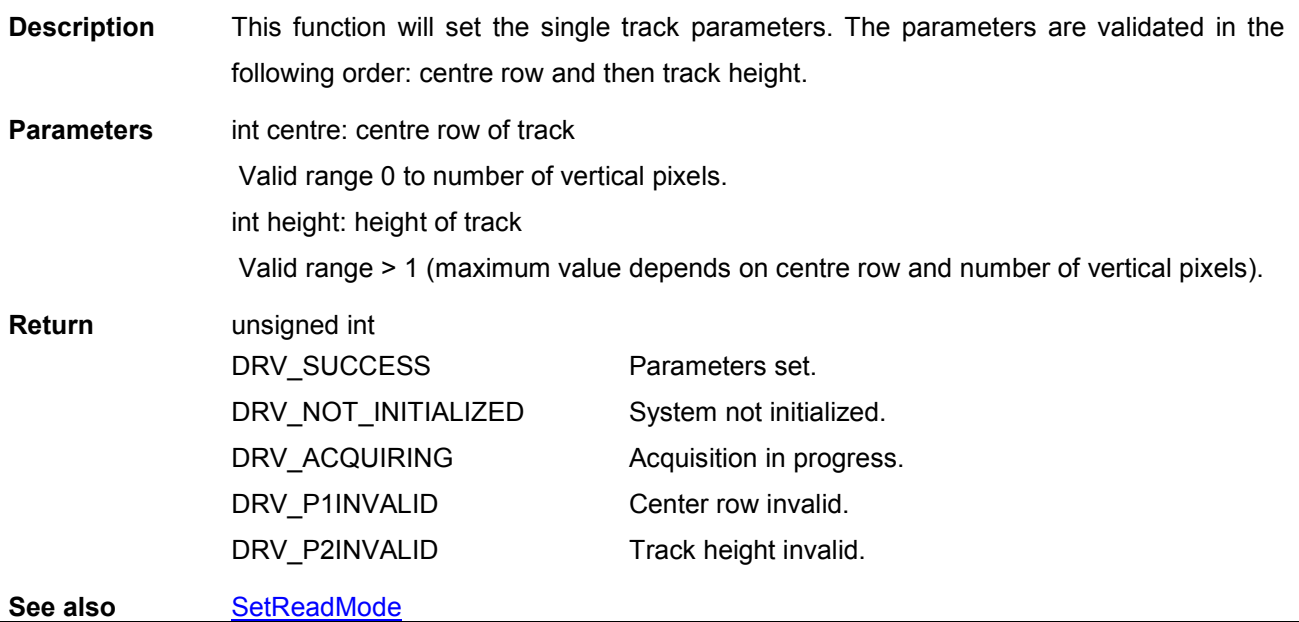

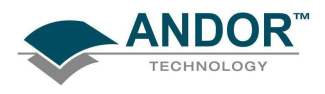

### SetSingleTrackHBin

#### unsigned int WINAPI SetSingleTrackHBin(int bin)

Description This function sets the horizontal binning used when acquiring in Single Track read mode. Parameters Int bin: Binning size. Return unsigned int DRV\_SUCCESS DRV\_NOT\_INITIALIZED DRV\_ACQUIRING DRV\_P1INVALID Binning set. System not initialized. Acquisition in progress. Invalid binning size. See also [SetReadMode](#page-241-0)

NOTE: 1) If the detector width is not a multiple of the binning DRV\_BINNING\_ERROR will be returned from PrepareAcquisition and/or StartAcquisition

2) For iDus, it is recommended that you set horizontal binning to 1

<span id="page-248-0"></span>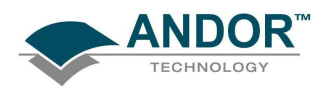

#### **SetSpool**

#### unsigned int WINAPI SetSpool(int active, int method, char\* path, int framebuffersize)

Description This function will enable and disable the spooling of acquired data to the hard disk or to the RAM.

> With spooling method 0, each scan in the series will be saved to a separate file composed of a sequence of 32-bit integers.

> With spooling method 1 the type of data in the output files depends on what type of acquisition is taking place (see below).

Spooling method 2 writes out the data to file as 16-bit integers.

Spooling method 3 creates a directory structure for storing images where multiple images may appear in each file within the directory structure and the files may be spread across multiple directories. Like method 1 the data type of the image pixels depends on whether accumulate mode is being used.

Method 4 Creates a RAM disk for storing images so you should ensure that there is enough free RAM to store the full acquisition.

Methods 5, 6 and 7 can be used to directly spool out to a particular file type, either FITS, SIF or TIFF respectively. In the case of FITS and TIFF the data will be written out as 16 bit values.

Method 8 is similar to method 3, however the data is first compressed before writing to disk. In some circumstances this may improve the maximum rate of writing images to disk, however as the compression can be very CPU intensive this option may not be suitable on slower processors.

The data is stored in row order starting with the row nearest the readout register. With the exception of methods 5, 6 and 7, the data acquired during a spooled acquisition can be retrieved through the normal functions. This is a change to previous versions; it is no longer necessary to load the data from disk from your own application.

Parameters int active: Enable/disable spooling

Valid values:

- 0 Disable spooling.
- 1 Enable spooling.

int method: Indicates the format of the files written to disk

Valid values:

- 0. Files contain sequence of 32-bit integers
- 1 Format of data in files depends on whether multiple accumulations are being taken for each scan. Format will be 32-bit integer if data is being accumulated each scan; otherwise the format will be 16-bit integer.
- 2. Files contain sequence of 16-bit integers.
- 3. Multiple directory structure with multiple images per file and multiple files per directory.
- 4. Spool to RAM disk.
- 5. Spool to 16-bit Fits File.
- 6. [Spool to](#page-92-0) Andor Sif format.
- 7. Spool to 16-bit Tiff File.
- 8. Similar to method 3 but with data compression.

char\* path: String cont[aining the filename stem](#page-160-0). May also contain the path to the

directory into which the files are to be stored.

int framebuffersize: This sets the size of an internal circular buffer used as temporary

storage. The value is the total number images the buffer can hold, not the

 size in bytes. Typical value would be 10. This value would be increased in situations where the computer is not able to spool the data to disk at the

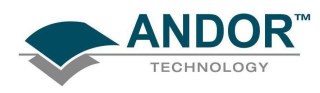

required rate.

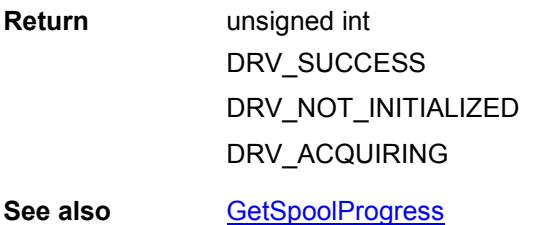

Parameters set. System not initialized. Acquisition in progress.

### **SetSpoolThreadCount**

#### unsigned int WINAPI SetSpoolThreadCount(int count)

**Description** This function sets the number of parallel threads used for writing data to disk when spooling is enabled. Increasing this to a value greater than the default of 1, can sometimes improve the data rate to the hard disk particularly with Solid State hard disks. In other cases increasing this value may actually reduce the rate at which data is written to disk.

**Parameters** int count: The number of threads to use. Return unsigned int DRV\_SUCCESS DRV\_NOT\_INITIALIZED DRV\_ACQUIRING DRV\_P1INVALID Thread count is set. System not initialized. Acquisition in progress. Invalid thread count.

See also [SetSpool](#page-248-0) NOTE: This feature is currently only available when using the Neo camera.

#### **SetStorageMode**

# unsigned int WINAPI SetStorageMode(long mode)

Description THIS FUNCTION IS RESERVED.

#### **SetTemperature**

#### unsigned int WINAPI SetTemperature(int temperature)

Description This function will set the desired temperature of the detector. To turn the cooling ON and OFF use the CoolerON and [CoolerOFF](#page-91-0) function respectively.

- Parameters int temperature: the temperature in Centigrade. Valid range is given by GetTemperatureRange
- Return unsigned int DRV\_SUCCESS DRV\_NOT\_INITIALIZED DRV\_ACQUIRING DRV\_ERROR\_ACK DRV\_P1INVALID DRV\_NOT\_SUPPORTED Temperature set. System not initialized. Acquisition in progress. Unable to communicate with card. Temperature invalid. The camera does not support setting the temperature.

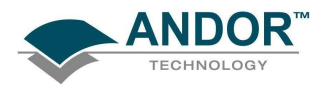

See also [CoolerOFF,](#page-91-0) [CoolerON,](#page-92-0) [GetTemperature,](#page-159-0) [GetTemperatureF,](#page-159-0) [GetTemperatureRange](#page-160-0) NOTE: Not available on Luca R cameras – automatically cooled to -20.

<span id="page-251-0"></span>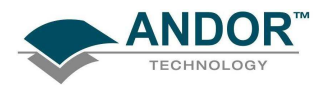

# **SetTriggerInvert**

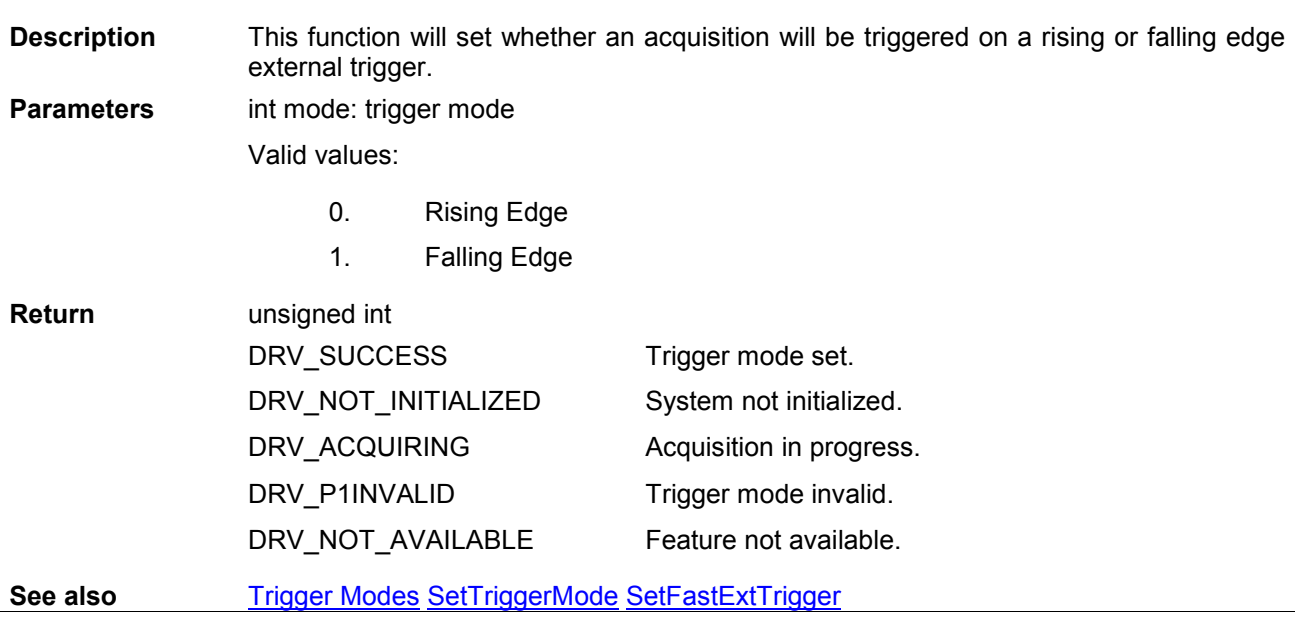

# **SetTriggerMode**

# unsigned int WINAPI SetTriggerMode(int mode)

unsigned int WINAPI SetTriggerInvert(int mode)

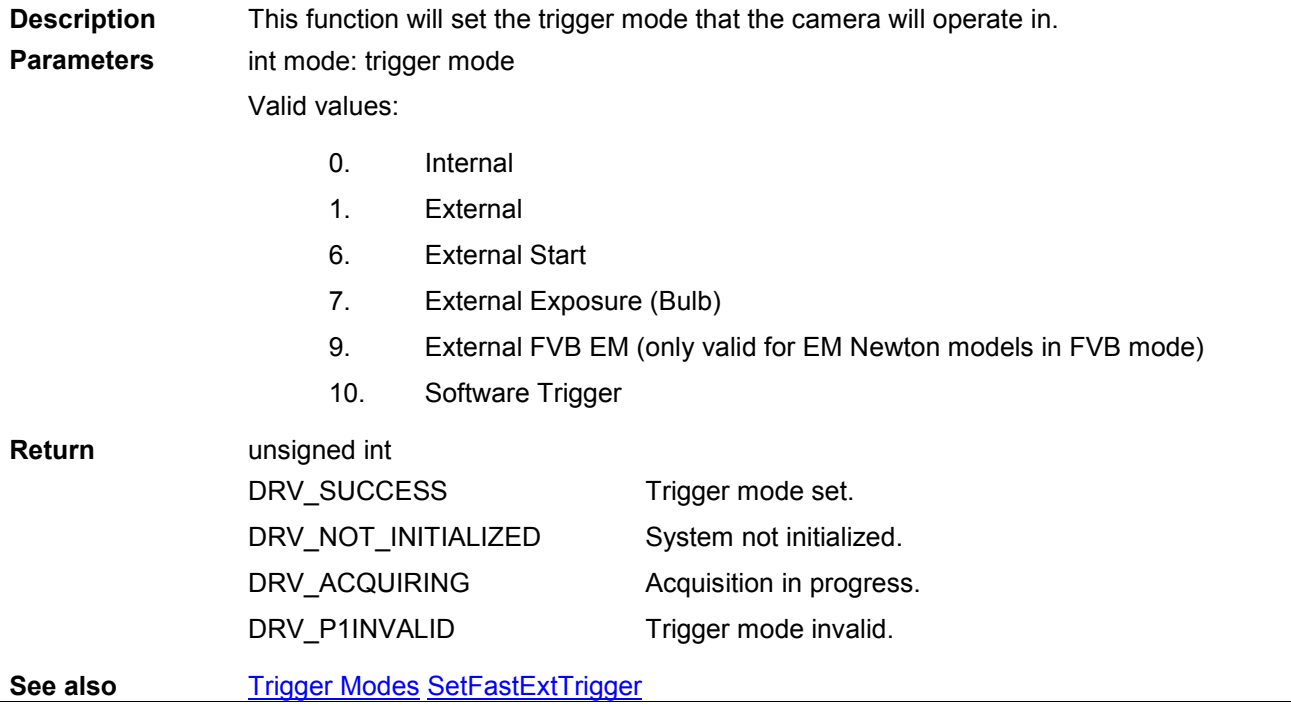
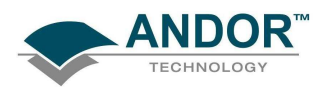

#### **SetIODirection**

### unsigned int WINAPI SetIODirection(int index, int iDirection)

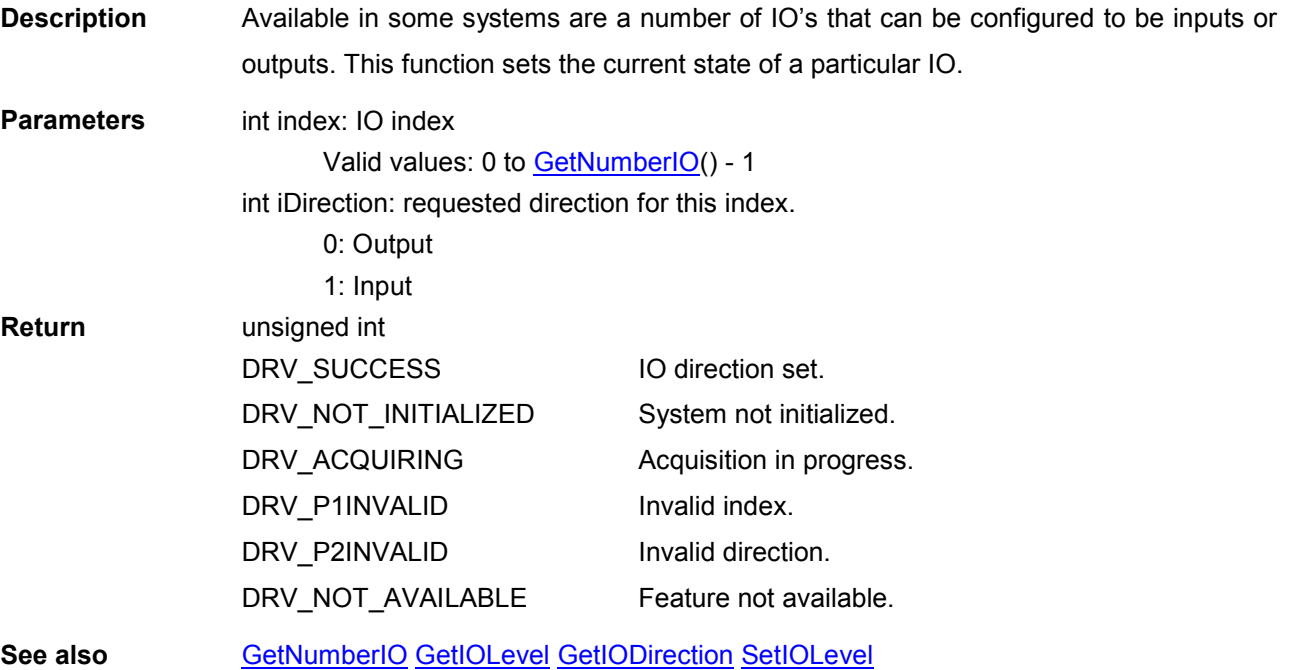

#### **SetIOLevel**

#### unsigned int WINAPI SetIOLevel(int index, int iLevel)

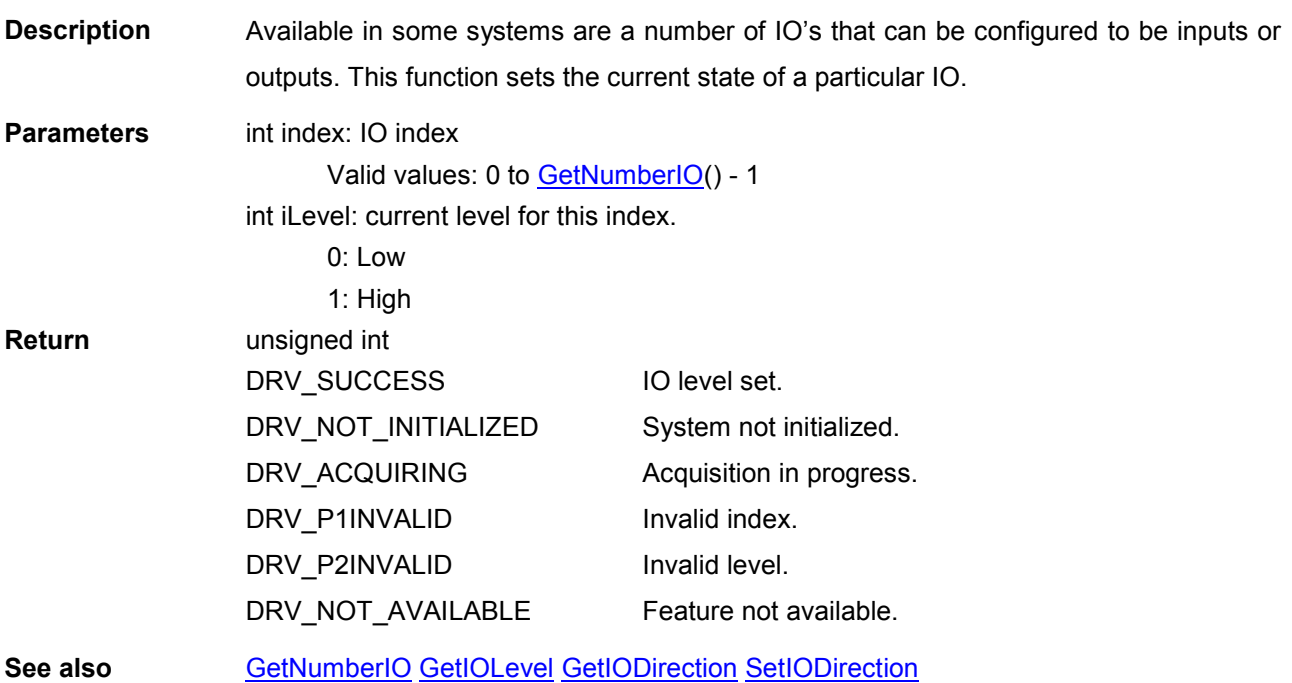

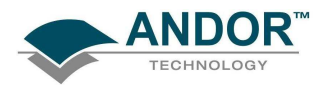

## FUNCTIONS

#### **SetUserEvent**

#### unsigned int WINAPI SetUserEvent(HANDLE userEvent)

Description THIS FUNCTION IS RESERVED.

SetVerticalRowBuffer

#### unsigned int WINAPI SetVerticalRowBuffer(int rows)

Description THIS FUNCTION IS RESERVED.

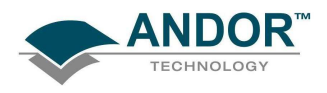

#### **SetVerticalSpeed**

**SetVirtualChip** 

#### unsigned int WINAPI SetVerticalSpeed(int index)

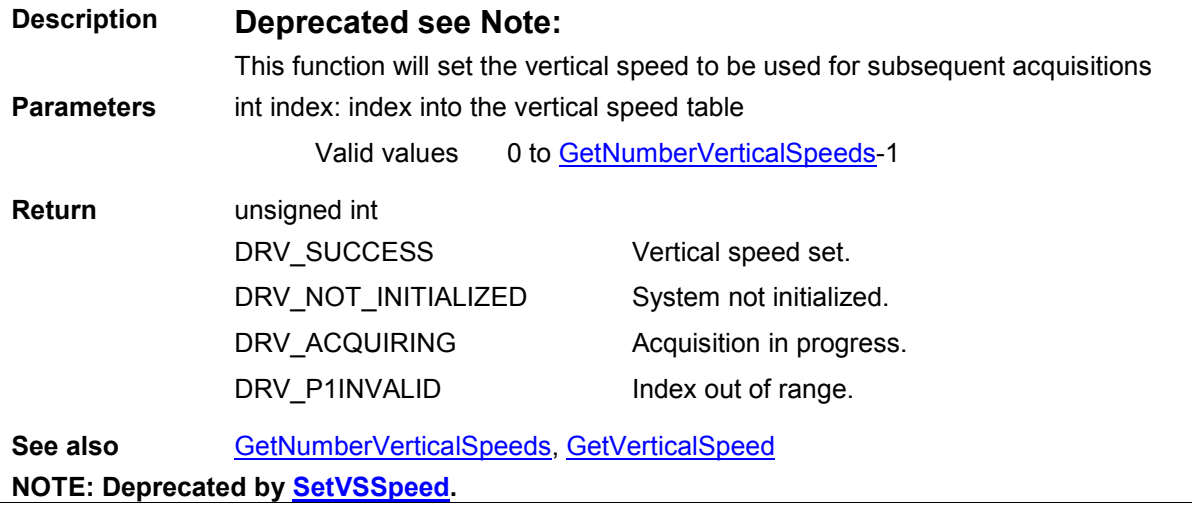

### unsigned int WINAPI SetVirtualChip(int state)

Description THIS FUNCTION IS RESERVED.

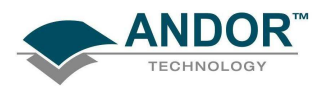

#### SetVSAmplitude

#### unsigned int WINAPI SetVSAmplitude(int state)

**Description** If you choose a high readout speed (a low readout time), then you should also consider increasing the amplitude of the Vertical Clock Voltage.

There are five levels of amplitude available for you to choose from:

- Normal
- $+1$
- $+2$
- $+3$
- $+4$

Exercise caution when increasing the amplitude of the vertical clock voltage, since higher clocking voltages may result in increased clock-induced charge (noise) in your signal. In general, only the very highest vertical clocking speeds are likely to benefit from an increased vertical clock voltage amplitude.

Parameters int state: desired Vertical Clock Voltage Amplitude Valid values: 0 - Normal 1->4 – Increasing Clock voltage Amplitude Return unsigned int DRV\_SUCCESS

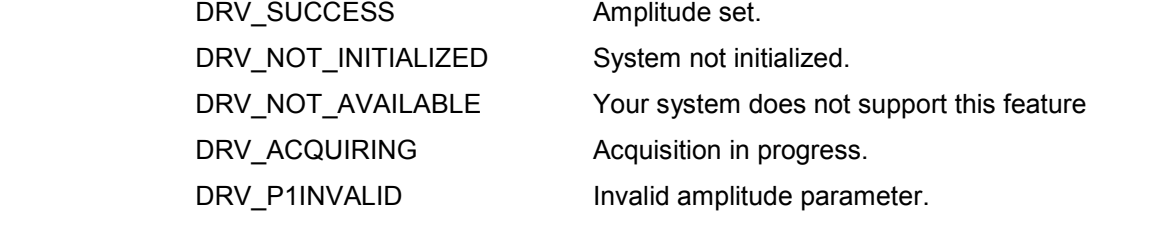

NOTE: Available in iXon, iKon and Newton – full range of amplitude levels is not available on all compatible cameras.

<span id="page-256-0"></span>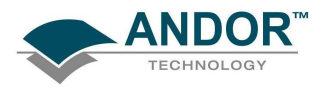

#### **SetVSSpeed**

#### unsigned int WINAPI SetVSSpeed(int index)

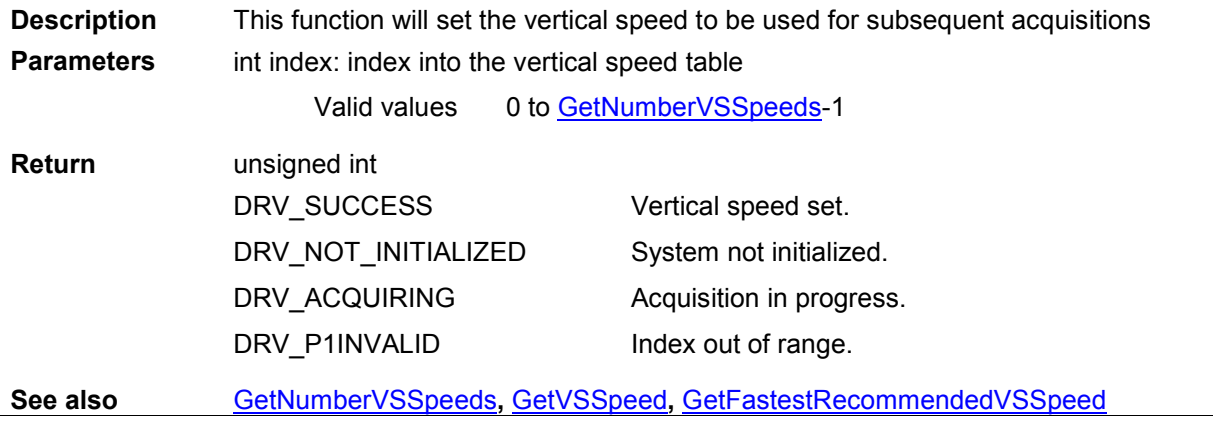

ShutDown

#### unsigned int WINAPI ShutDown(void)

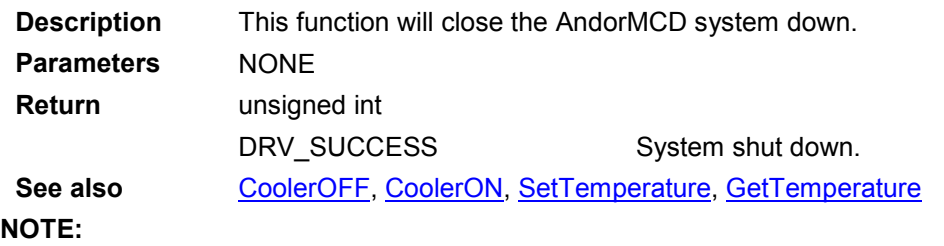

- 1. For Classic & ICCD systems, the temperature of the detector should be above -20ºC before shutting down the system.
- 2. When dynamically loading a DLL which is statically linked to the SDK library, ShutDown MUST be called before unloading.

<span id="page-257-0"></span>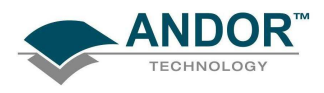

#### **StartAcquisition**

### unsigned int WINAPI StartAcquisition(void)

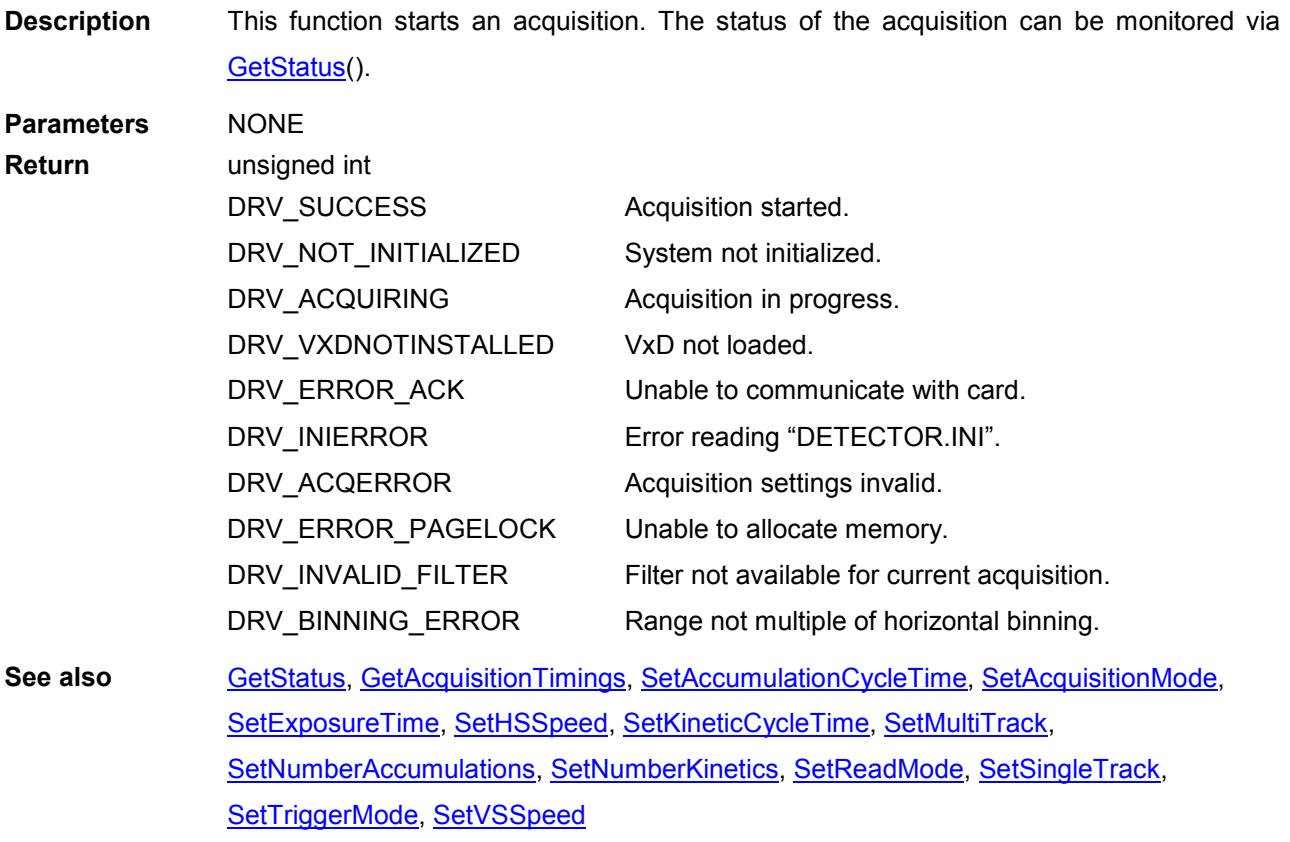

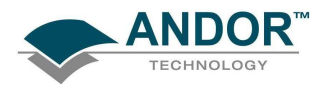

UnMapPhysicalAddress

unsigned int WINAPI UnMapPhysicalAddress(void)

Description THIS FUNCTION IS RESERVED.

<span id="page-259-0"></span>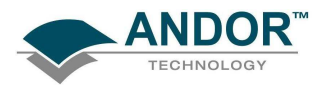

#### **WaitForAcquisition**

#### unsigned int WINAPI WaitForAcquisition(void)

Description WaitForAcquisition can be called after an acquisition is started using [StartAcquisition](#page-257-0) to pu[t the calling thread to sleep](#page-262-0) until an Acquisition Event occurs. This can be used as a simple alternative to the functionality provided by the [SetDriverEvent](#page-211-0) function, as all Event creation and handling is performed internally by the SDK library.

> Like the **SetDriverEvent** functionality it will use less processor resources than continuously polling with the [GetStatus](#page-158-0) function. If you wish to restart the calling thread without waiting for an Acquisition event, call the function [CancelWait](#page-90-0).

> An Acquisition Event occurs each time a new image is acquired during an Accumulation, Kinetic Series or Run-Till-Abort acquisition or at the end of a Single Scan Acquisition.

> If a second event occurs before the first one has been acknowledged, the first one will be ignored. Care should be taken in this case, as you may have to use CancelWait to exit the function.

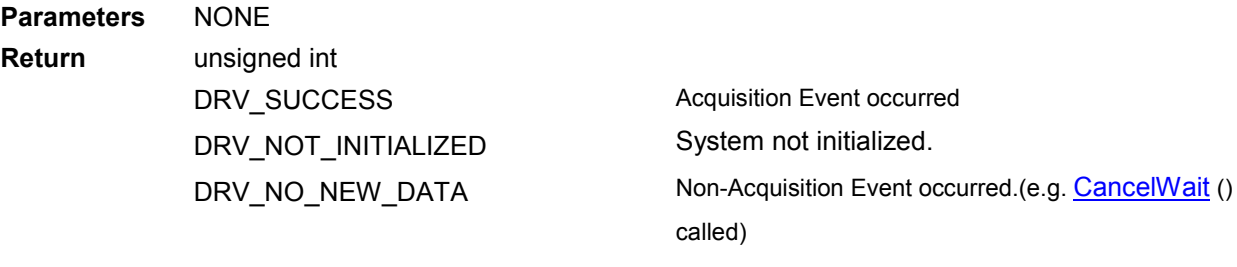

See also [StartAcquisition](#page-257-0), CancelWait

#### WaitForAcquisitionByHandle

#### unsigned int WINAPI WaitForAcquisitionByHandle(long cameraHandle)

Description Whilst using multiple cameras WaitForAcquisitionByHandle can be called after an acquisition is started using [StartAcquisition](#page-257-0) to put the calling thread to sleep until an Acquisition Event occurs. This can be used as a simple alternative to the functionality provided by the [SetDriverEvent](#page-211-0) function, as all Event creation and handling is performed internally by the SDK library. Like the [SetDriverEvent](#page-211-0) functionality it will use less processor resources than continuously polling with the [GetStatus](#page-158-0) function. If you wish to restart the calling thread without waiting for an Acquisition event, call the function [CancelWait.](#page-90-0) An Acquisition Event occurs each time a new image is acquired during an Accumulation, Kinetic Series or Run-Till-Abort acquisition or at the end of a Single Scan Acquisition.

Parameters Long cameraHandle: handle of camera to put into wait state. Return unsigned int DRV\_SUCCESS DRV\_P1INVALID Acquisition Event occurred. Handle not valid.

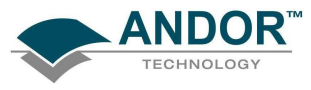

**EVALUATE CONSUMPTER**<br>DRV\_NO\_NEW\_DATA Mon-Acquisition Event occurred.(eg CancelWait () called) Non-Acquisition Event occurred.(eg [CancelWait](#page-90-0) () called)

See also [CancelWait,](#page-90-0) [GetCameraHandle,](#page-104-0) [StartAcquisition](#page-257-0), [WaitForAcquisition,](#page-259-0) WaitForAcquisitionTimeOut, [WaitForAcquisitionByHandleTimeOut.](#page-261-0)

<span id="page-261-0"></span>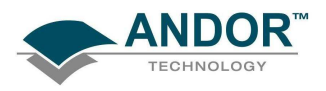

occurs.

#### WaitForAcquisitionByHandleTimeOut

#### unsigned int WINAPI WaitForAcquisitionByHandleTimeOut (long cameraHandle, int iTimeOutMs)

Description Whilst using multiple cameras WaitForAcquisitionByHandle can be called after an acquisition is started using [StartAcquisition](#page-257-0) to put the calling thread to sleep until an Acquisition Event occurs. This can be used as a simple alternative to the functionality provided by the [SetDriverEvent](#page-211-0) function, as all Event creation and handling is performed internally by the SDK library. Like the [SetDriverEvent](#page-211-0) functionality it will use less processor resources than continuously polling with the [GetStatus](#page-158-0) function. If you wish to restart the calling thread without waiting for an Acquisition event, call the function [CancelWait](#page-90-0). An Acquisition Event occurs each time a new image is acquired during an Accumulation, Kinetic Series or Run-Till-Abort acquisition or at the end of a Single Scan Acquisition. If an Acquisition Event does not occur within TimeOutMs milliseconds, [WaitForAcquisitionTimeOut](#page-262-0) returns DRV\_NO\_NEW\_DATA Parameters Long cameraHandle: handle of camera to put into wait state. int iTimeOutMs: Time before returning DRV\_NO\_NEW\_DATA if no Acquisition Event

Return unsigned int DRV\_SUCCESS DRV\_P1INVALID DRV\_NO\_NEW\_DATA Acquisition Event occurred. Handle not valid. Non-Acquisition Event occurred.(eg [CancelWait](#page-90-0) () called, time out) See also [CancelWait,](#page-90-0) [GetCameraHandle,](#page-104-0) [StartAcquisition](#page-257-0), [WaitForAcquisition,](#page-259-0) [WaitForAcquisitionByHandle](#page-259-0), [WaitForAcquisitionTimeOut.](#page-262-0)

<span id="page-262-0"></span>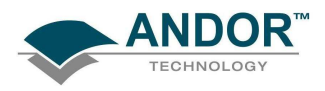

#### WaitForAcquisitionTimeOut

#### unsigned int WINAPI WaitForAcquisitionTimeOut (int iTimeOutMs)

Description WaitForAcquisitionTimeOut can be called after an acquisition is started using [StartAcquisition](#page-257-0) to put the calling thread to sleep until an Acquisition Event occurs. This can be used as a simple alternative to the functionality provided by the [SetDriverEvent](#page-211-0) function, as all Event creation and handling is performed internally by the SDK library. Like the [SetDriverEvent](#page-211-0) functionality it will use less processor resources than continuously polling with the [GetStatus](#page-158-0) function. If you wish to restart the calling thread without waiting for an Acquisition event, call the function [CancelWait.](#page-90-0) An Acquisition Event occurs each time a new image is acquired during an Accumulation, Kinetic Series or Run-Till-Abort acquisition or at the end of a Single Scan Acquisition. If an Acquisition Event does not occur within TimeOutMs milliseconds. WaitForAcquisitionTimeOut returns DRV\_NO\_NEW\_DATA Parameters int iTimeOutMs: Time before returning DRV\_NO\_NEW\_DATA if no Acquisition Event occurs. Return DRV\_SUCCESS DRV\_NO\_NEW\_DATA Acquisition Event occurred. Non-Acquisition Event occurred.(eg [CancelWait](#page-90-0) () called, time out) See also [CancelWait,](#page-90-0) [StartAcquisition,](#page-257-0) [WaitForAcquisition](#page-259-0), [WaitForAcquisitionByHandle](#page-259-0),

[WaitForAcquisitionByHandleTimeOut](#page-261-0).

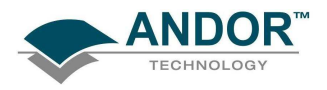

#### **WhiteBalance**

unsigned int WINAPI WhiteBalance (WORD\* wRed, WORD\* wGreen, WORD\* wBlue, float \* fRelR,

### float \* fRelB, WhiteBalanceInfo \* info)

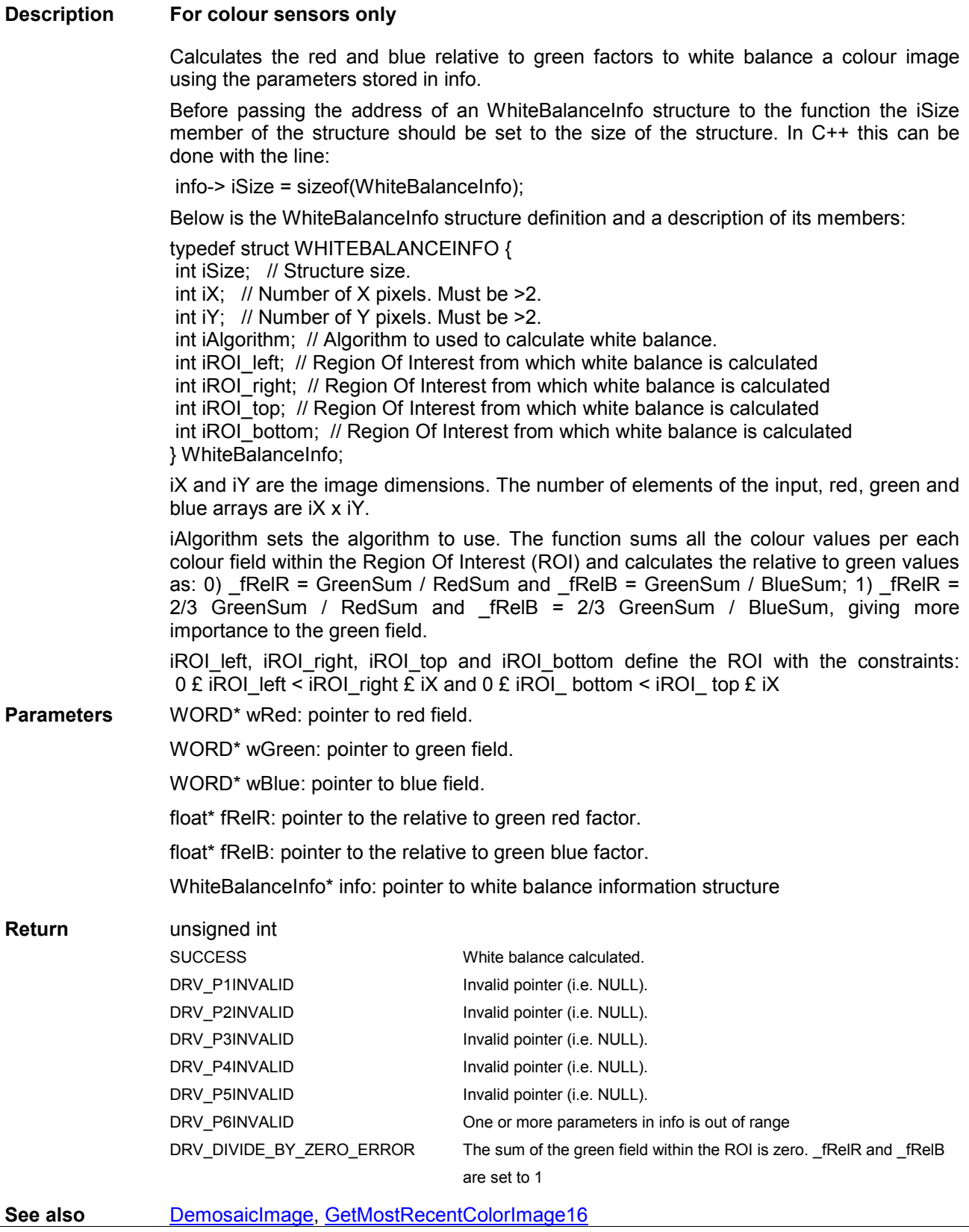

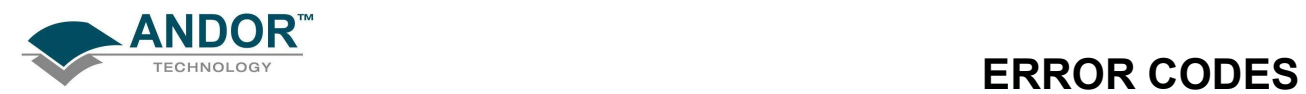

## SECTION 12 - ERROR CODES

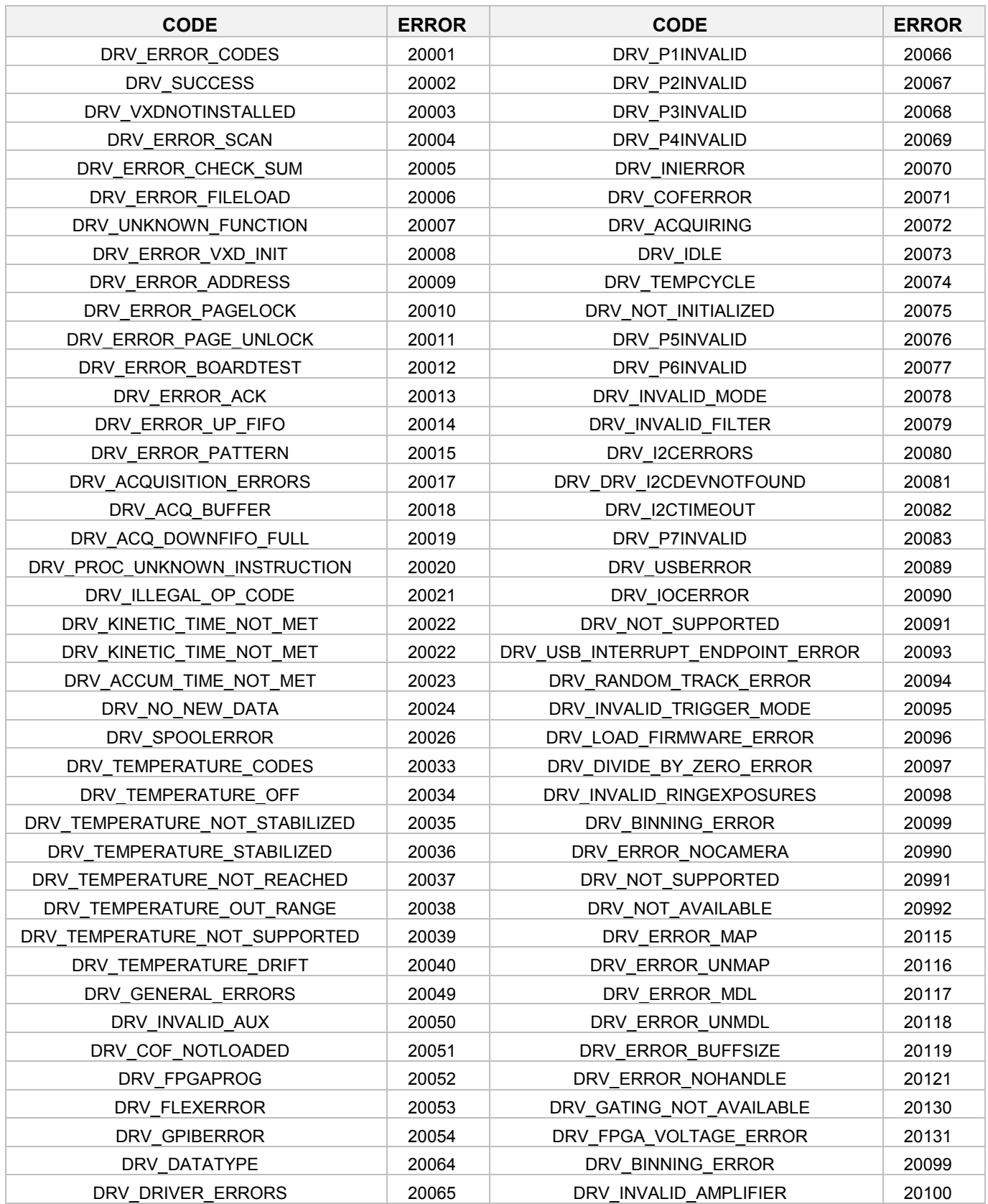

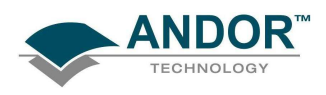

## **SECTION 13 - DETECTOR.INI**

#### DETECTOR.INI EXPLAINED

All systems shipped from Andor contain a configuration file called "Detector.ini". This file is used to configure both the Andor software and hardware for the system. It contains information regarding the CCD chip, A/Ds and cooling capabilities.

The file contains four sections. The start of each section is denoted by [name], where name is the name of the section. The following two sections are common to all detector.ini files:

- [System]
- [Cooling]

The names of the remaining sections are given by entries in the [System] section.

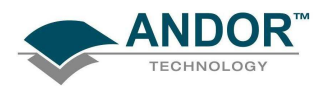

#### [SYSTEM]

This section has 3 entries that describe the controller, head models and the mode for operation. Each entry is described in more detail below:

- Controller: gives the section name where the controller (plug-in card) details can be found. Further details on this section are given below.
- Head: gives the section name where the detector head details can be found. Further details on this section are given below.
- Operation: this item related to the overall system type, i.e. whether the system is a PDA, CCD ICCD or InGaAs. This item has the effect of changing the "Acquisition" dialog within the software so that only those options relating to the system type are displayed.

Possible values are as follows:

- 2 for PDA
- 3 for InGaAs
- 4 for CCD
- 5 for ICCD

#### EXAMPLE:

[System] Controller=CC-010 Head=DV437 Operation=4

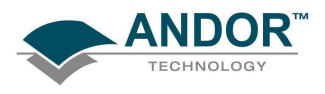

#### [COOLING]

This section does not contain a fixed number of entries. However, each entry has the same basic structure and purpose. The purpose being to tell the software the range of temperatures to offer the user and the range of temperature over which the system can measure. The structure of each item is:

Itemname =a,b,c,d

itemname

a b c d Example: [Cooling] Single=28,-30,28,-100 Three=20,-60,28,-100

Vacuum=20,-100,28,-100

## DETECTOR.INI

Format

**DummvPixels** 

#### [DETECTOR]

This section details the detector head. It is the most complex section in the file and contains 10 or more items.

#### Format =  $x, y$

Gives the active pixel dimensions as x, y. x is the number of pixels along the readout register axis. y is the number of pixel perpendicular to the readout axis.

#### DummyPixels = a, b, c, d

Gives the number of columns and row that are present on the device but do not respond to light. The dummy columns are a combination of dark columns, which run the full height of the sensor, and dummy pixels in the shift register, where:

- a number of dummy columns at non-amplifier end
- b number of dummy columns at amplifier end
- c number of dummy rows at top of CCD
- d number of dummy rows at bottom of CCD

#### DataHShiftSpeed

DataVShiftSpeed

#### DataHShiftSpeed = a, b, c, d, e

Lists the speeds at which the charge can be moved in the shift register. This is also equivalent to the digitization speed in microseconds. Where:

#### a default speed

b, c ,d, e allowed speeds fastest first

#### DataVShiftSpeed = a, b, c, d, e

This lists the speeds, in microseconds, at which the CCD rows can be vertically shifted. These speeds are used during CCD readout. Where:

Page 269

#### a default speed

#### b, c, d, e allowed speeds fastest first

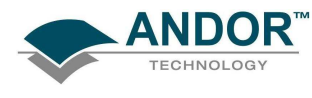

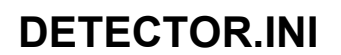

#### DummyHShiftSpeed

## DummyHShiftSpeed = a, b, c, d, e

This lists the speeds, in microseconds, at which the charge can be moved in the shift register. These speeds are used when the charge been shifted in the amplifier does not need to be digitized. This allows faster keep clean cycles and faster readout when pixel skipping is implemented. Where:

a default speed

#### b, c, d, e allowed speeds fastest first

#### DummyVShiftSpeed = a, b, c, d, e

This lists the speeds, in microseconds, at which the CCD rows can be vertically shifted. These speeds are used during CCD keep cleans. Where:

#### a default speed

#### b, c, d, e allowed speeds fastest first

#### VerticalHorizontalTime

CodeFile

#### VerticalHorizontalTime = a,b,c,d,e

This lists the time, in microseconds, which must be taken into account when timing calculations are been done. Where:

a default speed

b, c, d, e allowed speeds fastest first

#### CodeFile = filename.ext

This gives the file name of the micro-code uploaded to the microprocessor on the plug-in card. This field is typically PCI\_29k.COF for standard systems and PCII29K.COF for  $I^2C$  compatible cards.

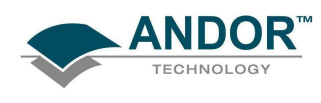

DummyVShiftSpeed

### FlexFile = filename.ext

This gives the file name of the logic uploaded to the Field Programmable Gate Array on the plug-in card. (This field is only used by the PCI version of the system.) This field is typically PCI\_FPGA.RBF for standard systems and PCIIFPGA.RBF for I<sup>2</sup>C compatible cards.

#### Cooling = type

This gives the type of cooling. The type relates back to the cooling section.

#### Type =  $type$

This value specifies whether the head contains a Standard (0) or a Frame Transfer (1) CCD. The default is Standard.

#### FKVerticalShiftSpeed = speed

This specifies the "Fast Kinetics" vertical shift speed.

#### Gain =  $a$

This specifies whether the system has software controllable Gain/Mode settings.

- 0 = Not software selectable.
- 1 = Software selectable.

#### PhotonCountingCCD = a

This specifies whether the system contains a L3 Vision sensor from Marconi

0 = Standard CCD

1 = L3 Vision sensor

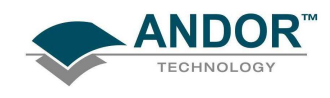

Cooling

FlexFile

#### PhotonCountingCCD

FKVerticalShiftSpeed

Type

Gain

# DETECTOR.INI

## EMCCDRegisterSize

iStar

## SlowVerticalSpeedFactor

HELLLoop1

ADChannels

**HELLFunction** 

## AD2DataHSSpeed

## AD2DataHSSpeed = default, min, max

and is followed by a list of all possible types.

This line specifies the possible horizontal readout speeds. min and max specify the range of readout times available in microseconds.

This specifies the factor by which the vertical shifted has been slowed. This is used for those CCD's that are

The file specified contains the instructions required to perform readout of an iXon CCD. It is specific to each

The file specified contains generic instructions for readout of an iXon CCD and as such is not specific to a

This line indicates the types of ADChannels available for use and the default selection. a is the default type

### EMCCDRegisterSize = a

This specifies the length on the electron multiplying register in L3 Vision CCD

### iStar =  $a$

This specifies whether the system is an iStar or a standard ICCD

not capable at running at 16us. The only possible value is 7.

0 = Standard ICCD

HELLFunction = file

type of CCD.

HELLLoop1 = file

particular CCD.

ADChannels =  $a\{,b\}$ 

SlowVerticalSpeedFactor = a

 $1 = iStar$ 

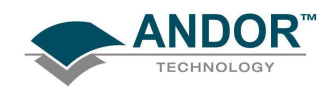

## DETECTOR.INI

### AD2DumpHSSpeed

AD2BinHSSpeed

This is similar to AD2DataHSSpeed but specifies the readout speeds available when performing a dump (i.e. discarding) of data from the CCD.

#### AD2BinHSSpeed = default, min, max

AD2DumpHSSpeed = default, min, max

**ANDOR** 

This is similar to AD2DataHSSpeed but specifies the readout speeds available when binning (i.e. summing values from blocks of neighbouring pixels) data from the CCD.

AD2Pipeline = a, b, c: See PipeLine in the controller section

#### Ixon = a

Specifies whether the CCD is an iXon camera; if so the line will read 'Ixon=1'. If this line is missing the CCD is not an iXon.

#### EXAMPLE DETECTOR.INI FILES

#### [DH220]

Format=1024,1 DummyPixels=0,0,0,0 DataHShiftSpeed=16,1,2,16,32 DataVShiftSpeed=16,16,0,0,0 DummyHShiftSpeed=16,1,2,16,32 DummyVShiftSpeed=16,16,0,0,0 VerticalHorizontalTime=16,16,0,0,0 CodeFile=Instapda.cof Pixel=25.0,2500.0 Cooling=Single

FlexFile = pci\_fpga.rbf

# SDK SECTION 13

[DV420] Format=1024,256 DummyPixels=8,8,0,0 DataHShiftSpeed=16,1,2,16,32 DataVShiftSpeed=16,16,0,0,0 DummyHShiftSpeed=16,1,2,16,32 DummyVShiftSpeed=16,16,0,0,0 VerticalHorizontalTime=16,16,0,0,0 CodeFile=Pci\_29k.cof

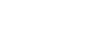

DV420

AD2Pipeline

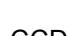

DH220

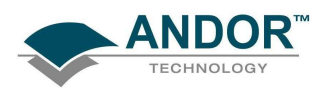

Pixel=25.0,25.0 Cooling=Vacuum FKVerticalShiftSpeed=16.0e-6

[DV437] Format=512,512 DummyPixels=24,24,16,528 DataHShiftSpeed=16,1,2,16,32 DataVShiftSpeed=16,16,0,0,0 DummyHShiftSpeed=16,1,2,16,32 DummyVShiftSpeed=16,16,0,0,0 VerticalHorizontalTime=16,16,0,0,0 Pixel=13.0,13.0 Cooling=Vacuum CodeFile=pci\_29k.cof FlexFile=pci\_fpga.rbf Type=1

DV437

## [CONTROLLER]

This section details the controller card.

## $ReadOutSpeeds = a,b,c,d-$

Lists the readout speeds available on the specified plug-in card. These values are used in conjunction with the values specified in the head section to generate the final list of available speeds.

#### PipeLine=a,b,c,d,e,f,g,h

This lists the pipeline depth that must be used the microprocessor to synchronize the reading of the AD with the digitization process. The actual value used is based on a number of factors and is beyond this discussion.

#### Type=a

This specifies whether the plug-in card is ISA or PCI compatible.

### Example:

[CC-010] ReadOutSpeeds=1,2,16,32 PipeLine=2,1,1,1,0,0,0,0 Type=PCI

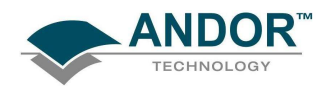

# ReadOutSpeeds

PipeLine

Type